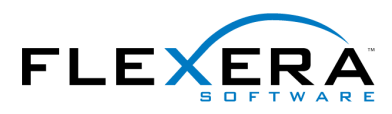

**888** FLEXERA SOFTWARE"<br>
FlexNet Publisher<sup>®</sup>

## **FlexNet Publisher 2016 (11.14.0)** License Administration Guide

## Legal Information

**Book Name:** License Administration Guide **Part Number:** FNP-11140-LAG01 **Product Release Date:** May 2016

### Copyright Notice

Copyright © 2016 Flexera Software LLC. All Rights Reserved.

This product contains proprietary and confidential technology, information and creative works owned by Flexera Software LLC and its licensors, if any. Any use, copying, publication, distribution, display, modification, or transmission of such technology in whole or in part in any form or by any means without the prior express written permission of Flexera Software LLC is strictly prohibited. Except where expressly provided by Flexera Software LLC in writing, possession of this technology shall not be construed to confer any license or rights under any Flexera Software LLC intellectual property rights, whether by estoppel, implication, or otherwise.

All copies of the technology and related information, if allowed by Flexera Software LLC, must display this notice of copyright and ownership in full.

### Intellectual Property

For a list of trademarks and patents that are owned by Flexera Software, see [http://www.flexerasoftware.com/intellectual-property.](http://www.flexerasoftware.com/intellectual-property) All other brand and product names mentioned in Flexera Software products, product documentation, and marketing materials are the trademarks and registered trademarks of their respective owners.

### Restricted Rights Legend

The Software is commercial computer software. If the user or licensee of the Software is an agency, department, or other entity of the United States Government, the use, duplication, reproduction, release, modification, disclosure, or transfer of the Software, or any related documentation of any kind, including technical data and manuals, is restricted by a license agreement or by the terms of this Agreement in accordance with Federal Acquisition Regulation 12.212 for civilian purposes and Defense Federal Acquisition Regulation Supplement 227.7202 for military purposes. The Software was developed fully at private expense. All other use is prohibited.

## **Contents**

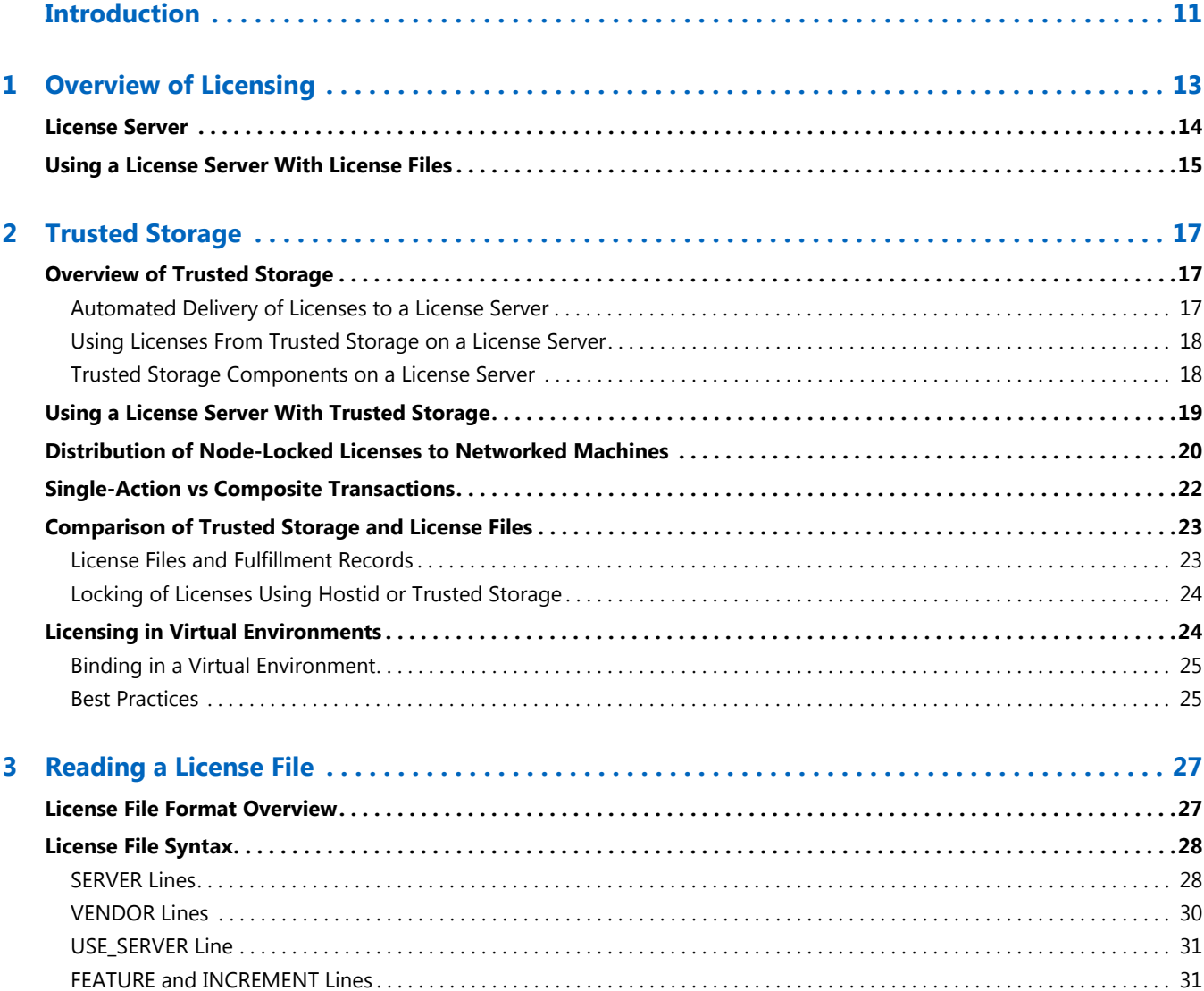

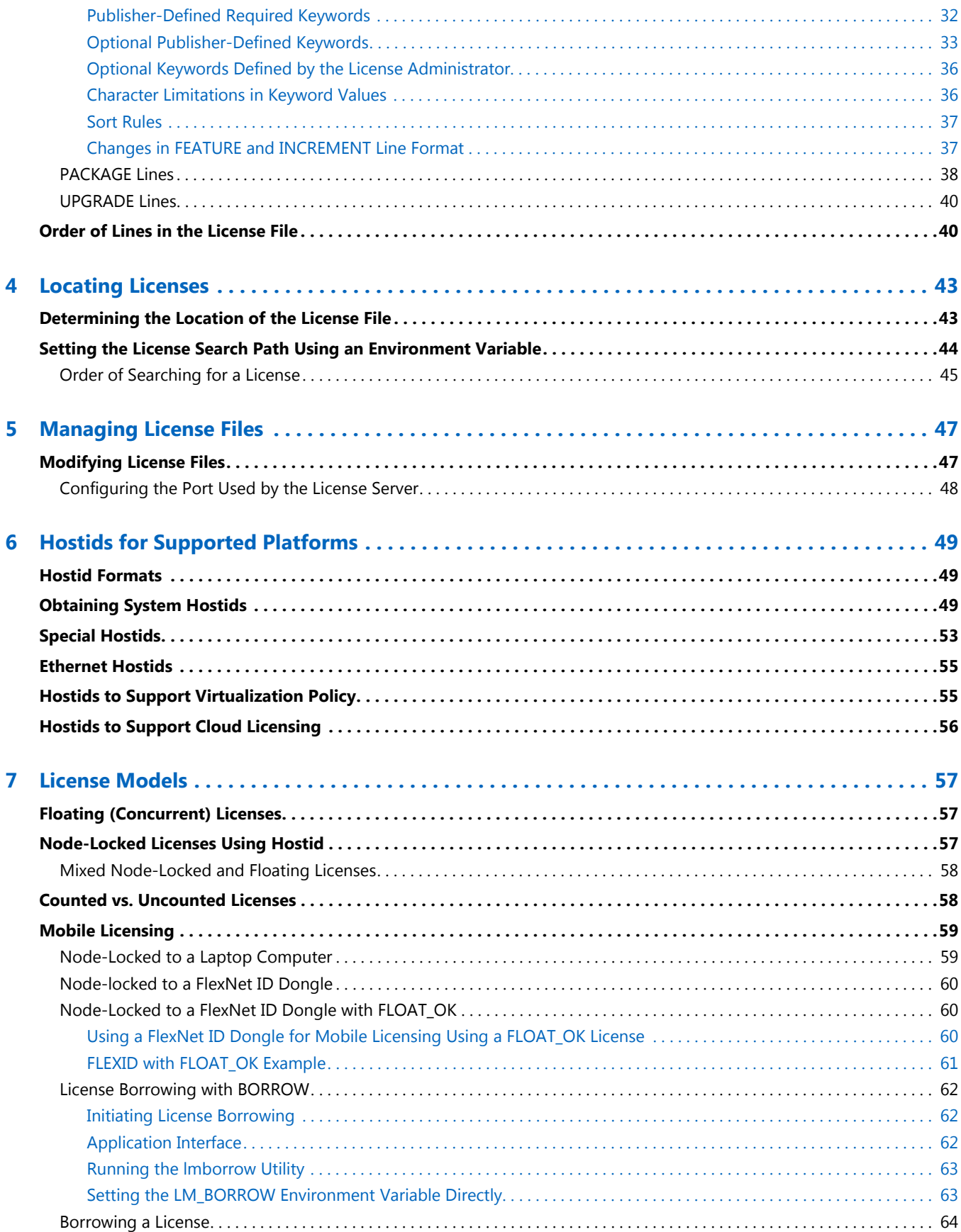

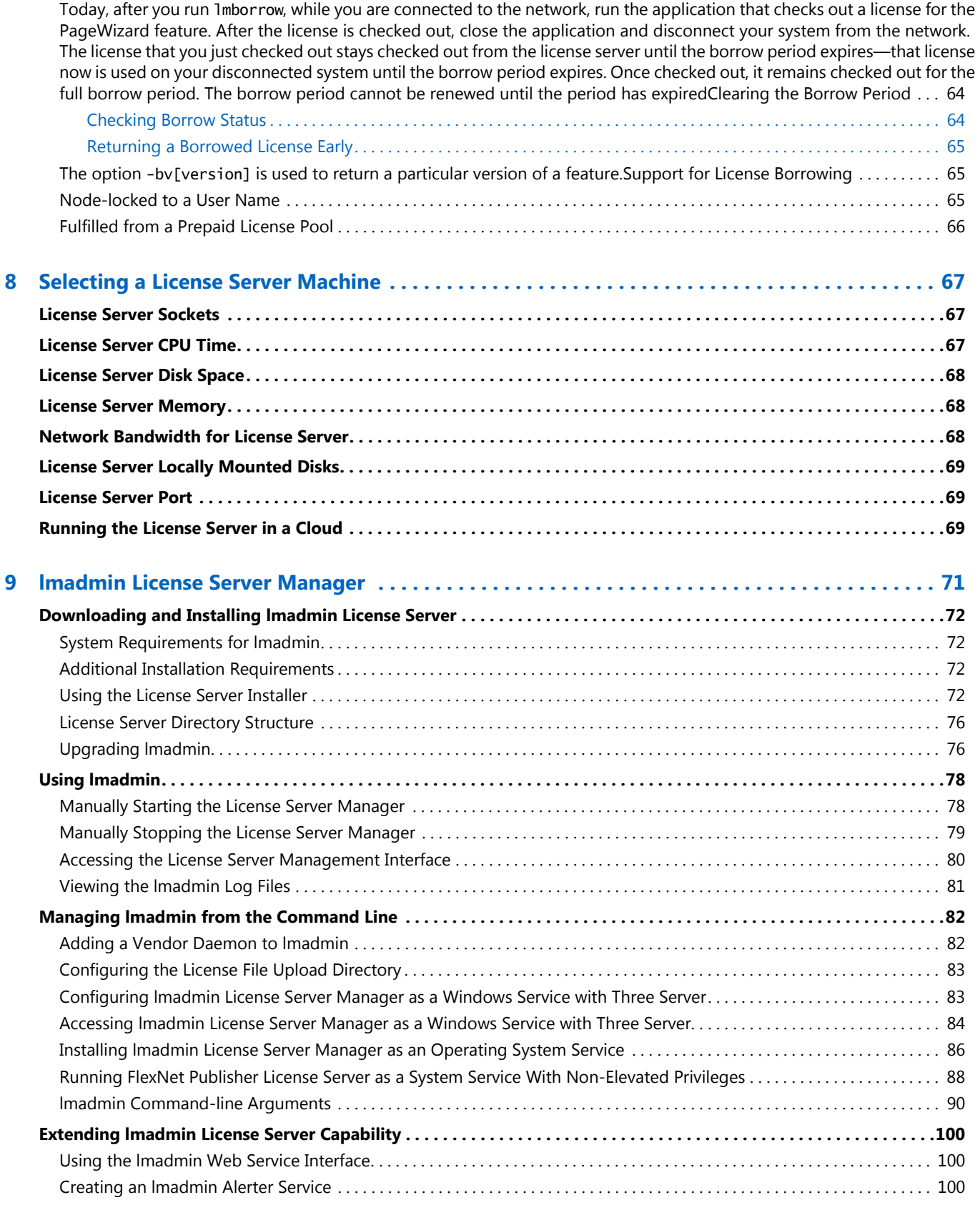

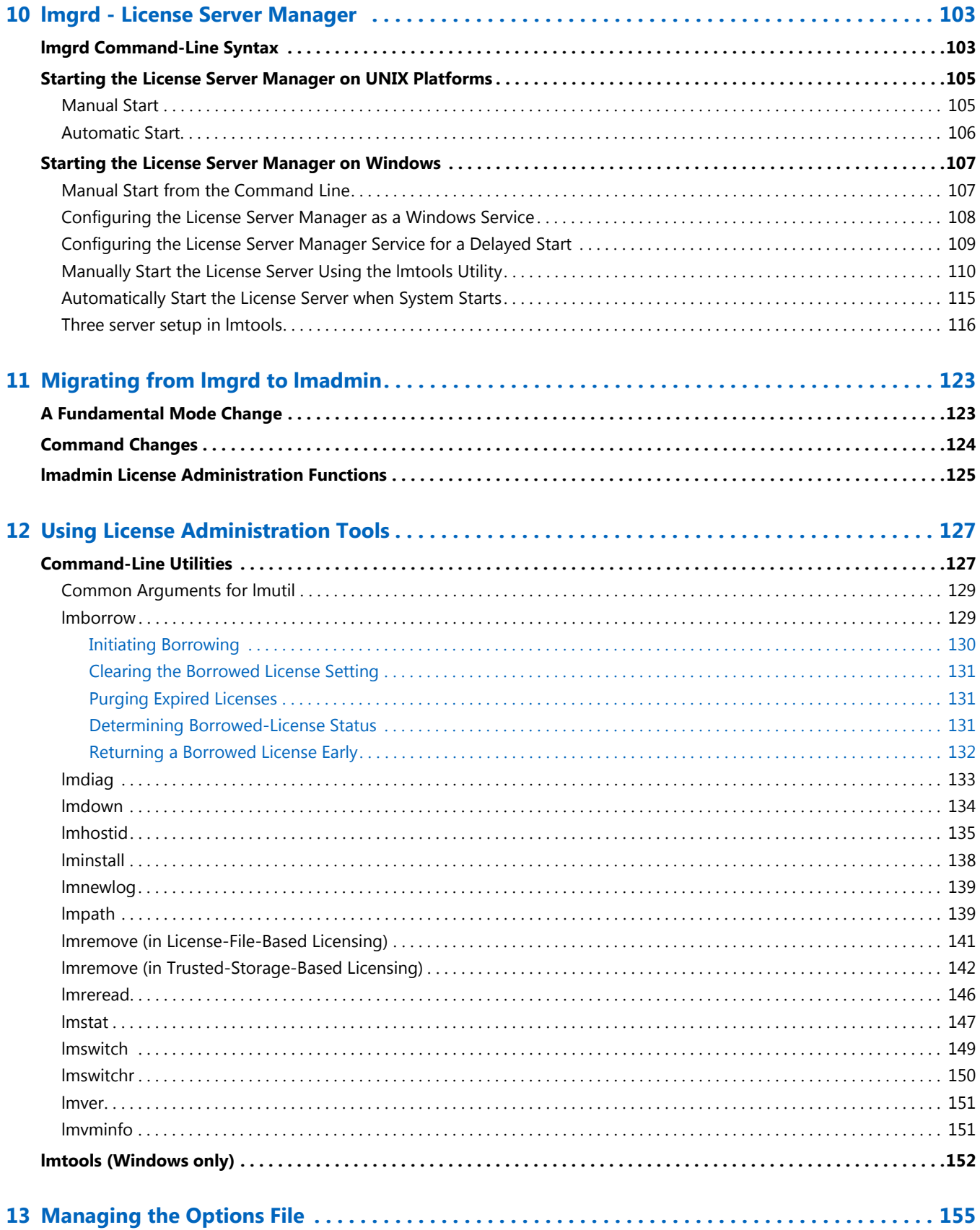

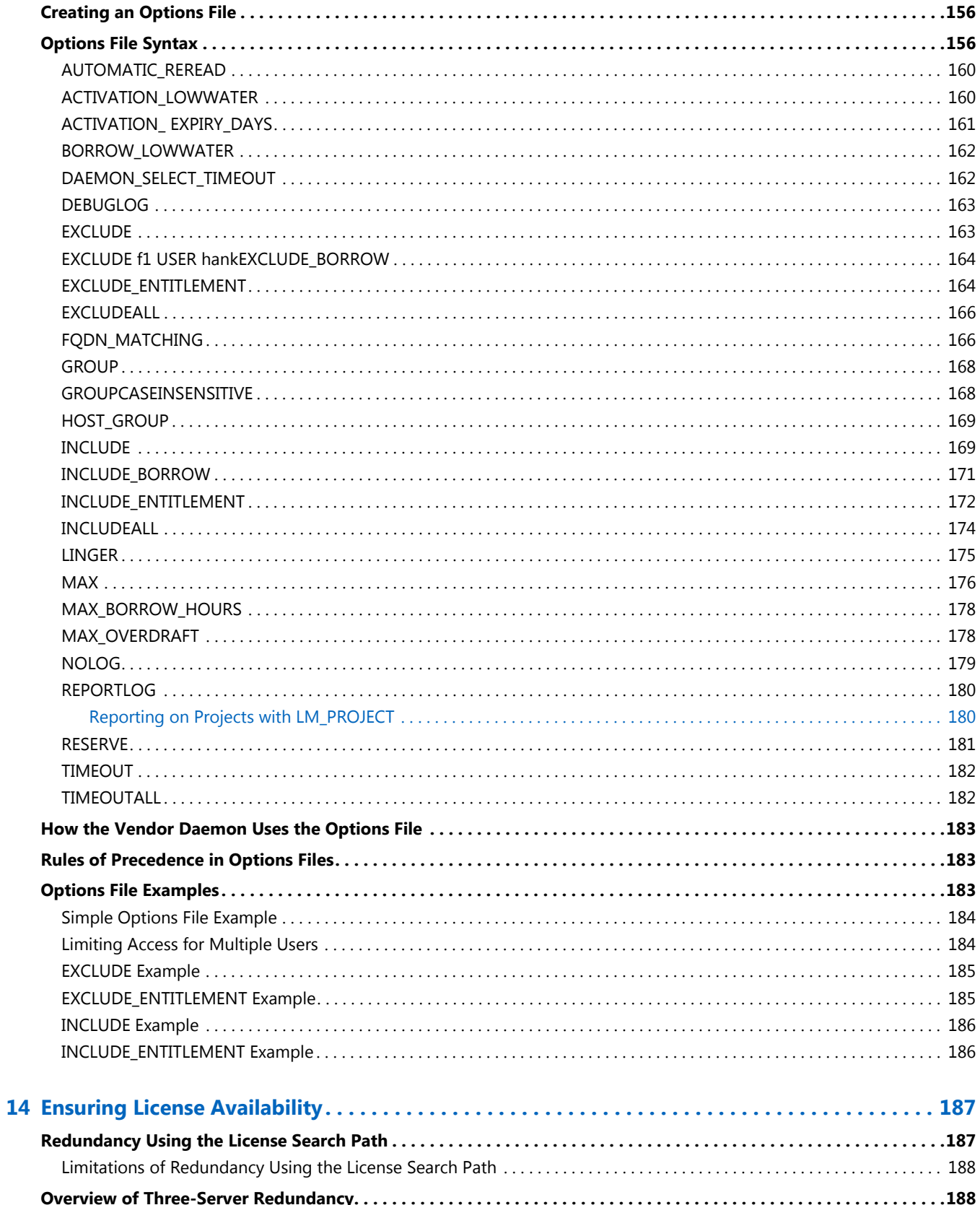

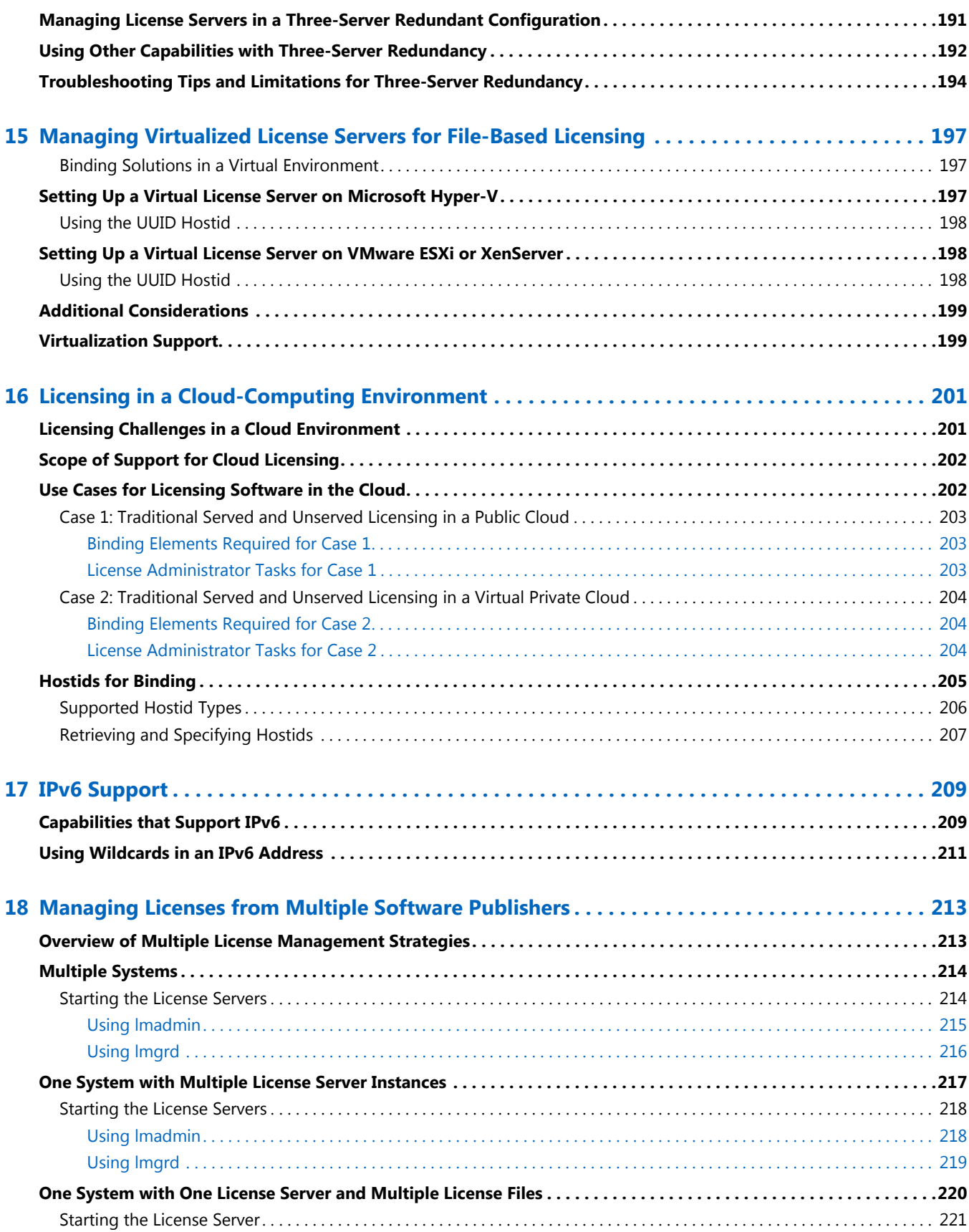

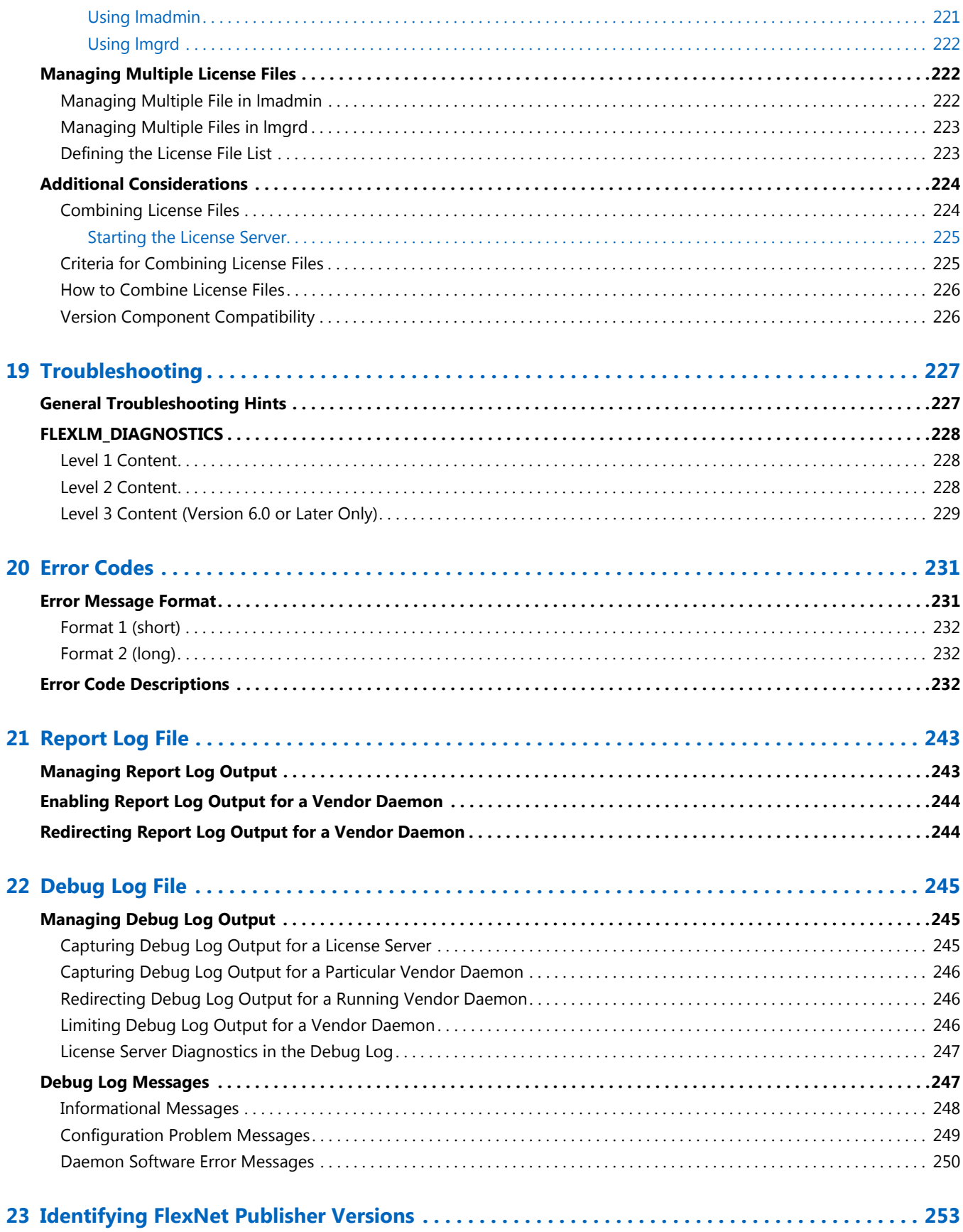

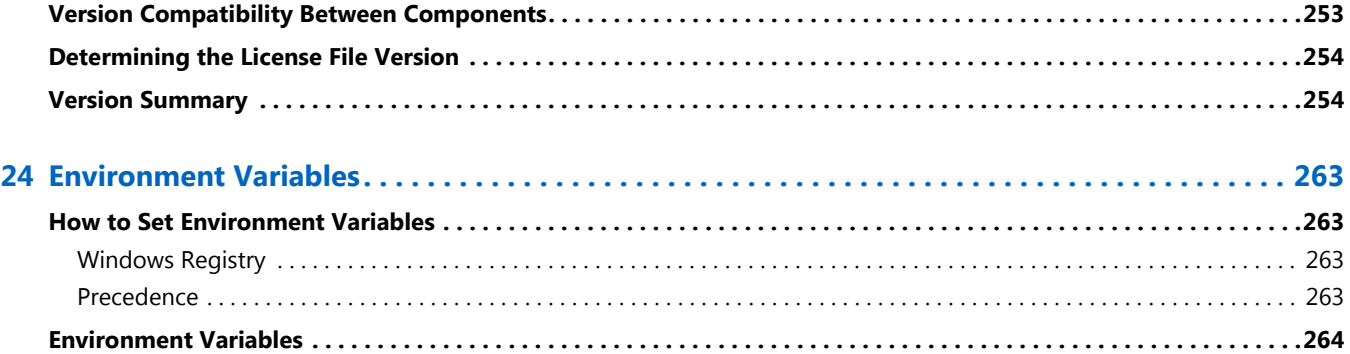

## Introduction

<span id="page-10-0"></span>This document describes FlexNet Publisher licensing for license administrators. It describes how to setup and administer FlexNet Publisher licensing for license models that require a license server.:

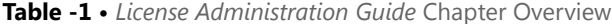

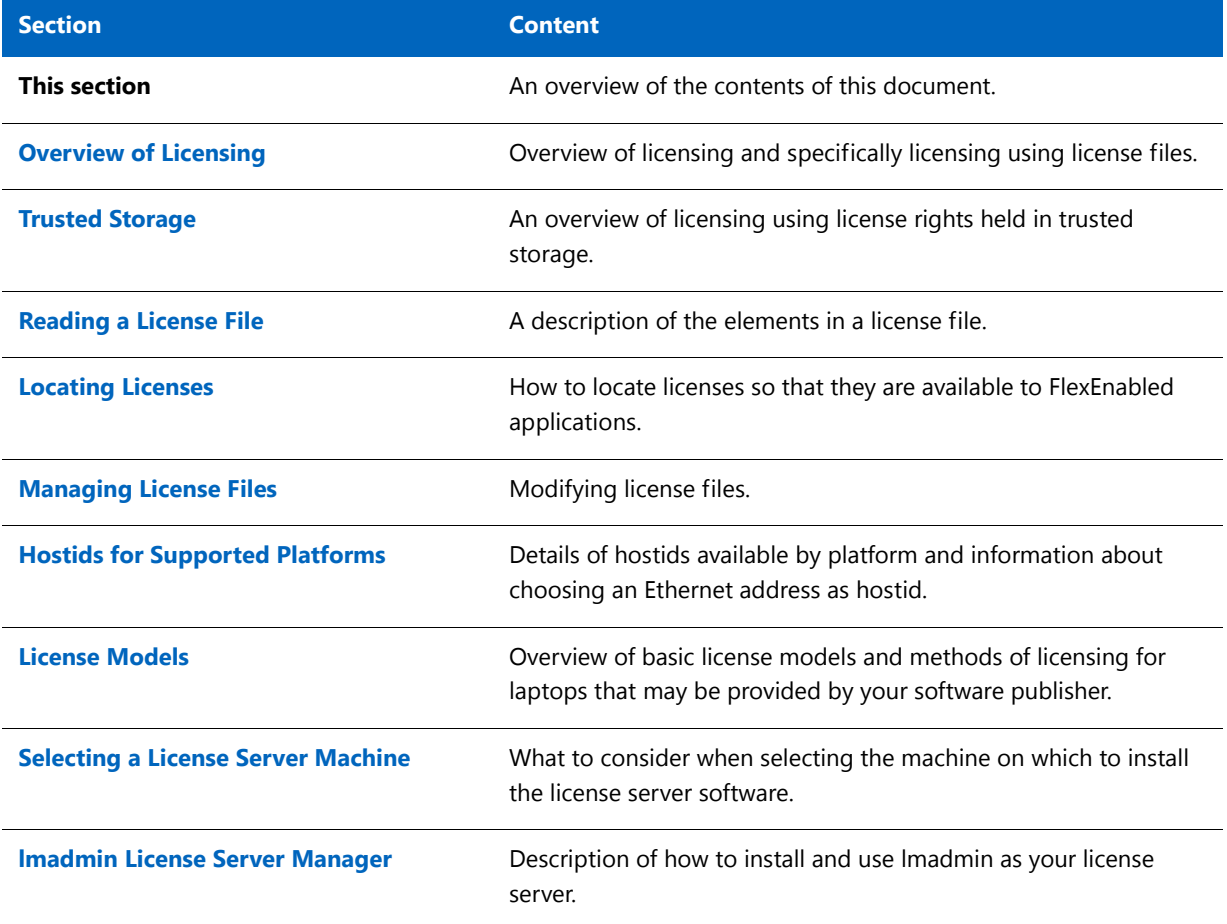

#### **Table -1 •** *License Administration Guide* Chapter Overview

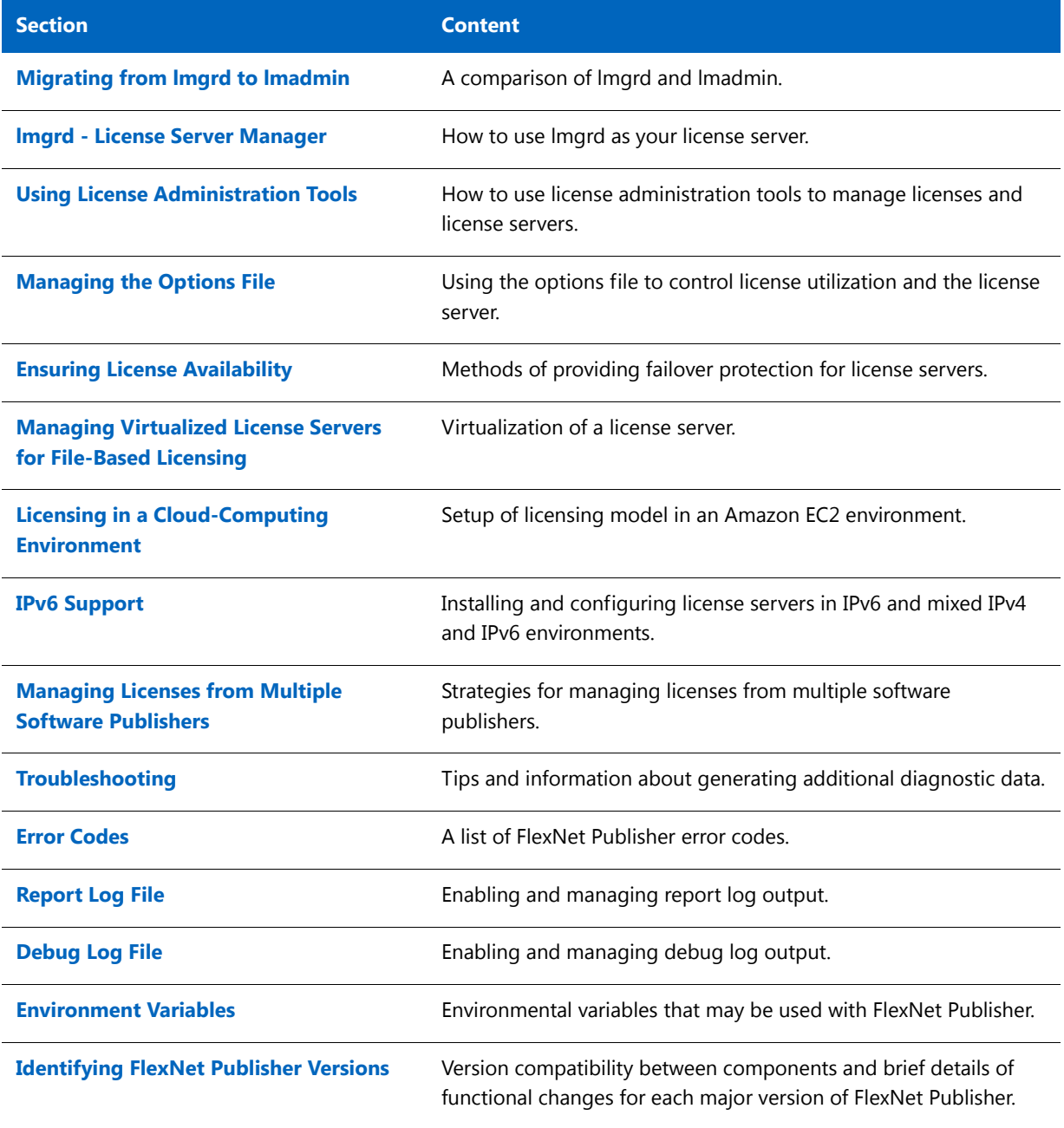

**1**

# <span id="page-12-1"></span>Overview of Licensing

<span id="page-12-0"></span>FlexNet Publisher is a method of providing software licensing that has two basic components:

- **•** *FlexEnabled application* the software application that requires a license.
- **•** *A license* contains the license rights that define how the software application can be used.

Typically the license defines:

- **•** What software functionality can be used. Functions provided by the software can be separately licensed. The licensed functions are referred to as *features*. When multiple features are defined, different versions of the product can be licensed by including different feature sets. For example, the license for the 'demo' version of the product could include the feature 'trial', the 'standard' version of the product the features 'trial' and 'basic' and the 'professional' version 'trial', 'basic' and 'extend' features.
- **•** What versions of the software can be used.
- **•** How many copies of the software can be running.
- The systems on which the software can be used.
- **•** The period during which the software can be used.

These and other items in the license define how the software can be used and collectively are referred to as a *license model*.

The license can be stored:

- **• In a** *license file* a text file, *file\_name*.lic, whose contents are protected by signatures that are authenticated by the FlexNet Publisher licensing components.
- **• In** *trusted storage* a secure location whose contents are encrypted. Licenses are stored as *fulfillment records*. Fulfillment records in trusted storage can be read only by FlexNet Publisher licensing components.

The FlexEnabled application can obtain a license directly, either from a license file or from *local* trusted storage on the same machine. Some license models, described as *served*, provide licenses that are held centrally by a *license server* and used by FlexEnabled applications connected to the license server across a TCP/IP network.

This document describes how to install and use a license server to provide licenses for FlexEnabled products that use served license models. The basic license model that requires a license server is referred to by several names depending on the context:

- **•** Concurrent
- **•** Floating

*Concurrent* licenses allow a fixed number of concurrent users to use licensed features at any one time. The license server controls the use of these licenses, which are not normally locked to a specific machine, and *float* on the network. FlexNet Publisher provides for many variations of this basic license model, for example the use of a set of concurrent licenses can be restricted to a group of users.

## <span id="page-13-0"></span>License Server

The basic components of a FlexNet Publisher license server are as illustrated in the following diagram:

- **• License server manager**  lmadmin (or lmgrd) supplied by your software supplier or available from Flexera Software.
- **• License file** Created by your software supplier. In this document the supplier of a FlexEnabled application is referred to as the *publisher*.
- **• Vendor daemon** Created by the publisher. Each publisher has their own vendor daemon. If you have FlexEnabled applications from several publishers, you will need to install multiple vendor daemons.
- **Debug log** Written by the license server manager.

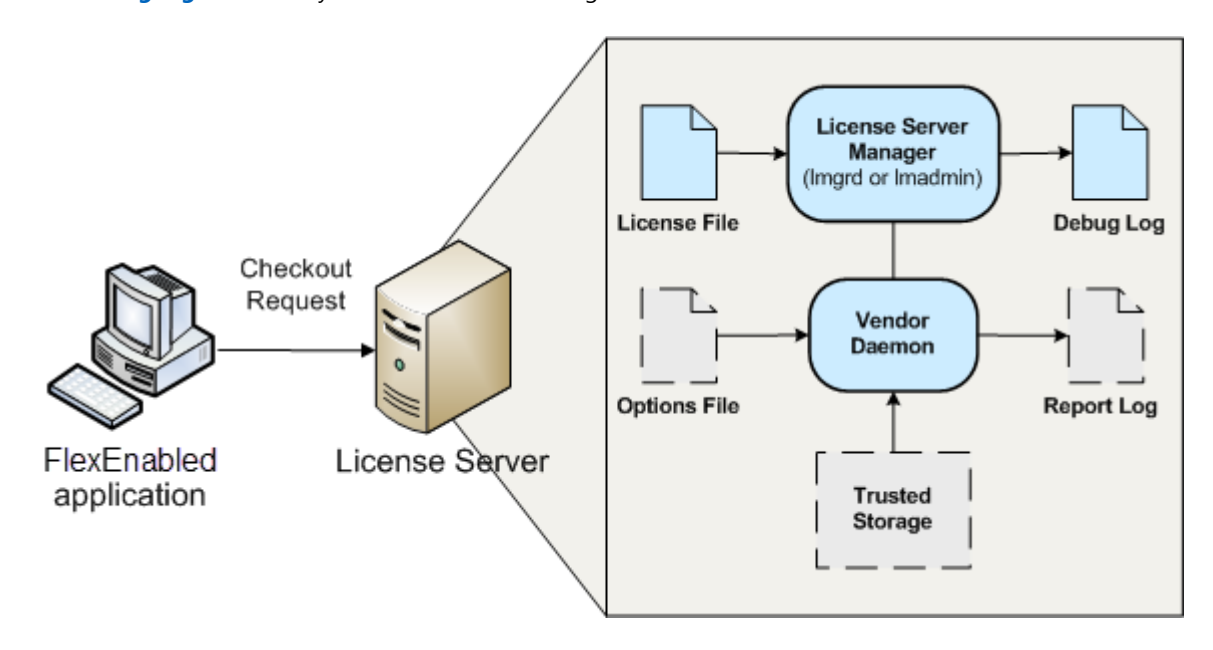

<span id="page-13-1"></span>**Figure 1-1:** FlexNet Publisher license server

The following components may be present on a license server:

**• Options file** - optional file that you create. Use it to limit license usage; for example, to allocate particular licenses to a user or group of users.

- **• Report log** optional file that can be used by FlexNet Manager, Flexera Software's license management product. You enable report logging using the options file.
- **• Trusted storage** some publishers use trusted storage to store licenses. When trusted storage is used, the publisher provides additional components (not shown on [Figure 1-1\)](#page-13-1) that create trusted storage and add licenses to it. See [Trusted Storage](#page-16-3) for an overview.

## <span id="page-14-0"></span>Using a License Server With License Files

The following gives an outline of the steps in installing a license server and using it to serve licenses from license files. For further information about each of these steps, read the relevant sections of this document.

- **1.** Choose the machine(s) on which the license server(s) will be installed.
	- **•** Determine the number of licenses and machines on which FlexEnabled applications will be installed. See [Selecting a License Server Machine](#page-66-3) for further information.
	- **•** Consider what method, if any, you want to use to ensure that, whenever possible, licenses are available to your end users. See [Ensuring License Availability](#page-186-2) for further information.
- **2.** Install the license server components.

The publisher will supply a copy of their vendor daemon and instructions for installing it. Additionally, either the publisher provides the license server manager (lmadmin or lmgrd), or you can download a copy from the Flexera Software website. It is recommended that you install the latest version of the license server manager.

**3.** Obtain details of the license server machine(s) and send them to the publisher.

Normally publishers supply concurrent licenses that are locked to a specific license server. When licenses are held in license files, they are locked to the license server using an identity obtained from the machine. This identity is called a *hostid* and is platform-specific. There are several different hostids available for each platform. The publisher will provide instructions on what hostid they are using for your licenses and platforms. They may supply an application that you can run to obtain the hostid or ask you to use the FlexNet Publisher utility, [lmhostid](#page-134-1), which you can download from the Flexera Software website. If you are using lmadmin, it displays the standard hostids for the machine on which it is running in **System Information**.

Depending on the license model, the publisher may require other details of your license server, the machine on which it is running, and details of your network.

**4.** Install licenses on the license server.

The publisher may specify a particular location for the license files on the license server. When no specific location is required, see information in [Locating Licenses](#page-42-2) for instructions.

**5.** Install the FlexEnabled application on end user machines.

The publisher will supply installation instructions for installing the FlexEnabled application.

**6.** Set up end user machines to access the license server.

There are several methods of configuring the end user machine to access a single license server or multiple license servers. These depend on the contents of the license files supplied by the publisher and your license server(s) configuration. See information in [Locating Licenses](#page-42-2) for instructions.

**7.** Optionally, create an options file.

If you want to limit license usage, configure logging, or turn off the automatic reread of licenses, create an options file and install it in the same directory as the vendor daemon. See instructions in [Managing the Options](#page-154-1)  [File](#page-154-1).

**8.** Configure and start up the license server manager.

There is a fundamental difference between the configuration of lmadmin and lmgrd, so the processes required for each are separately outlined here:

**lmadmin** - The configuration settings are permanent and mainly set using the user interface. For details see lmadmin Online help and [Using lmadmin](#page-77-2).

**lmgrd** - the configuration settings are set when lmgrd is started. They are not persistent. For details see [lmgrd -](#page-102-2)  [License Server Manager.](#page-102-2)

You can manage and monitor the operation of the license server using the license server manager. lmadmin provides direct management and monitoring of the license server through its user interface; lmgrd provides limited information as command-line output. Additional utilities are provided on the Flexera Software website for management and monitoring of the license server. For details, see [Using License Administration Tools.](#page-126-2) For more comprehensive monitoring and reporting of license usage, use FlexNet Manager. FlexNet Manager is a Web-based administration and reporting tool for FlexNet licenses and license servers.

<span id="page-16-3"></span>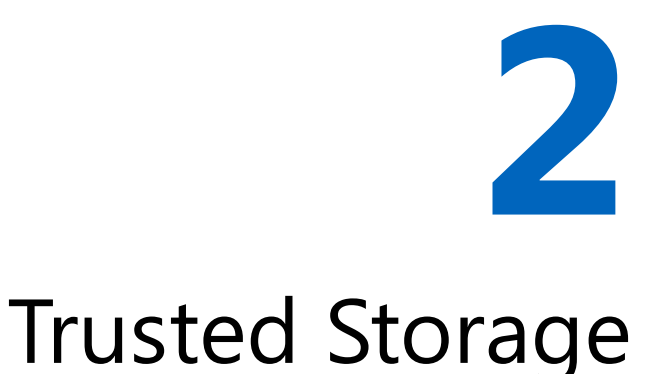

<span id="page-16-0"></span>Some publishers use trusted storage to store licenses. They might store all of their licenses in trusted storage or use a combination of licenses held in license files and in trusted storage. You can use a single license server to serve licenses from both license files and trusted storage.

## <span id="page-16-1"></span>Overview of Trusted Storage

Trusted storage is a secure location that is locked to the machine on which it is located using a combination of machine identities. The contents of trusted storage are encrypted and can only be accessed by FlexEnabled components. This method of storing licenses enables your publisher to provide additional license models and automate some licensing processes.

### <span id="page-16-2"></span>Automated Delivery of Licenses to a License Server

Trusted storage is maintained by licensing life-cycle operations, such as license activations, returns, repairs, and upgrades. These life-cycle operations are performed through transactions normally issued over a network connection between the license server and the publisher's activation server. However, when a network connection is not available, the messages that implement these transactions can be transmitted by other means.

*Activation* is the basic licensing life-cycle operation between the license server and the publisher's activation server. This operation configures your trusted storage for specific use by the publisher and writes a *fulfillment record* to it. The fulfillment record contains licenses defined using a similar format to that used for licenses held in license files.

The remaining life-cycle operations between a license server and the publisher's activation server maintain the trusted-storage licenses and are optional:

**• Return** - Returns a fulfillment record (and the licenses it contains) from trusted storage to the publisher server it was issued by.

- **• Repair** Repairs compromised fulfillment records in trusted storage.
- **• Upgrade to a new version** The old license is returned to the publisher's activation server so that entitlement to the upgrade can be checked and new licenses transmitted using an activation operation.
- **• Rehost of license server** When you need to move a license server to a different machine, a combination of return and then activation operations can provide a completely automated transfer.

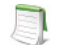

*Note • Not all publishers provide these facilities.*

## <span id="page-17-0"></span>Using Licenses From Trusted Storage on a License Server

Two types of licenses can be used in trusted storage on a license server. Your publisher may provide either or both of these types of license. They are used to provide different licensing models.

- **• Concurrent**  allows a fixed number of concurrent users to use licensed features at any one time. The license server controls the use of these licenses, which are not normally locked to a specific machine, and *float* on the network. FlexNet Publisher provides for many variations of this basic license model, for example the use of a set of concurrent licenses can be restricted to a group of users.
- **• Activatable** licenses are distributed by the license server to network machines to provide local licenses for FlexEnabled applications. In this license model FlexEnabled components on the network machine request a license from the license server. License rights held in trusted storage on the license server are transferred to trusted storage on the network machine. This provides a license that is locked to the network machine. Depending on which license models your publisher is providing, these licenses may be of limited duration and automatically return to the license server when they expire on the network machine, or may be transferred to the network machine 'permanently'.

### <span id="page-17-1"></span>Trusted Storage Components on a License Server

The basic components of a FlexNet Publisher license server that uses licenses held in trusted storage are as illustrated in the following diagram:

- **• License server manager**  lmadmin (or lmgrd) supplied by your publisher or available from Flexera Software.
- **• Bootstrap license file** Created by your publisher. Required for starting the license server manager when the license server is using trusted storage to store all its licenses.
- **• Vendor daemon** Created by the publisher. This must be the publisher vendor daemon that can access trusted storage. Ensure that you always use the correct vendor daemon supplied by the publisher: an earlier version that is only able to use license files will not be able to use licenses held in trusted storage.
- **Trusted storage** Contains licenses in fulfillment records.

**• Server activation utility** - A FlexEnabled component that manages the transactions with the publisher server and creates and manages the contents of trusted storage.

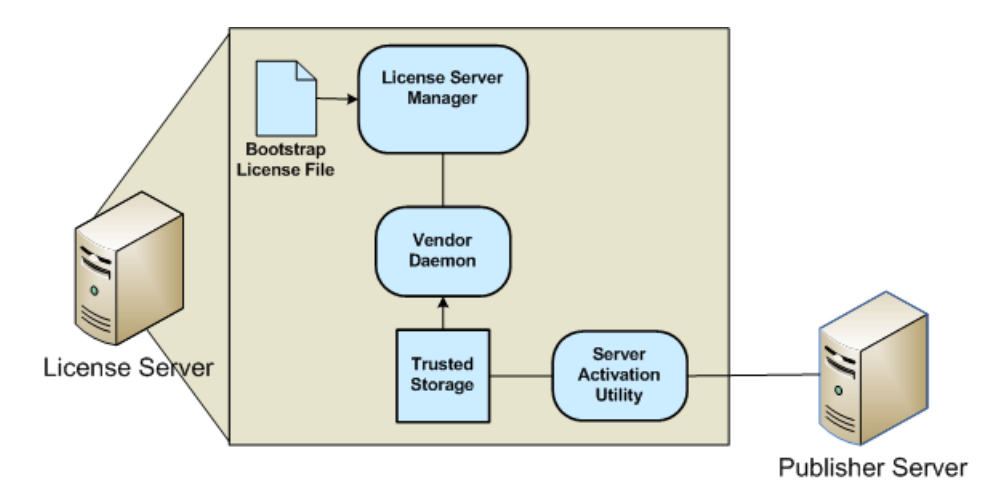

**Figure 2-1:** License Server Using Licenses in Trusted Storage

The following components not shown on the diagram may be present on the license server:

- **Debug log** Written by the license server manager.
- **• Options file** Optional file that you create.
- **• Report log** Optional file used by FlexNet Manager.

## <span id="page-18-0"></span>Using a License Server With Trusted Storage

The following gives an outline of the steps in installing a license server and using it to serve licenses from trusted storage. For further information about each of these steps read the relevant sections of this document.

- **1.** Choose the machine(s) on which the license server(s) will be installed.
	- **•** Determine the number of licenses and machines on which FlexEnabled applications will be installed. See [Selecting a License Server Machine](#page-66-3) for further information.
	- **•** Consider what method, if any, you want to use to ensure that whenever possible licenses are available to your end users. See [Ensuring License Availability](#page-186-2) for further information.
- **2.** Install the license server components.

The publisher will supply a copy of his vendor daemon and instructions for installing it. The latest license server manager, lmadmin, displays details of licenses held in trusted storage; lmgrd includes information about concurrent licenses held in trusted storage but does not display details of activatable licenses. Therefore, it is recommended that you install lmadmin as your license server manager. Either the publisher provides this component, or you can download a copy from the Flexera Software website. It is recommended that you install the latest version of the license server manager.

**3.** Install licenses on the license server.

The publisher will supply instructions and software that requests licenses from the publisher server. This process may be completely transparent to you. The publisher provides the interface for the installation of licenses so publisher's licensing solutions may differ greatly. FlexNet Publisher is designed to allow publishers maximum flexibility in licensing models and processes.

**4.** Install the FlexEnabled application on end user machines.

The publisher will supply installation instructions for installing the FlexEnabled application and optionally any further FlexEnabled components.

**5.** Set up end user machines to access the license server to obtain concurrent licenses.

There are several methods of configuring the end-user machine to access a single license server or multiple license servers. These depend on the contents of any license files that may optionally be supplied by the publisher and your license server(s) configuration. See information in [Locating Licenses](#page-42-2) for instructions.

**6.** Optionally, create an options file.

If you want to limit license usage, configure logging or turn off the automatic reread of licenses, create an options file and install it in the same directory as the vendor daemon. See instructions in [Managing the Options](#page-154-1)  [File](#page-154-1).

- **7.** Configure and start up the license server manager.
- **8.** Optionally, install node-locked licenses on end user machines using activatable licenses from the license server.

The publisher will supply instructions for requesting licenses from the license server. Additional components may be installed on the end user machine for this licensing model, see [Distribution of Node-Locked Licenses to](#page-19-0)  [Networked Machines](#page-19-0).

## <span id="page-19-0"></span>Distribution of Node-Locked Licenses to Networked Machines

The distribution of licenses from a license server to machines running FlexEnabled applications via a network is one license model that can be provided using activatable licenses held in trusted storage on a license server. FlexEnabled components on the network machine send a request for a license to the license server. The vendor daemon processes this request and if a suitable license is available transfers it to the network machine.

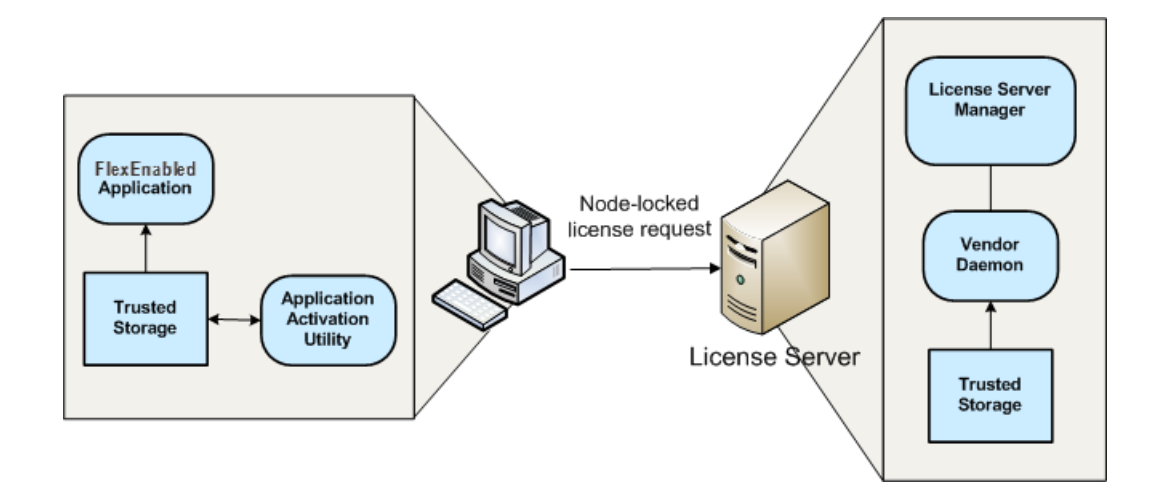

The FlexEnabled components on the network machine install the license in trusted storage. Trusted storage is locked to the network machine and thus licenses held in trusted storage are node-locked to that machine.

**Figure 2-2:** FlexEnabled components for trusted storage on a network machine

The FlexEnabled components required to implement the distribution of node-locked licenses to networked machines using trusted storage are:

- **• License server manager**  Use lmadmin as the license server manager as it displays details of activatable licenses held in trusted storage.
- **• Vendor daemon** Created by the publisher. This must be the publisher vendor daemon that can access trusted storage. Ensure that you always use the correct vendor daemon supplied by the publisher: an earlier version that is only able to use license files will not be able to use licenses held in trusted storage.
- **• Trusted storage on license server** Contains activatable licenses that can be transferred to a networked machine. Concurrent licenses can only be used to implement floating license models.
- **• Server activation utility** (not shown) The FlexEnabled component on the license server that requests and loads licenses into the server's trusted storage from the publisher. This utility also manages the contents of the server's trusted storage through return, repair, and modify requests.
- **• Application activation utility** A FlexEnabled component that requests a license from the enterprise license server or the publisher's activation server and creates and manages the contents of trusted storage. The publisher can integrate this functionality into a component that provides other functions (for example, the utility could be integrated into the FlexEnabled application installer).
- **Trusted storage on the network machine** Contains licenses locked to the machine.
- **• FlexEnabled application** The application that requires the license. Note that this component must have been built by your publisher so that it can access trusted storage. You must ensure that you use the correct version of the application.

You can use the options file to restrict the distribution of node-locked licenses to network machines. See [Managing](#page-154-1)  [the Options File](#page-154-1) for details.

## <span id="page-21-0"></span>Single-Action vs Composite Transactions

FlexNet Publisher supports two transaction types for performing the licensing life-cycle operations for trusted storage:

- **•** Single-Action Transactions
- **•** Composite Transactions

### **Single-Action Transactions**

Single-action transactions perform one licensing action per transaction. For example, using single-action transactions to activate two fulfillment records from a FlexNet license server to a FlexEnabled client can involve up to three separate transactions (one to configure trusted storage and two to activate the two fulfillment records). All licensing life-cycle operations performed between the license server and FlexEnabled clients must use single-action transactions.

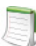

*Note • Single-action transactions are also supported for life-cycle operations between the publisher's activation server and the license server, but best practice is to use composite transactions for these operations.* 

#### **Composite Transactions**

Composite transactions are supported for life-cycle operations between only the publisher's activation server and the license server (not between the license server and FlexEnabled clients). A single composite transaction uses one request from the license server and one response from the publisher's activation server to perform any number of activations, repairs, returns, and upgrades on the license. For example, a composite transaction can perform any of the following licensing life-cycle operations, providing greater flexibility in managing trusted-storage license rights:

- **•** Return one or more fulfillment records
- **•** Activate one or more fulfillment records
- **•** Modify one or more fulfillment records (for example, to change the license count)
- **•** Combinations of these actions to perform partial or full returns or upgrades

Additionally, composite transactions store more details about the activation than single-action transactions do, allowing a better chance to fully recover a trusted storage on the license server should errors occur.

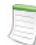

*Note • Although single-action transactions are supported for licensing life-cycle operations between the publisher's activation server and the license server, best practice is always to use composite transactions for such operations.* 

## <span id="page-22-0"></span>Comparison of Trusted Storage and License Files

This section gives an overview of the significant differences between FlexEnabled products that use trusted storage and those that use license files. However, significant these changes might be, the methods for defining license rights in trusted storage are based on the methods for defining rights in license files. So if you have been using FlexEnabled products for years, the majority of your knowledge is directly applicable to licenses held in trusted storage.

## <span id="page-22-1"></span>License Files and Fulfillment Records

The license model is defined primarily in the feature definition lines (FEATURE and INCREMENT) in a license file. There are the same feature definition lines inside fulfillment records in trusted storage. See the following diagram that shows a typical lmadmin display for a fulfillment record.

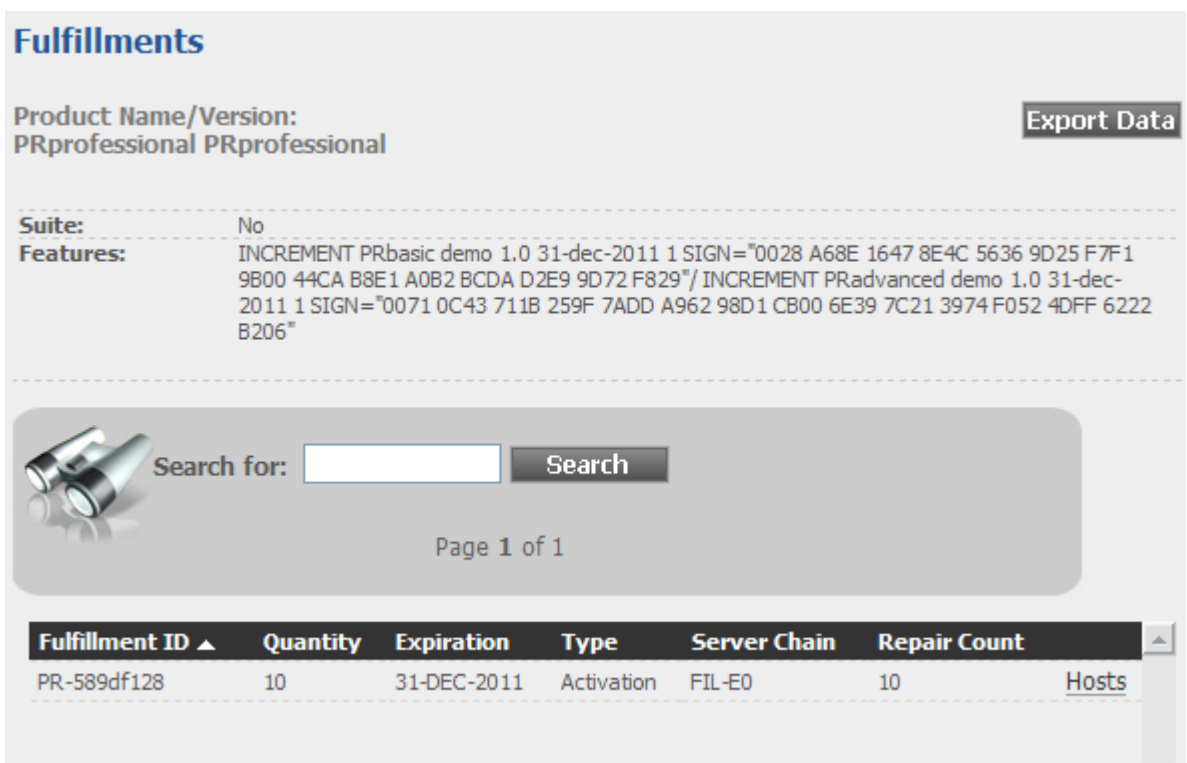

Figure 2-3: License server fulfillment record displayed by Imadmin

The fulfillment record PR-589df128 provides 10 activatable licenses for the product PRprofessional. Each activatable license licenses two features: PRbasic and PRadvanced. These two feature definition lines (in this example INCREMENT lines) are packaged together in a single fulfillment record.

Licenses held in trusted storage use all the mandatory fields and may contain most of the attributes described in [Reading a License File.](#page-26-2) The following are the exceptions:

- **• BORROW** Normally this feature definition line attribute is not used for licenses held in trusted storage, the publisher will provide this licensing model using the [Distribution of Node-Locked Licenses to Networked](#page-19-0)  [Machines](#page-19-0) using trusted storage on the network machine.
- **• HOSTID** Normally this feature definition line attribute is not required for licenses held in trusted storage, see [Locking of Licenses Using Hostid or Trusted Storage](#page-23-0) for details of how licenses are locked to a host machine.
- **• SUPERSEDE** This feature definition line attribute is not supported for licenses held in trusted storage. A combination of return and activation operations are used to remove the license for the old version of the application and replace it with a new license.

The following line types are not supported in trusted storage:

- **•** UPGRADE (a combination of returns and activations are used for an upgrade)
- **•** PACKAGE (a fulfillment record effectively packages multiple feature definition lines)

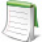

*Note • When other functions for package suites are required, a license file with a* PACKAGE *line can be provided.*

- **•** SERVER (not needed)
- **•** VENDOR (lmadmin provides direct vendor-daemon configuration)
- **•** VM\_PLATFORMS (not needed)
- **•** USE\_SERVER (not needed)

## <span id="page-23-0"></span>Locking of Licenses Using Hostid or Trusted Storage

When license files are used, licenses are locked to a machine using a hostid. This identifies either the machine or a FlexNet ID dongle that is attached to a machine. The hostid is incorporated into the licenses supplied by the publisher so you must supply details of hostids before the publisher can provide your licenses. This procedure is repeated when licenses need to be moved to another machine.

Trusted storage is locked to the machine on which it is created using machine identities retrieved automatically by the FlexEnabled components when trusted storage is created. The licenses held in trusted storage are locked to the machine because they are held securely within trusted storage.

## <span id="page-23-1"></span>Licensing in Virtual Environments

The server-side activation utility can run inside a virtual machine. See [Chapter 15, "Virtualization Support,"](#page-198-2)for the list of hypervisors that FlexNet Publisher supports.

## <span id="page-24-0"></span>Binding in a Virtual Environment

FlexNet Publisher automatically uses the appropriate binding elements when running in a virtual environment, if they are available. Binding is to differentiate between Physical and virtual environments and the legacy bind-to-VMID policy is deprecated. The binding elements are:

- **•** MAC address- used on physical environments is now used in virtual environments as well and is a deal breaker.
- **•** UUID (universally unique ID) A binding identity used to configure trusted storage on the virtual machine, previously the only binding identity used in virtual environments; this is now a deal breaker.
- **•** Generation ID-Is a property of a virtual machine available in some environments. Where it is available it is used as a binding identity; it is a deal breaker.

A binding item is a deal breaker if, when it changes, trust should be lost regardless of the number of binding items that still match. Since all binding identities used in virtual environments are deal breakers, trust will always be lost of any of them change.

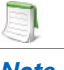

*Note •* 

### <span id="page-24-1"></span>Best Practices

#### **To Avoid Trusted-Storage Breakage**

If the publisher chooses to bind trusted storage to the VMID, this binding breaks should the UUID (from which the VMID is derived) ever change or is no longer available. The break prevents license leakage when virtual machine images are cloned. However, if you manage a virtualized environment where virtual machines are moved between different native (physical) systems, you do not want trusted storage to break each time you move a machine instance.

To prevent breakage, use these best practices:

- **•** Do not change MAC address of the virtual machine.
- **•** Do not change the UUID of the virtual machine when it is moved. (Normally, UUIDs change only if the virtual machine is cloned.)
- **•** Save the configuration file (or at least the UUID) of each virtual machine on which trusted-storage license activation is performed. This file ensures that the UUID value used at the time of activation is available should you need to revert to this value.
- Should trusted storage break, use the activation utility to issue a repair request; or reset the virtual machine's UUID to the value it had at activation time (powering the machine off and then on after the reset).

#### **To Avoid Issues with the Licensing Life-Cycle Operations**

Although both composite and single-action transactions are supported for licensing life-cycle operations between the publisher's activation server and the license server, best practice is always to use composite transactions in virtual environments. Issues can arise if you attempt to mix composite and single-action transactions, mainly

because composite transactions support UMN3 and UMN5 while single-action transactions do not. For example, if a composite transaction is used initially to activate licenses on a virtual machine, the UMN3, if obtained, becomes the primary UMN for requester verification. If a single-action transaction is used later to return a license, the process fails because the return request contains no UMN3 to identify the requesting machine.

<span id="page-26-2"></span>**3** Reading a License File

<span id="page-26-0"></span>A license file contains information required to manage licenses for a FlexEnabled application. This information includes:

- **•** License server names and hostids
- **•** VENDOR names and paths to vendor daemon executables
- **•** Feature information

The license file must be accessible to systems that run the FlexEnabled application or a license server. For details see [Locating Licenses](#page-42-2) and [Ensuring License Availability.](#page-186-2)

## <span id="page-26-1"></span>License File Format Overview

License files begins with either a single SERVER line or three SERVER lines (when configured for three-server redundancy) followed by one or more VENDOR lines, followed by one or more FEATURE or INCREMENT lines. In some cases, the license file requires no SERVER line and no VENDOR line.

*Note • Eight-bit Latin-based characters are fully supported in license files, options files, log files, and FlexEnabled application environments.* 

See [Counted vs. Uncounted Licenses](#page-57-2) for more information on SERVER and VENDOR line requirements.

You can modify these elements in the license file:

- **•** On the SERVER line:
	- **•** Host names on the SERVER lines
	- **•** TCP/IP port numbers
	- **•** HEARTBEAT\_INTERVAL and PRIMARY\_IS\_MASTER properties
- **•** On the VENDOR line:
	- **•** Paths to the vendor daemon.
	- **•** Options file paths
	- **•** TCP/IP port numbers (for firewall support only)
- **•** The USE\_SERVER line.
- **•** On the feature definition lines:
	- The values in *keyword=value* pairs on FEATURE lines, if *keyword* is specified in lowercase
	- **•** You can use the **\** line-continuation character to break up long lines.

#### **See Also**

[Ensuring License Availability](#page-186-2) [Counted vs. Uncounted Licenses](#page-57-2)

## <span id="page-27-0"></span>License File Syntax

This section describes the contents of the license file, including SERVER lines and VENDOR lines. This is an example of a license file for a single VENDOR name with two features.

```
SERVER my_server 17007ea8 1700
VENDOR sampled 
FEATURE f1 sampled 1.000 01-jan-2013 10 SIGN="<...>" 
FEATURE f2 sampled 1.000 01-jan-2013 10 SIGN="<...>"
```
This example allows the license server, called **my\_server** with the hostid **17007ea8**, to serve ten floating licenses for each feature, **f1** and **f2** to any user on the network.

### <span id="page-27-1"></span>SERVER Lines

The SERVER line specifies the host name and hostid of the license server and the TCP/IP port number of the license server manager (lmadmin or lmgrd). Normally a license file has one SERVER line. Three SERVER lines mean that you are using license servers configured for three-server redundancy. The absence of a SERVER line means that every feature definition line in the license file is uncounted.

The hostids from the SERVER lines are computed into the license key or signature on every feature definition line. For this reason, make sure you keep SERVER lines together with any feature definition lines as they were sent from the software publisher.

The format of the SERVER line is:

SERVER host hostid [port] [PRIMARY\_IS\_MASTER] [HEARTBEAT\_INTERVAL=seconds]

For example:

SERVER my\_server 17007ea8 21987

The following table describes the attributes on this line.

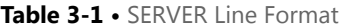

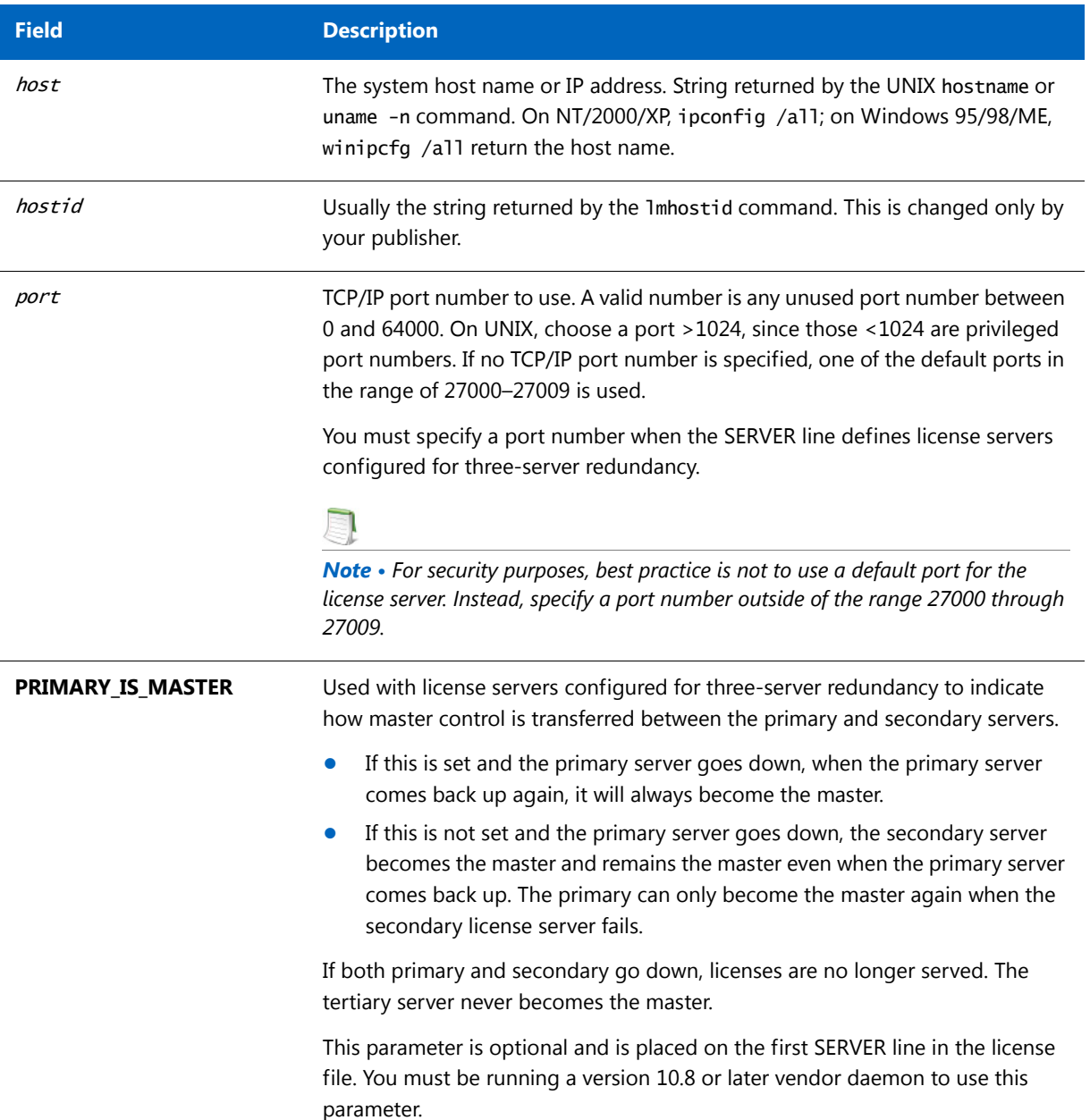

#### **Table 3-1 •** SERVER Line Format

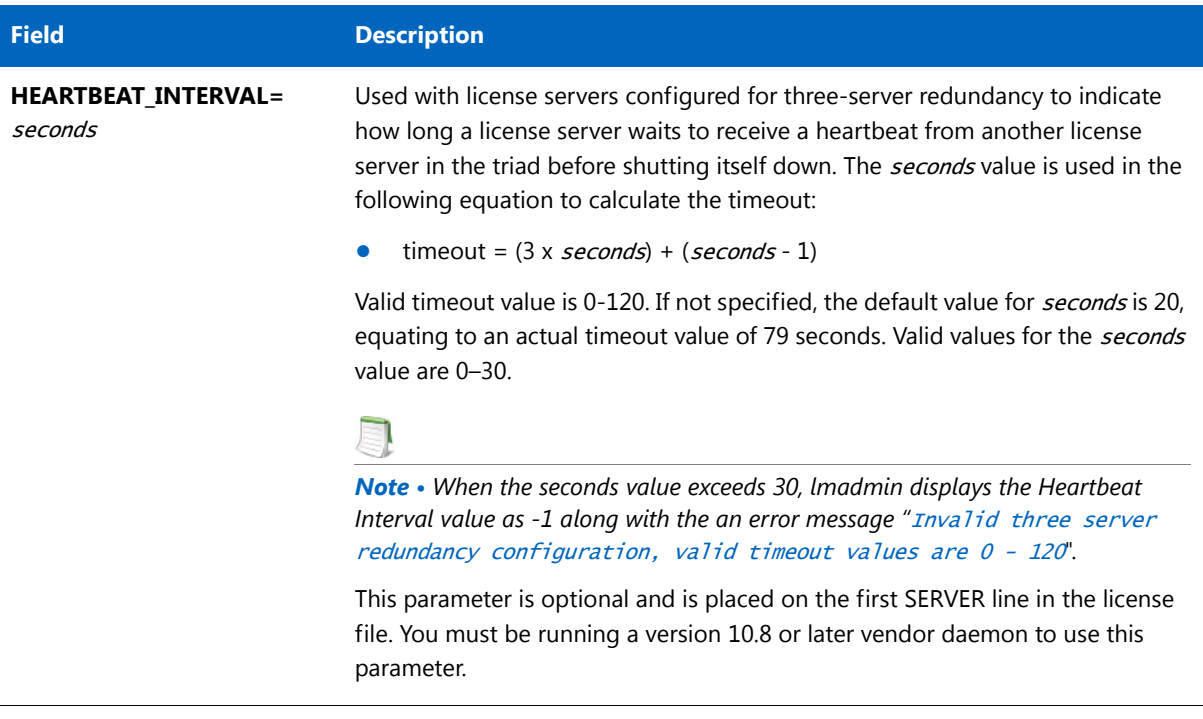

#### **See Also** [Ensuring License Availability](#page-186-2)

### <span id="page-29-0"></span>VENDOR Lines

The VENDOR line specifies the daemon name and path. The license server uses this line to start the vendor daemon, and the vendor daemon reads it to find its options file. The format of the VENDOR line is shown below.

```
VENDOR vendor [vendor_daemon_path]\
                [[OPTIONS=]options_file_path] [[PORT=]port]
```
where:

```
Table 3-2 • VENDOR Line Format
```
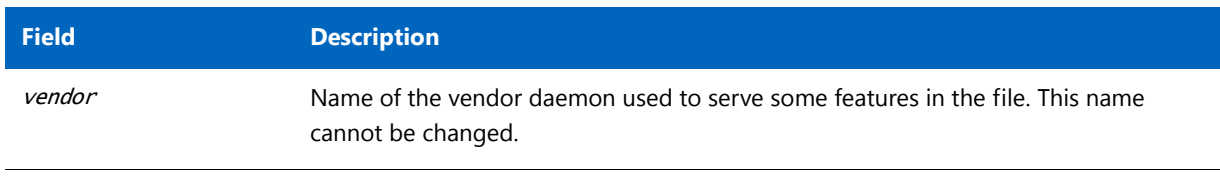

#### **Table 3-2 •** VENDOR Line Format

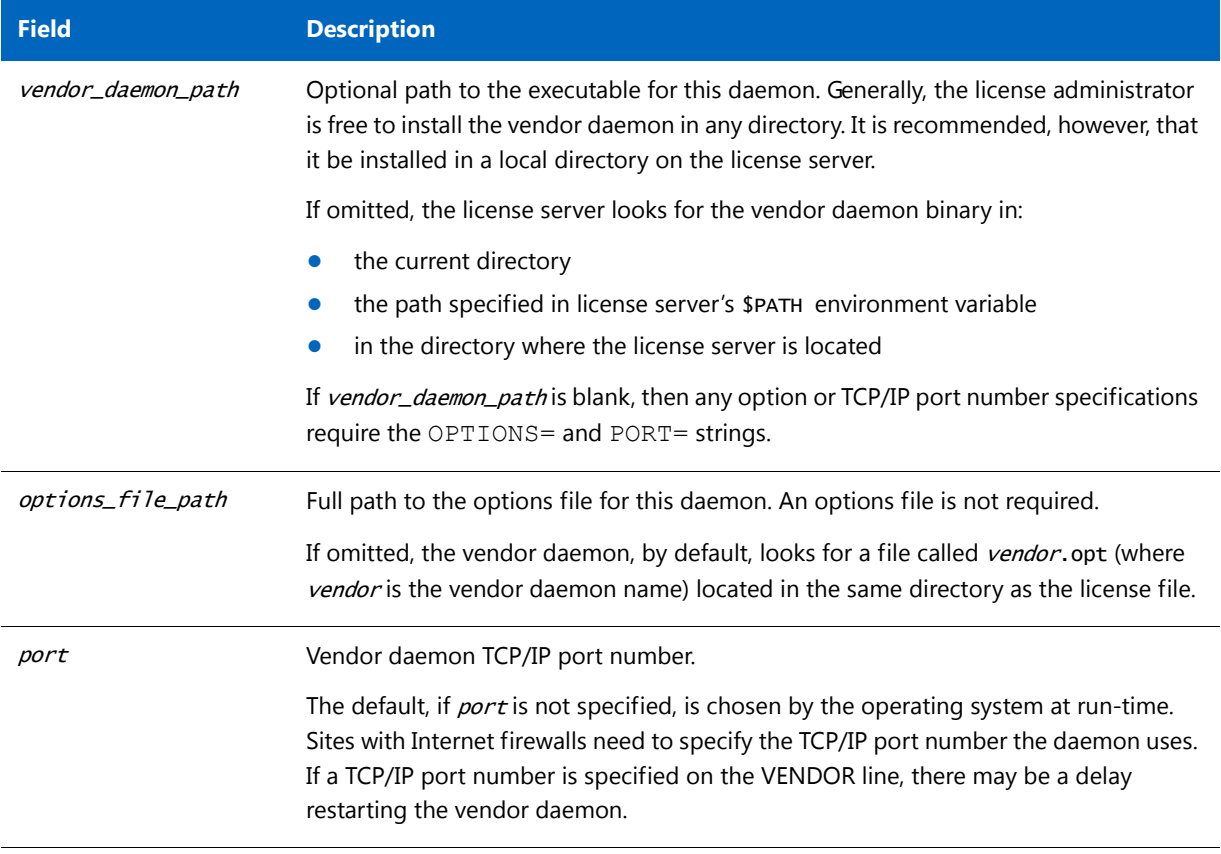

#### **See Also**

[Managing the Options File](#page-154-1) for further information regarding options file contents.

### <span id="page-30-0"></span>USE\_SERVER Line

The USE\_SERVER line takes no arguments and has no impact on the license server. When the application sees the USE\_SERVER line, it ignores everything in the license file except the preceding SERVER lines and transfers checkout validation to the vendor daemon.

USE\_SERVER is recommended since it improves performance when a license server is used. For uncounted features, USE\_SERVER is used to force logging of usage by the daemons.

## <span id="page-30-1"></span>FEATURE and INCREMENT Lines

A FEATURE and INCREMENT lines describe the license model for a product. Only the first FEATURE line for a given feature name is processed by the vendor daemon. If you want to have additional copies of the same feature (for example, to have multiple node-locked, counted features), then you must use multiple INCREMENT lines. INCREMENT lines form license groups, or *pools*, based on the following fields:

**•** feature name

- **•** version
- **•** DUP\_GROUP
- **•** FLOAT\_OK
- **•** HOST\_BASED
- **•** HOSTID
- **•** PLATFORM
- **•** USER\_BASED
- **•** VENDOR\_STRING (if configured by the publisher as a pooling component)
- **•** TZ
- **•** VM\_PLATFORMS

If two lines differ by any of these fields, a new group of licenses, called a *license pool*, is created in the vendor daemon, and this group is counted independently from other license pools with the same feature name. A FEATURE line does not give an additional number of licenses, whereas an INCREMENT line always gives an additional number of licenses.

The basic feature definition line format is:

{FEATURE|INCREMENT} feature vendor feat\_version exp\_date num\_lic [optional\_attributes] SIGN="<...>"

### <span id="page-31-0"></span>Publisher-Defined Required Keywords

The six fields after the feature definition line keyword are required and have a fixed order. They are defined by the software publisher and cannot be changed. Table 3-3 presents these fields in the order they must appear.

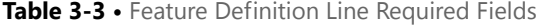

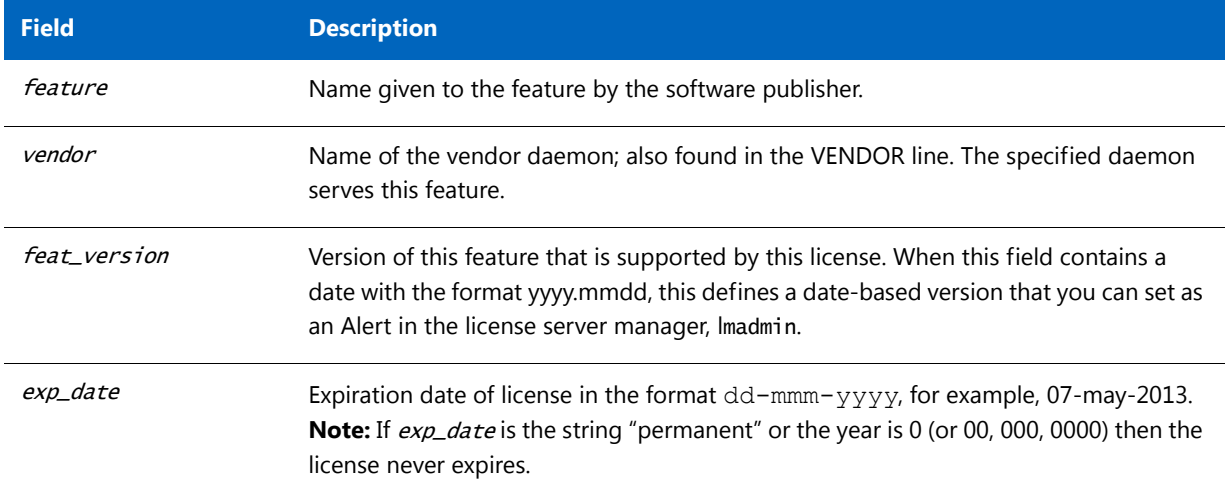

#### **Table 3-3 •** Feature Definition Line Required Fields

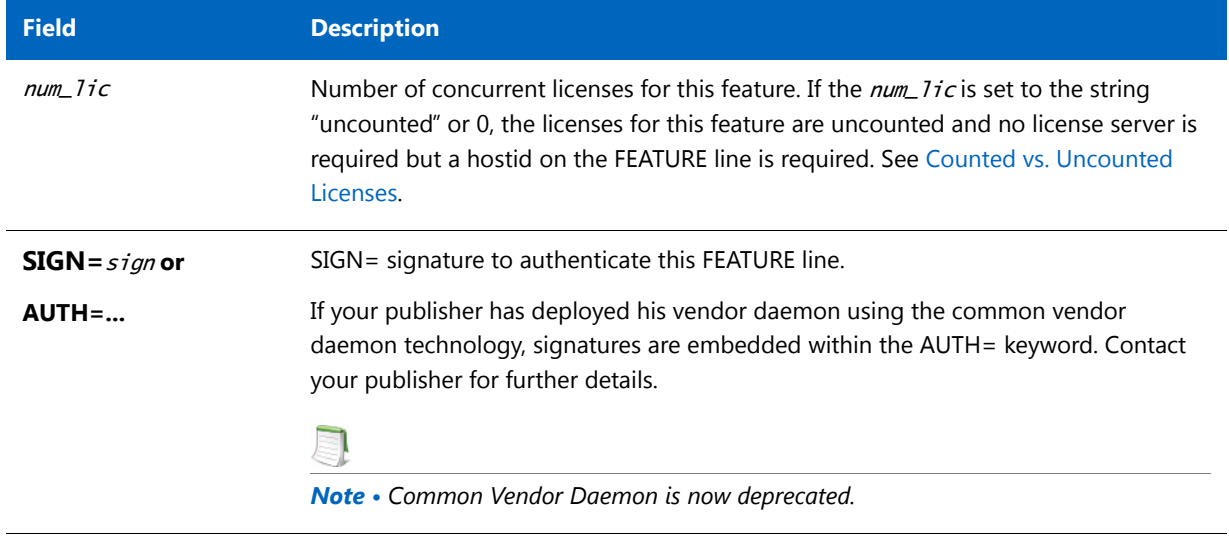

### <span id="page-32-0"></span>Optional Publisher-Defined Keywords

Table 3-4 lists attributes that may appear in a FEATURE or INCREMENT line. They are supplied at the discretion of the software publisher to define the license model. If present in the FEATURE or INCREMENT line, they must remain there and cannot be altered by the end user. These attributes have a keyword=value syntax where keyword is in uppercase.

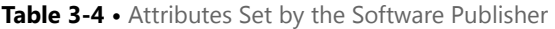

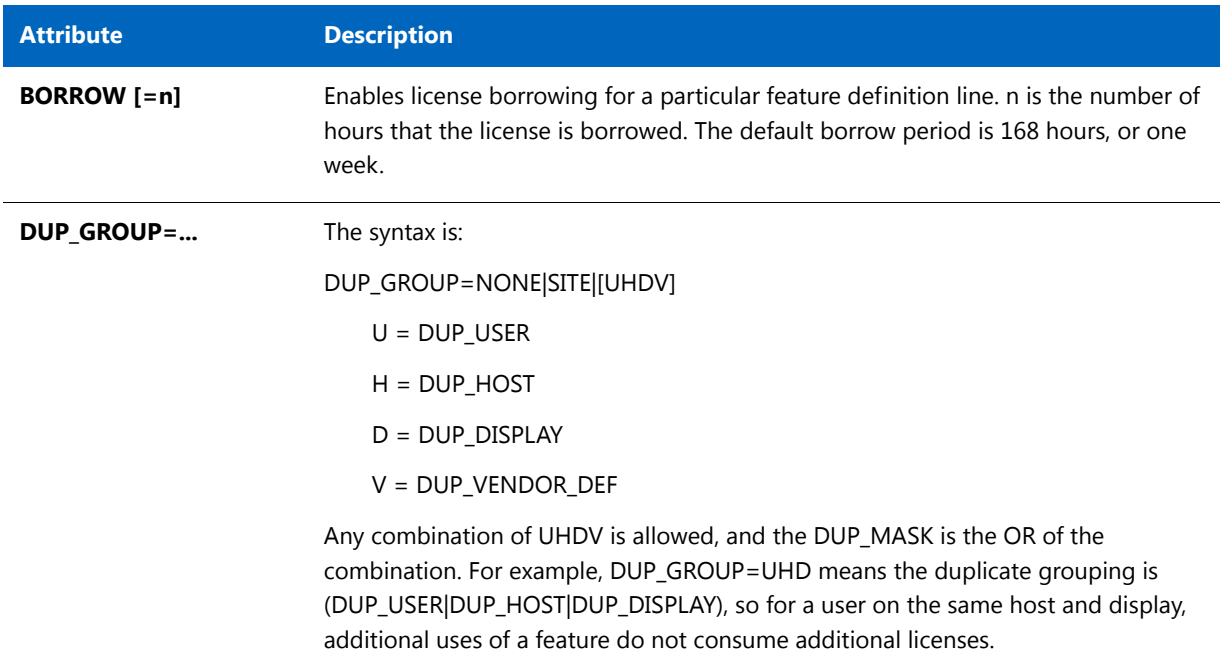

#### **Table 3-4 •** Attributes Set by the Software Publisher

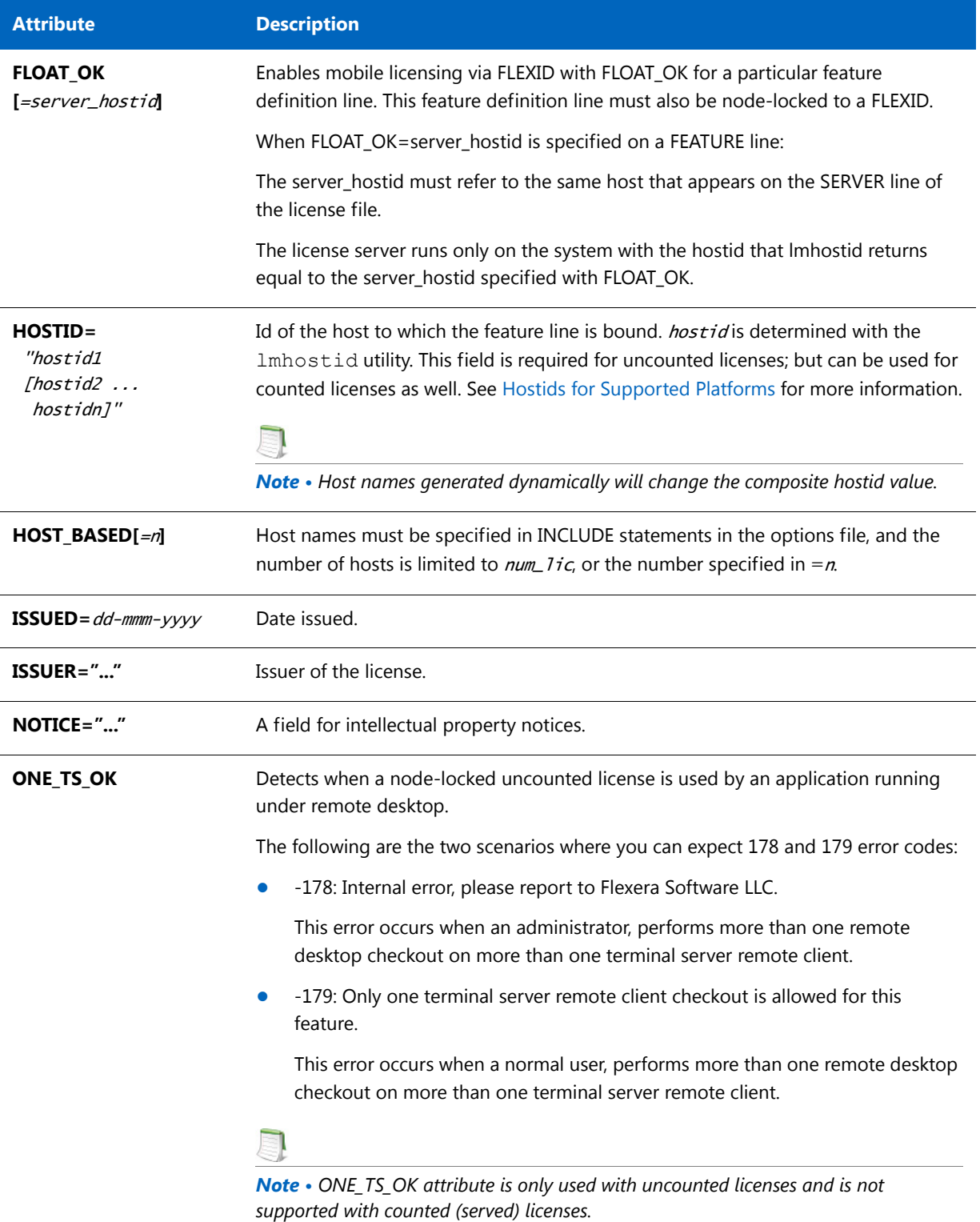

#### **Table 3-4 •** Attributes Set by the Software Publisher

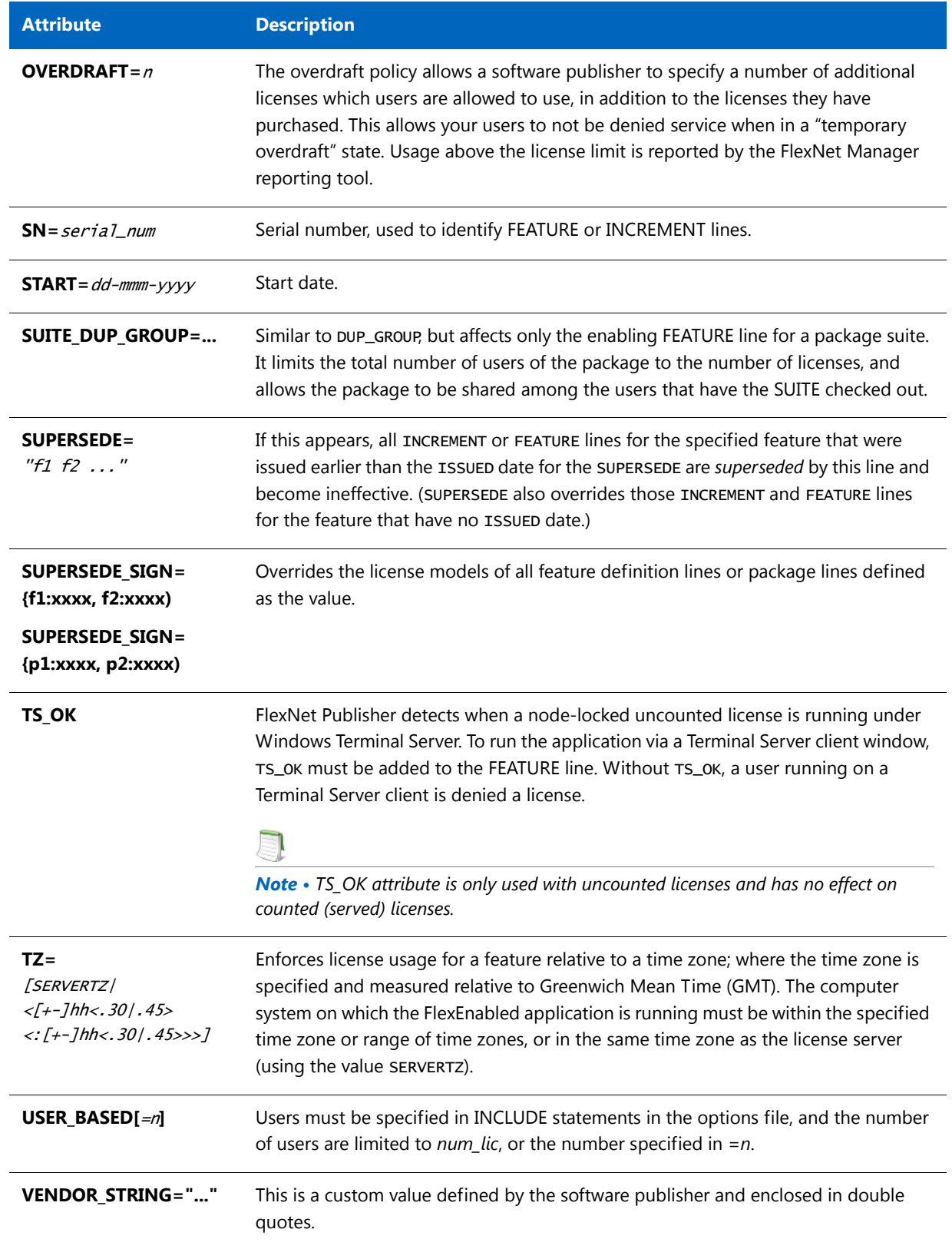

#### **Table 3-4 •** Attributes Set by the Software Publisher

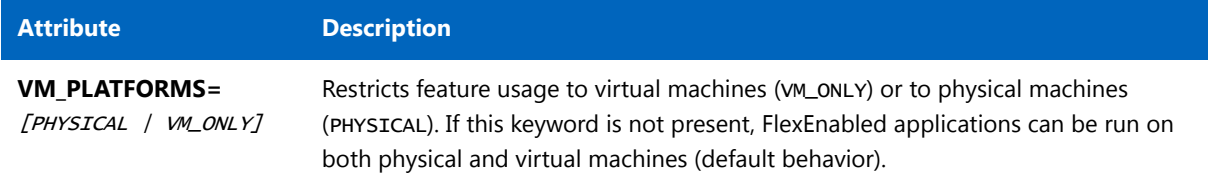

#### **Examples**

FEATURE sample\_app sampled 2.300 31-dec-2013 20 SIGN="<...>" INCREMENT f1 sampled 1.000 permanent 5 HOSTID=INTERNET=195.186.\*.\* NOTICE="Licensed to \ Sample corp" SIGN="<...>"

### <span id="page-35-0"></span>Optional Keywords Defined by the License Administrator

The following attributes listed in Table 3-5 are optional and are under control of the license administrator. These attributes have a  $keyword = value$  syntax where  $keyword$  is in lowercase.

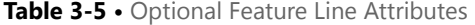

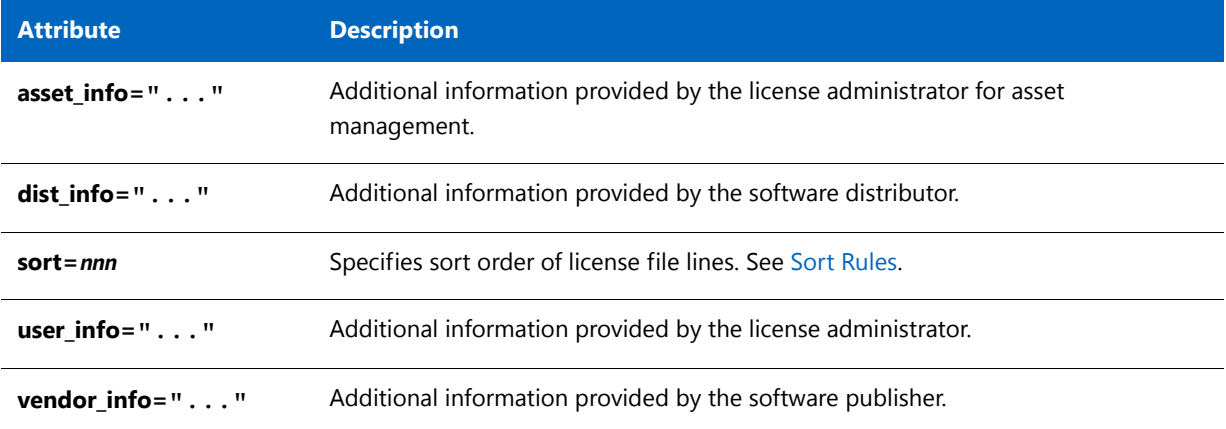

### <span id="page-35-1"></span>Character Limitations in Keyword Values

In places where a keyword value in a FEATURE or INCREMENT line is a string surrounded with double quotes ("..."), the string can contain any characters except the following:

- **•** Single or double quotes (within the surrounding double quotes)
- The backslash character sequence: \ (space+backslash+space)
- The double-backslash character sequence: \\ (space+backslash+backslash+space)
#### <span id="page-36-0"></span>Sort Rules

Feature definition lines are automatically sorted when they are read from the license file. The default sorting rules are is as follows:

- **1.** License file. Automatic sorting does not occur across files in a license search path.
- **2.** Feature name.
- **3.** FEATURE before INCREMENT.
- **4.** Uncounted before counted.
- **5.** Version, earlier versions before later versions.
- **6.** Issued date, in reverse order, newest first. The date is taken from ISSUED= or START=.
- **7.** Original order is otherwise maintained.

To turn off automatic ordering, add sort=nnn to the feature definition line, where nnn is the same on all lines; nnn specifies the relative sort order. The default sort order value is 100. Lines with a sort order value of less than 100 are sorted before all lines without this attribute, and lines with a sort order value greater than 100 appear after all unmarked lines. All lines with the same number are sorted as they appear in the file.

#### Changes in FEATURE and INCREMENT Line Format

The following lists the significant changes in the format of feature definition lines and when additional keywords were introduced.

Version 7.1 and earlier feature definition line format uses *license\_key*.

 ${F}{E}$ ATURE|INCREMENT} feature vendor feat\_version exp\_date \ num\_lic [optional\_attributes] SIGN="<...>"

The version 7.1 and earlier format is understood by the current release.

- The sign= keyword introduced in the version 7.1.
- **•** For version 7.1 through version 8.0 client libraries and vendor daemons, the feature definition line must have a SIGN= signature and, for backward compatibility with version 8.1 and earlier, can contain a *license\_key*:

{FEATURE|INCREMENT} feature vendor feat\_version exp\_date \ num\_lic [license\_key] [optional\_attributes] SIGN="<...>"

- **•** *license\_key* obsoleted in version 8.1 client library and vendor daemon
- The keyword "permanent" for exp\_date introduced in version 6 client library.
- The keyword "uncounted" for num\_1ic introduced in version 6 client library.
- **•** BORROW keyword introduced in version 8.0 client library and vendor daemon.
- **•** FLOAT\_OK keyword introduced in version 8.0 client library and vendor daemon.
- **•** TS\_OK keyword introduced in version 8.0 client library and vendor daemon.

**•** AUTH keyword introduced in version 10.8 client library and vendor daemon.

#### PACKAGE Lines

The purpose of the PACKAGE line is to support two different needs:

- **•** To license a product SUITE, or
- **•** To provide a more efficient way of distributing a license file that has a large number of features, which largely share the same FEATURE line arguments.

A PACKAGE line, by itself, does not license anything—it requires a matching feature definition line to license the whole package. A PACKAGE line is shipped by your software publisher with a product, independent of any licenses. Later, when you purchase a license for that package, one or more corresponding feature definition lines enable the PACKAGE line.

#### **Example**

```
PACKAGE package vendor [pkg\_version] COMPONENTS=pkg\_list \setminus[OPTIONS=SUITE] [SUPERSEDE[="p1 p2 ..."] ISSUED=date]
        SIGN="<<. . . >''
```
Table 3-6 lists the PACKAGE line fields. They must appear in the order listed.

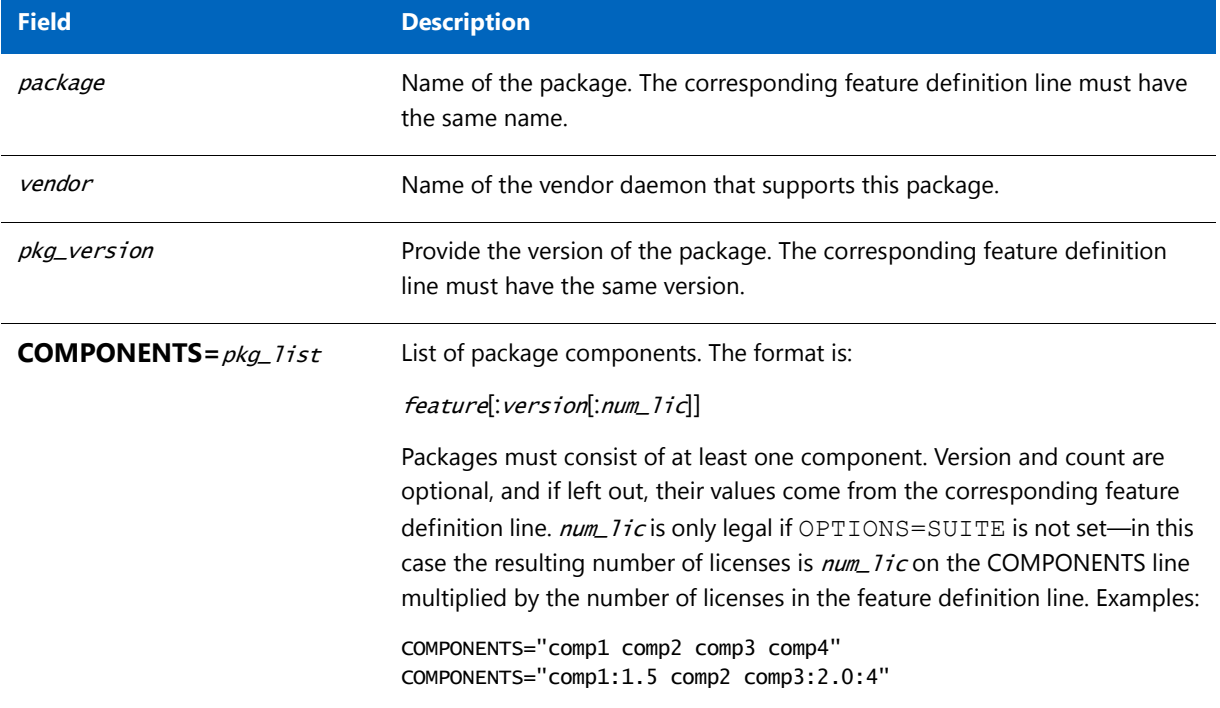

**Table 3-6 •** PACKAGE Line Fields

#### **Table 3-6 •** PACKAGE Line Fields

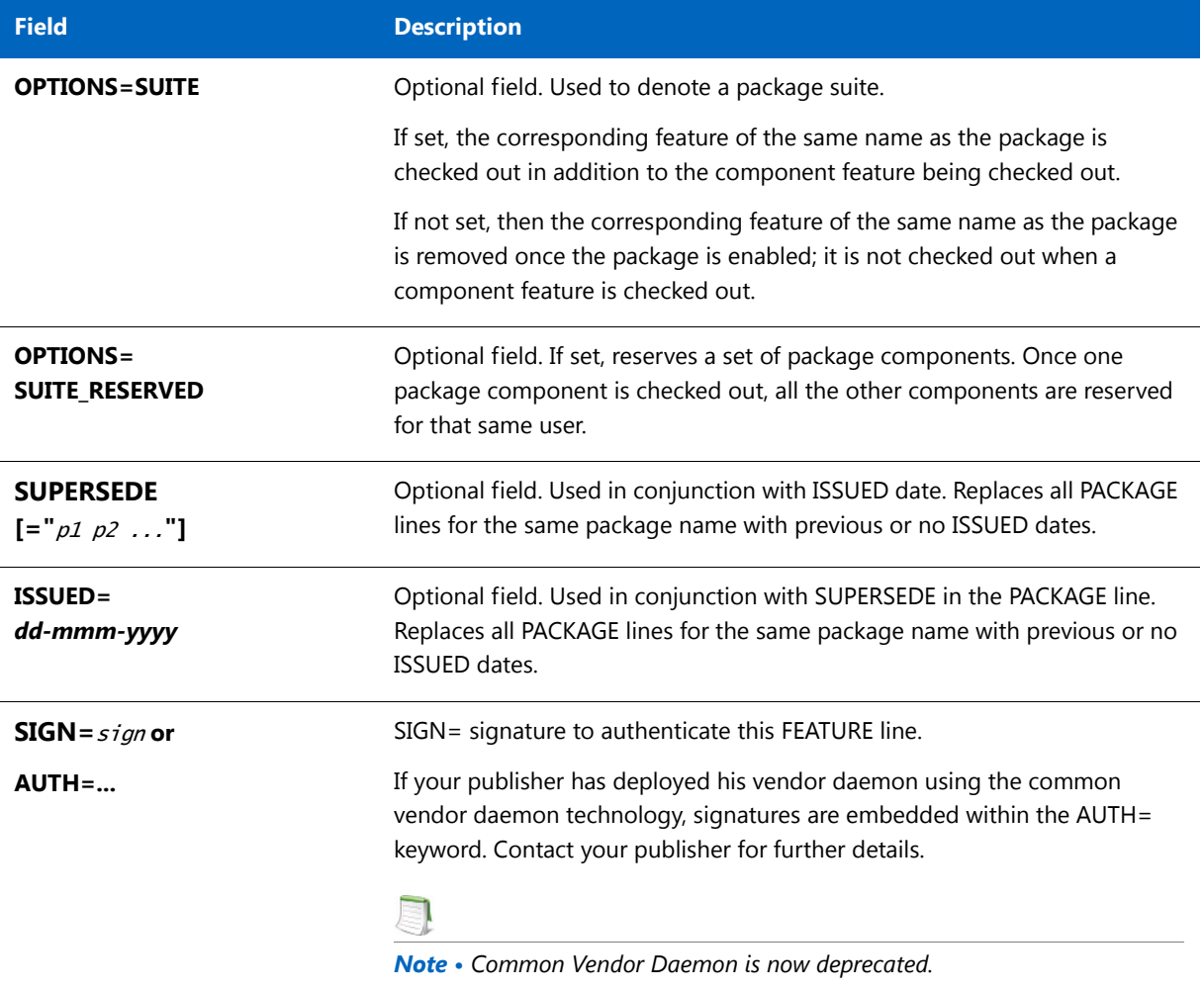

#### **Examples**

```
PACKAGE suite sampled 1.0 SIGN="<...>" \
        COMPONENTS="comp1 comp2" OPTIONS=SUITE
FEATURE suite sampled 1.0 1-jan-2013 5 SIGN="<...>"
```
This is a typical OPTIONS=SUITE example. There are two features, "comp1" and "comp2," which are each version 1.0, each with five non-expiring licenses available. When "comp1" or "comp2" is checked out, "suite" is also checked out.

```
PACKAGE suite sampled 1.0 SIGN="<...>"\
       COMPONENTS="apple:1.5:2 orange:3.0:4"
FEATURE suite sampled 1.0 1-jan-2013 3 SN=123 SIGN="<...>"
```
In this example, the component version overrides the feature version, and the number of licenses available for any component is the product of the three licenses for "suite" and the number of licenses for that component. The result is equivalent to:

```
FEATURE apple sampled 1.5 1-jan-2013 6 SN=123 SIGN="<...>"
FEATURE orange sampled 3.0 1-jan-2013 12 SN=123 SIGN="<...>"
```
*Note • The following lists changes to* PACKAGE *lines:*

- **•** *Ability to store* **PACKAGE** *lines in separate files introduced in version 6 client library.*
- **•** pkg\_version *field required is mandatory.*
- **•** AUTH *keyword introduced in version 10.8 client library and vendor daemon.*

#### UPGRADE Lines

UPGRADE feature vendor from\_feat\_version to\_feat\_version \ exp\_date num\_lic [options ... ] SIGN="<...>"

All the data is the same as for a FEATURE or INCREMENT line, with the addition of the from feat version field. An UPGRADE line removes up to the number of licenses specified from any old version ( $>=$  from feat version) and creates a new version with that same number of licenses.

For example, the two lines provide three version 1.0 licenses of **f1** and two version 2.0 licenses of **f1**.

INCREMENT f1 sampled 1.000 1-jan-2013 5 SIGN="<...>" UPGRADE f1 sampled 1.000 2.000 1-jan-2013 2 SIGN="<...>"

An UPGRADE line operates on the closest preceding FEATURE or INCREMENT line with a version number that is > = from\_feat\_version, and < to\_feat\_version.

#### Order of Lines in the License File

The order of the lines in a license file is not critical. They are sorted when they are processed so that in most cases the optimal result is achieved. However, version 7.0 and earlier versions of FlexEnabled applications and license servers implicitly impose an ordering to license file lines. Note the following suggestions for ordering lines in the license file:

**•** Place FEATURE lines before INCREMENT lines for the same feature.

The rules regarding FEATURE lines include the following: 1) only the first counted FEATURE line is observed by the license server, and 2) if both a FEATURE line and INCREMENT lines exist, the FEATURE line must appear first.

**•** Where multiple counted FEATURE lines exist for the same feature, make sure the desired FEATURE line appears first.

All but the first is ignored.

- **•** Place node-locked, uncounted lines before floating lines for the same FEATURE. Otherwise, it is possible the floating license is consumed instead of the node-locked license, resulting in denial for other users.
- **•** The placement of a USE\_SERVER line affects behavior. A USE\_SERVER line is recommended. Normally, the USE\_SERVER line is placed immediately after the SERVER line. However, place any uncounted licenses not served by SERVER before the USE\_SERVER line. Make sure each user that needs the uncounted license has direct access to a current copy of the file. The advantage to placing USE\_SERVER right after the SERVER line is users don't need up-to-date copies of the license file.

**See Also** [Sort Rules](#page-36-0) **Chapter 3 Reading a License File** Order of Lines in the License File

Locating Licenses

**4**

This section covers various topics that are related to the ability of FlexEnabled applications to locate licenses. The following are described:

- **•** Determining a location for license files on a license server
- **•** Configuring the machine where the FlexEnabled application is running to access licenses.

#### Determining the Location of the License File

Software publishers often recommend a specific location for your license file. You have the following options for making your licenses available to all systems:

- **•** Place the license file in a partition which is available to all systems in the network that need it.
- **•** Copy the license file to each of the individual systems.
- Set the LM\_LICENSE\_FILE or *VENDOR\_*LICENSE\_FILE (where *VENDOR* is the vendor daemon name) environment variable on the machines where the FlexEnabled applications are running to access license files or license servers. For details see [Setting the License Search Path Using an Environment Variable.](#page-43-0)

Do not choose a location for a license file where the path to the license file contains the @ symbol. The @ symbol is used to identify a license server as illustrated in Table 4-1.

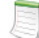

*Note • A directory path that contains an @ symbol results in an error.*

Since the vendor daemon keeps track of license usage, and since the license file contains encrypted data to protect it against modification, you may move and copy the license file as much as necessary.

On Windows, if the application cannot find the license file, the user is presented with a dialog that asks the user to specify the license file location, the license server, or license fulfillment from the internet.

For counted licenses, no matter which option you choose, you must first copy lmadmin or lmgrd and the vendor daemon to a location that the FlexEnabled application can access on the network.

#### <span id="page-43-0"></span>Setting the License Search Path Using an Environment Variable

Most applications specify a location where they expect to find the license file and install it automatically. However, you can change the license file location by setting the LM\_LICENSE\_FILE environment variable to a license search path. Wherever a license search path is specified, it can consist of one or more of the following entries. On UNIX, the license search path entries are separated by colons ':' and on Windows, the entries are separated by semicolons ';'.

- **•** The full path to the license file
- **•** A directory containing one or more license files with a .lic extension
- **•** One of the following port settings:
	- The port setting *port@host* setting, where *port* and *host* are the TCP/IP port number and host name from the SERVER line in the license file.
	- The shortcut specification, @*host*, if the license file SERVER line uses a default TCP/IP port or specifies a port in the default port range (27000–27009).
	- **•** A three-server redundant triad. The triad is a single entry on the license search path and is specified using a comma-separated list of three *port@hosts* (for example, port1@host1,port2@host2,port3@host3).

Table 4-1 shows some examples of LM\_LICENSE\_FILE and VENDOR\_LICENSE\_FILE environment variable settings.

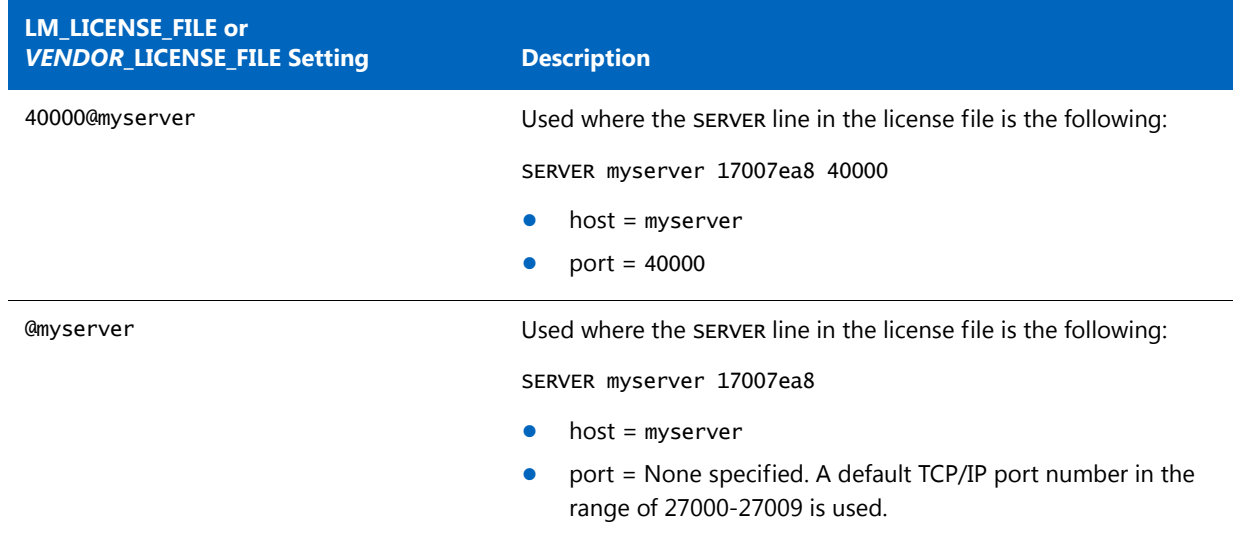

**Table 4-1 •** Environment Variable Specification Examples

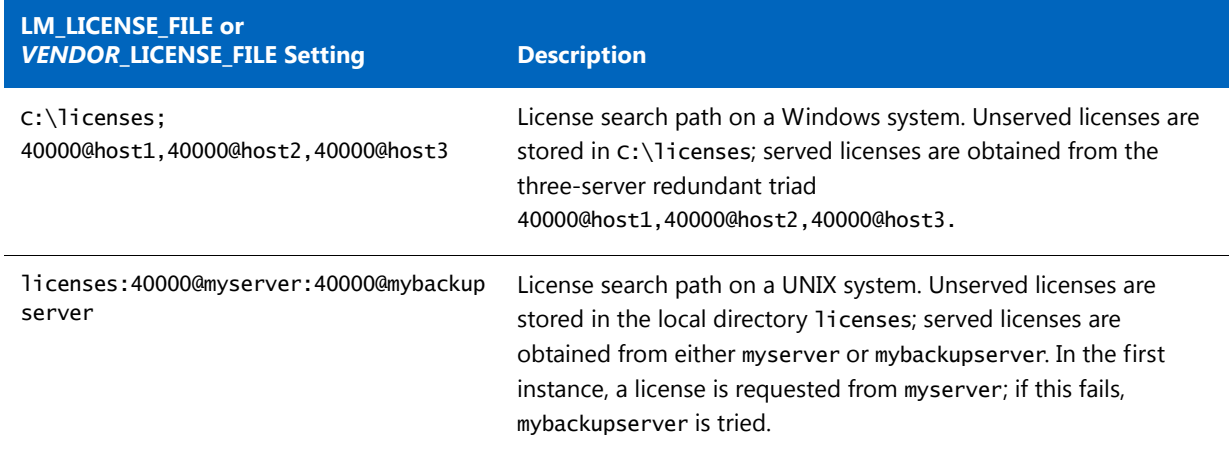

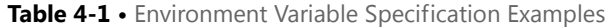

Applications accept an environment variable (or Windows Registry) named VENDOR\_LICENSE\_FILE, where VENDOR is the vendor daemon name, for example, DEMO\_LICENSE\_FILE. This environment variable's scope is limited to just those applications from software publisher using the VENDOR name.

With lmgrd and lmutil (lmstat, lmdown, and so on), the -c option overrides the setting of the LM\_LICENSE\_FILE environment variable.

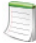

*Note • Some applications do not recognize the* LM\_LICENSE\_FILE *environment variable. FlexEnabled Java applications, in particular, do not recognize it.*

#### Order of Searching for a License

A FlexEnabled application looks for a license file as follows:

- **1.** When the VENDOR\_LICENSE\_FILE environment variable has been set for the publisher of the application, then items in the license search path set in this environment variable are searched in order.
- **2.** The items in a license search path set in the LM\_LICENSE\_FILE environment variable are searched in order.
- **3.** When any license file specified in a license search path contains a USE\_SERVER line, then a license is requested from the license server specified in the SERVER line. Any FEATURE and INCREMENT lines entries after the USE\_SERVER line in the license file are ignored.
- **4.** When the environment variables are not set and the FlexEnabled application does not specify the location of the license, then the following default locations are searched:
	- **•** On UNIX /usr/local/flexlm/licenses/license.dat
	- **•** On Windows C:\flexlm\license.dat

When licenses are held in trusted storage on the same machine as the FlexEnabled application, normally the publisher will have configured the application to search local trusted storage first and then look for license files as previously described.

#### **See Also**

[Managing Multiple License Files](#page-221-0) for more information about LM\_LICENSE\_FILE. [Environment Variables](#page-263-0) [Ensuring License Availability](#page-186-0)

# **5**

## Managing License Files

This section describes how license files may be modified. For detailed information about modifications required when combining license files see [Managing Licenses from Multiple Software Publishers](#page-212-0).

## Modifying License Files

License files usually begin with a SERVER line (or three lines for three-server redundant servers) followed by one or more VENDOR lines, followed by one or more FEATURE or INCREMENT lines. In some cases, the license file requires no SERVER line and no VENDOR line.

You can modify these elements in the license file:

- **•** Host names on the SERVER lines
- **•** TCP/IP port numbers on the SERVER lines (useful for firewall support)
- **•** Three-server redundant configuration for a set of SERVER lines
- **•** Paths on the VENDOR lines
- **•** Options file paths on the VENDOR lines
- **•** Optional TCP/IP port numbers on the VENDOR lines (useful for firewall support)
- **•** USE\_SERVER line
- Values in keyword=value pairs on FEATURE lines, if *keyword* is specified in lowercase

Use the **\** line-continuation character to break up long lines.

## <span id="page-47-0"></span>Configuring the Port Used by the License Server

The port used by the license server can be specified in the license file used to start the license server. This method is the only way to configure the port setting when lmgrd is used as the license server manager. When using lmadmin as the license server manager, the port can be configured directly using the 1madmin user interface or the 1madmin licPort command-line option.

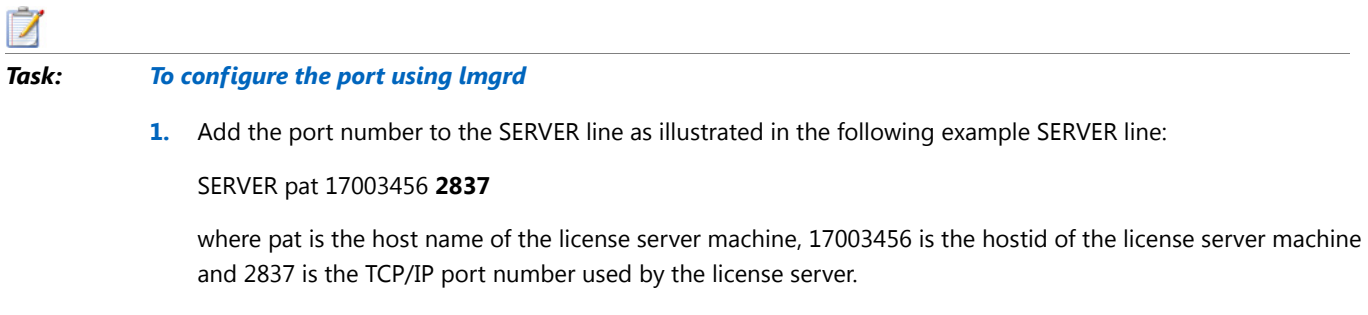

**2.** Use the license file that contains the SERVER line that includes the port number to start lmgrd.

```
6
```
## Hostids for Supported Platforms

FlexNet Publisher uses system identifiers, called *hostids*, to node-lock licenses to a machine. The system identifiers may be system specific. For example, all Sun Microsystems systems have a unique hostid.

## Hostid Formats

Numeric, 32-bit hostids are normally used in hexadecimal format. On some systems, the system command returns the ID in decimal format. Use a  $#$  character before the hostid to indicate a decimal number. For example, if the system command returns 2005771344, FlexNet Publisher accepts #2005771344. Alternatively, convert the decimal value to hexadecimal.

## Obtaining System Hostids

The lmhostid utility prints the exact hostid that FlexNet Publisher requires on any given system. If your hostid contains characters other than the ASCII A through Z, a through z, or 0 through 9, use the -utf8 option with lmhostid. To view a correct representation of the resulting hostid, use a utility, such as Notepad, that can display UTF-8 encoded strings.

lmadmin displays hostids available for the license server on the System Information tab.

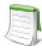

*Note • For the following cases, do not use the System Information tab in the* lmadmin *user interface to obtain hostids. Instead, use the methods described in the [Hostid Procurement Methods](#page-49-0) table.*

**•** *When the license server is operating on a virtual machine but bound to the physical hardware*—*A limitation in* lmadmin *causes the System Information tab to show virtual machine values for Host Name, Host Domain Name, IPv4 Address, IPv6 Address, Ethernet Address, and Volume Serial Number rather than the physical machine values.* 

**•** *When running license clients or a license server in an Amazon EC2 environment*—*At this time, the System Information page is unable to show hostids specific to the Amazon EC2 environment.*

The following table lists some sample lmhostid and alternate methods to obtain the required hostid for each system architecture. FlexNet Publisher also supports a group of special hostids and vendor-defined hostids.

#### <span id="page-49-0"></span>**Table 6-1 •** Hostid Procurement Methods

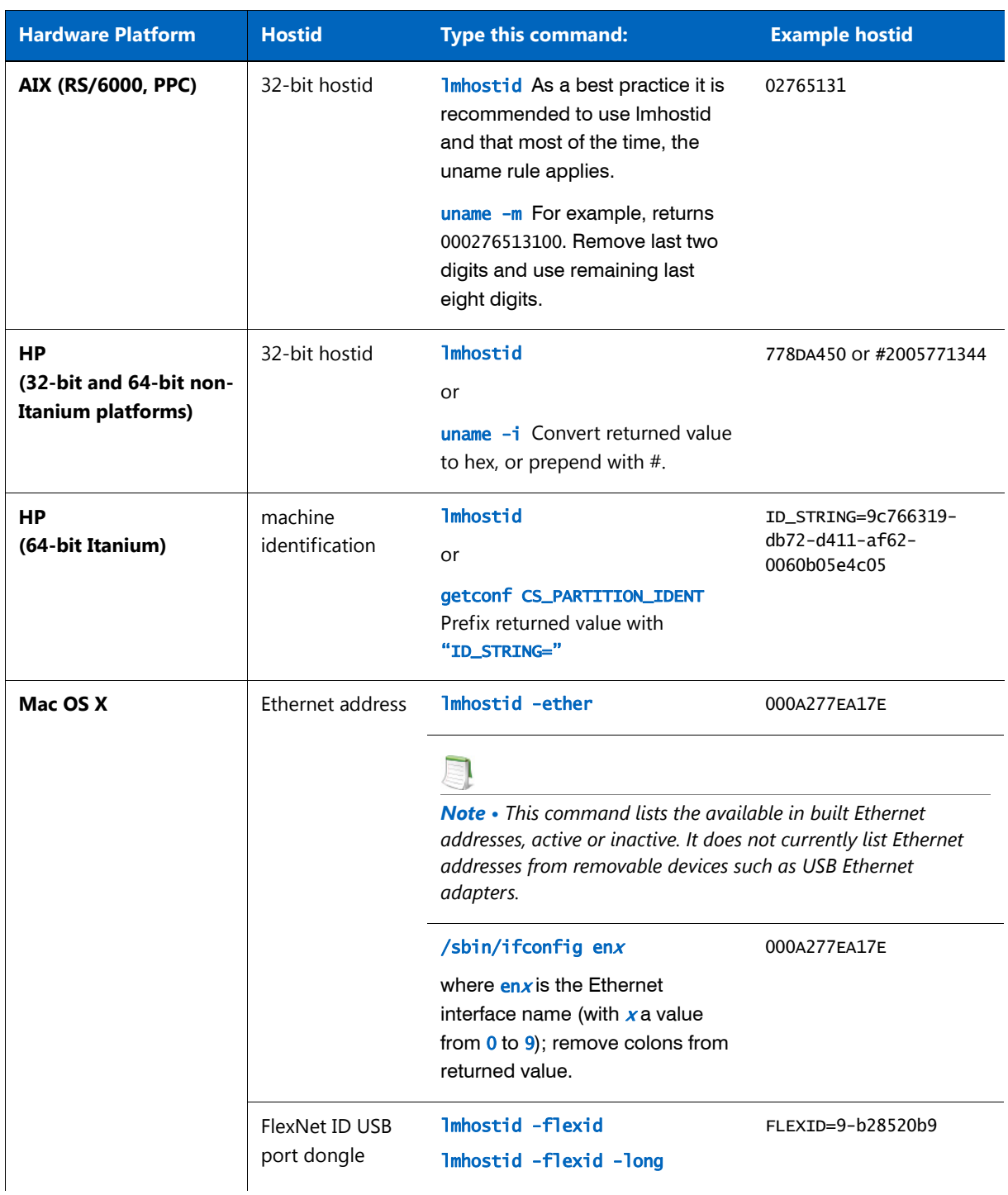

#### **Table 6-1 •** Hostid Procurement Methods

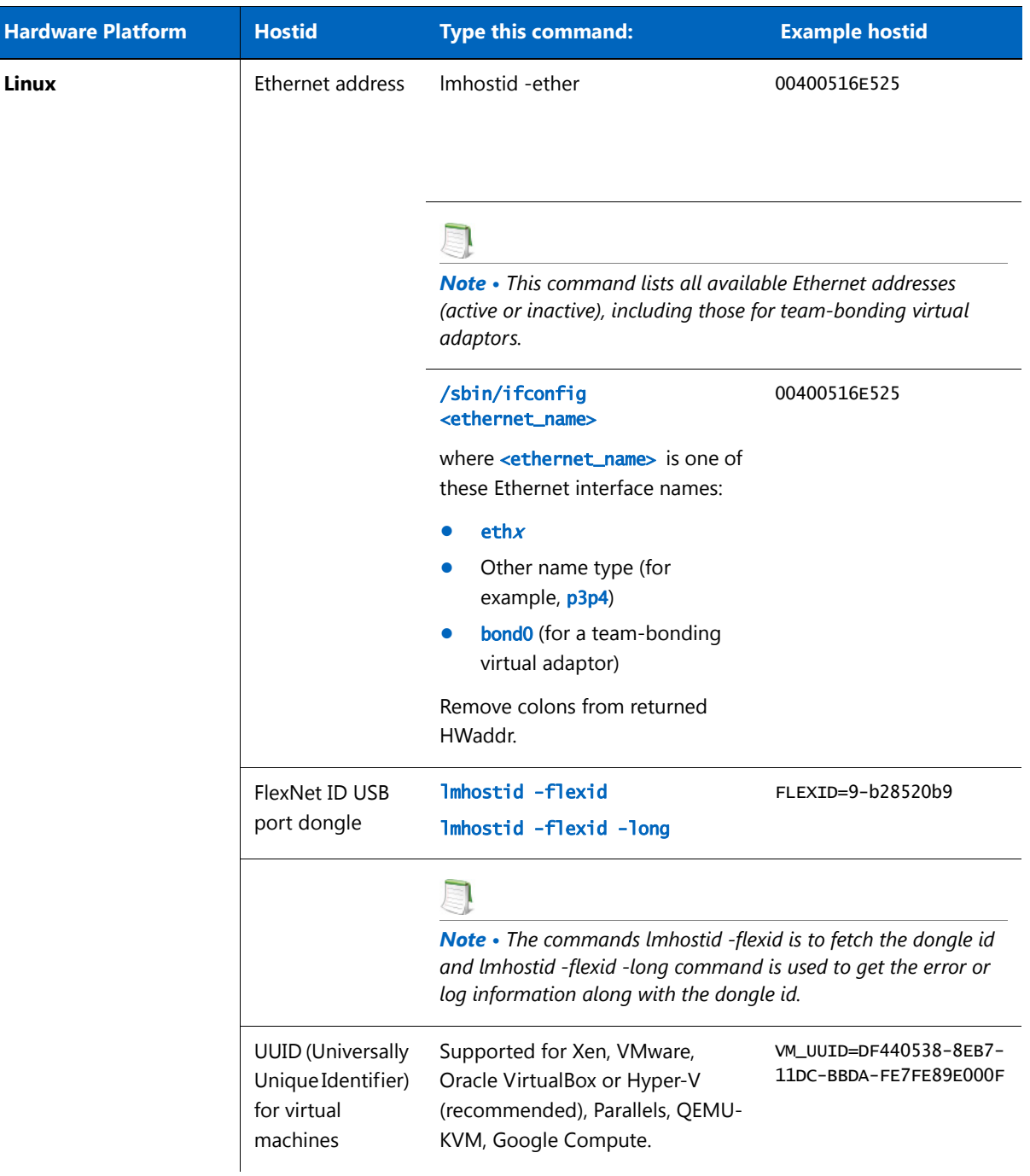

#### **Table 6-1 •** Hostid Procurement Methods

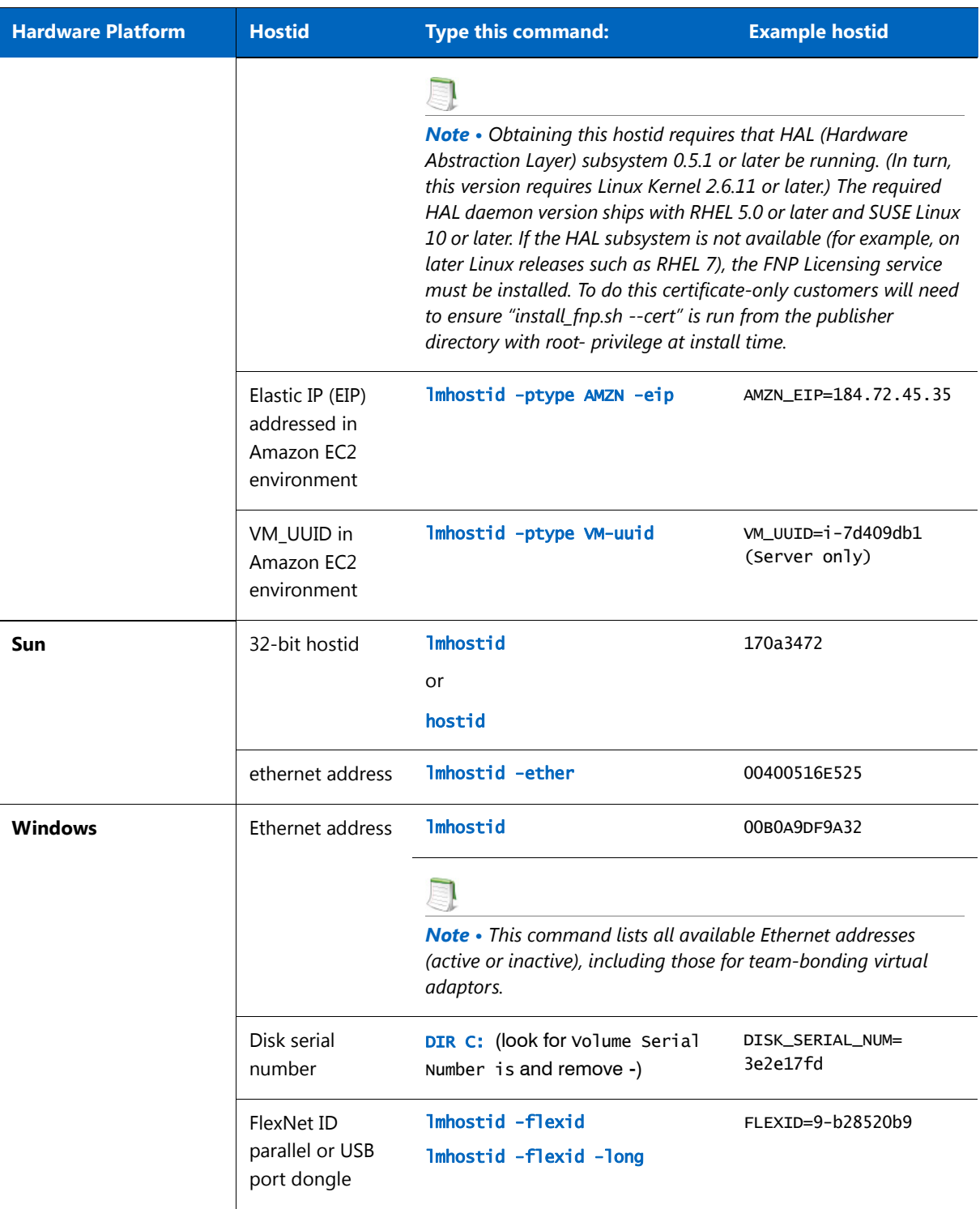

#### **Table 6-1 •** Hostid Procurement Methods

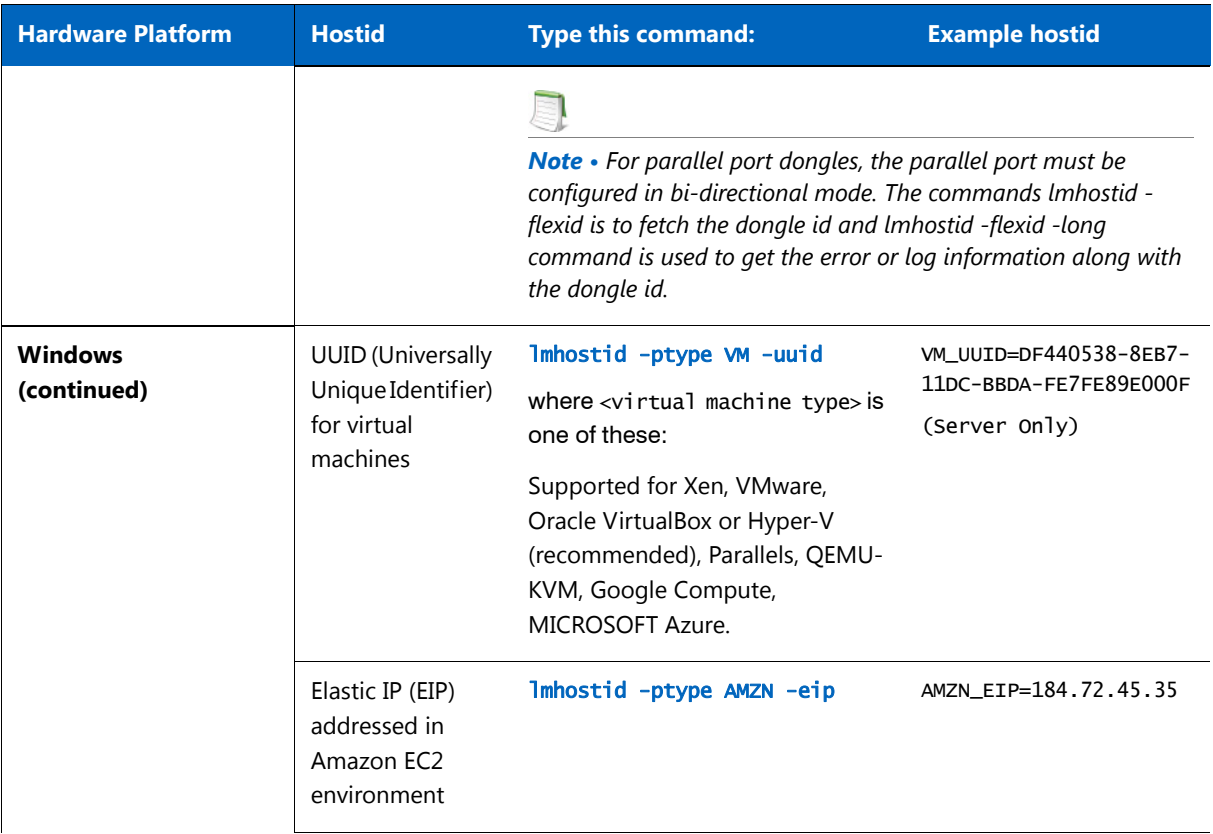

## Special Hostids

FlexNet Publisher contains a number of special hostid types that apply to all platforms. These hostid types are valid to use in both SERVER lines and FEATURE lines, wherever a hostid is required.

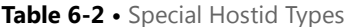

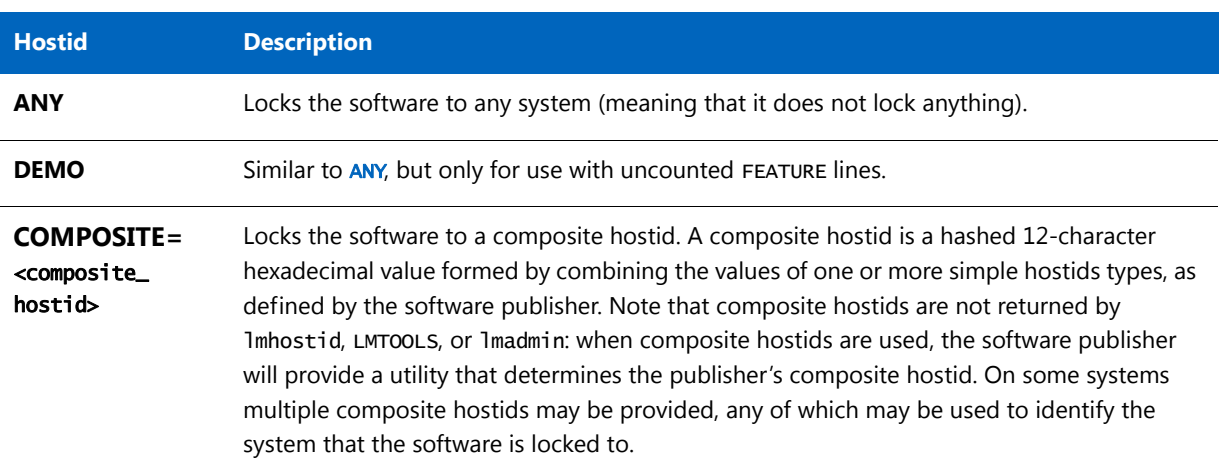

#### **Table 6-2 •** Special Hostid Types

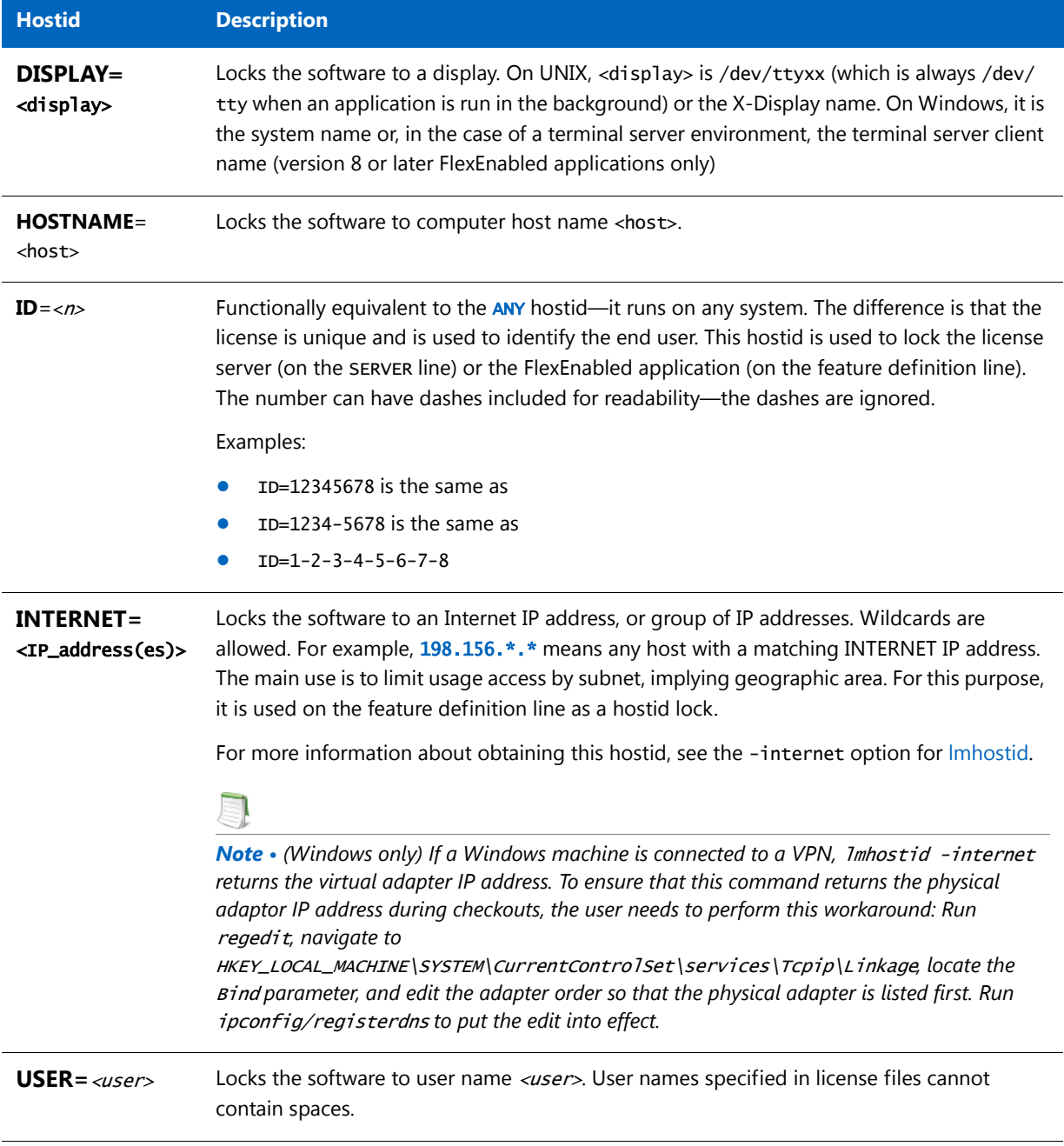

#### **Examples**

```
FEATURE f1 demo 1.0 1-jan-2013 uncounted \setminusHOSTID=FLEXID=9-a6300015f SIGN="<...>"
```
or

FEATURE  $f1$  demo 1.0 1-jan-2013 uncounted \ HOSTID=INTERNET=10.10.10.\* SIGN="<...>"

#### Ethernet Hostids

The Ethernet address is used on some system architectures as the hostid. An ethernet address is a 6-byte quantity, with each byte specified as two hexadecimal digits. Specify all twelve hex digits when using an Ethernet address as a hostid. For example, if the ethernet address is 8:0:20:0:5:ac, specify 0800200005ac as the hostid.

Several devices with an ethernet address can be attached to a machine; some of these might be virtual devices that generate a different ethernet address each time they are activated. An example of a virtual device that might generate an ethernet address is VPN (virtual private network) software.

Some devices that have an ethernet address can be detatchable from the machine. For example, a laptop plugged into a docking station uses the ethernet address of the docking station; however, when it is disconnected from the docking station, the ethernet address is no longer available. A wireless adapter also has an ethernet address and this address is not available when either the wireless adapter is removed from the machine or when the wireless adapter is disabled, but still physically attached to the machine.

When lmhostid returns multiple ethernet hostids, ensure that you choose a permanent or stable hostid to identify your machine.

*Note • FlexNet Publisher considers the address of any team-bonding virtual adaptor (for teamed Ethernet interfaces) as a stable identifier for use as a permanent hostid.* 

## Hostids to Support Virtualization Policy

Your software publisher may choose to enforce a Virtualization support policy using the special hostid constructs in the license file. Three hostids are available for use in license-file-based license servers running inside virtual machine: VM\_UUID, ETHER and VM\_GENID.

VM\_GENID is the Generation ID of the virtual machine and has the following restrictions:

- **•** *Windows guests only*
- **•** *FlexNet Licensing Service required*
- **•** *Not used as a traditional hostid for example, may be provided in a VENDOR\_STRING field.*

Refer to Virtualization white paper for the example usage of VM\_GENID.

## Hostids to Support Cloud Licensing

The hostids listed in this chapter for the Amazon EC2 environment support typical use cases for licensing software in a cloud. For a description of these use cases and the hostids, see [Chapter 16, Licensing in a Cloud-Computing](#page-200-0)  [Environment](#page-200-0).

## **7** License Models

License rights are created by the software publisher. License rights specify floating (concurrent) usage, node-locked (both counted and uncounted), or any combination of floating, counted, and uncounted.

## Floating (Concurrent) Licenses

A *floating license* means anyone on the network can use the FlexEnabled application, up to the limit specified in the license file or fulfillment record (also referred to as *concurrent usage* or *network licensing*). Floating licenses have no hostids on the individual FEATURE lines. Floating licenses requires a license server manager and a vendor daemon to be running to count the concurrent usage of the licenses.

An example of a license file that provides floating licenses is:

SERVER lulu 17007ea8 VENDOR sampled FEATURE f1 sampled 1.00 1-jan-2013 2 SIGN="<...>" FEATURE f2 sampled 1.00 1-jan-2013 6 SIGN="<...>" FEATURE f3 sampled 1.00 1-jan-2013 1 SIGN="<...>"

This license file specifies that two licenses for feature **f1**, six licenses for feature **f2**, and one license for feature **f3** are available anywhere on the network that can access the license server, called **lulu**. The license server manager uses one of the default TCP/IP ports.

The equivalent floating licenses are held in trusted storage as a fulfillment record that contains the same FEATURE lines as in the license file without any SERVER or VENDOR lines.

## Node-Locked Licenses Using Hostid

This section describes node-locked licenses using a hostid. Licenses held in trusted storage are node-locked because trusted storage is locked to a machine, see [Locking of Licenses Using Hostid or Trusted Storage](#page-23-0) for an explanation.

Node-locking means the FlexEnabled application can be used on one system or a set of systems only. A node-locked license has a hostid on the FEATURE line that identifies a specific host. There are two types of node-locked licenses: uncounted and counted.

If the number of licenses value is set to either zero (0) or uncounted, then the license will not be counted which allows the license to be used an unlimited number of times. This configuration does not require a license server because it is not necessary to count the concurrent usage of the features.

The following license file allows unlimited usage of feature **f1** on the systems with hostids of **17007ea8** and **1700ab12**:

FEATURE f1 sampled 1.000 1-jan-2013 uncounted HOSTID=17007ea8 SIGN="<...>" FEATURE f1 sampled 1.000 1-jan-2013 uncounted HOSTID=1700ab12 SIGN="<...>"

Alternately, these two FEATURE lines could have been issued by your software publisher with a *hostid list*:

FEATURE f1 sampled 1.000 1-jan-2013 uncounted HOSTID="17007ea8 1700ab12" SIGN="<...>"

If these were the only FEATURE lines in this license file, neither the license server manager or vendor daemon are necessary and you do not need to start one.

The following license file provides three licenses for feature **f1**, locked to the system with hostid **1300ab43**. Since the license server and licenses are locked to the same system, the daemons run on the same system that runs the FlexEnabled application.

SERVER lulu 1300ab43 1700 VENDOR sampled /etc/sampled FEATURE f1 sampled 1.00 1-jan-2013 3 HOSTID=1300ab43 SIGN="<...>"

#### Mixed Node-Locked and Floating Licenses

Uncounted node-locked and concurrent usage licenses can be mixed in the same license file.

The following license file allows unlimited use of feature **f1** on systems **17007ea8** and **1700ab12**, while allowing two other licenses for feature **f1** to be used anywhere else on the network:

```
SERVER lulu 17001234 1700
VENDOR sampled C:\flexlm\sampled.exe
FEATURE f1 sampled 1.00 1-jan-2005 uncounted HOSTID=17007ea8 SIGN="<...>" 
FEATURE f1 sampled 1.00 1-jan-2005 uncounted HOSTID=1700ab12 SIGN="<...>"
FEATURE f1 sampled 1.00 1-jan-2005 2 SIGN="<...>"
```
This configuration requires a license server manager and vendor daemon because the licenses on the third FEATURE line are counted.

#### Counted vs. Uncounted Licenses

 The license model (as defined in the license file on the end user machine) determines whether a license server is needed. If all feature definition lines have a license count set to either zero (0) or uncounted, then the customer does not need a license server. This type of license is called uncounted. Alternatively, if any features have a non-zero license count, then the customer needs a license server to count those licenses. If a software publisher wants to use FlexNet Publisher without a license server, they must issue uncounted licenses.

The license server can serve uncounted licenses also. This is often done so that:

- **•** Transactions can be logged into the report log for all license requests, which can then be reported on by FlexNet Manager
- **•** Options file constraints can be applied to the licenses

To have uncounted licenses served, include a SERVER line in the license file, and put the USE\_SERVER line immediately after the SERVER line. The vendor daemon serves the uncounted licenses, and the USE\_SERVER line indicates to applications that requests must go to the license server for authorization.

#### Mobile Licensing

End users often want to use applications on computers that do not have a continuous connection to a license server. These situations include:

- **•** Working on a laptop
- **•** Using a computer both at work and at home
- **•** Working from several different computers not connected to a license server

FlexNet Publisher supports licenses that allow one of several kinds of mobile licensing:

- **•** Node-locked to a laptop
- **•** Node-locked to a FlexNet ID dongle
- **•** Node-locked to a FlexNet ID dongle with FLOAT\_OK keyword
- **•** License borrowing with BORROW keyword
- **•** Node-locked to a user name
- **•** Fulfilled from a prepaid license pool
- **•** Optionally when provided by the publisher, [Distribution of Node-Locked Licenses to Networked Machines](#page-19-0) using trusted storage can be used.

You should use license rehosting if an enterprise wants to move a license without using one of these methods. The software publisher must generate a new node-locked license file for each new client computer. Rehosting requires administrative overhead because the software publisher must be involved with each move.

#### Node-Locked to a Laptop Computer

 To use a license exclusively on one laptop computer, the license should be node-locked to that computer. When the license is held in a license file, it resides on the laptop computer. Any license held in trusted storage on a laptop computer is node-locked to the laptop.

#### Node-locked to a FlexNet ID Dongle

To move a license between different systems, it can be locked to a FlexNet ID dongle (a dongle that connects to a parallel or USB port). You can move this license between systems by installing a copy of the license file with a hostid set to the FLEXid of the dongle on each system and moving the dongle from one system to another. Since the license is tied to the dongle, only the system with the dongle can use the license.

FlexNet ID dongles are made available by your software publisher. Your software publisher can also provide you with an installer that installs drivers for all FlexNet ID dongles.

#### Node-Locked to a FlexNet ID Dongle with FLOAT OK

Because the hostid of the dongle (the FLEXID) defines the license server and the license floats on the network, this method has an advantage over simply using a license locked to a FLEXID.

The software publisher issues you a dongle; a license file with a FEATURE line node-locked to the FLEXID of the dongle and that contains the FLOAT\_OK keyword. One dongle and FEATURE line containing the FLOAT\_OK keyword is needed for each instance of a license that is mobile. When the dongle is attached to a license server, the license floats on the network. When the dongle is removed from the license server, the license is available only on the standalone computer.

This method supports parallel or USB dongles. Because it is simpler to attach multiple USB dongles to a computer, they may be preferable.

#### Using a FlexNet ID Dongle for Mobile Licensing Using a FLOAT\_OK License

The software publisher provides a dongle, a dongle driver installer, and a license file that contains a FEATURE line node-locked to the FLEXID containing the FLOAT\_OK keyword. A license administrator then:

- **1.** Installs the license file on the license server.
- **2.** Installs the FlexNet ID dongle driver on the license server.
- **3.** Attaches the dongle to the license server.
- **4.** Starts the license server or rereads the license file

While the dongle is attached to the license server, the node-locked license associated with it floats on the network.

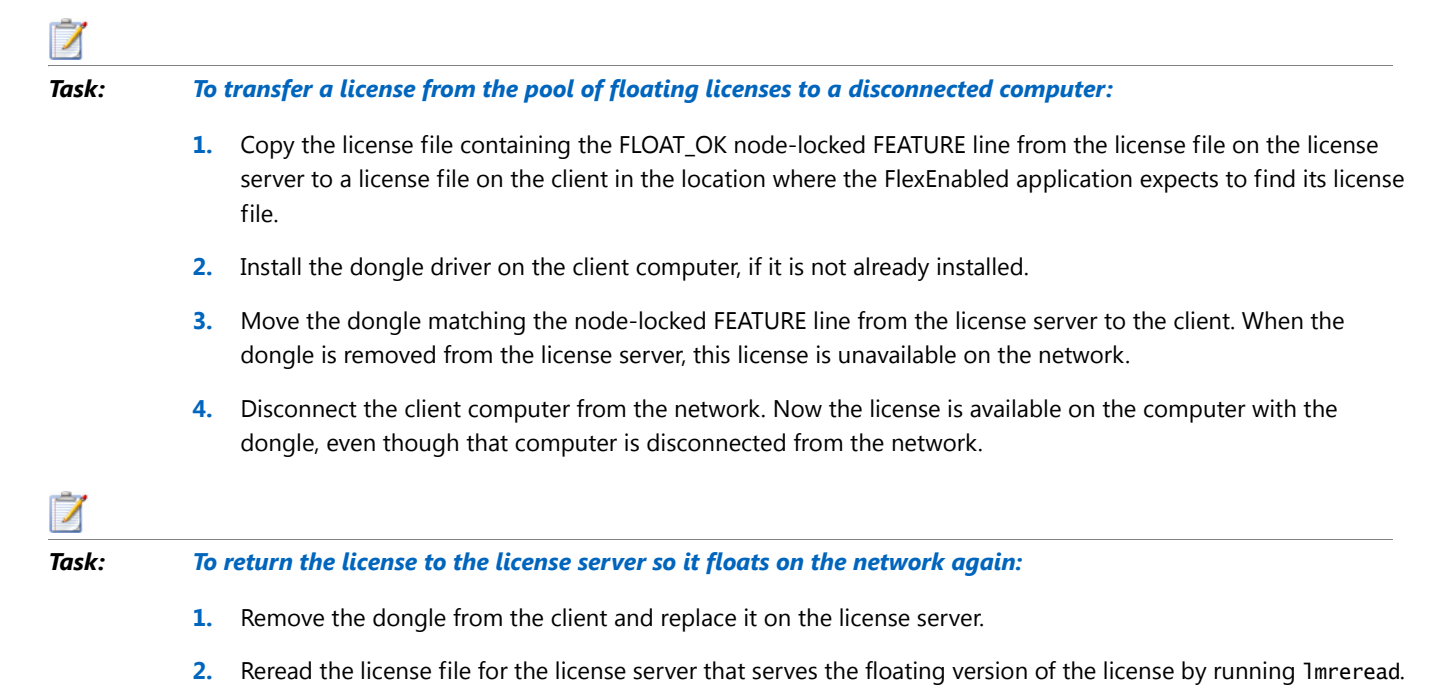

When the dongle is returned to the license server, the FLOAT\_OK license does not float on the network again until lmreread is run.

#### FLEXID with FLOAT\_OK Example

The following is a sample license file. It is shipped with two dongles: FLEXID=9-34efc1d8 and FLEXID=9-30eb7ff6.

```
SERVER myhost ANY
VENDOR sampled
FEATURE f1 sampled 1.0 permanent uncounted FLOAT_OK \
        HOSTID=FLEXID=9-34efc1d8 SIGN="<...>"
FEATURE f1 sampled 1.0 permanent uncounted FLOAT_OK \
        HOSTID=FLEXID=9-30eb7ff6 SIGN="<...>"
```
The user installs the license file and the two dongles on the license server. When attached to the license server, each uncounted FLOAT\_OK license floats on the network and allows a single use. Therefore, up to two users can use **f1** on the end user's network, except on the license server itself, where the license use is disallowed.

If a user wants to work at home, the user installs a license file that contains the FEATURE line node-locked to FLEXID=9-34efc1d8 (this only needs to be done once), transfers the dongle with FLEXID=9-34efc1d8 from the license server to the client, and installs the dongle driver on the client computer (this also only needs to be done once). The user disconnects the client computer from the network and uses the transferred FLOAT\_OK license on the client computer. The license server allows only the single remaining FLOAT\_OK license to float on the network.

After returning the dongle to the license server, the license administrator runs lmreread so the returned license can float again.

*Note • FLOAT\_OK keyword introduced in version 8.0 client library, license server manager, and vendor daemon. All components must be version 8.0 or later in order to use FLOAT\_OK.*

#### License Borrowing with BORROW

This method of implementing mobile licensing is used only when license rights are held in license files.

If a license is to be used on a computer that is intermittently connected to a license server, that license can be issued as a floating license with the BORROW keyword. A BORROW license can be borrowed from a license server via a special checkout and used later to run an application on a computer that is no longer connected to the license server. License borrowing must be enabled by a software publisher before a user can borrow licenses.

With license borrowing, a software publisher issues a floating license with a FEATURE line that contains the BORROW keyword. A user specifies the expiration date a borrowed license is to be returned and runs the application while connected to the network which writes borrowing information on the client computer. The license server keeps the borrowed license checked out. The FlexEnabled application automatically uses the local borrowing data to do checkouts during the borrow period. If enabled by the software publisher, borrowed licenses can be returned early, that is, before the borrow period expires. Upon the earlier of either the expiration of the borrow period or the early return of a borrowed license, the local borrowing data no longer authorizes checkouts and the license server returns the borrowed license to the pool of available licenses. No clock synchronization is required between the license server and the system running the FlexEnabled application.

#### Initiating License Borrowing

If a software publisher has enabled license borrowing by issuing a license file that contains a FEATURE line with the BORROW keyword, an user initiates license borrowing in one of three ways:

- **•** Using the borrowing interface in application, if provided in the application
- **•** Running the lmborrow utility to set LM\_BORROW
- **•** Setting the LM\_BORROW environment variable directly

#### Application Interface

The user initiates license borrowing this way only if the application provides a borrowing interface. Information about this is supplied by the software publisher.

#### Running the lmborrow Utility

lmborrow is one of the lmutil/lmtools utilities. To initiate borrowing, the user runs lmborrow from the command line or through lmtools:

Imborrow {vendor|all} enddate [time]

where *vendor* is the vendor daemon that serves the licenses to be borrowed, or all specifies all vendor daemons in the license server. *enddate* is the date the license is to be returned in *dd-mmm-yyyy* format. *time* is optional and is specified in 24-hour format ( $hh:mm$ ) in the FlexEnabled application's local time. If  $t\dot{m}$ e is unspecified, the checkout lasts until the end of the given end date.

For example:

lmborrow sampled 20-aug-2007 13:00

#### Setting the LM\_BORROW Environment Variable Directly

The 1mborrow utility is a user interface to set LM\_BORROW in either the registry (Windows) or in \$HOME/ .flexlmborrow (UNIX). LM\_BORROW can also be set directly as an environment variable:

today: {vendor|all}: enddate[: time]

where:

**Table 7-1 •** LM\_BORROW Environment Variable Arguments

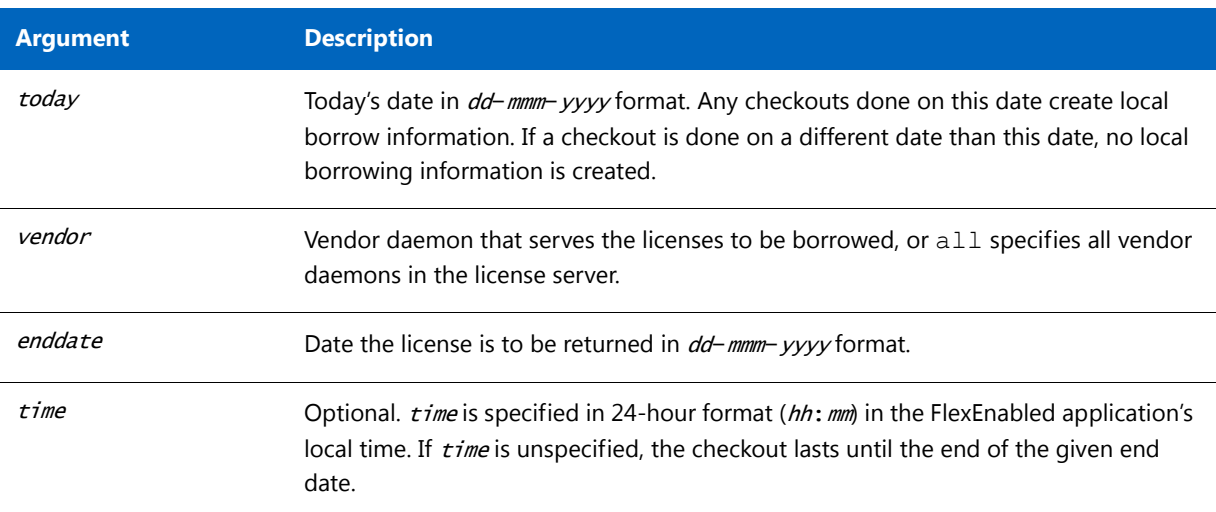

For example:

LM\_BORROW=15-aug-2013:sampled:20-aug-2013:13:00

In this example, one or more licenses served by the sampled vendor daemon are borrowed on August 15, 2013, and are scheduled to be returned at 1 P.M. on August 20, 2013.

#### Borrowing a License

To borrow a license for a desired feature, *on the same day and the same system* that the user runs lmborrow or sets LM\_BORROW (and while still connected to the network), the user runs the application to check out and borrow the license. If the user runs the application more than once that day, no duplicate license is borrowed. No license is borrowed if the application is run on a day different than the date borrowing was set to be initiated.

For example, say that today you want to borrow a license for the PageWizard feature for a week. The PageWizard feature is served by the sampled vendor daemon. Today, while you are connected to the network, run lmborrow or set LM\_BORROW directly. For example:

Imborrow sampled *enddate* 

Today, after you run lmborrow, while you are connected to the network, run the application that checks out a license for the PageWizard feature. After the license is checked out, close the application and disconnect your system from the network. The license that you just checked out stays checked out from the license server until the borrow period expires—that license now is used on your disconnected system until the borrow period expires. Once checked out, it remains checked out for the full borrow

period. The borrow period cannot be renewed until the period has expired  $\mathsf{Clearly}$   $\mathsf{clearing}$  the  $\mathsf{Borrow}$ 

#### Period

Once you have borrowed all the licenses that you need for the current borrow period (defined by the LM\_BORROW environment variable), prevent licenses for any additional features from being borrowed by running lmborrow clear. This clears the LM\_BORROW setting in the registry (Windows) or \$HOME/. flexlmborrow (UNIX). Imborrow clear does *not* clear the local information about licenses you have already borrowed.

#### Checking Borrow Status

#### $\nabla$

#### *Task: To print information about borrowed features:*

**1.** Issue the following command on the system from which they are borrowed:

lmborrow -status

The system that borrowed the features does not have to be connected to the network to determine the status.

#### Returning a Borrowed License Early

#### Λ

#### *Task: To return a borrowed license before the borrow period expires:*

- **1.** Reconnect the borrowing system back to the network.
- **2.** From the same system that initiated the borrowing, issue the command:

lmborrow -return [-c licfile] [-d display\_name] [-u username] [-h hostname] [-fqdn] [-vendor name] feature [-bv version]

This option may or may not be allowed by your software publisher. Check directly with your software publisher to determine if they support borrowed licenses being returned early.

*The option -bv[version]* is used to return a particular version of a feature. Support for License

#### Borrowing

See the following sections for more information about the utilities and keywords in the options file that support license borrowing:

- **•** [lmborrow](#page-128-0) utility
- **•** [lmdown](#page-133-0) utility
- **•** [lmstat](#page-146-0) utility
- **•** [BORROW\\_LOWWATER](#page-161-0) keyword
- **•** [EXCLUDE f1 USER hankEXCLUDE\\_BORROW](#page-163-0) keyword
- **•** [INCLUDE\\_BORROW](#page-170-0) keyword

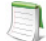

*Note • BORROW keyword introduced in version 8.0 client library, license server manager, and vendor daemon. All components must be version 8.0 or later in order to use BORROW.*

#### Node-locked to a User Name

This method of implementing mobile licensing is used only when license rights are held in license files.

If a license is to be used exclusively by one user on different systems, that license can be node-locked to the user's user name. The license file is copied to the different systems on which the user might work; the user's user name must be identical on each system. For this method to be useful, individual user names in an organization must be unique. Note that a user name, when used in a license file in this way, cannot contain spaces.

#### Fulfilled from a Prepaid License Pool

In this method, the user buys a prepaid number of license-days from the software publisher. The user can then fulfill a license using a partial amount of the total license-days for the given borrow period, node-locked to a particular system. For example, in preparation for a business trip (or even during a business trip), the user fulfills a license that expires in five days that is node-locked to their laptop. Each fulfillment can be node-locked to a different system (or even multiple times to the same system), thus allowing mobility of license usage within the pre-paid number of license-days.

This model is like pay-per-use because each fulfillment is made from a decreasing number of license-days. It is different than other pay-per-use models because, once node-locked to a system, that system is allowed unlimited use of the application until the license expires. This short-term license cannot be returned early; once fulfilled, those license-days cannot be refunded. Other pay-per-use models charge based on the number of times the application is used.

## Selecting a License Server Machine

When selecting a machine on which to install a license server, select a stable system; do not choose systems that are frequently rebooted or shut down. Normally, it is not required that each system be the same architecture or operating system as other license servers or the client machines on which the FlexEnabled applications are running.

The following sections discuss the resources used by the license server. When you select a machine on which to install a license server, you may need to consider whether it has sufficient resources. For small numbers of licenses (under about 100), most of these system limits are not a problem on any workstation.

#### License Server Sockets

When using TCP/IP ports, each FlexEnabled application connected to a license server uses one or more sockets. Depending on how the publisher implemented licensing, the FlexEnabled application may need one or more sockets. Ask the publisher for this information. The per-process system limit for file descriptors determines the number of sockets available to the license server. The total number of sockets that the license server uses is slightly larger than the total number needed by the FlexEnabled applications that connect to it.

If the number of sockets required by the license server on a single system becomes excessive, then one solution is to run multiple license servers and split the licenses between them. This reduces the networking traffic to each license servers [Redundancy Using the License Search Path](#page-186-1) for instructions and information about this configuration. Your publisher will need to agree to issue new license files, if you want to move licenses from an existing license server. If the licenses are held in trusted storage, the publisher may provide an automated process for returning them and activating them on another license server.

## License Server CPU Time

For small numbers of clients, the license servers use very little CPU time. The servers might have consumed only a few seconds of CPU time after many days.

For a large number of clients (where each are exchanging heartbeat messages with the license server), or for high checkout and checkin activity levels (hundreds per second), the amount of CPU time consumed by the server may start to become significant; although, even here, CPU usage is normally not high. In this case, you may need to ensure that the system you select has enough CPU cycles to spare.

#### License Server Disk Space

The only output files created by the license servers are the debug and report log files. FlexNet Manager, Flexera Software's Web-based software license management system, uses the report log files to generate accurate usage reports. If there is a lot of license activity, these log files grow very large. You need to consider where to put these files and how often to rotate and archive them. You have the option to suppress log file output if disk space is at a premium.

It is recommended that the log files are local files on the server systems to avoid networking dependencies.

#### **See Also** [Report Log File](#page-242-0) [Debug Log File](#page-244-0)

#### License Server Memory

The license server uses little memory. The vendor daemons use approximately 2 MB each, although memory usage increases in the vendor daemon with the number of concurrent licenses, size of the options file, and the number of concurrent users. lmadmin, uses between 7 and 10 MB of memory during typical usage.Typically, the command-line license server manager, lmgrd, uses approximately 2 MB.

## Network Bandwidth for License Server

FlexNet Publisher sends relatively small amounts of data across the network. Each transaction, such as a checkout or checkin of a license, generally transfers less than 1 KB of data. This means that FlexNet Publisher can be effectively run over slow networks (such as dial-up SLIP lines) for small numbers of clients.

For a large number of FlexEnabled applications (hundreds), each of which exchange heartbeat messages with the vendor daemon, the network bandwidth used may become significant. In this case, run the FlexEnabled application and server on the same local area network, and run multiple license servers if required. Users can use a license search path in the LM\_LICENSE\_FILE environment variable to have effective access to both servers. Enterprises can experience a performance issue when there is slow network communication or if FlexEnabled clients are using a dialup link to connect to the network.

When you are using lmadmin, which uses HTTP, you need to consider the clients that connect to the lmadmin user interface. Depending on the number of clients and the frequency of the page refresh, they can impose a significant burden on network traffic.

## License Server Locally Mounted Disks

It is recommended that you do not use remote mounted disks when you run the license server. In other words, it is recommended that lmadmin or lmgrd, the vendor daemons, the license file, and the debug and report log files are all on locally mounted disks. If any of these files are on a remote mounted disk, this doubles the points of failure, which could lead to a temporary loss of all of your licenses. When all files are mounted locally, the licenses are available as long as the server is running. When the files are on a different system, licenses may become unavailable if the license server or file server fails.

#### License Server Port

It is recommended that a specific port is designated on the license server machine to be used only by license server components. The benefits of this are that it is:

- **•** Easy to track processes by the port that they are run on.
- **•** Easier to configure FlexEnabled clients to access the license server.
- **•** Easier to manage license server components in an environment where a firewall and/ or antivirus software is in use.
- **•** Useful in preventing port conflicts and the hijacking of the port by other processes.

To configure the license server port:

**Using lmgrd** - Specify it in the license file used to start the license server; see [Configuring the Port Used by the](#page-47-0)  [License Server.](#page-47-0)

**Using lmadmin** - Configure the license server manager port either:

- **•** Using the lmadmin user interface. See the online help for information.
- **•** Using the lmadmin -licport command. For information about the -licport argument, see [lmadmin Command](#page-89-0)[line Arguments](#page-89-0).

## Running the License Server in a Cloud

Operating in a public or virtual private cloud in an Amazon EC2 environment, you can run the license server on an AMI instance and then deploy instances of the FlexEnabled application as one or more license clients in the cloud, in your enterprise network, or in both, with all clients pointing to the license server in the cloud.

In a public cloud, you can run lmhostid directly on the AMI instance containing the license server to obtain the hostid needed to bind the license. . For more information about these use cases and the required hostids, see [Chapter 16, Licensing in a Cloud-Computing Environment](#page-200-0).

#### **Chapter 8 Selecting a License Server Machine**

Running the License Server in a Cloud

**9**

## lmadmin License Server Manager

The *license server manager* is one of the components that makes up a license server (the other being the vendor daemon). It handles the initial contact with FlexEnabled applications, passing the connection on to the appropriate vendor daemon. The purpose of the license server manager is to:

- **•** Start and maintain vendor daemons as required for serving license rights from different software publishers.
- **•** Refer application checkout (or other) requests to the correct vendor daemon.

There are two versions of the license server manager:

- **• lmadmin**—The Web-based license server manager
- **• lmgrd**—The original license server manager with a command-line interface

This section describes lmadmin. For information about lmgrd, see [lmgrd - License Server Manager](#page-102-0).

lmadmin provides improved methods of managing the license server and vendor daemons. A brief description of the improved capabilities follows. For a more detailed comparison of lmgrd and lmadmin, see [Migrating from lmgrd to](#page-122-0)  [lmadmin](#page-122-0).

#### **lmadmin Capabilities**

- **• Direct configuration of the vendor daemons and license server manager**—License-server port number, vendor-daemon path and port, and three-server redundant port can be configured without any edits to the license files.
- **• Configurable alerts**—You can set up lmadmin to issue alerts to warn you of potential problems (for example, license expiry, no available licenses, or vendor daemon status).
- **• License rights status display**—The lmadmin user interface provides a display of all available and in-use license rights. This display can include all concurrent (floating) licenses both from license files and from trusted storage. It can also include activatable and hybrid licenses (held in trusted storage) when these are available on the license server.
- **• Command-line functions accessed by option buttons**—For example, the **Stop Server** and **Reread License Files** buttons perform the same actions as the lmdown and lmreread functions, respectively. For a list of license

administration functions that are available directly from lmadmin, see [lmadmin License Administration](#page-124-0)  [Functions](#page-124-0).

**• Minimal editing of license files**—Option file specification requires editing.

This release of lmadmin is available for use on a limited number of platforms. For full details, contact your software publisher or see the Flexera Software download site. lmadmin is compatible with licensing components from version 9.2 or later. See [Version Compatibility Between Components](#page-252-0) for detailed information on how to determine what versions of the licensing components are provided in your licensed applications.

#### Downloading and Installing lmadmin License Server

This section contains instructions for downloading and installing lmadmin.

#### System Requirements for lmadmin

For information on supported platforms and web browsers of lmadmin refer to latest *Release Notes*.

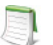

*Note • For non-Windows 64-bit platforms use the 32-bit lmadmin installers provided in the lmadmin folder of the toolkits. For Windows 64-bit, use the 64-bit Windows lmadmin installer (both installers install 32-bit lmadmin)*

#### Additional Installation Requirements

lmadmin has these additional requirements:

- **•** Linux 32-bit libraries, required by lmadmin, are not automatically installed with RedHat Enterprise Linux 6 (64 bit). You must manually install these libraries on this operating system. Refer to the RedHat Enterprise Linux documentation for details.
- **•** To use lmadmin on Windows platforms, the Microsoft Visual C++ 2008 Redistributable Package (x86) must be installed. You have an option to install this package during the FlexNet Publisher License Server Installer process.

#### Using the License Server Installer

Download the FlexNet Publisher lmadmin installer from Flexera Software's website; or, if the software publisher has provided their own lmadmin installation program, locate that program. If you have an existing installation of the Imadmin license server, see Upgrading Imadmin for instructions. This section describes how to install the license server for the first time.
*Note • The FlexNet Publisher License Server Installer requires Java Runtime Environment 1.5 or later. Except for Mac OS, lmadmin installer does not require Java 1.5 or greater versions to be installed for all tier1 platforms as lmadmin installer is now bundled with Jre1.7.* 

Whether running the FlexNet Publisher Imadmin installer or the software publisher's version of the Imadmin installer, accept the default settings whenever possible. If you are given the option to modify installation settings, keep the following information in mind. (This information refers mainly to windows and options in the FlexNet Publisher lmadmin installer, but you can apply the information to the software publisher's installation program as well.)

- **• Choose Install Folder window**—Do not install the lmadmin license server in the same folder as an existing FlexNet Publisher installation. Choose a new or an empty folder as the installation directory.
- **• Service Configuration window**—While it is possible to manually start and stop the lmadmin license server manager, it is recommended that you install it as an operating system service so that it will automatically start whenever the operating system restarts. The installer will set up the service for you on Windows. For UNIX or Mac, see [Installing lmadmin License Server Manager as an Operating System Service](#page-85-0) for more details.
- **• Windows Active Directory domain user or group prompt**—During installation on a Windows machine, the installer might prompt you to pre-designate an Active Directory domain user or group name to be used to sign into the lmadmin user interface. (Providing this information is optional.) If you specify a domain user name, administrators can sign in using this user name and its associated password as defined in Active Directory. If you specify a domain group name, administrators can sign in using the name and password of any domain user belonging to the specified group. (Designating a domain group is helpful in a large enterprise where you might have several license administrators who need access to the interface.) Once Imadmin is installed, you can use its interface to set up additional domain users or groups for sign-in.

*Note • The* lmadmin *installer of certain software publishers might provide this option to pre-designate an Active Directory user or group for sign-in. However, the FlexNet Publisher* lmadmin *installer that you download from the Flexera Software website does not offer this option.*

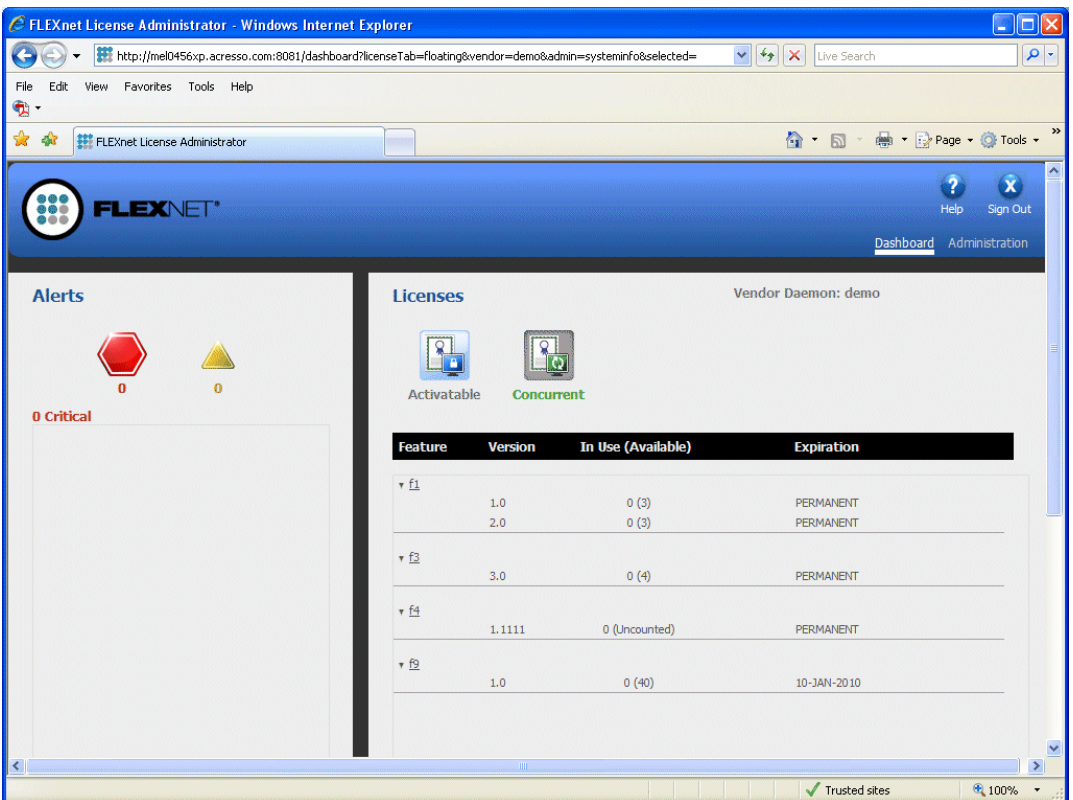

After installing lmadmin with the default configuration, you can configure the location where it stores the license files it uses. See [Configuring the License File Upload Directory](#page-82-0) for details.

**• Active Directory user support by lmadmin on Linux**-- The Active Directory support by FlexNet Publisher lmadmin on Windows platform is now extended to the lmadmin on Linux Platform also. License administrator can create an Active Directory user-account as an lmadmin domain-administrator-type or domain-user-type user.

The License Administrator can then log in to the lmadmin user interface using the just-added Active Directory user ID (and its associated password). To identify this account, use the format *domain\username*, where domain is a valid Active Directory domain to where the machine running lmadmin can connect, and username identifies a valid account within that domain. (Also, lmadmin should have been already configured to connect to that Active Directory server). This value specified for account is not case-sensitive and can include up to **64** characters. Using the lmadmin user interface, you can change this account's role to domain-administrator or domain-user or remove the account from the lmadmin user-interface user list. However, you cannot manage the account as an Active Directory account.

- *Task: Procedure to configure lmadmin Active Directory on Linux* 
	- **1.** Configure the Active directory server using the command:

./lmadmin -ldapHost <ActiveDirectoryServerHost> -ldapPort <ActiveDirectoryServerPort> -ldapUser <domain\user> -ldapPassword <ldapUserPassword> -ldapBaseDN <BaseDN name> -noWeb -noLic

The above command is used to configure lmadmin running on the Linux server to connect and authenticate to an Active Directory server; however lmadmin on Windows does not require this type of configuration as the domain and account name will be resolved automatically using domain controllers trusted by the Windows system that is running lmadmin.

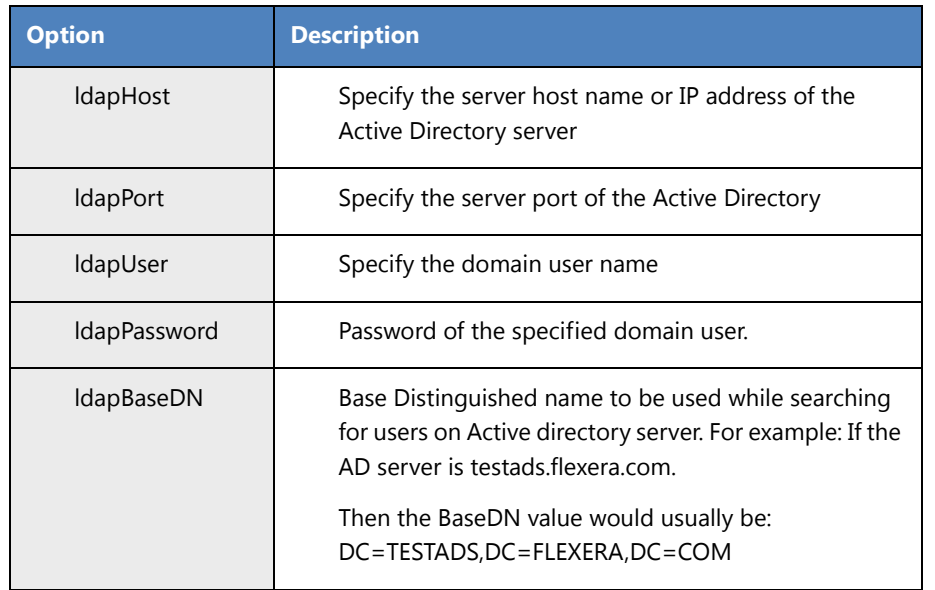

Table 9-1 • Parameters used by Imadmin on Linux to connect to Active Directory

The "-ldapUser" and "-ldapPassword" options should be used to specify a user-account and password combination that can be used to bind to the AD server. This account/password info would be used for binding while checking for the existence of a particular domain-user before adding it to the configuration file.

- **2.** Check the configuration file ("conf/server.xml") and then start the Imadmin server.
- **3.** Login to lmadmin web GUI as an administrator, lmadmin web UI dashboard page is displayed.
- **4.** To add domain users, go to the **Administration tab**, select **User Configuration** and then click on "**New**" option button.
- **5.** Create User page is displayed, select "**Domain Administrator**" for Role. Enter the 'User Name'; the user-name has to be entered in the domain\user format. For example: *DOMAIN1\USER1*.
- **6.** The new domain users will now be able to login into the Administration pages using the domain account and password

## **Running the Installer in Console Mode**

On AIX, Linux, Solaris, or Windows platforms, you can run the FlexNet Publisher lmadmin installer in console mode. This mode enables you to install lmadmin from the command line, providing an alternative to the user-interfacebased method.

Use the following command to run the installer in console mode:

### <lmadmin\_installer> -i console

where <lmadmin\_installer> is the name of the lmadmin installation program.

The console installation process prompts you for information needed to complete the installation.

## License Server Directory Structure

After installing the lmadmin license server, you will see the following files and directories. Do *not* edit the contents of any file or directory except where explicitly instructed to by this *License Administration Guide*, or by other supplied licensing documentation.

**Table 9-2 •** Directories Used by the License Server Manager

| <b>Directory</b>                            | <b>Description of Contents</b>                                                                                                    |
|---------------------------------------------|----------------------------------------------------------------------------------------------------|
| <lmadmin_install_dir></lmadmin_install_dir> | The installation folder that you specified when installing Imadmin, often referred to<br>in this documentation as the installation root directory. Configuration paths are<br>usually specified relative to this directory location. This directory contains 1madmin<br>(Imadmin.exe on Windows), the license server executable. |
| /cache                                      | System directory that is created after you start any vendor daemon using the<br>license server management interface.                                                                                                    |
| /conf                                       | Contains the system files that define the license server configuration.                                                                                                    |
| /demo                                       | Contains sample license files and the <i>demo</i> vendor daemon.                                                                                                    |
| /eventlog                                   | Exists on Window systems only and includes the files needed to allow the license<br>server to record messages to the Windows event log.                                                                                                    |
| /examples                                   | Contains code samples that show how to build capabilities using the Web services.                                                                                                    |
| /logs                                       | Contains the application log files. This directory is created after the license server<br>is started for the first time.                                                                                                    |
| /web                                        | Contains the license server management interface.                                                                                                    |
| /wsdl                                       | Contains the WSDL file that you can use to generate a client proxy for the Web<br>services.                                                                                                    |

## Upgrading lmadmin

Before installing a new version of lmadmin:

- **•** If you have configured lmadmin as a system service, shut down the service.
- **•** Shut down any lmadmin processes running on the system.

The lmadmin installer provides the option **Import files from Previous Installation**. This option allows you to upgrade lmadmin while retaining a previous lmadmin configuration. The installer does not allow you to install lmadmin over an existing installation.

The following files and folders are imported from an existing lmadmin installation:

- **• lmadmin configuration data**—Permanent lmadmin settings that were configured either via the license server management interface or via the command-line. For example, these setting include the license server port number; vendor daemon path and port; three-server redundant port; and the maximum size of a file import. These and other configuration data are held in the file server. xml which is imported to the conf directory.
- **• Vendor daemon files and license files**—The vendor daemon executable, the license file used to start the vendor daemon, and additional license files imported via the license server management interface after the initial import of a vendor daemon. A copy of the directory structure is created and these files are imported.
- **Log files**—The log file (<vendor>.log) for each vendor daemon.

*Note • Only files held in the* lmadmin *installation root directory or its sub-directories are imported.* 

This section describes the upgrade procedure when you are installing the latest version of lmadmin and want to import files from a previous lmadmin installation. To determine which version of lmadmin you are using, see **Release Version** value displayed on the **System Information** page.

### *Task: To upgrade an existing lmadmin installation*

- **1.** Run the lmadmin installer.
- **2.** In **Choose Install Folder** set the installation root directory. Ensure that this is not a sub-directory of the existing installation.
- **3.** In **Import files from Previous Installation** enter the path to the installation root directory of the lmadmin installation that you want to import and check **Yes Import**.
- **4.** If you have configured the license server manager port, in **Launch Configuration** enter the License Server Port Number. (See [License Server Manager Not Starting](#page-78-0).)
- **5.** If you have configured the TCP/IP port that the Web server uses to listen for communication with clients connecting to the license server management interface, in **Launch Configuration** enter the HTTP Port Number. (See [License Server Manager Not Starting.](#page-78-0))
- **6.** Complete the remaining installation dialogs.

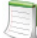

*Note • Note the following when upgrading lmadmin:*

- **•** *The* lmadmin *installer imports an existing vendor daemon and its associated files only when the license file used to import the vendor daemon contains the license file path as a relative path on its VENDOR line.*
- **•** *Any existing* demo *vendor daemon and associated license files and log files are not imported. The installer always installs an up-to-date version of the* demo *vendor daemon and the files required to run it.*

### *Task: To upgrade to higher version of OpenSSL libraries*

To enable customers to quickly upgrade to a higher version of OpenSSL libraries, lmadmin is now dynamically linked against the OpenSSL libraries. After installing lmadmin and before running lmadmin, add the OpenSSL dynamic libraries path to the environment variable "LD\_LIBRARY\_PATH" (or "DYLD\_LIBRARY\_PATH" depending

on the platform). In the default scenario of using the pre-packaged OpenSSL libraries, the lmadmin installation directory path (or <platform>/lmadmin dir), where the OpenSSL libraries are present, must be added to the environment variable LD\_LIBRARY\_PATH.

For Example:

**•** For Linux, SunOS SPARC, SunOS x86 platforms, use LD\_LIBRARY\_PATH environment variable.

export LD\_LIBRARY\_PATH=\$LD\_LIBRARY\_PATH:<OpenSSL dynamic libraries path>

*Note • On Solaris SPARC machines it might also be required to add the directory where libgcc\_s.so.1 library file is present, to the LD\_LIBRARY\_PATH. Usually the libgcc\_s.so.1 file is located in /usr/sfw/lib/ on Solaris 11 and in /usr/ local/lib on Solaris 9 machines.*

**•** For Mac OS X platform, use DYLD\_LIBRARY\_PATH environment variable.

export DYLD\_LIBRARY\_PATH=\$DYLD\_LIBRARY\_PATH:<OpenSSL dynamic libraries path>

- **•** The lmadmin provided for AIX platform does not support OpenSSL decoupling. So the AIX lmadmin is still linked against the static libraries of OpenSSL.
- **•** However, only the following type of OpenSSL upgrades will be supported by Flexera.

Upgrade from X.Y..Za to X.Y.Zb - Low risk (e.g. 1.0.1c to 1.0.1e version of OpenSSL)

**•** The following types of upgrades will not be supported due to possible API incompatibility issues.

Upgrade from X.Y.Za to X.Y.A - Medium risk (example: 1.0.0r to 1.0.1) Upgrade from X.Y.Za to X.Z.A - High risk (example: 1.0.0r to 1.1.9) Upgrade from X.Y.Za to Y.A.A - High risk (example: 1.0.0r to 2.9.9)

# Using lmadmin

## <span id="page-77-0"></span>Manually Starting the License Server Manager

You can start the license server using one of the following methods:

- **•** On Windows platforms, open the installation directory in Windows Explorer and then double-click the lmadmin.exe file. This mechanism does not allow you to specify non-default command-line arguments.
- **•** Execute the lmadmin command from the root installation directory. To see a list of available command-line arguments, execute the command:

### lmadmin -help

The help display identifies the default arguments and which arguments are *persistent*, options that will remain in effect for later instances of lmadmin.

**•** Create a shell script file (UNIX) or a batch file (Windows) that will run the lmadmin command with your desired command-line arguments and then execute that file.

*Note • If either the default license server port or the HTTP port for the user interface is in use, the license server manager will not start. For instructions see [License Server Manager Not Starting.](#page-78-0)*

*Important • In addition, ensure that the http/https ports and the licensing ports (required by lmadmin) and the vendor daemon ports are opened on the firewall, so that remote clients can checkout licenses and the HTTP clients/browsers can connect to the lmadmin web GUI.*

## <span id="page-78-0"></span>**License Server Manager Not Starting**

The license server manager will not start if either of the following ports are in use:

- **•** Default license server port (no ports in range 27000 to 27009 available)
- **•** Default HTTP port for the license server manager user interface (port 8090)

### *Task: To check for this error and correct it:*

**1.** Run lmadmin from the command line using the -foreground argument:

### lmadmin -foreground

**2.** Examine the output at the command prompt. The following shows typical output when there is a clash on the HTTP port:

<OS 10048>Only one usage of each socket address <protocol/network address/port> is normally permitted. : make\_sock: could not bind to address 0.0.0.0:8090 no listening sockets available, shutting down Unable to open logs

- **3.** Reconfigure any port where there is a clash:
	- Use the -licPort argument for the license server port.
	- Use the -webPort argument for the HTTP port.

For example, the following command reconfigures the HTTP port to 8091:

### lmadmin -webPort 8091

When you have reconfigured the HTTP port, you access the license server management interface using the new port number. So for Imadmin -webPort 8091, connect to the URL, http://<server>:8090.

## <span id="page-78-1"></span>Manually Stopping the License Server Manager

The allowStopServer command-line argument toggles the presence of the **Stop Server** button in the lmadmin user interface. The default is the **Stop Server** button is present. Click the **Stop Server** button in the Administration section of the license server management interface to shut down the license server manager (1madmin) and all vendor daemons.

If lmadmin is started with the command-line argument -allowStopServer no, or if -allowStopServer no was the most recent use of the -allowStopServer argument, you cannot stop the license server using the license server management interface. In this situation, to stop the license server you must stop the lmadmin process.

On UNIX systems, you can use the ps utility to identify the process and the kill command to terminate it.

*Caution • Do not use* kill -9*, use only* kill *with its default signal; otherwise, the license server will not shut down cleanly.*

On Windows systems, you can use the Task Manager to identify the lmadmin.exe process and stop it.

You cannot restart the license server from the management interface. You must restart the license server as described in the previous section.

## Accessing the License Server Management Interface

The license server management interface has two modes of operation—Standard mode and Section 508 mode. Either mode is accessible from a supported Web browser. See [System Requirements for lmadmin](#page-71-0) for a list of supported Web browsers.

- **1.** Make sure that you have started the license server.
- **2.** Open the Web browser and browse to one of the following URLs:
	- **Standard mode**—This is the standard license server management interface:

http://<server>:8090

where <server> is the system name where the license server is running.

**• Section 508 mode**—Section 508 mode provides access to people with disabilities and has the same capabilities that are available in Standard mode:

http://<server>:8090/login508

where <server> is the system name where the license server is running. (The term "Section 508 mode" comes from Section 508, 36 CFR 1194.21, "Requirements for Software Applications and Operating Systems" of the 1998 amendment to the Federal Rehabilitation Act.)

## **Signing in to lmadmin as an Administrator**

To use the following pages of the license server management interface, you must sign in as an administrator:

- **•** System Information
- **•** User Configuration
- **•** Alert Configuration
- **•** Server Configuration
- **•** Vendor Daemon Configuration

When Imadmin is first installed, the administrator user name and password are both set to *admin*. Use this information when you first sign in to the interface as an administrator.

*Note • If* lmadmin *is running on a Windows machine, you can also sign in to the interface using the Active Directory user ID specified as an* lmadmin *Administrator (either directly or via the specified Active Directory group) during*  lmadmin *installation. However, this type of sign-in is available only if your* lmadmin *installation prompted for an Active Directory domain user or group name and if this information was provided.* 

## Viewing the lmadmin Log Files

Application log files (except the report.log file) are written to the <lmadmin\_install\_dir>/logs directory.

**Table 9-3 •** Log files

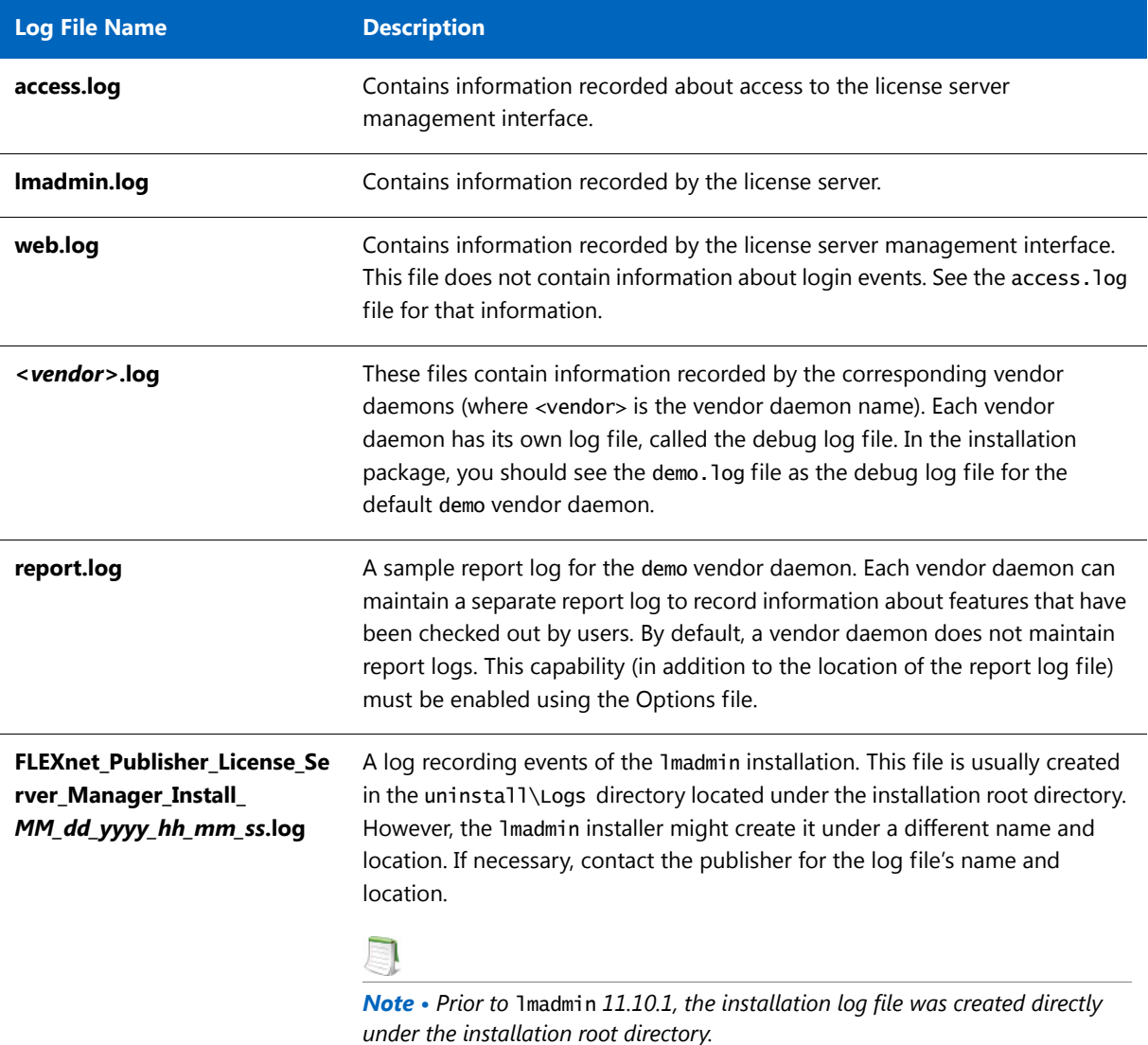

# Managing lmadmin from the Command Line

This section describes some of the common tasks that can be performed using the lmadmin command line and the command-line arguments.

# Adding a Vendor Daemon to lmadmin

The lmadmin license server must be configured with data about vendor daemons and license files. To add a vendor daemon, you must import it using a license file. You can do this from the command line (or from the lmadmin user interface.)

*Note • FlexNet Publisher provides a sample vendor daemon (*demo *or* demo.exe*) that you can use with* lmadmin*. To use this vendor daemon, first copy it and its associated library from the* <platform> *directory to the* <platform>/lmadmin/ demo directory*. (The associated library is one of the following:* demo\_libFNP.so *for UNIX,* demo\_libFNP.dll *for Windows,* demo\_server\_libFNP\_notr.so *for AIX, or* demo\_libFNP.dylib *for Mac.) Then, issuing the command described in the following procedure, import the vendor daemon, using the sample license file* Imadmin/demo/ demo.lic*.*

- *Task: To add a vendor daemon from the command line* **1.** Create or locate a valid license file (for example, mylicense.lic) with the appropriate SERVER lines, VENDOR lines,
	- and feature definition lines.
	- **2.** Make sure that the vendor daemon executable is in the correct location relative to lmadmin. This location is defined in the VENDOR line.
	- **3.** Import the license file by executing the following command:

lmadmin -import <mylicense.lic>

where  $\langle mylichense.$  lics is the path and name of the license file. This command imports the license file, but does not start the license server.

When you import a license file, the license server configuration file (<lmadmin\_install\_dir>/conf/ server.xml) is populated with the vendor daemon information (vendor name, vendor daemon path, port number, etc.).

**4.** Start the license server. See [Manually Starting the License Server Manager.](#page-77-0)

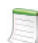

*Note • For information about how to import a license file using the license server management interface, see the Online help available from within the license server management interface.*

# <span id="page-82-0"></span>Configuring the License File Upload Directory

The license file upload directory is the location where copies of license files used by lmadmin are stored when license files are imported using the **Import License** button on the Vendor Daemon Configuration tab or the -import command-line argument.

When this location is not configured, the default settings create the following directory structure into which license files are uploaded:

.../<lmadmin\_install\_dir>/licenses/<vendor daemon name>/

For example, on Windows when lmadmin is installed in the default location and two vendor daemons, demo and publisherA, are being managed by lmadmin, the following directories are created when license files for these vendor daemons are imported:

C:\Program Files\FlexNet Publisher License Server Manager\licenses\demo

C:\Program Files\FlexNet Publisher License Server Manager\licenses\publisherA

The license file that contains license rights for the vendor daemon demo is copied to the ..\demo directory. The license file that contains license rights for the vendor daemon publisherA is copied to the ..\publisherA directory. When additional license files are imported for either of these vendor daemons, they are uploaded to the appropriate vendor daemon-specific directory.

You can replace this default configuration as described in the following instructions. Typically the license file upload directory is configured when lmadmin is installed for the first time and then not altered. This ensures that license files, once imported, are available to lmadmin and the vendor daemons it manages.

### *Task: To configure the license file upload directory*

- **1.** If lmadmin is running, shut it down ([Manually Stopping the License Server Manager](#page-78-1)).
- **2.** From the command line, execute an 1madmin command using the -uploadDir argument.

The upload directory can be specified either as a relative or absolute path. When a relative path is used, it is relative to the current directory. Additionally a special string, %v, can be used to include the vendor daemon name in the directory path. Thus the following example specifies that the upload directory will be located at C:\Program Files\ FlexNet Publisher License Server Manager\<vendor>\licenses:

lmadmin -uploadDir C:\Program Files\FlexNet Publisher License Server Manager\%v\licenses

## Configuring lmadmin License Server Manager as a Windows Service with Three Server

Configure and maintain a set of three license server systems specifically for three-server redundancy. This provides fail over protection only. You manage only one version of the license file and vendor daemon on all three license servers. This configuration option is only available when licenses are held in license files. Using the three-server redundancy capability in FlexNet Publisher, all three license servers operate to form a triad.

*Task: Procedure to run lmadmin as a service on Three server:*

- **1.** Go to i86\_n3\lmadmin directory and import the license file from the command line lmadmin.exe -import <ThreeServerLicFile> [-force] command on each of the three servers.
- 2. Install the service using 1madmin.exe -installService <servicename> command on each of the three servers.
- **3.** From Services window, start the installed service on each of the three servers. A quorum should get established.

For example the Three-server license file can be in the format as shown below:

SERVER 172.18.24.193 00155d18e600 27000 SERVER 172.18.24.112 000c2954c827 27000 SERVER 172.18.24.184 000c29020077 27000 VENDOR demo demo/demo USE\_SERVER FEATURE AgilentOpenLABSharedServices demo 1.0 30-sep-2015 1  $\backslash$ ISSUED=01-feb-2015 SIGN="001D 1890 5872 AF29 11BB 274B 73B4 \ 3700 D6F9 4DAD 435C AC50 5AE5 78A8 CFE5" FEATURE TestFeature1 demo 1.0 30-sep-2015 1 ISSUED=01-feb-2015 \ SIGN="001B ED1F 6F7A 4DF0 1E92 4ECF DFBD 5100 639A 0896 E6FF \ 6AE8 ACA0 B57F F670" FEATURE TestFeature2 demo 1.0 30-sep-2015 3 ISSUED=01-feb-2015 \ SIGN="0032 404D ED9E 69AE 2EED 6E3A E091 E300 90E5 6F1B 405A \ 6765 F4E1 8E34 A6D8"

## Accessing lmadmin License Server Manager as a Windows Service with Three Server

The license server management interface has two modes of operation—Standard mode and Section 508 mode. Either mode is accessible from a supported Web browser. See [System Requirements for lmadmin](#page-71-0) for a list of supported Web browsers.

- **1.** Make sure that you have started the license server.
- **2.** Open the Web browser and browse to one of the following URLs:
	- **• Standard mode**—This is the standard license server management interface:

http://<Master node>:8090

where  $\langle$ *master node*> is the IP address or host name of the current master node.

**• Section 508 mode**—Section 508 mode provides access to people with disabilities and has the same capabilities that are available in Standard mode:

http://<Master node>:8090/login508

where <Master node> is the IP address or host name of the current master node.

For more information on Three Server Redundancy, refer to the "*Overview of Three-Server Redundancy*" section of *FlexNet Publisher License Administrator Guide*.

J

## Given Below is a sample output of lmadmin GUI for Three Server Redundancy:

**Figure 9-1:** Imadmin Three server redundancy

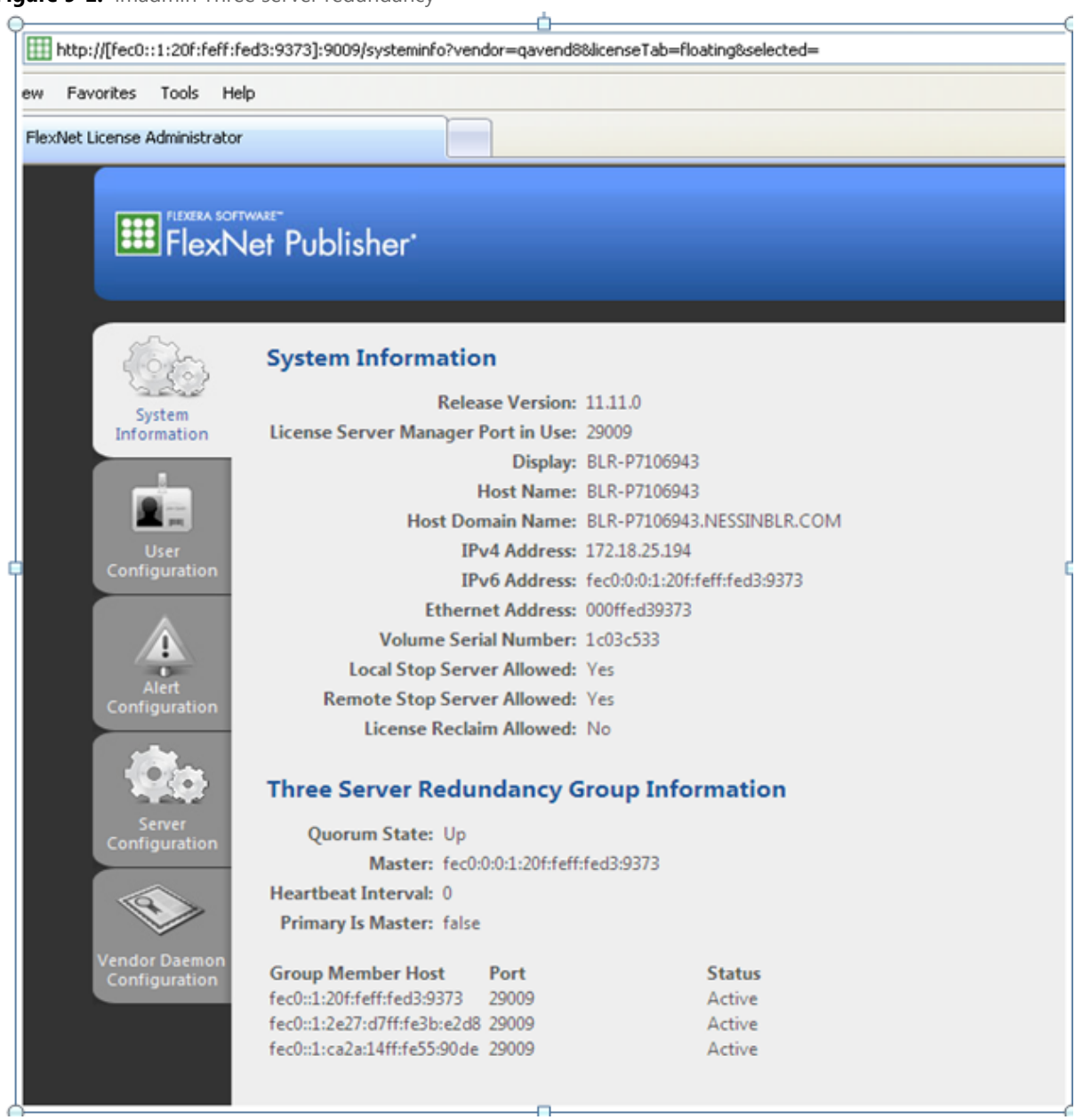

## <span id="page-85-0"></span>Installing lmadmin License Server Manager as an Operating System Service

While it is possible to manually start and stop the Imadmin license server manager, it is recommended that you install it as a service on the operating system so that it will automatically start whenever the operating system restarts.

*Important • For security reasons, Flexera Software recommends that the license server be run with non-elevated user privileges (which, in turn, the vendor daemon inherits). See the later section, [Running FlexNet Publisher License Server](#page-87-0)  [as a System Service With Non-Elevated Privileges,](#page-87-0) for details on enabling the* lmadmin *operating-system service to run under a non-Root or non-administrator user account.*

## **Windows Systems**

As part of the lmadmin installation process on Windows systems, the lmadmin installer might provide the option to configure the lmadmin license server manager as a system service. However, only users in the Windows Administrators group can successfully perform this action. The **Startup Type** is set to Automatic so that the service starts automatically when the system is restarted.

As an alternative, use the following Imadmin command-line arguments to install and uninstall the service (see Table 9-4).

## $\overline{\mathbf{G}}$

*Important • After you execute the command to install the license server manager as a Windows service, the service is not started automatically. You must manually start the service for the first time using the Windows Services Console.f*

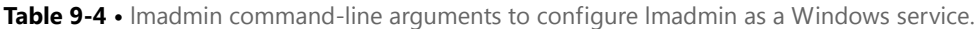

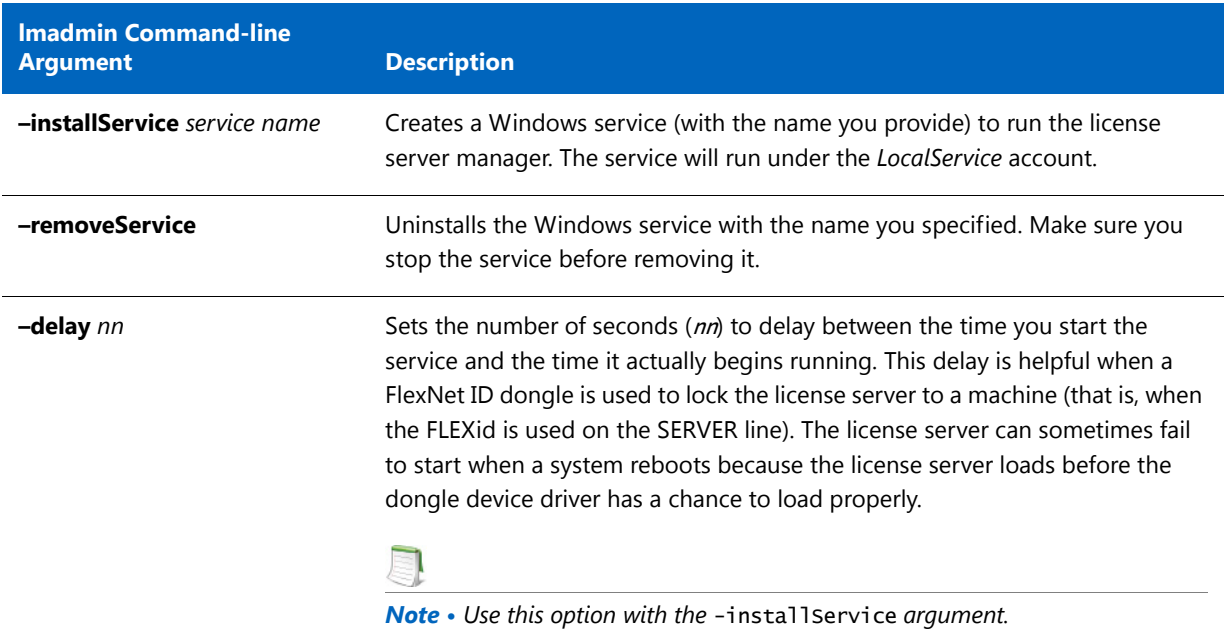

-**giveaccess** <*service name>* Allows to get access of the FlexNet Licensing service installed (FNLS). This option helps in adding the name of the lmadmin service into Discretionary Access Control List (DACL) of FlexNet Licensing Service (FNLS) permitting a specified Windows service to start. So that the lmadmin service can serve Trusted Storage features. When you start lmadmin as a service, as a best practice ensure that the FNLS is installed before installing lmadmin service. *Note • Use this option as a separate argument, do not club with any other options. For Example: lmadmin.exe -giveaccess.* **lmadmin Command-line Argument Description**

**Table 9-4 •** lmadmin command-line arguments to configure lmadmin as a Windows service.

### **Windows versions**

To run lmadmin with any of the command-line arguments used to configure lmadmin as a Windows service requires that the user has administrator privilege. (Windows versions enforce administrator privileges for installation or removal of a service.) Therefore, to use these arguments you must do the following:

- **•** Sign in as an administrator before running lmadmin with these arguments.
- **•** Start the command prompt using the option **Run as Administrator**.

## **Red Hat Linux Systems**

On Red Hat Linux platforms, the <lmadmin\_install\_dir>/examples/service directory contains a shell-script file, lmadmin. (Do not confuse this lmadmin file with the executable for the license server manager.) This script file contains service installation instructions, including details on where this file should be installed on the Red Hat Linux.

Additionally, see [Running FlexNet Publisher License Server as a System Service With Non-Elevated Privileges](#page-87-0) for instructions on modifying the script to run the lmadmin system service with non-elevated privileges.

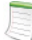

*Note • The instructions in the sample script might work on other* lmadmin*-supported UNIX platforms with minor changes.*

## <span id="page-86-0"></span>**Mac OS Systems**

On Mac OS Systems, administrators have to create their own startup script in a directory such as /Library/ StartupItems/LMadmin. The installed <lmadmin\_install\_dir>/examples/service script is the same script as installed for Linux and Solaris systems and is provided *for reference only*; it will not work properly on Mac OS systems. For more information on installing an executable file as a system service (and running it with non-elevated privileges) on Mac OS systems, see any of the many publicly available references such as [http://](http://www.oreilly.com/pub/a/mac/2003/10/21/startup.html) [www.oreilly.com/pub/a/mac/2003/10/21/startup.html](http://www.oreilly.com/pub/a/mac/2003/10/21/startup.html).

*Note • Flexera Software is not responsible for the accuracy of information obtained from such reference sources or for the results of the startup script that you write.*

## <span id="page-87-0"></span>Running FlexNet Publisher License Server as a System Service With Non-Elevated Privileges

Flexera Software recommends that the lmadmin license server manager be run with non-elevated user privileges. (The vendor daemon inherits these same privileges.) This practice ensures that any security vulnerabilities exploited by malicious users with access to the corporate network will have minimal impact beyond the licensing services.

The instructions below are examples for enabling the lmadmin operating-system service to run under a non-root or non-administrator user account. The instructions assume that you have lmadmin already installed.

## **Procedure Overview**

Managing the license server as a system service typically requires three main phases:

- **• Phase 1**--Install the license server as a system service. This step typically requires elevated privileges. See the previous section, [Installing lmadmin License Server Manager as an Operating System Service.](#page-85-0)
- **• Phase 2**--Identify or create a user account with non-elevated privileges. You should create a user account (either a domain account or a local account) that is dedicated to running the license server system service. In the instructions that follow, this user account is referred to as the *Service User account*. Make sure that this Service User account has sufficient permissions to read the license files and write the log files in the designated folders.
- **• Phase 3**--Configure the installed license server system service to use the Service User account. This step requires elevated privileges as well.

The following sections provide steps (based on the above procedure overview) for enabling the lmadmin license server to run with non-elevated user privileges on various operating-system platforms. Adjust these steps as needed for your specific platform or platform version.

## **Windows Systems**

Use the following procedure to run the lmadmin system service with non-elevated privileges on Windows.

*Task: To configure the lmadmin system service to run with non-elevated user privileges*

**1.** If the lmadmin was *not* set up as a Windows service during the lmadmin installation process, install the service from the command line:

### lmadmin –installService *servicename*

where *servicename* is the name of the lmadmin Windows service.

This step requires elevated user privileges.

- **2.** Create a Service User account either on the local system or on the domain.
- **3.** Grant this lesser-privileged account the permissions to start and stop the service. Use any appropriate method, such as Security Descriptor Definition Language or a publicly available third-party tool such as SetACL.

The following steps use SetACL to manage the permissions for the service:

**a.** Download and install the command-line SetACL utility.

**b.** From the command-line, change to the directory where the SetACL utility is installed, and execute this command:

SetACL.exe –on "*servicename*" –ot srv –actn ace –ace "n:\*domain*\*serviceuser*;p:start\_stop"

where the following elements are defined as follows:

- **•** *servicename* is the name of the installed lmadmin service.
- **•** *domain* is the domain to which the user belongs.
- **•** *serviceuser* is the user under which the *lmadmin* service is intended to run.
- **4.** To designate the Service User, navigate to the Windows Services console (for example, on some Windows platforms, you access this console from the Task Manager or from **Administrative Services** on the Control Panel).
- **5.** From the Services console, do the following:
	- **a.** Right-click the lmadmin service, and select the **Properties** option.
	- **b.** Under the Log On tab, select **This account**, and specify the Service User and its password.

### <span id="page-88-0"></span>**Linux Systems**

The procedure described in this section requires the sample shell-script file called lmadmin, which is shipped with the FlexNet Publisher toolkit to help you set up 1madmin as a system service on Linux platforms. If you have already configured lmadmin to start up as a system service, skip steps 1 and 2 in the following procedure. However, you must still access this script to make additional modifications, as described below.

*Task: To configure the lmadmin system service to run with non-elevated user privileges*

**1.** In your lmadmin installation directory, copy the sample shell-script file lmadmin, located in the /examples/ service directory, to the /etc/rc.d/init.d directory.

*Important • Once the script is copied, make sure it has execution privilege.* 

**2.** To update the run-level information for the service, execute the following command:

### chkconfig lmadmin on

**3.** Modify the following line in the script to identify the Imdamin path:

InstallDir="/opt/FNPlm/lmadmin"

where the installDir value is the directory location where the lmadmin binary is installed.

**4.** Modify the following line in the script to identify the user under which the lmadmin system service will run:

lmadminUser="lmadmin"

where the 1madminuser value is the name of the Service User account with the non-elevated privileges.

**5.** Remove --pidfile=\${pidFile} from following line under the start() section:

daemon --user \$lmadminUser **--pidfile=\${pidFile}** "\$lmadmin" -root "\$installDir"

o

- **6.** Save the changes in the script.
- **7.** To start the lmadmin system service under the user you specified for lmadminUser, execute the following command:

service lmadmin start

### **Other UNIX Systems**

After configuring lmadmin to start up as a system service, as described in [Installing lmadmin License Server Manager](#page-85-0)  [as an Operating System Service](#page-85-0), modify the startup script (Imadmin or similar shell script) to run the Imadmin service with non-elevated privileges. Use the instructions in the previous section, [Linux Systems](#page-88-0), as a guide for editing the script. However, adjust the procedure as needed for your specific UNIX platform.

## **Mac OS Systems**

See the previous section, [Mac OS Systems](#page-86-0), under [Installing lmadmin License Server Manager as an Operating](#page-85-0)  [System Service](#page-85-0).

## lmadmin Command-line Arguments

This section describes in outline each of the lmadmin command-line arguments. Arguments defined as persistent will remain set until they are reset.

## **Usage**

```
lmadmin [-version] [-config <configFile>] [-configDir <configFileDirectory>] [-cacheDir 
<cacheDirectory>][-root <lmadmin_install_dir>] [-force] [-giveaccess <service name>] [-import 
<licenseFileList>] 
[-importInstallation <oldInstallDirectory>[-config <configFileForImport>][-configDir 
<configDirForImport>]] [-licPort <licenseServerPort>][-webPort <httpPort>] 
[-allowStopServer <yes|no>] [-allowRemoteStopServer <yes|no>][-allowLicenseReclaim <yes|no>] 
[-installService <servicename>] [-delay <seconds>] [-removeService <serviceName>]
[-defaultAdminUser <domain\username>] [-defaultAdminGroup <domain\groupname>] 
[-uploadDir <uploadDirectory>] [-useradd <userid> -Pass <password> -Role <roleType> [-FirstName 
<name>] [-LastName <name>]] [-usermod <userid> [-Pass <password>] [-Role <role_type>] [-FirstName 
<name>] [-LastName <name>]] [-userdel <userid>] [-foreground] [-adminOnly <yes|no>] [-logDir 
<logDirectory>]
```
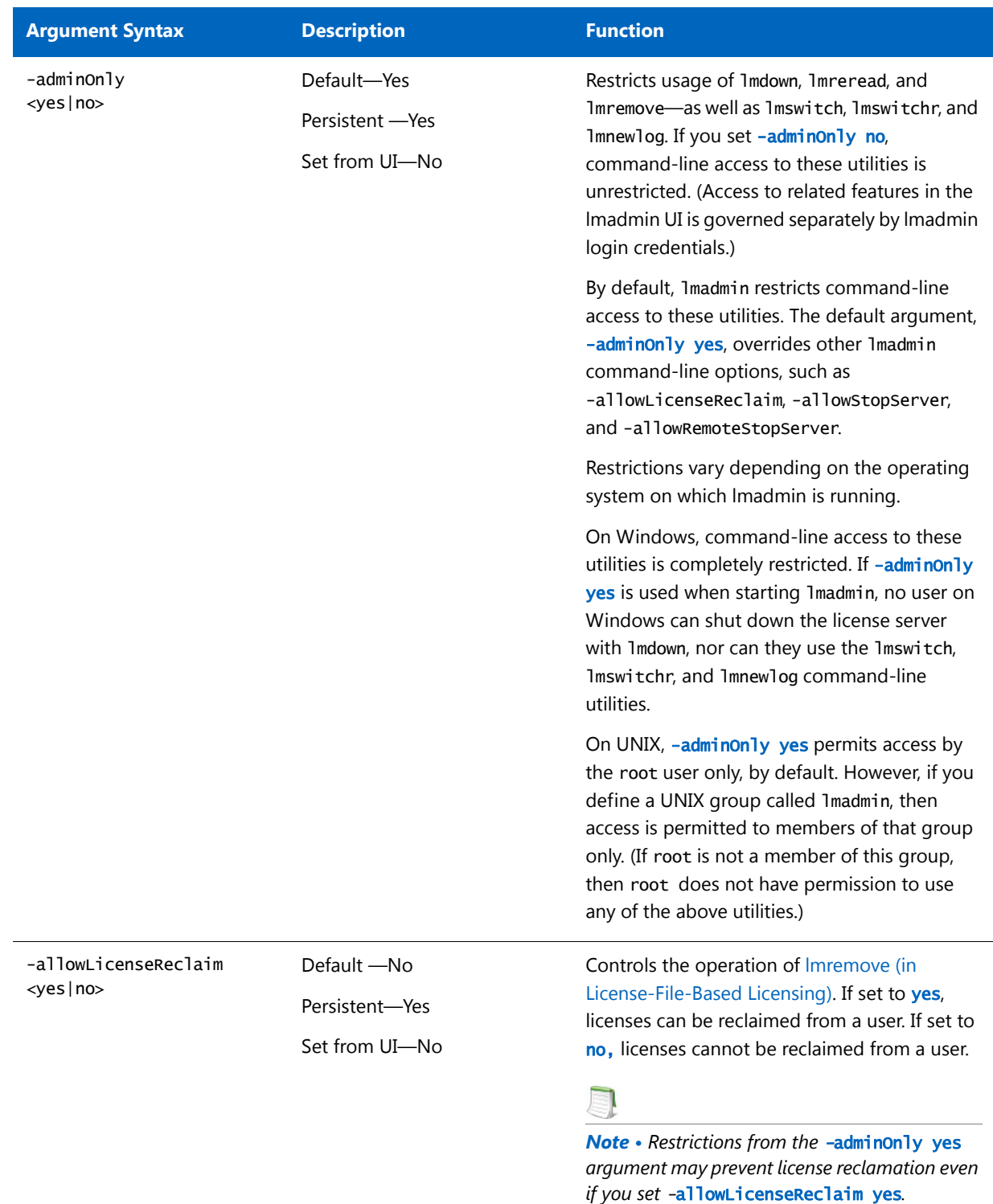

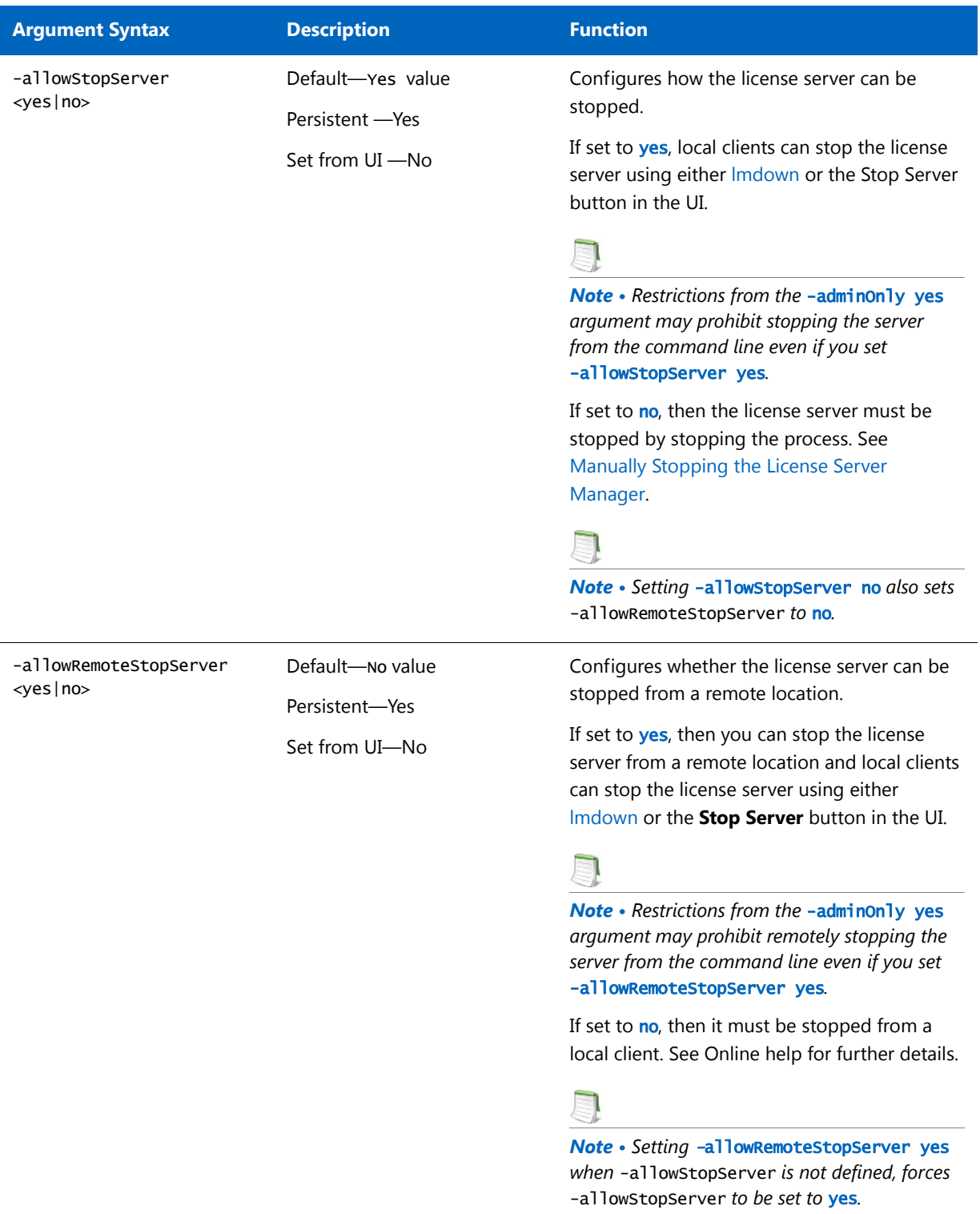

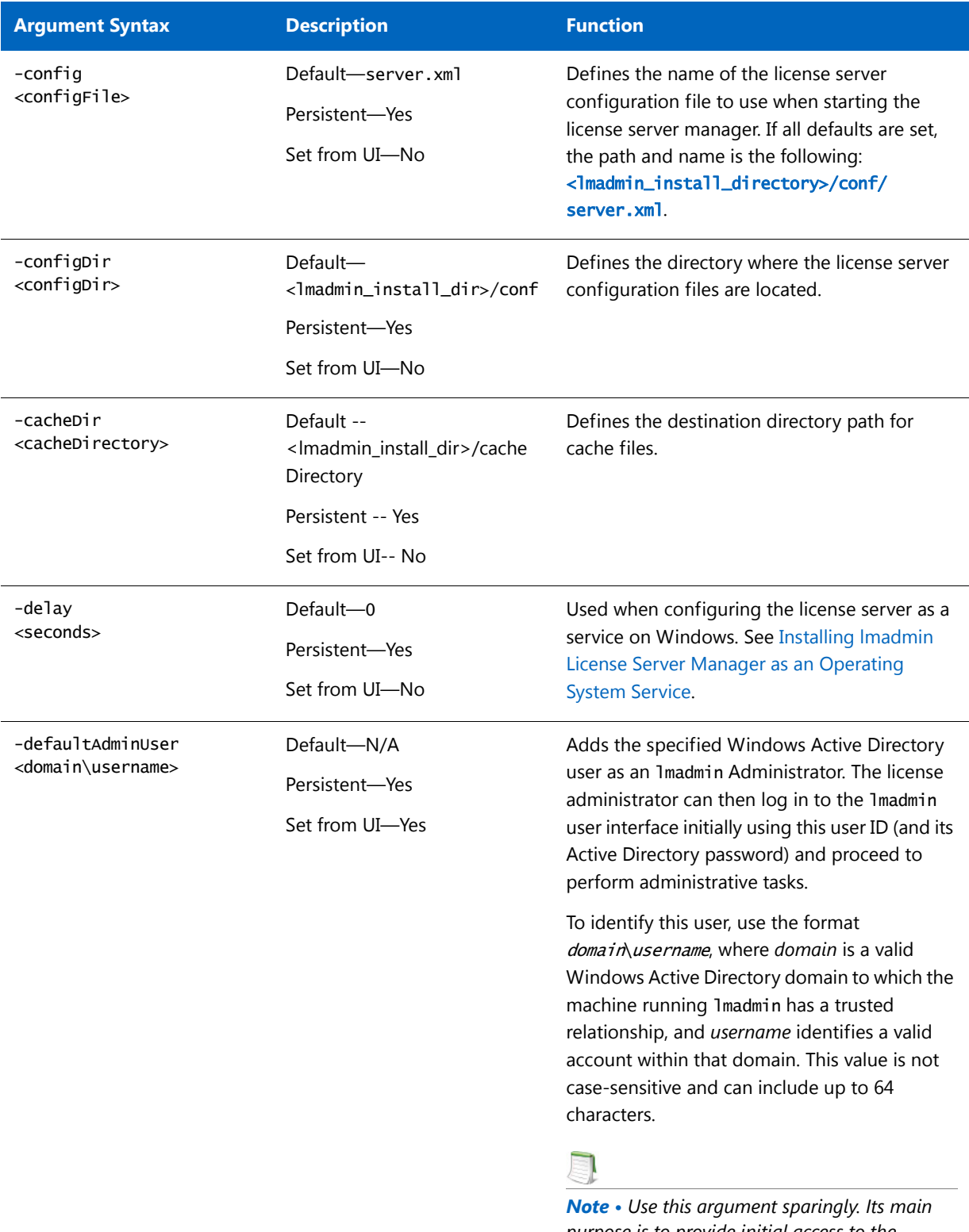

*purpose is to provide initial access to the lmadmin interface.*

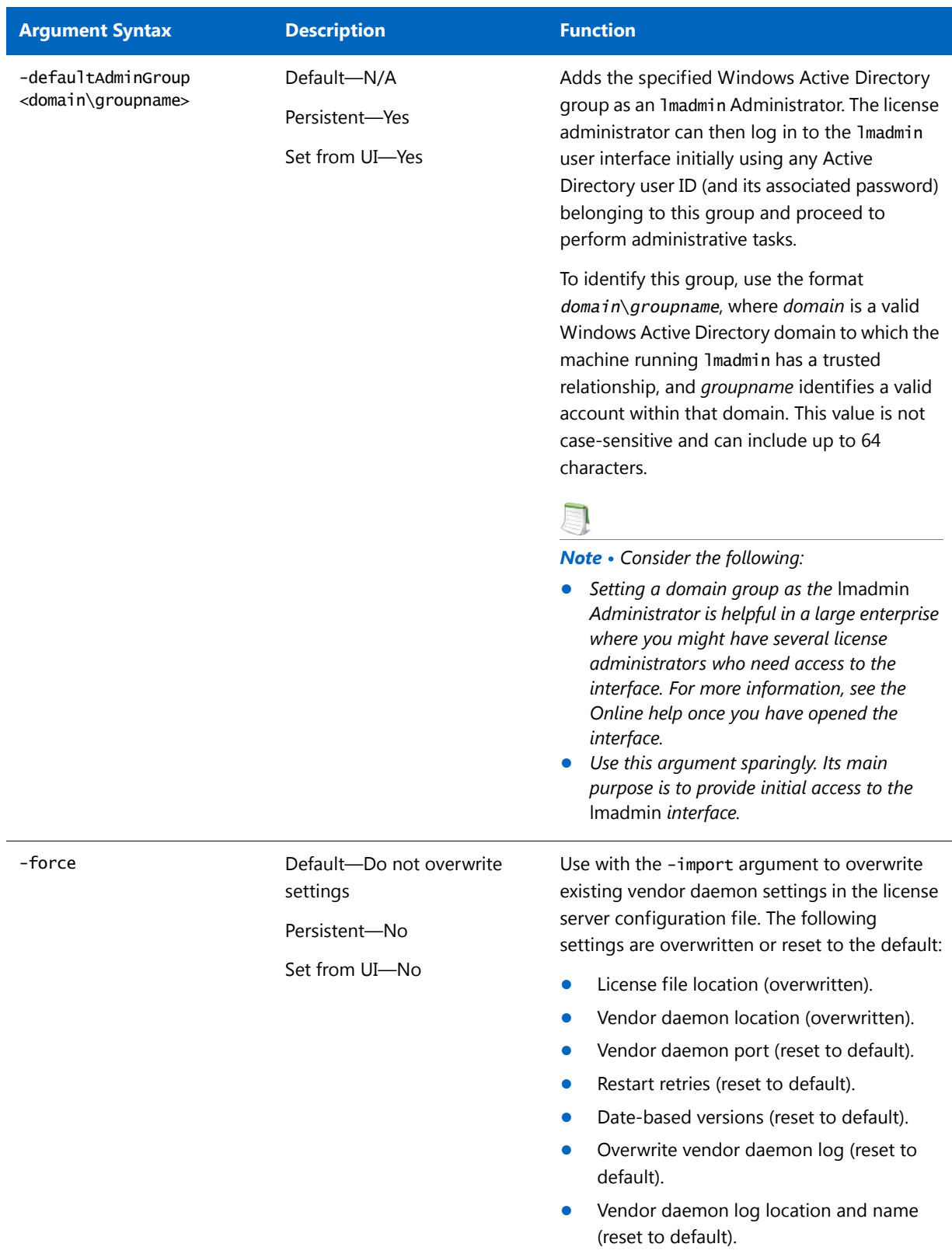

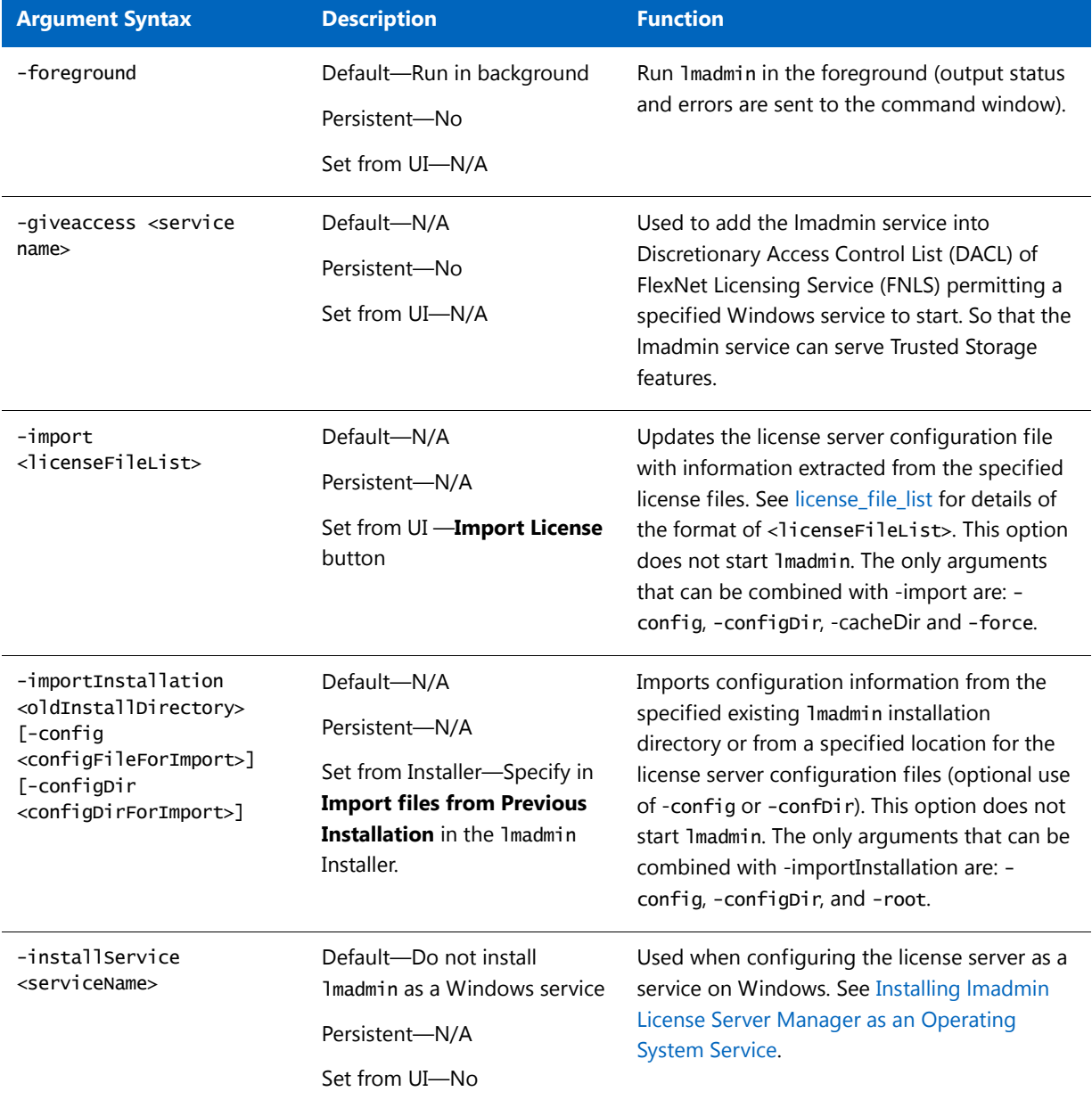

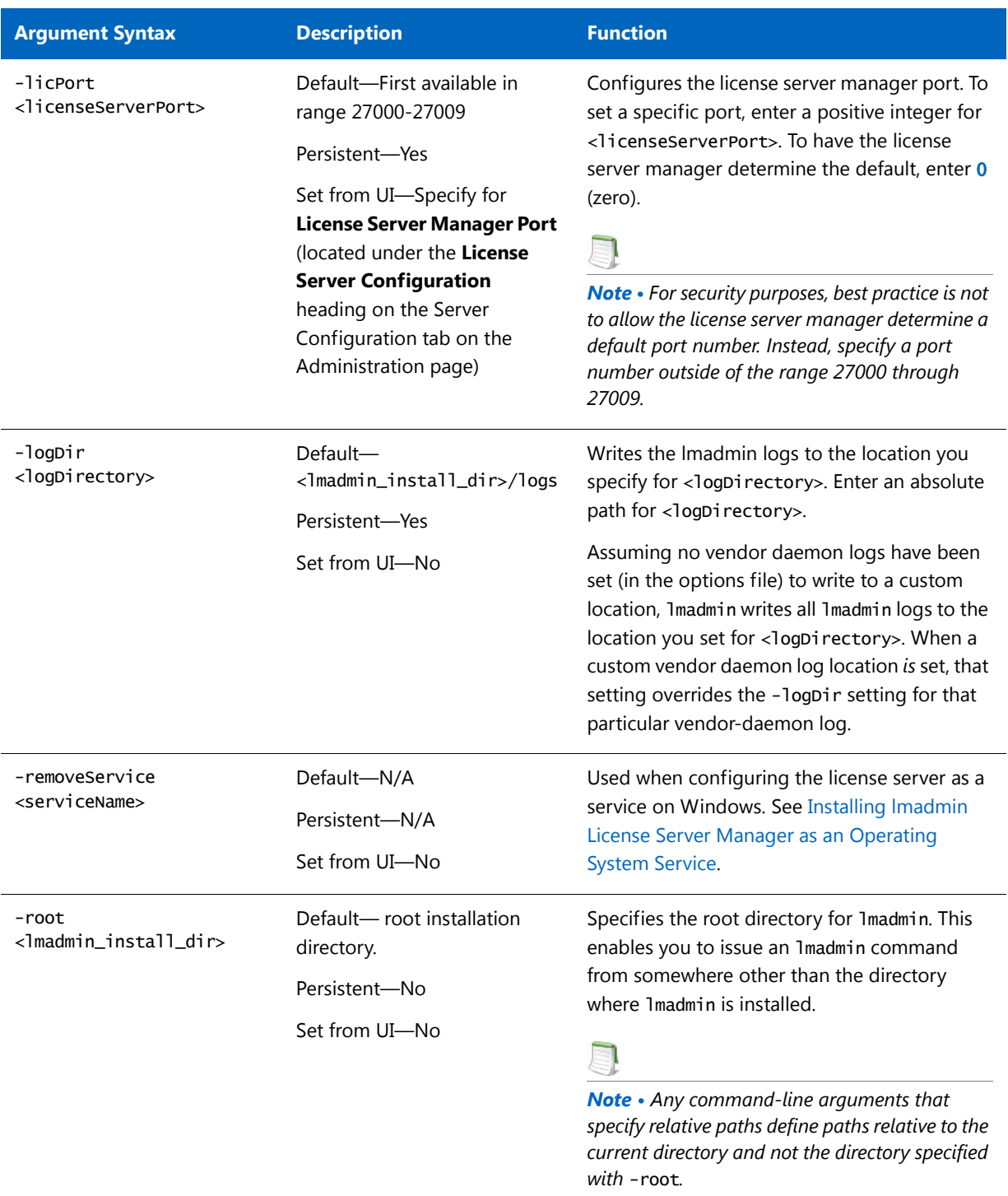

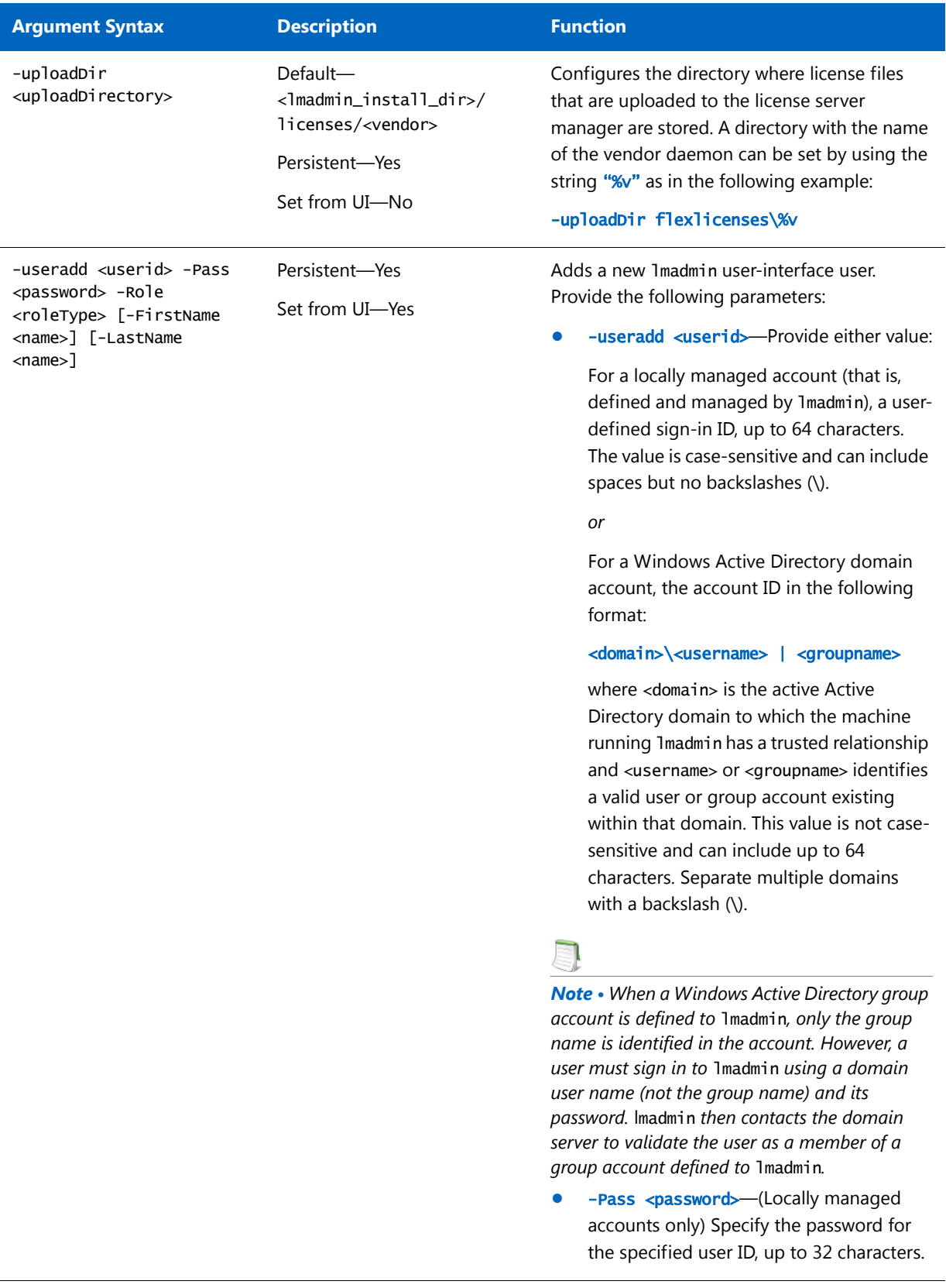

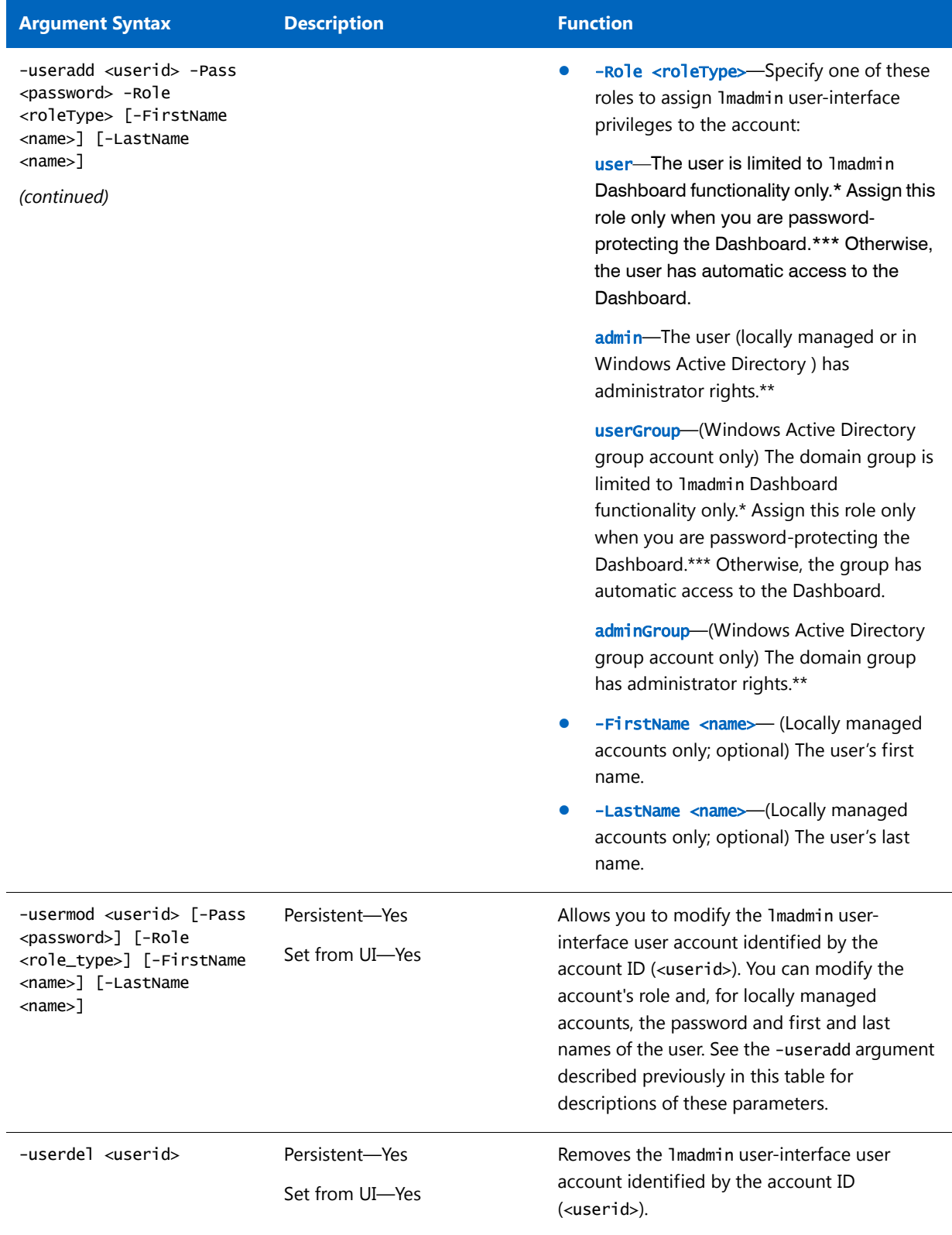

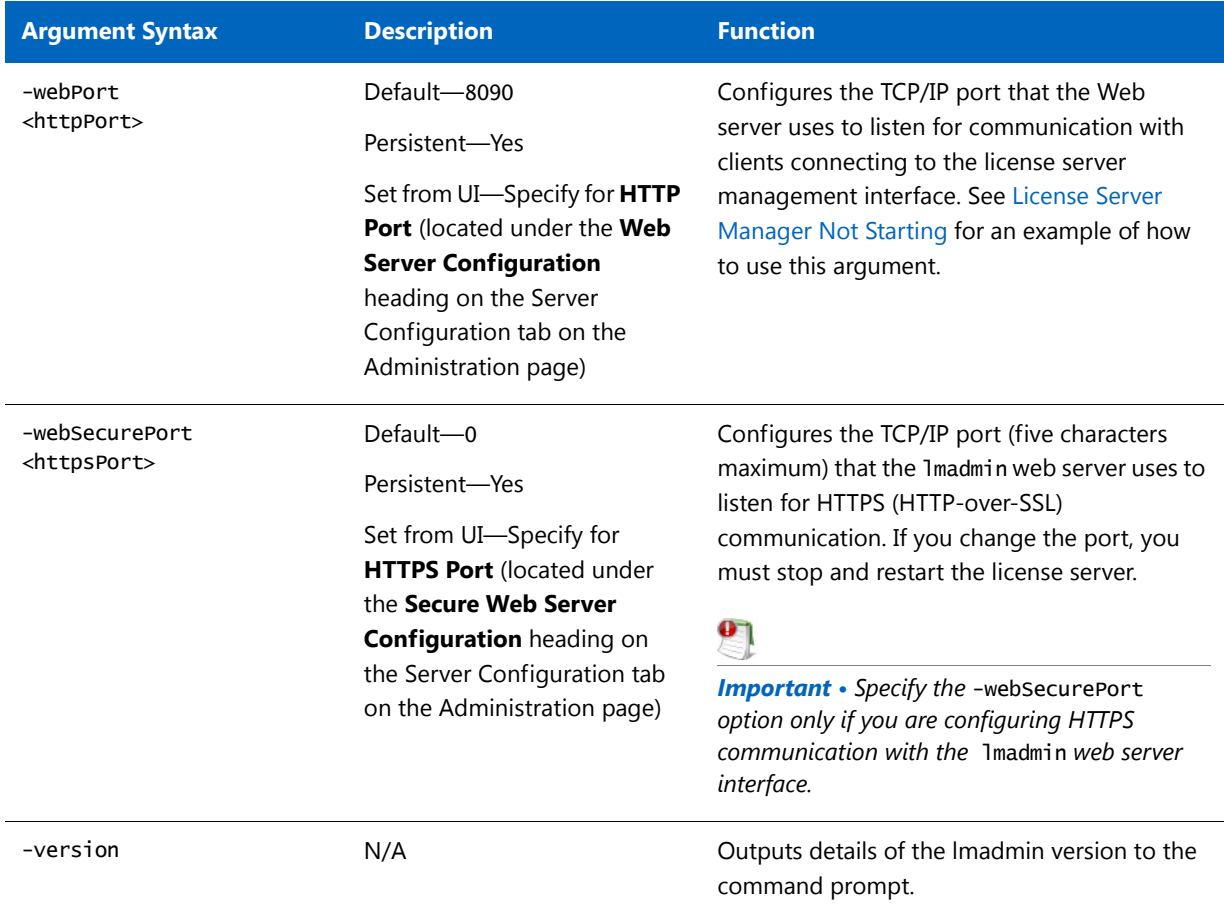

\* Dashboard privileges provide access to all the lmadmin user-interface Dashboard functionality. This includes viewing license activity and alterts, changing the user password (locally managed accounts only), and selecting a locale when multiple locales are configured on the system.

\*\* Administrator privileges include all Dashboard privileges plus the ability to access the Administration page of the lmadmin user interface. From this page, the administrator can perform license-server configuration and management tasks, and set up, edit, or delete other lmadmin user accounts.

\*\*\* To password-protect the Dashboard, use **Password Protect Dashboard** option on the Server Configuration tab located on the Administration page in the lmadmin user interface.

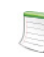

*Note • Active Directory domain users or groups are supported on Windows platforms only.*

## **Obtaining lmadmin Command-Line Help**

For a handy reference to lmadmin command-line arguments, use this procedure.

## *Task: To obtain a handy reference of lmadmin command-line arguments*

- **1.** Open a command-prompt window.
- **2.** Change to the directory where the lmadmin file is located.
- **3.** Enter the following command to view a list of available arguments with a description of each:

### lmadmin -help

The help descriptions identify the default arguments and which arguments are *persistent*, arguments that will remain in effect for later instances of lmadmin.

# Extending lmadmin License Server **Capability**

lmadmin can be customized. These customizations require some programming. The lmadmin installation package includes some example applications and files that demonstrate simple customizations.

## Using the lmadmin Web Service Interface

lmadmin provides a Web service interface that exposes certain APIs that can be called from a custom-built utility. These services enable you to extend the core license server capabilities. The WSDL file needed to generate the client proxy can be found in the <lmadmin\_install\_dir>\wsdl s directory.

The lmadmin installation package includes a set of examples in the <lmadmin\_install\_dir>\examples directory that demonstrate how to implement certain capabilities using the Web service interface.

## Creating an lmadmin Alerter Service

The lmadmin license server installation includes an example of how to implement an email alerter service. This service will poll for alerts and then send a user an email when an alert has been triggered.

## **Using the Alerter Service Email Alerts**

The sample Alerter service utility runs on the license server and enables a user to receive alert notifications by email. To use the Alerter service, you must install Java Runtime Environment (JRE) 1.5 or later on the license server.

To start the Alerter service, there are two files in the <lmadmin\_install\_dir>/examples/alerter directory:

- **•** For Windows systems, the runalerter.bat file.
- **•** For UNIX systems, the runalerter file.

When starting this service, you must configure certain command-line arguments to define the mail server, sender, receiver, and so on. To see the list of available command-line arguments for the runalerter script, type the following command:

### runalerter -help

The source code for this utility is in the <lmadmin\_install\_dir>/examples/alerter/src directory.

**Chapter 9 lmadmin License Server Manager**

Extending lmadmin License Server Capability

# lmgrd - License Server Manager

The *license server manager* is one of the components that make up a license server (the other being the vendor daemon). It handles the initial contact with FlexEnabled applications, passing the connection on to the appropriate vendor daemon. The purposes of the license server manager are to:

- **•** Start and maintain all the vendor daemons listed in the VENDOR lines of the license file used to start lmgrd.
- **•** Refer application checkout (or other) requests to the correct vendor daemon.

lmgrd is an application-based version of the license server manager. On most platforms it is controlled from a command-line. On Windows LMTOOLS can be used to manage lmgrd.

A newer lmgrd can be used with an older vendor daemon or FlexEnabled application, but a newer vendor daemon or FlexEnabled application might not work properly with an older lmgrd. Always use the latest version of lmgrd, which is available from the download site. See [Version Compatibility Between Components](#page-252-0) for detailed information.

Ensure that the local host name resolution (in /etc/hosts) is handled before the following scenarios:

- **•** To have regular heartbeat interval when you communicate between lmgrd and vendor daemon, and
- **•** To successfully start the license server.

# lmgrd Command-Line Syntax

When you invoke lmgrd, it looks for a license file that contains information about vendors and features and starts those vendor daemons.

## **Usage**

lmgrd [-c *license\_file\_list*] [-1 [+] debug\_log\_path] [-2 -p] [-local] [-x lmdown] [-x lmremove] [-z] [-v] [-help]

The following table describes the syntax elements:

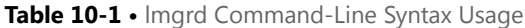

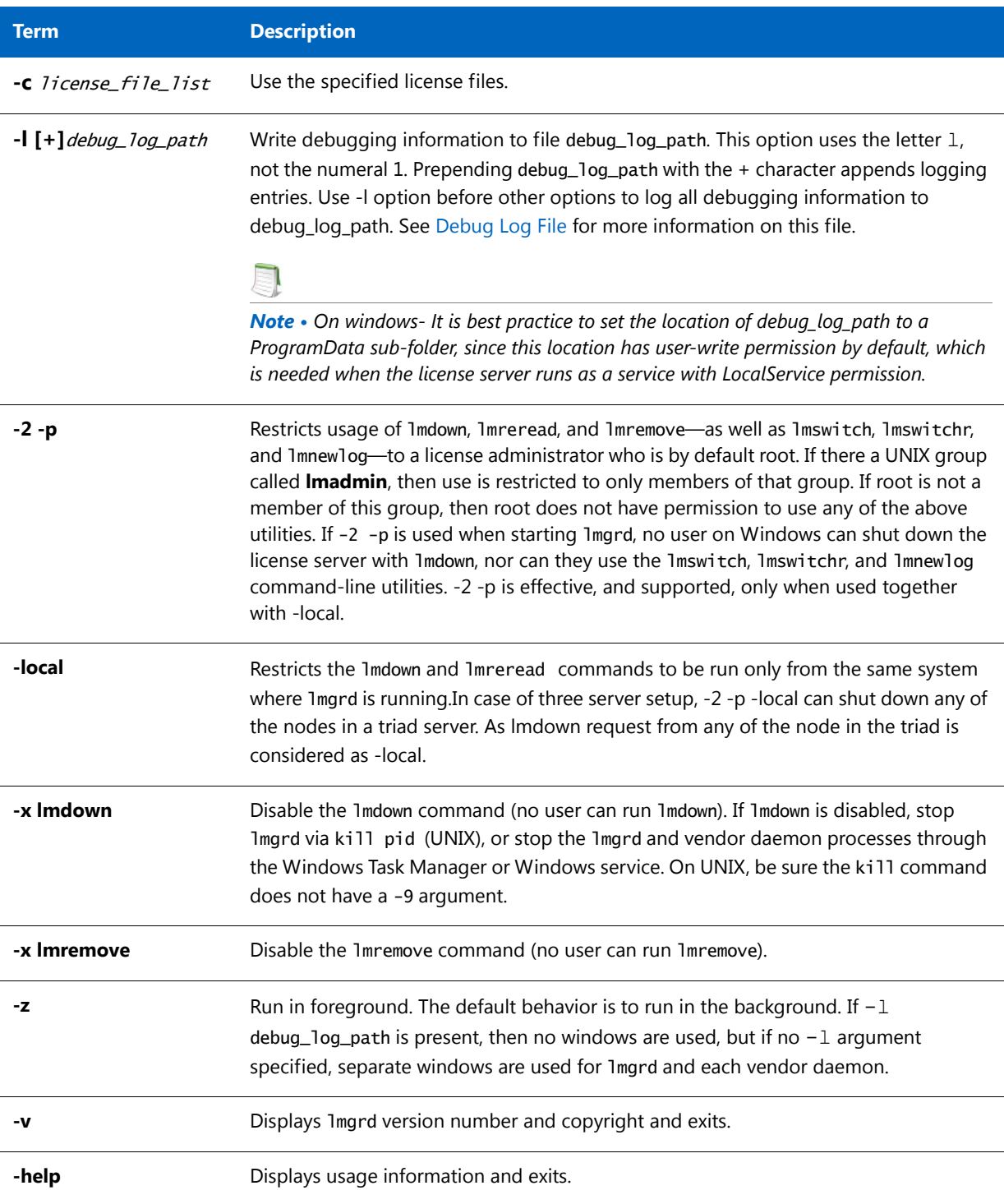

### **Table 10-1 •** lmgrd Command-Line Syntax Usage

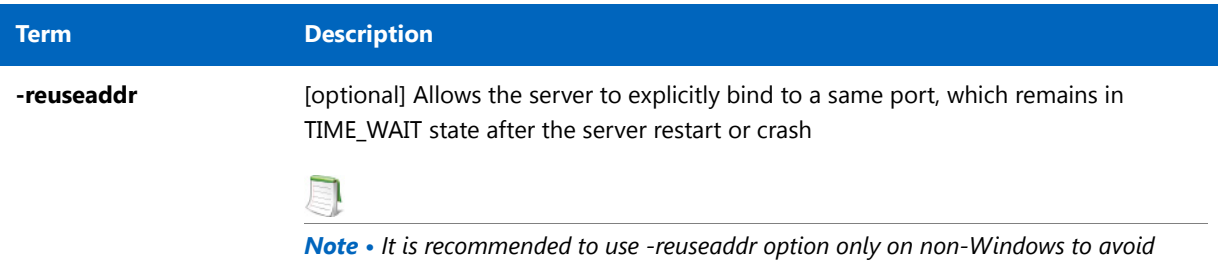

# Starting the License Server Manager on UNIX Platforms

*undefined behavior.*

If any licenses in the license file are counted (license count > 0), the license server manager, and hence the license server, must be started before the FlexEnabled application can be used.

The license server manager, lmgrd, is started either manually on the command line or automatically at system startup. Both methods are discussed in the following sections.

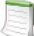

*Note • Start lmgrd only on the system specified on the SERVER line in the license file.* 

*If you are running license servers configured for three-server redundancy, maintain an identical copy of the license file (as well as the lmgrd and the vendor daemons binaries) locally on each system rather than on a file server. If you do not do this, you lose all the advantages of having redundant servers, as the file server holding these files becomes a single point of failure.*

*Important • In addition, ensure that the http/https ports and the licensing ports (required by lmgrd) and the vendor daemon ports are opened on the firewall, so that remote clients can checkout licenses and the HTTP clients/browsers can connect to the lmgrd.*

## Manual Start

Start lmgrd from the UNIX command line using the following syntax:

```
lmgrd -c license_file_list -L [+]debug_log_path
```
where

<span id="page-104-0"></span>license\_file\_list is one or more of the following:

**•** the full path to a single license file

**•** a directory, where all files named \*.lic in that directory are used

If the license\_file\_list value contains more than one license file or directory, they must be separated by colons on UNIX or semicolons on Windows.

debug\_log\_path is the full path to the debug log file.

*On windows- It is best practice to set the location of debug\_log\_path to a ProgramData sub-folder, since this location has user-write permission by default, which is needed when the license server runs as a service with LocalService permission.*

Prepending debug\_log\_path with the + character appends logging entries.

Start lmgrd by a user other than root since processes started by root can introduce security risks. If lmgrd must be started by the root user, use the su command to run lmgrd as a non-privileged user:

su username -c "lmgrd -c license\_file\_list -l debug\_log\_path"

where *username* is a non-privileged user. You must ensure that the vendor daemons listed in the license file have execute permissions for *username*. The paths to all the vendor daemons in the license file are listed on each VENDOR line.

## Automatic Start

On UNIX, edit the appropriate boot script, which may be /etc/rc.boot, /etc/rc.local, /etc/rc2.d/Sxxx, /sbin/ rc2.d/Sxxxx. Include commands similar to the following. See the following notes for a full explanation.

```
/bin/su daniel -c 'echo starting lmgrd > \setminus/home/flexlm/v11/hp700_u9/boot.log'
```

```
/bin/nohup /bin/su daniel -c 'umask 022; \
/home/flexlm/v11/hp700_u9/lmgrd -c \
/home/flexlm/v11/hp700_u9/license.dat >> \setminus/home/flexlm/v11/hp700_u9/boot.log'
```

```
/bin/su daniel -c 'echo sleep 5 \gg \backslash/home/flexlm/v11/hp700_u9/boot.log'
```
/bin/sleep 5

/bin/su daniel -c 'echo lmdiag >>\ /home/flexlm/v11/hp700\_u9/boot.log'

```
/bin/su daniel -c '/home/flexlm/v11/hp700_u9/lmdiag -n -c\
/home/flexlm/v11/hp700_u9/license.dat >> \setminus/home/flexlm/v11/hp700_u9/boot.log'
```

```
/bin/su daniel -c 'echo exiting >> \langle/home/flexlm/v11/hp700_u9/boot.log'
```
Please note the following about how this script was written:

**•** All paths are specified in full because no paths are assumed at boot time.

- **•** Because no paths are assumed, the vendor daemon must be in the same directory as lmgrd, or the VENDOR lines in the license file must be edited to include the full path to the vendor daemon.
- The su command is used to run 1mgrd as a non-root user, **daniel**. It is recommended that 1mgrd not be run as root since it is a security risk to run any program as root that does not require root permissions. lmgrd does not require root permissions.
- **• daniel** has a csh login, so all commands executed as **daniel** must be in csh syntax. All commands not executed as **daniel** must be in /bin/sh syntax since that is what is used by the boot scripts.
- The use of nohup and sleep are required on some operating systems, notably HP-UX. These are not needed on Solaris and some other operating systems, but are safe to use on all.
- **•** Imdiag is used as a diagnostic tool to verify that the server is running and serving licenses.

*Note • This does not start the vendor daemon until you reboot the system.*

# Starting the License Server Manager on Windows

This section provides procedural information on manual starts from the command line and how to configure the License Server Manager (lmgrd) as a service.

## Manual Start from the Command Line

To start lmgrd from the command line:

Start lmgrd as an application from a Windows command shell using the following syntax:

C:\fnp> lmgrd -c *license\_file\_list* -L [+]debug\_log\_path

where

- *license\_file\_list* is one or more of the following:
	- **•** the full path to a single license file
	- a directory, where all files named  $*$ . Lic in that directory are used
- **•** debug\_log\_path is the full path to the debug log file

Prepending *debug\_log\_path* with the + character appends logging entries.

Spaces in pathnames require double quotes around the path. *On windows- It is a best practice to set the location of debug\_log\_path to a ProgramData sub-folder, since this location has user-write permission by default, which is needed when the license server runs as a service with LocalService permission.*

lmgrd -a <Service Name> command option helps in adding the name of the lmgrd service into Discretionary Access Control List (DACL) of FlexNet Licensing Service (FNLS) permitting a specified Windows service to start. So that the lmgrd service can serve Trusted Storage features. When you install lmgrd as a service, as a best practice ensure that the FNLS is installed before installing lmgrd service.

## Configuring the License Server Manager as a Windows Service

To configure a license server manager (lmgrd) as a service, you must have Administrator privileges. The service will run under the *LocalService* account. This type of account (LocalService account) is required to run this utility as a service.

### *Task: To configure a license server as a service:*

- 1. Run the 1mtoo1s utility.
- **2.** Click the **Configuration using Services** button, and then click the **Config Services** tab.
- **3.** In the **Service Name**, type the name of the service that you want to define, for example, **DEMO License Manager**. If you leave this field blank, the service will be named FlexNet Publisher Service.
- **4.** In the **Path to the lmgrd.exe file** field, enter or browse to lmgrd.exe for this license server.
- **5.** In the **Path to the license file** field, enter or browse to the license file for this license server.
- **6.** In the **Path to the debug log file**, enter or browse to the debug log file that this license server writes. Prepending the debug log file name with the + character appends logging entries. The default location for the debug log file is the c:\ProgramData\FNP\_DIR\debug.log folder. To specify a different location, make sure you specify a fully qualified path. It is a best practice to set the location of debug\_log\_path to a ProgramData subfolder, since this location has user-write permission by default, which is needed when the license server runs as a service with LocalService permission.
**7.** To save the new **DEMO License Manager** service, click **Save Service**.

Figure 10-1: Completed Config Services Tab

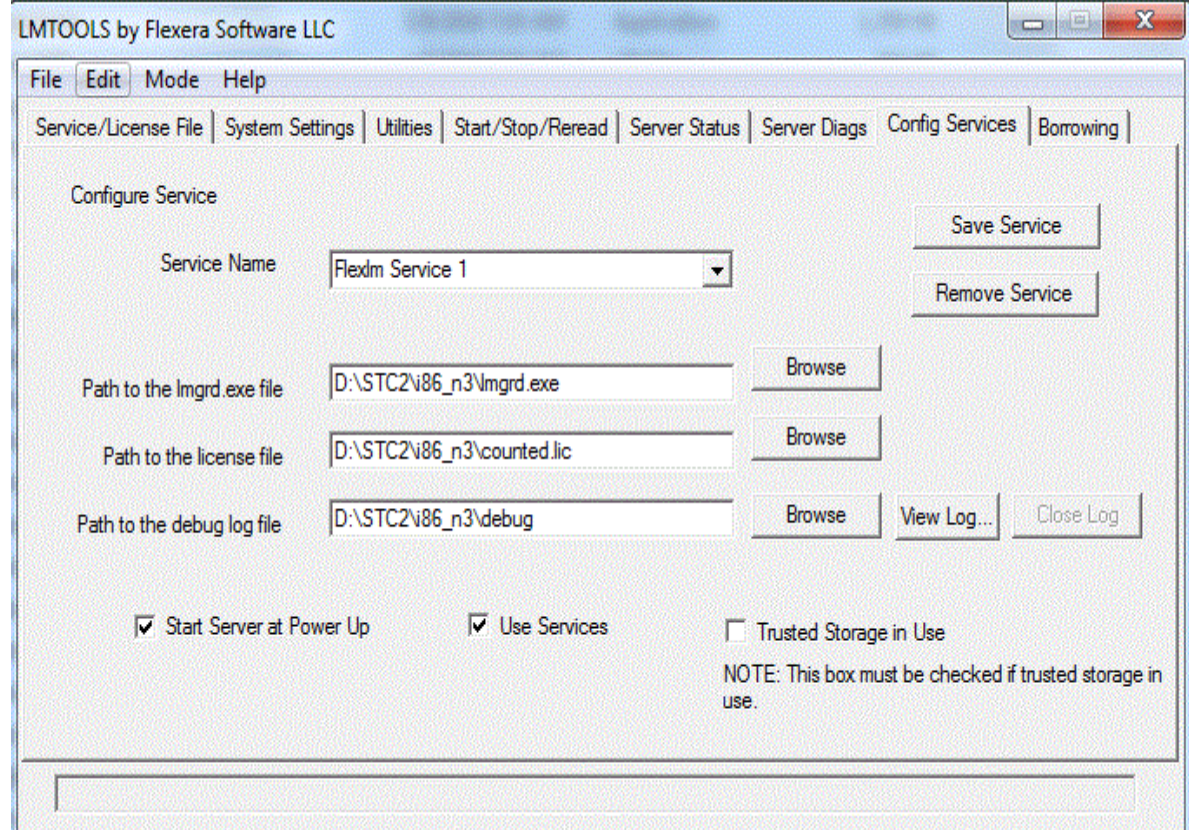

### Configuring the License Server Manager Service for a Delayed Start

In situations where the license server needs to wait for other drivers or services to start before it starts, you can configure a delay before the license server service starts. A typical scenario where a delay is needed is when a FlexNet ID dongle is used to lock the license server to a machine (the FLEXid is used on the SERVER line). In this scenario the license server will sometimes fail to start upon reboot of the system because the license server is loaded before the dongle device driver has loaded properly.

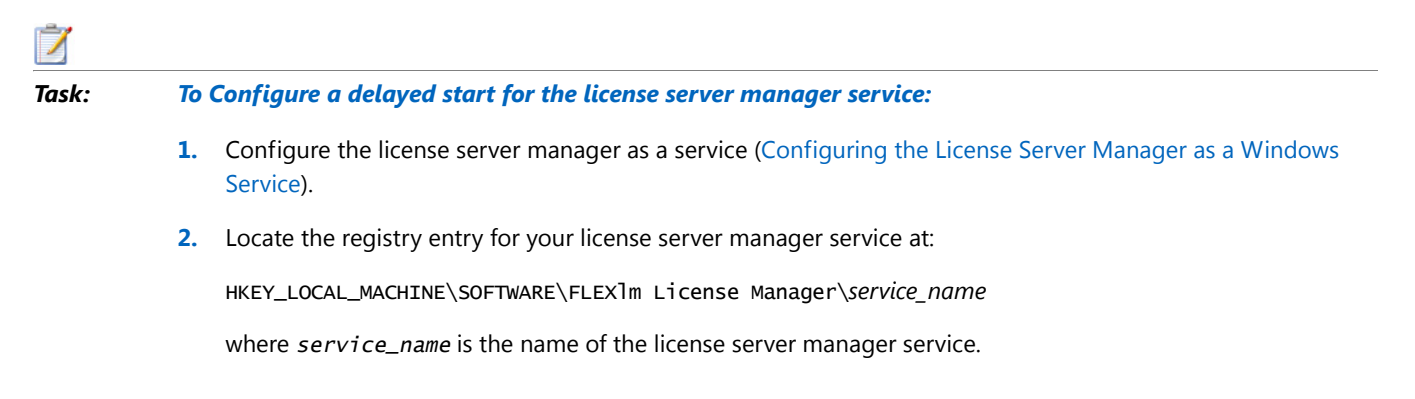

**3.** Optionally, to configure a delay longer than 20 seconds, add a string value to the registry entry and set the fields in this entry as follows:

**Name** - unlimitedServiceDelay

**Type** - REG\_SZ (set automatically when a string value is created)

**Data** - no value set

**4.** Add a string value to the registry entry and set the fields in this entry as follows:

**Name** - serviceDelay

**Type** - REG\_SZ (set automatically when a string value is created)

**Data** - the service delay in seconds. This value is limited to the range 1-20 seconds unless unlimitedServiceDelay has previously been defined (see Step 3).

### Manually Start the License Server Using the lmtools Utility

A graphical user interface to the license server manager tools is provided called lmtools. Some of the functions lmtools performs include:

- **•** Starting, stopping, and configuring license servers
- **•** Retrieving system information, including hostids
- **•** Retrieving server status

In order to control the operation of lmgrd from the lmtools user interface, you first must configure it as a license server manager service. Follow the procedure in [Configuring the License Server Manager as a Windows Service](#page-107-0) before proceeding.

Once the license server manager service is configured, lmgrd is started by starting the service from the lmtools interface.

*Task: To start the service from the lmtools interface:*

- **1.** Start lmtools and display the **Service/License File** tab.
- **2.** Click **Configuration using Services** button.

**3.** Select the service name from the list presented in the selection box. In this example, the service name is **DEMO License Manager**.

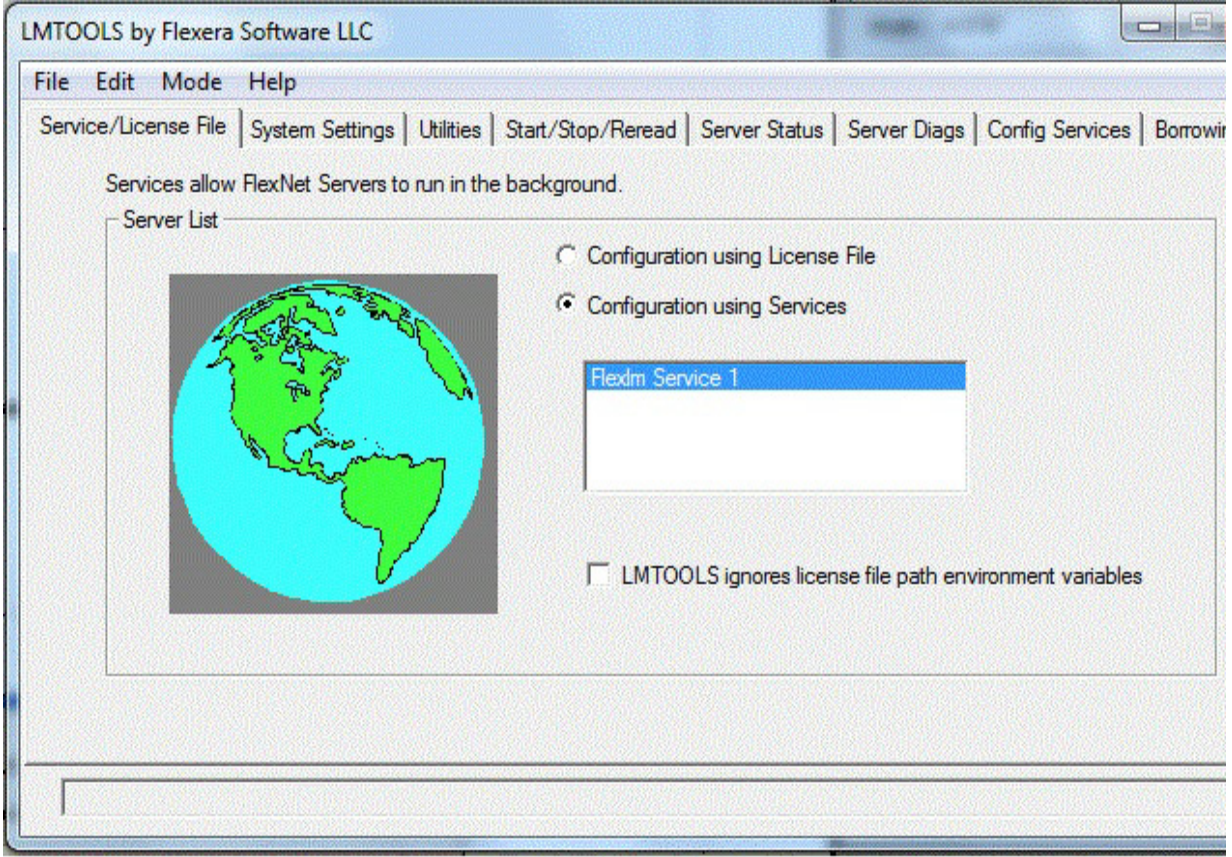

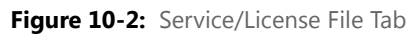

- **4.** Click the **Start/Stop/Reread** tab.
- **5.** Start DEMO License Manager by clicking the **Start Server** button. DEMO License Manager license server starts and writes its debug log output to c:\prods\i86\_n3\debuglog

圓

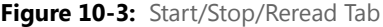

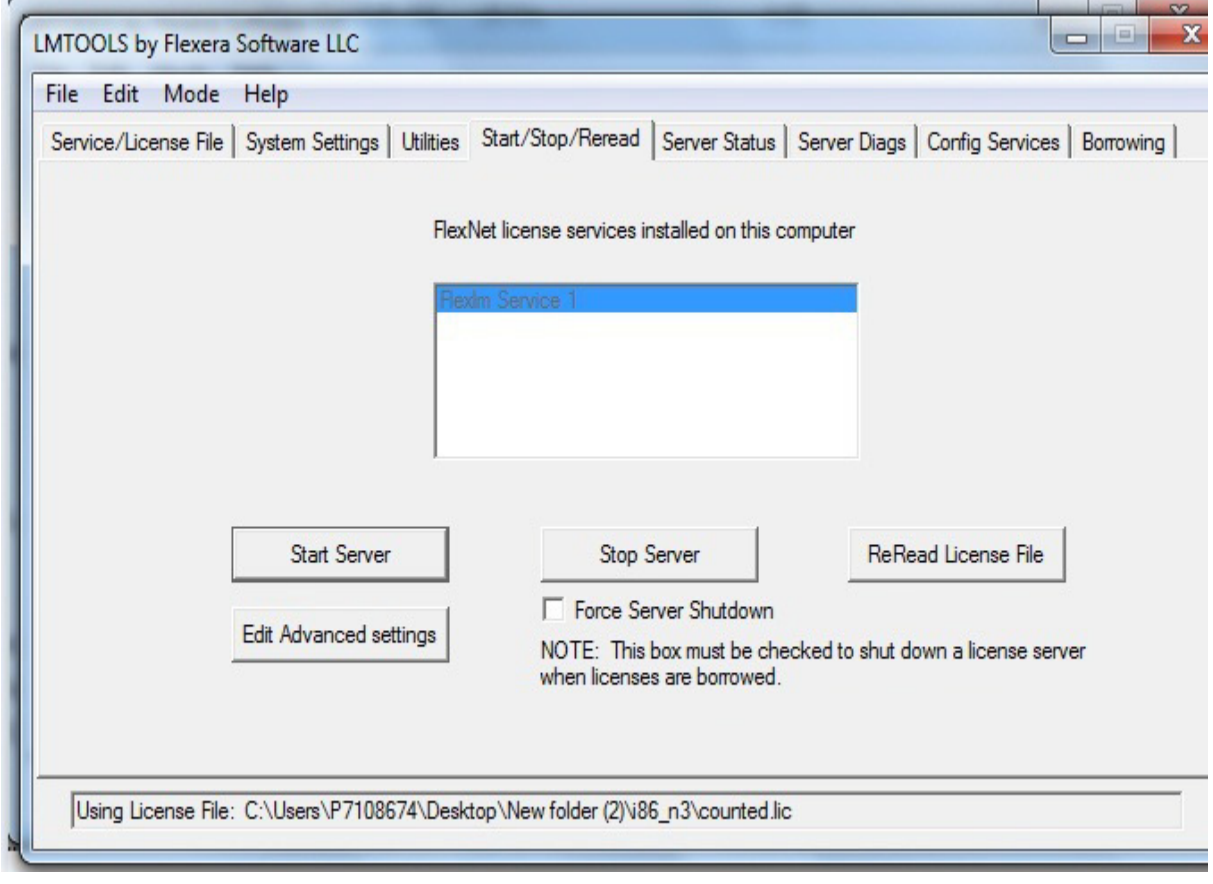

*Note • Stop Server gets disabled when "Disable lmdown utility, Use task manager'" option is selected under "Edit Advance Settings". See the below image of [Stop Server disabled](#page-112-0) .* 

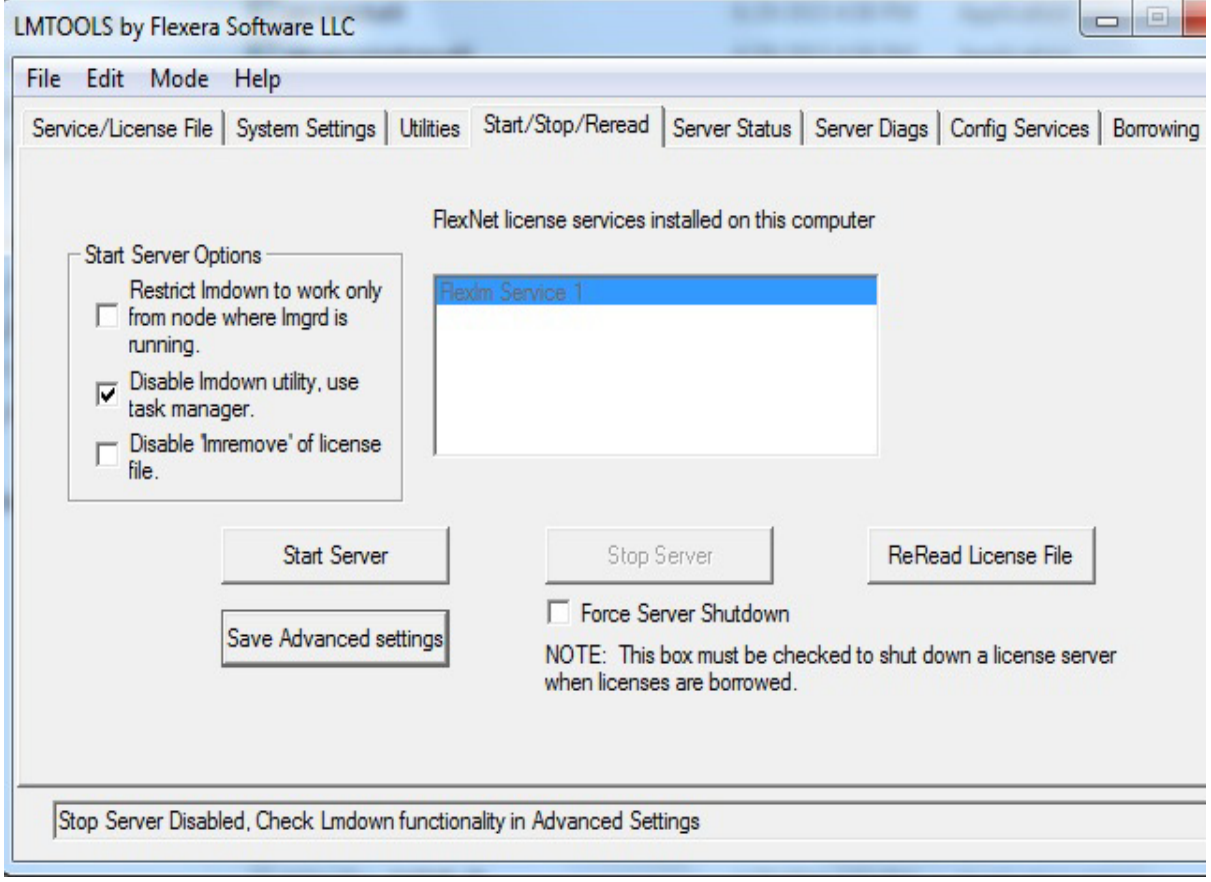

<span id="page-112-0"></span>**Figure 10-4:** Stop Server disabled

**6.** Click the **Server Status** tab.

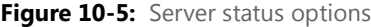

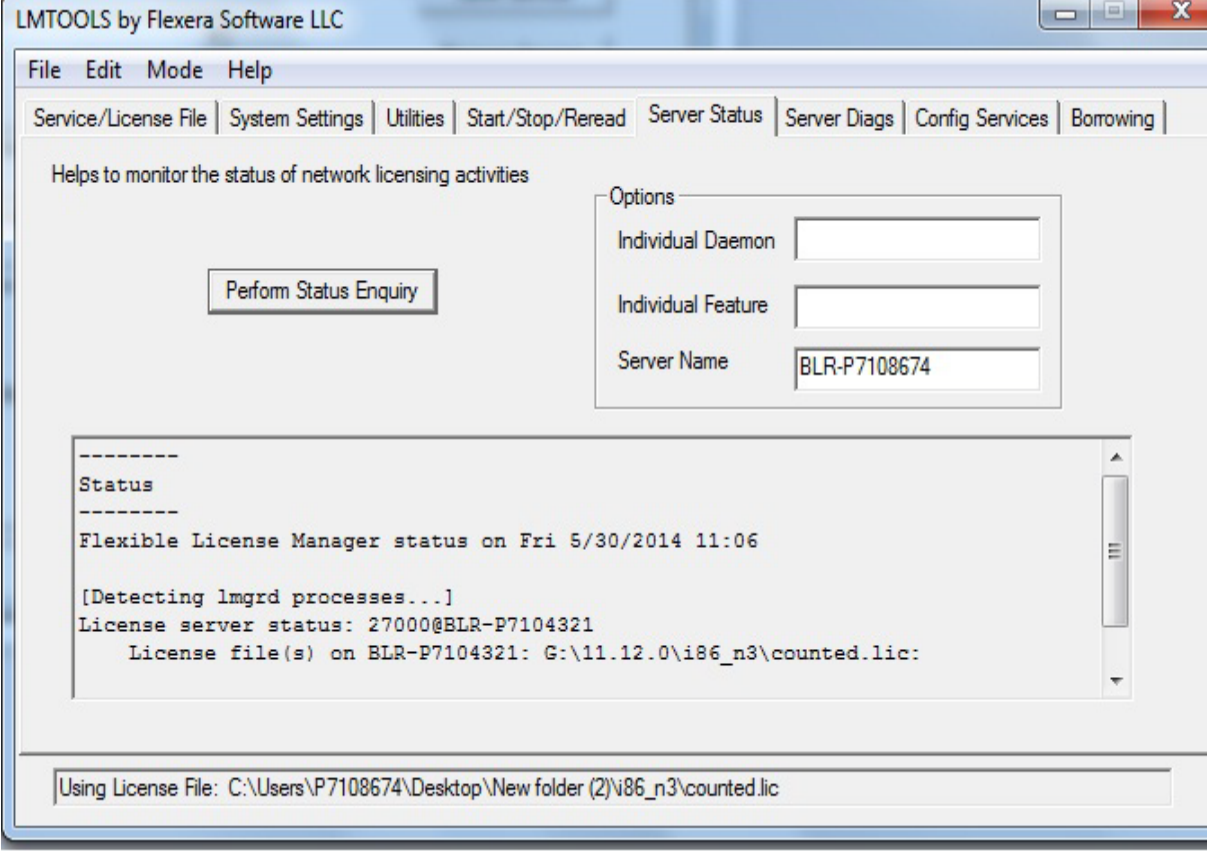

*Note • Server name or host name is case sensitive, use the same name as provided in your license file.* 

**7.** On the Stop/Reread page the "**Remote Server List**" button is to refresh the active server list and the server details are listed in Vendor\_name: port@host format.

Figure 10-6: Stop/Reread Remote server list and server details.

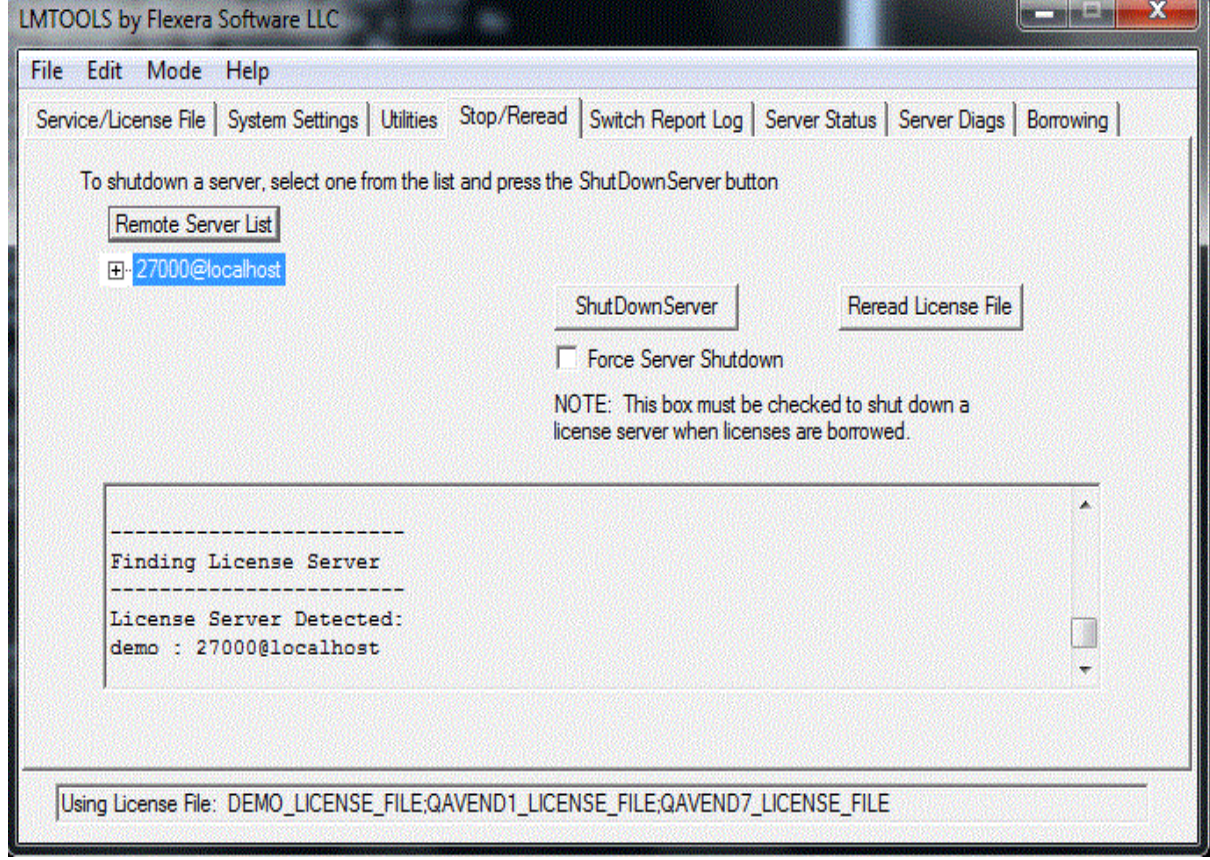

### Automatically Start the License Server when System Starts

In order for lmgrd to start up automatically at system start-up time, you first must configure it as a service. Follow the procedure in [Configuring the License Server Manager as a Windows Service](#page-107-0) before proceeding, and then continue with the steps below.

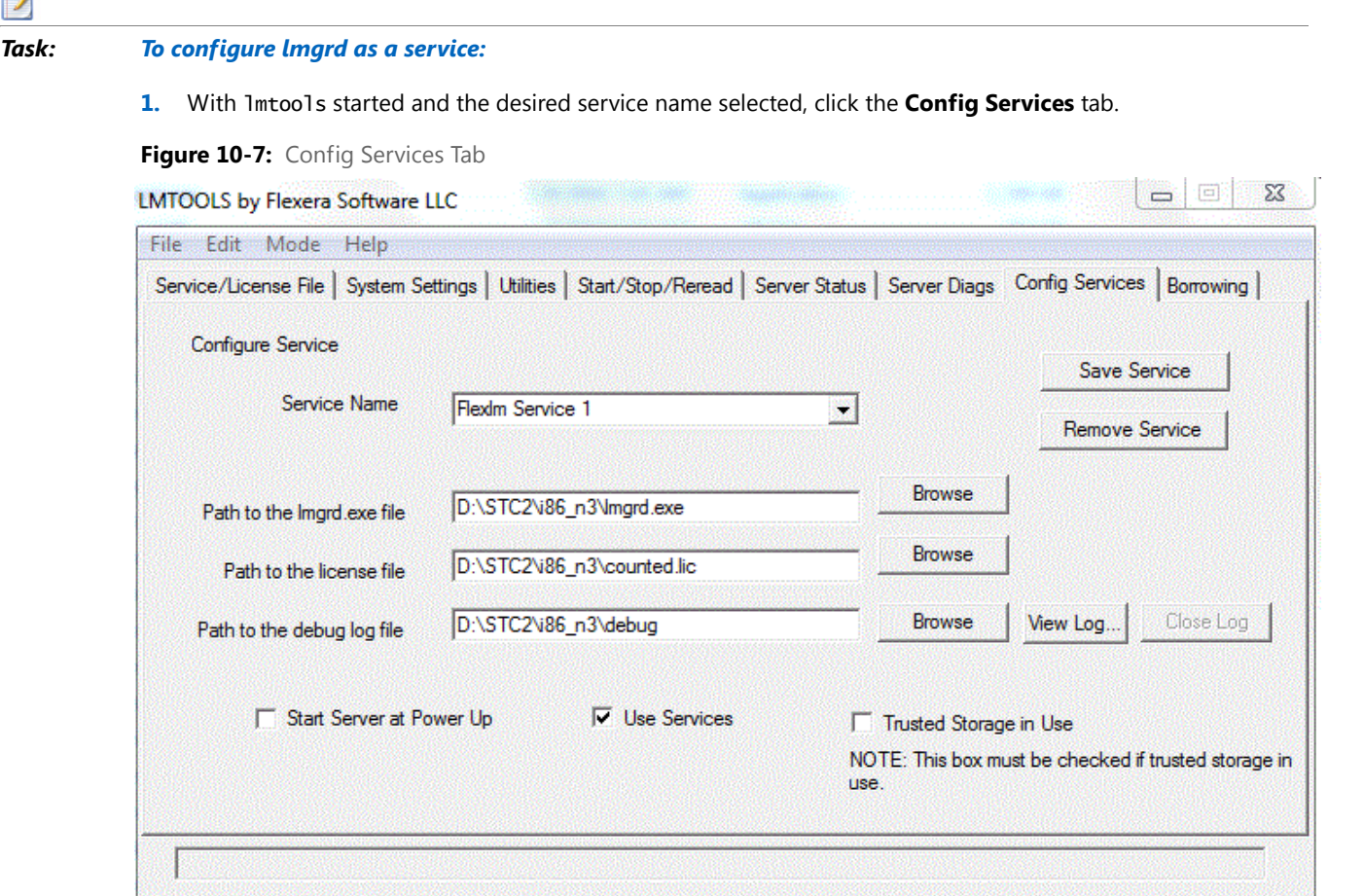

- **2.** Make this license server manager a Windows service by selecting the **Use Services** check box.
- **3.** Configure it to start at system startup time by selecting the **Start Server at Power Up** check box.

From now on, when the system is rebooted, this license server manager starts automatically as a Windows service.

### Three server setup in lmtools

#### *Task: To start the service from the lmtools interface:*

- **1.** Start lmtools and display the **Service/License File** tab.
- **2.** Click **Configuration using Services** button.

 $\mathcal{I}$ 

**3.** Select the service name from the list presented in the selection box. In this example, the service name is **DEMO License Manager**.

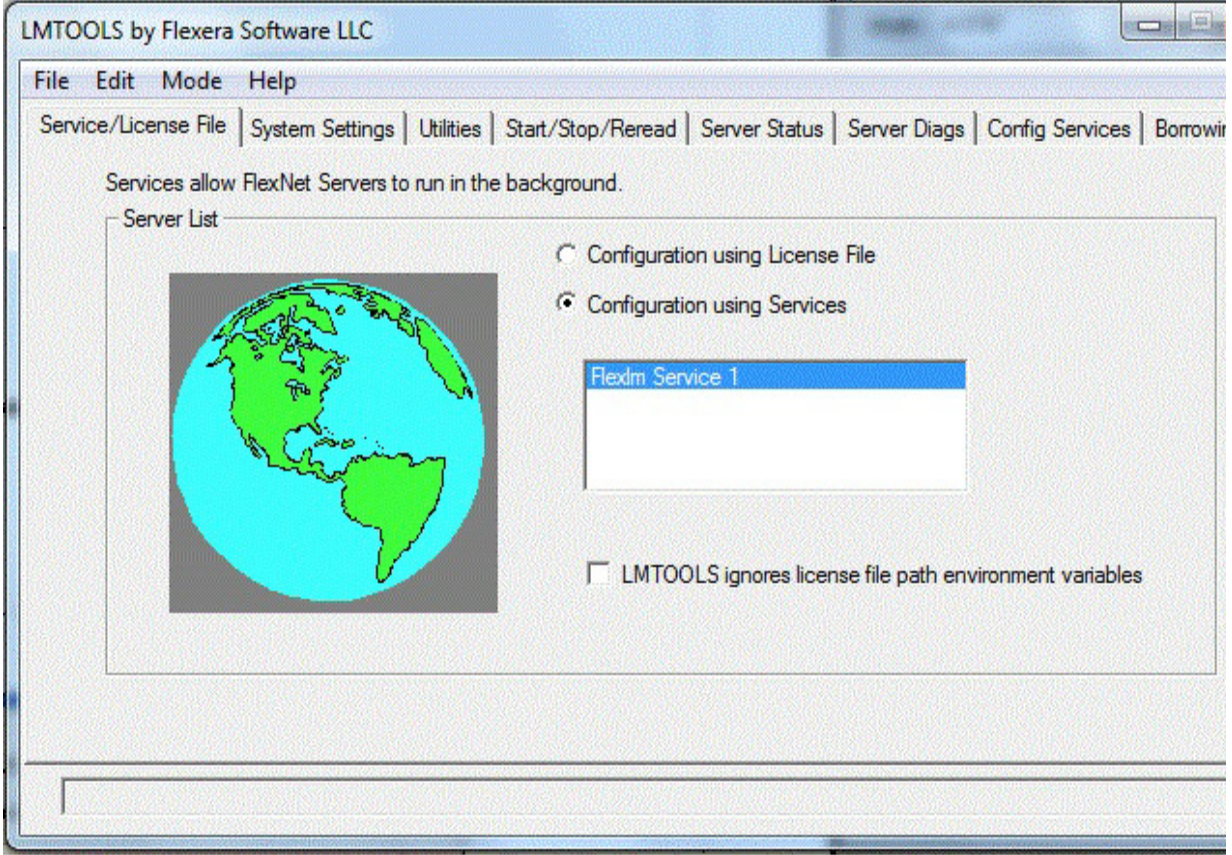

**Figure 10-8:** Service/License File Tab

- **4.** Click the **Start/Stop/Reread** tab.
- **5.** Start DEMO License Manager by clicking the **Start Server** button. DEMO License Manager license server starts and writes its debug log output to c:\prods\i86\_n3\debuglog

圓

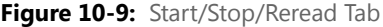

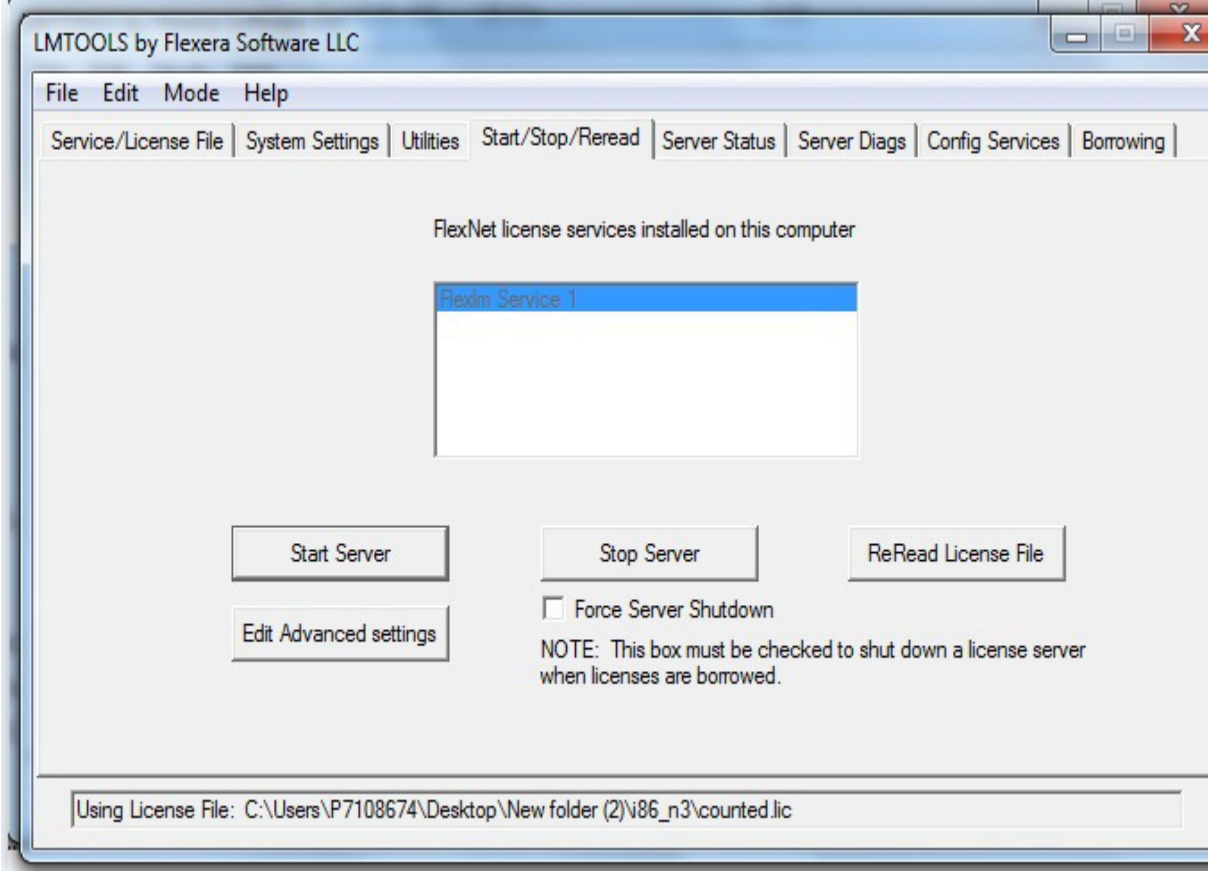

*Note • Stop Server gets disabled when "Disable lmdown utility, Use task manager'" option is selected under "Edit Advanced Settings". See the below image of [Stop Server disabled](#page-112-0) .* 

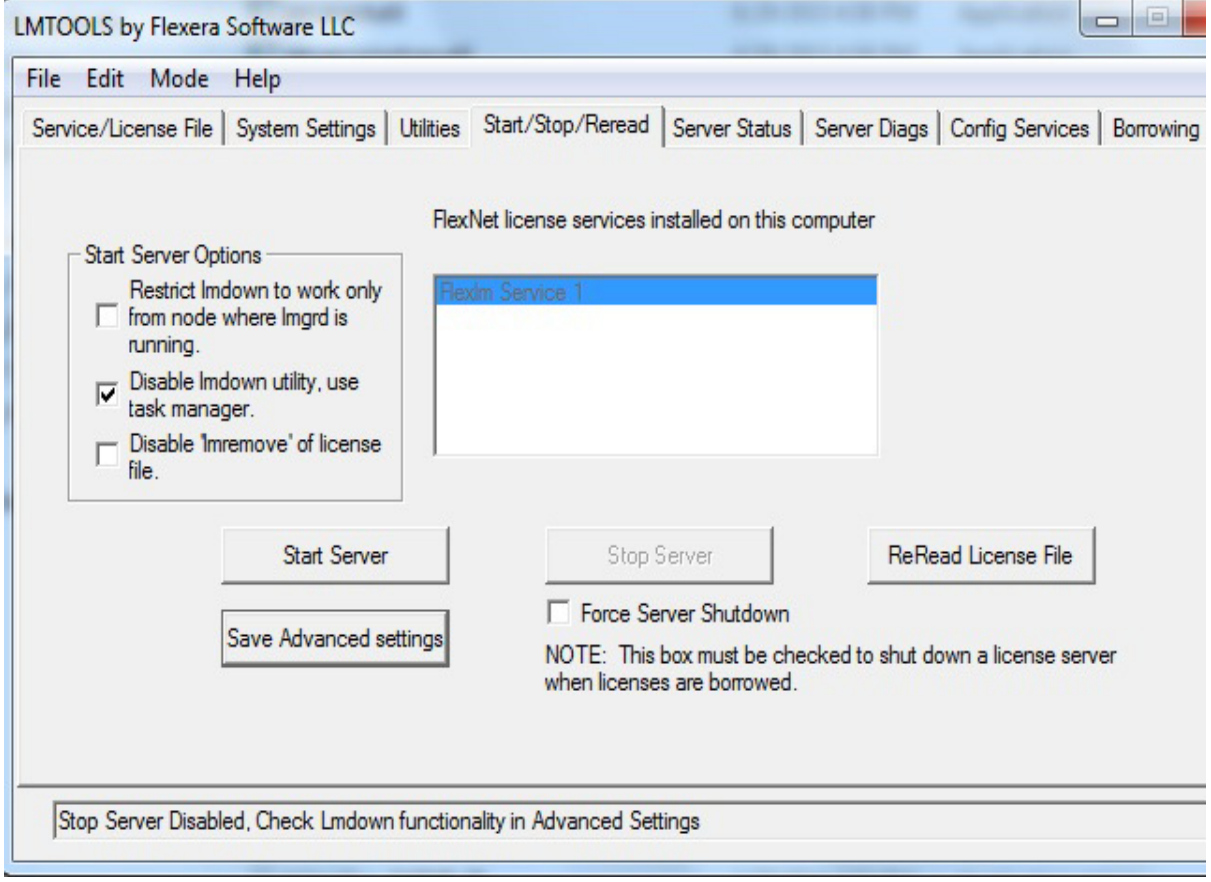

**Figure 10-10:** Stop Server disabled

**6.** Click the **Server Status** tab.

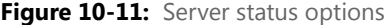

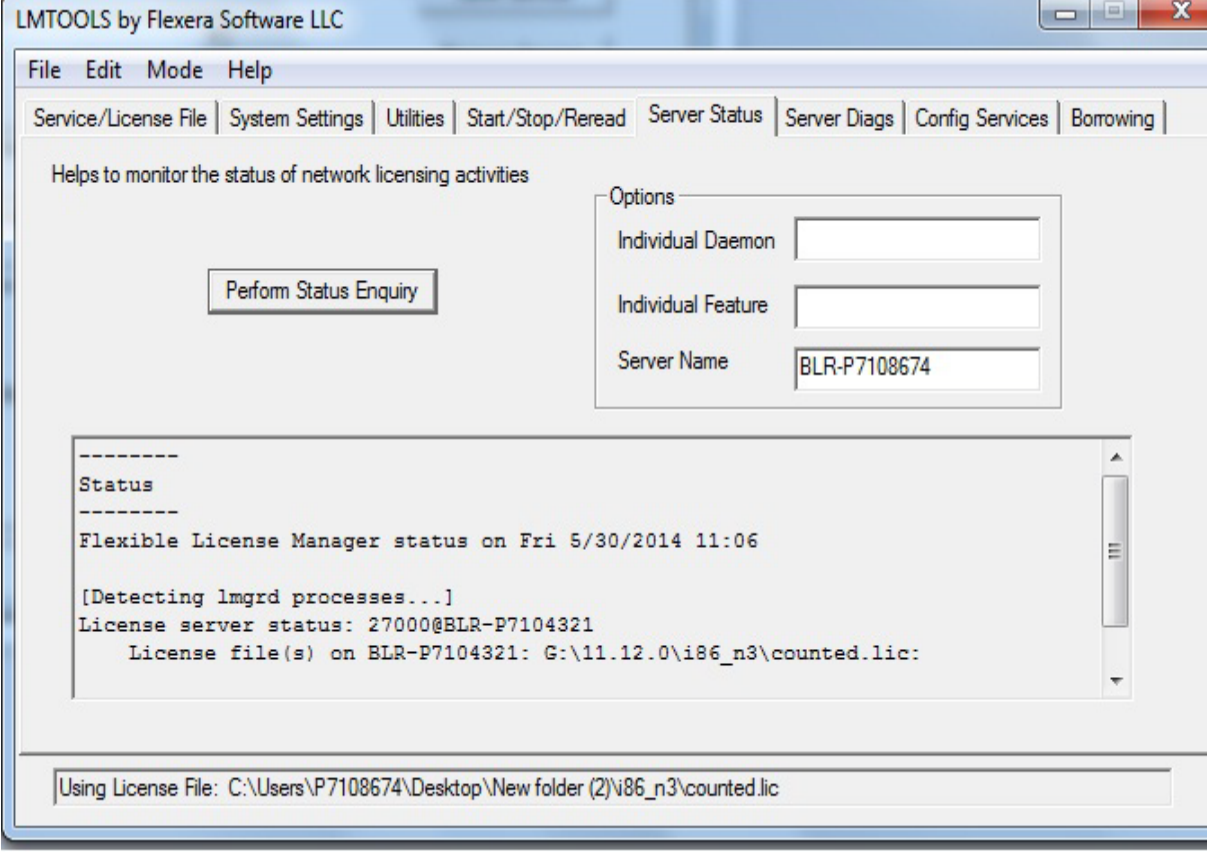

*Note • Server name or host name is case sensitive, use the same name as provided in your license file.* 

**7.** Lmtool now displays the triad details in the familiar format, where The top node represents the complete triad address (port@host1;port@host2;port@host3) and the leaf nodes are the Primary, Secondary and Tertiary servers.

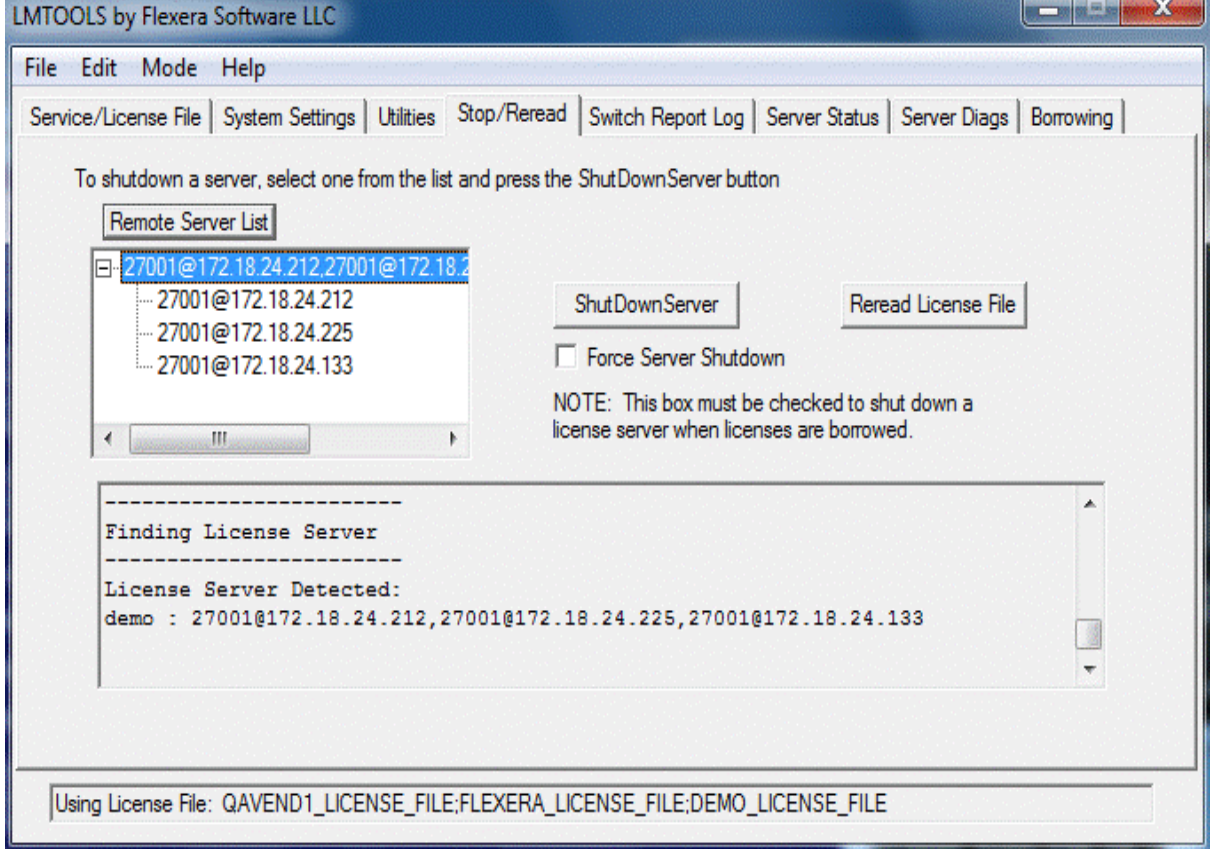

Figure 10-12: Stop/Reread Three server list and server details.

- **8.** To shut down the triad choose the top node and click ShutDown Server.
- **9.** To shut down a particular server in the triad choose the respective server and Click ShutDown.

#### **Chapter 10 lmgrd - License Server Manager**

Starting the License Server Manager on Windows

# Migrating from lmgrd to lmadmin

## A Fundamental Mode Change

The lmadmin license server manager combines all the functionality of the lmgrd license server manager with a Webbased, administrative interface. However, the lmadmin license server manager operates in some fundamentally different ways than the lmgrd license server manager.

The obvious change is that previous versions of the license server manager (lmgrd) used a command-line interface and the new license server manger (lmadmin) supports a browser-based client connection over HTTP. A more fundamental change in operation is that configuration options are now persistent—if you change settings and relaunch the tool, the previously set options stay in effect.

With lmgrd, the primary mode of operation is to run one instance of lmgrd for each vendor daemon where lmgrd obtains its configuration information from the command-line options used when the program is started, including the required specifying of a license file. To change settings you typically stop the license server, edit the license file and/or the script containing your command-line options, and relaunch the tool.

In contrast, the lmadmin license server manager is designed to:

- **•** Support multiple vendor daemons with one lmadmin process.
- **•** Launch without requiring any configuration options.
- **•** Perform all server configuration and administration functions from the browser. (For special circumstances, the lmutil package provides additional functions.)
- **•** Import existing license files (the new lmadmin license server manager is compatible with license files and vendor daemons produced using FlexNet Publisher 9.2 and later).
- **•** Keep configuration options persistent.

Persistent configuration options is a significant change. Once set, settings remain in effect until changed. For example, if two vendor daemons are specified to use the same TCP port, only one will run. With lmgrd, this requires making changes to at least one of the license files as well as stopping and restarting the server. With lmadmin, you

can change the TCP port for a vendor daemon while the license server is running. The manually specified port is then persistent and will remain as it was manually set the next time the license server is started, even if the license file is changed. The changes set in the license server manager override the license files.

## Command Changes

Because of the changes in the fundamental operation of the system, many features have been redesigned. The following lmgrd command-line options are not supported by lmadmin.

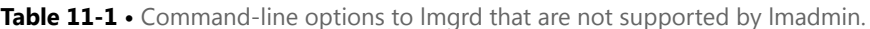

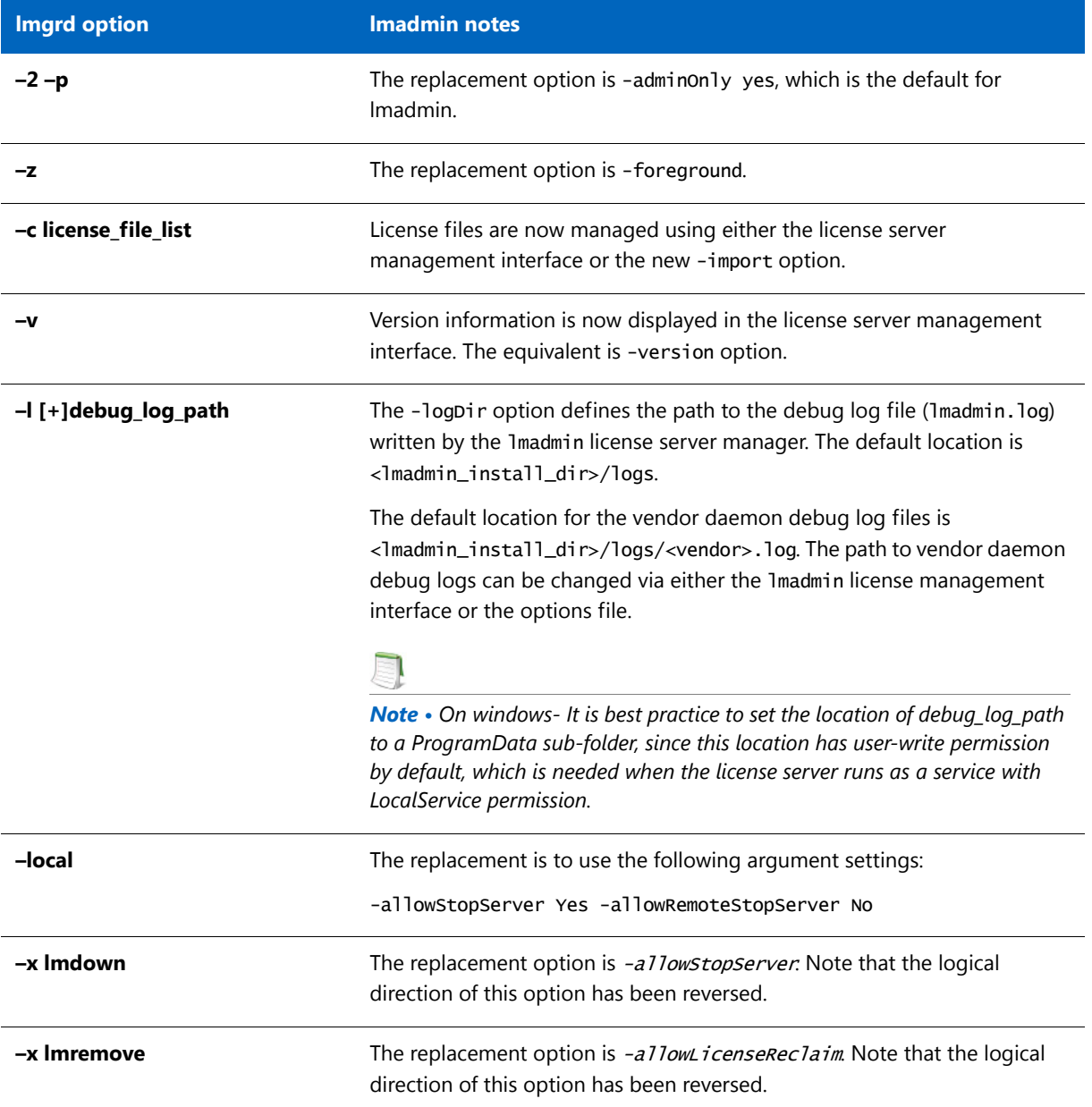

## lmadmin License Administration Functions

lmadmin provides some of the license administration functions previously provided by the command-line based license administration utilities or LMTOOLS on the Windows platform. The following table lists functions provided within lmadmin that replace those provided by the license administration utilities.

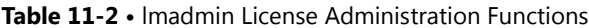

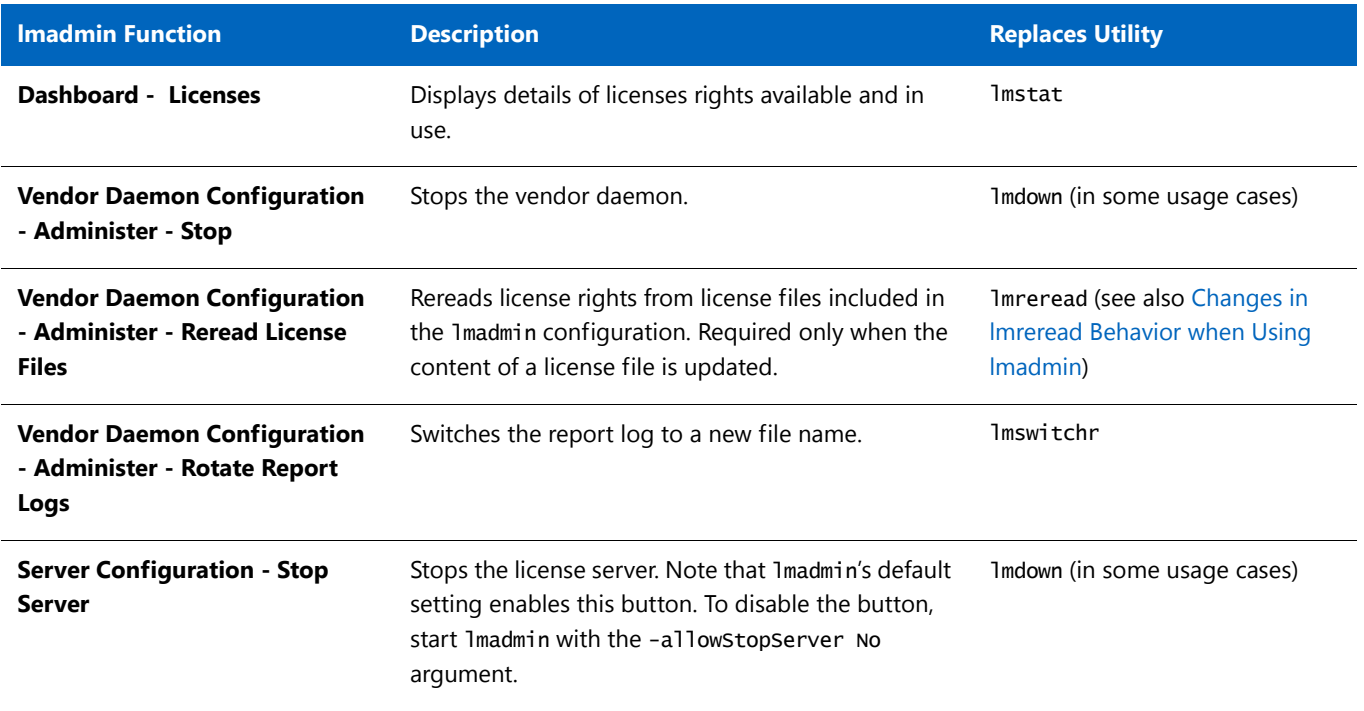

The following table details which command-line utilities may no longer be required and which utilities are required when using lmadmin.

**Table 11-3 •** lmadmin Use of License Administration Utilities

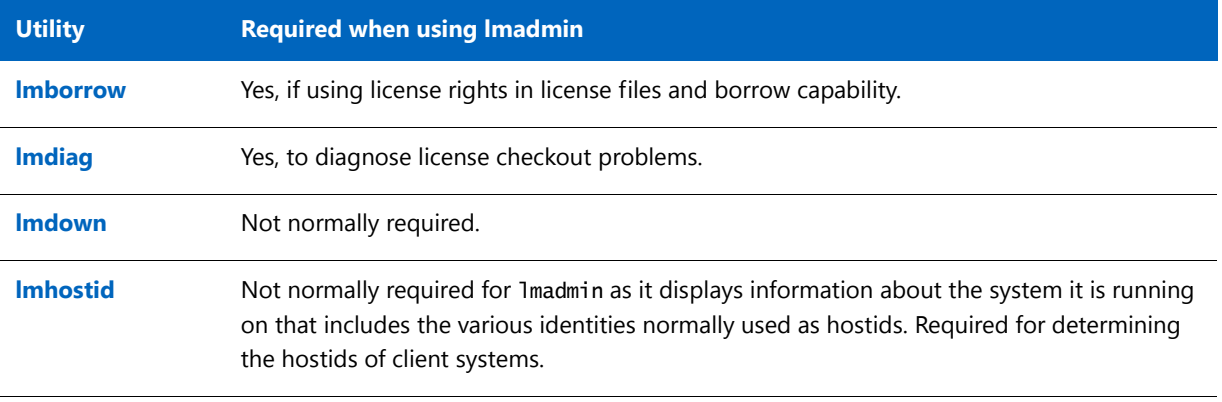

#### **Table 11-3 •** lmadmin Use of License Administration Utilities

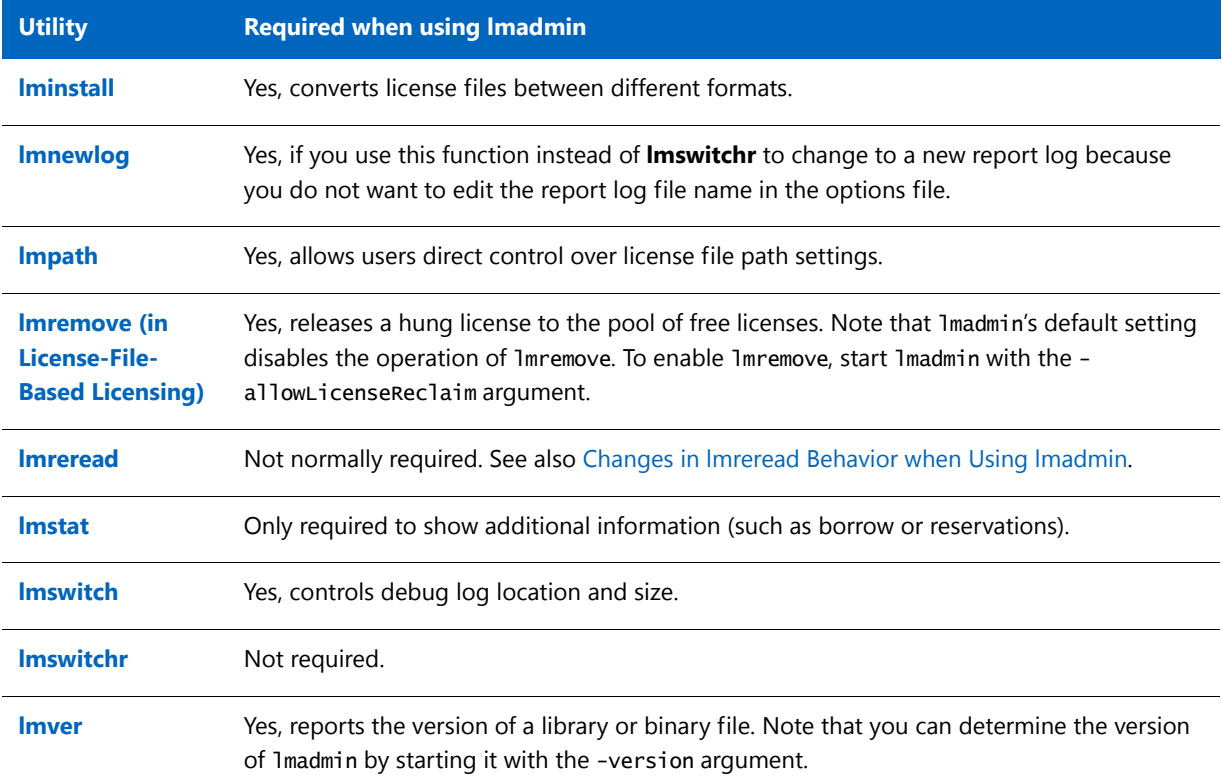

#### <span id="page-125-0"></span>**Changes in lmreread Behavior when Using lmadmin**

Normally lmreread is not required when using lmadmin, however if you use lmreread with lmadmin the following use cases are not supported:

**• Using lmreread to restart a vendor daemon** - When using lmgrd you can shut down a vendor daemon using lmdown and then use the lmreread command to restart the vendor daemon. The following sequence of commands will result in an error when using lmadmin:

lmdown -vendor demo lmreread -vendor demo

- **• Using lmreread to load and start a new vendor daemon** You can start lmgrd with a license file that specifies a vendor daemon and then replace this license file with one that includes information about a second vendor daemon. When lmreread is run, this second vendor daemon will be started. Using lmreread in this way with lmadmin will not load or start the vendor daemon. When using lmadmin, load and start a new vendor daemon as follows:
	- **1.** To import a license file for the vendor daemon, go to the Administration page, open the Vendor Daemon Configuration tab, and click **Import License**.
	- **2.** To start the vendor daemon, go to the Administration page, open the Vendor Daemon Configuration tab, and click **Administer** for the specific vendor daemon. Click **Start**.

# Using License Administration Tools

License administration tools are available from the Flexera Software download site to help license administrators manage licenses and license servers. Always use the latest version of the utilities. If you are using lmadmin as your license server manager, then it provides functionality that replace some of these utilities. The table, License Administration Utilities, lists these utilities and indicates when lmadmin provides an alternative.

## Command-Line Utilities

All license server utilities are packaged as a single executable called lmutil. The lmutil is either installed as individual commands (either by creating links to the individual command names, or making copies of lmutil as the individual command names), or as a wrapper that runs the individual command as lmutil command. For example, lmutil lmstat or lmutil lmdown.

On Windows systems, the lmutil command form of the commands are available. There is also a graphical user interface available for these commands—see [lmtools \(Windows only\).](#page-151-0)

| <b>Utility</b>   | <b>Description</b>                                                                                                    | <b>Imadmin Function</b>                                        |
|------------------|----------------------------------------------------------------------------------------------------|----------------------------------------------------------------|
| <b>Imborrow</b>  | Supports license borrowing.                                                                                                    | None                                                           |
| <b>Imdiag</b>    | Diagnoses license checkout problems.                                                                                                    | None                                                           |
| <b>Imdown</b>    | Gracefully shuts down selected vendor daemons on the<br>license server (or on all three systems in the case of three-<br>server redundancy). | Vendor Daemon Configuration -<br>Administer - Stop             |
| <b>Imhostid</b>  | Reports the hostid of a system.                                                                                                    | System Information displays<br>hostids for the license server. |
| <b>Iminstall</b> | Converts license files between different formats.                                                                                            | None                                                           |

**Table 12-1 •** License Administration Utilities

#### **Table 12-1 •** License Administration Utilities

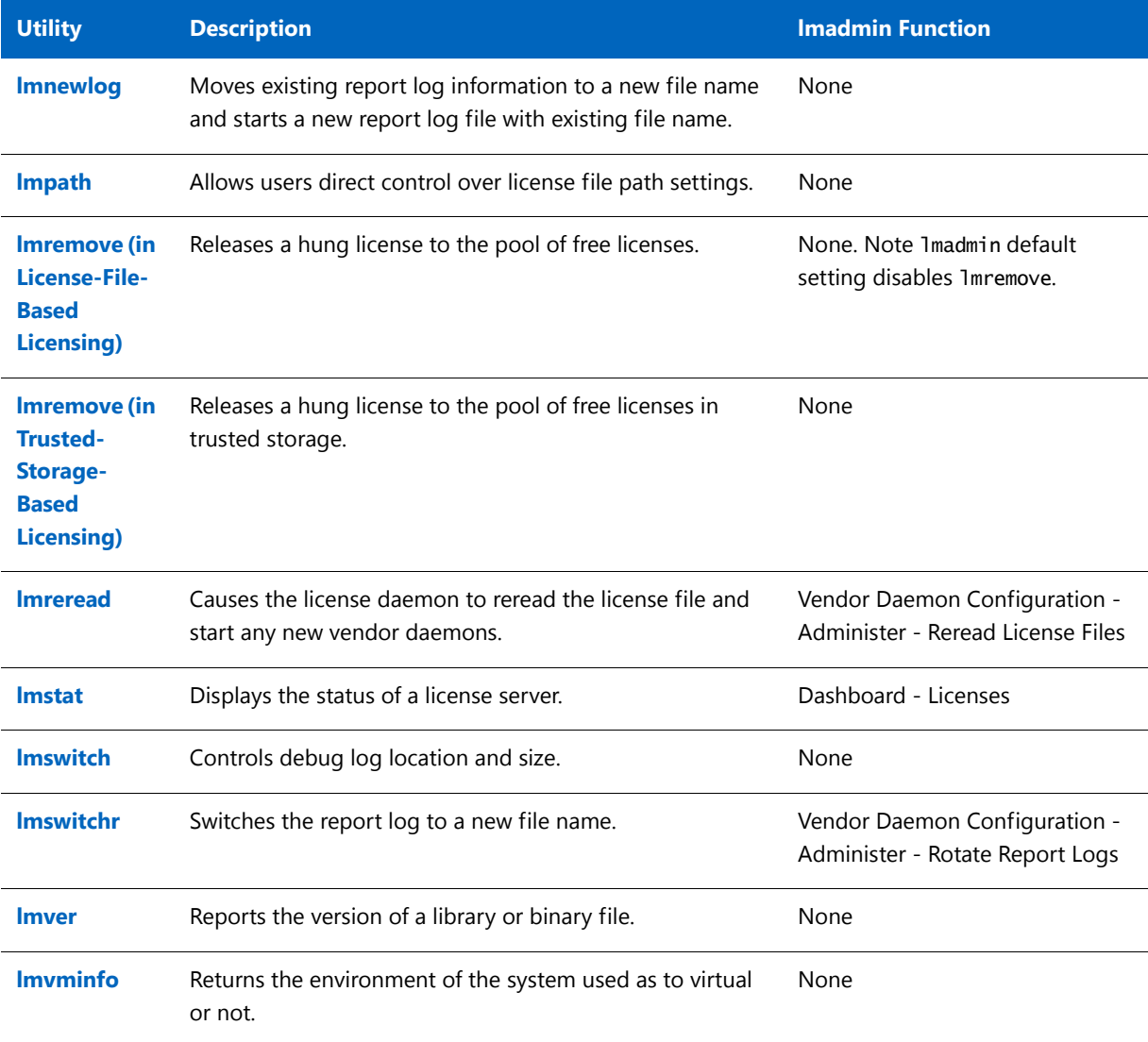

- **•** The lmvminfo utility introduced in the version 11.13.0utilities.
- **•** The lmpath utility introduced in the version 7.0 utilities.
- **•** The lmborrow utility introduced in the version 8.0 utilities.
- **•** The lmswitch utility introduced in version 8.0 vendor daemon.
- **•** The lmswitchr utility introduced in version 5.0 vendor daemon.

### Common Arguments for lmutil

The following are valid arguments for most Imutil utilities:

**Table 12-2 •** lmutil Valid Arguments

| <b>Argument</b>      | <b>Description</b>                                                                                                    |
|----------------------|----------------------------------------------------------------------------------------------------|
| -c license_file_path | Most Imutil utilities need to know the path to the license file. This is specified with a -<br>c license_file_path argument, or by setting the LM_LICENSE_FILE environment<br>variable. Otherwise, the default location is used. The utilities also honor all<br>VENDOR LICENSE FILE environment variables. Some utilities take more than one license<br>file path in a license search path separated by colons on UNIX and semicolons on<br>Windows. |
|                      | Pathnames that include spaces must be enclosed in double quotes.                                                                                                    |
| -help                | Displays usage information and exits.                                                                                                    |
| -v                   | Displays the version of the utility and exits.                                                                                                    |
| -verbose             | Displays longer description for all errors found.                                                                                                    |
|                      |                                                                                                    |

*Note • The following information might be helpful:*

- **•** VENDOR\_LICENSE\_FILE *environment variable is honored in utilities starting with version 7.0.*
- **•** *The* -verbose *option was introduced in version 6.0 of the utilities.*

### <span id="page-128-1"></span><span id="page-128-0"></span>lmborrow

The lmborrow utility supports the borrowing of those licenses that contain the BORROW attribute. This utility runs on the FlexEnabled client machine that borrows the licenses. The FlexEnabled application end users can use the utility to do the following:

- **•** Initiate borrowing by setting the borrow period
- **•** Clear the borrow period
- **•** Purge expired licenses
- **•** Determine borrow status
- **•** Return a borrowed license early

### Initiating Borrowing

To initiate borrowing, the end user of the FlexEnabled application sets the borrow period by running lmborrow from the command line or through lmtools on the FlexEnabled client machine.

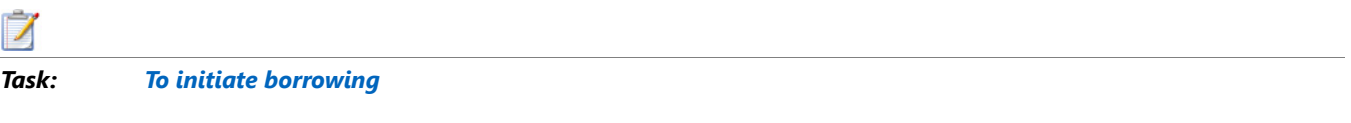

From the FlexEnabled client machine, enter the following command:

#### Imborrow {vendor | all} enddate [time]

where:

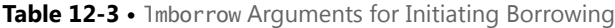

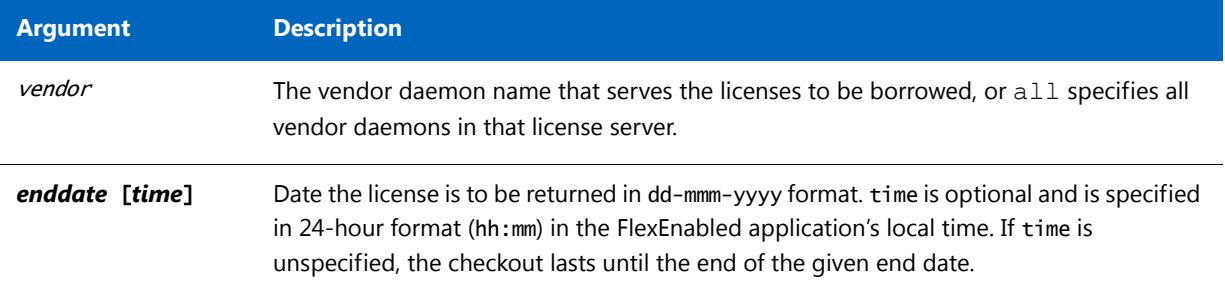

For example, you might enter the following:

#### lmborrow sampled 20-aug-2007 13:00

This has the effect of setting LM\_BORROW with the borrow period in either the registry (Windows) or in \$HOME/ .flexlmborrow (UNIX).

To borrow licenses for the desired vendor name, *on the same day and the same system* that the user runs lmborrow, run the applications to check out the licenses. If you run the applications more than once that day, no duplicate licenses are borrowed. No licenses are borrowed if the application is run on a day different than the date borrowing is initiated.

Aside from the lmborrow utility, you can use these other methods to initiate borrowing:

- **•** Use the borrowing interface included in the FlexEnabled application, if such an interface is provided.
- Set the LM\_BORROW environment variable directly.

See [Initiating License Borrowing](#page-61-0) for more information on these other ways.

### Clearing the Borrowed License Setting

End users of the FlexEnabled application can clear the LM\_BORROW setting to stop licenses from being borrowed until borrowing is initiated again. For example, users might run lmborrow -clear after they have borrowed licenses for features that are used offline if—before disconnecting from the network—they want to run an application that checks out additional features, served by that *vendor name*, that are not meant to be borrowed. Clearing LM\_BORROW does *not* change the status for already borrowed licenses.

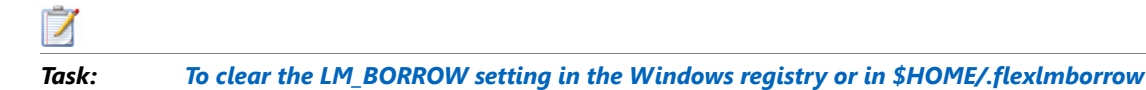

From the FlexEnabled client machine, enter the following command:

lmborrow -clear

### Purging Expired Licenses

End users can remove expired borrowed licenses from their FlexEnabled client machine.

## *Task: To remove expired borrowed licenses*

From the FlexEnabled client machine, enter the following command:

#### lmborrow -purge

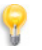

*Tip • Combine this option with the* -status *option both to purge expired borrowed licenses from the client machine*  and to display information about the still valid borrowed licenses. See the next section Determining Borrowed-License [Status](#page-130-0)*.*

### <span id="page-130-0"></span>Determining Borrowed-License Status

End users can issue the following commands to display the status of licenses (vendor, feature name, and expiration date) currently borrowed by their FlexEnabled application.

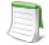

*Note • The current status of borrowed licenses is read from information stored on the client machine itself. Therefore, the client machine does not need to be connected to the network to obtain this information.*

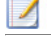

*Task: To display the status of all currently borrowed features, expired or not*

From the FlexEnabled client machine, enter the following command:

#### lmborrow -status

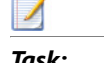

*Task: To purge expired borrowed licenses and display the status of non-expired borrowed licenses*

From the FlexEnabled client machine, enter the following command:

#### lmborrow -purge -status

*Note • You can specify the* -purge *and* -status *options in any order. The result is always the same--expired borrowed licenses are removed and the status of the remaining borrowed licenses is displayed.*

### Returning a Borrowed License Early

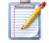

*Task: To return a borrowed license early*

- **1.** Reconnect the FlexEnabled client to the network.
- **2.** From the FlexEnabled client machine, issue the following command:

lmborrow -return [-c licfile] [-d display\_name] [-u username] [-h hostname] [-fqdn] [-vendor name] feature [-bv version]

#### where:

**Table 12-4 •** lmborrow Arguments for Returning a Borrowed License Early

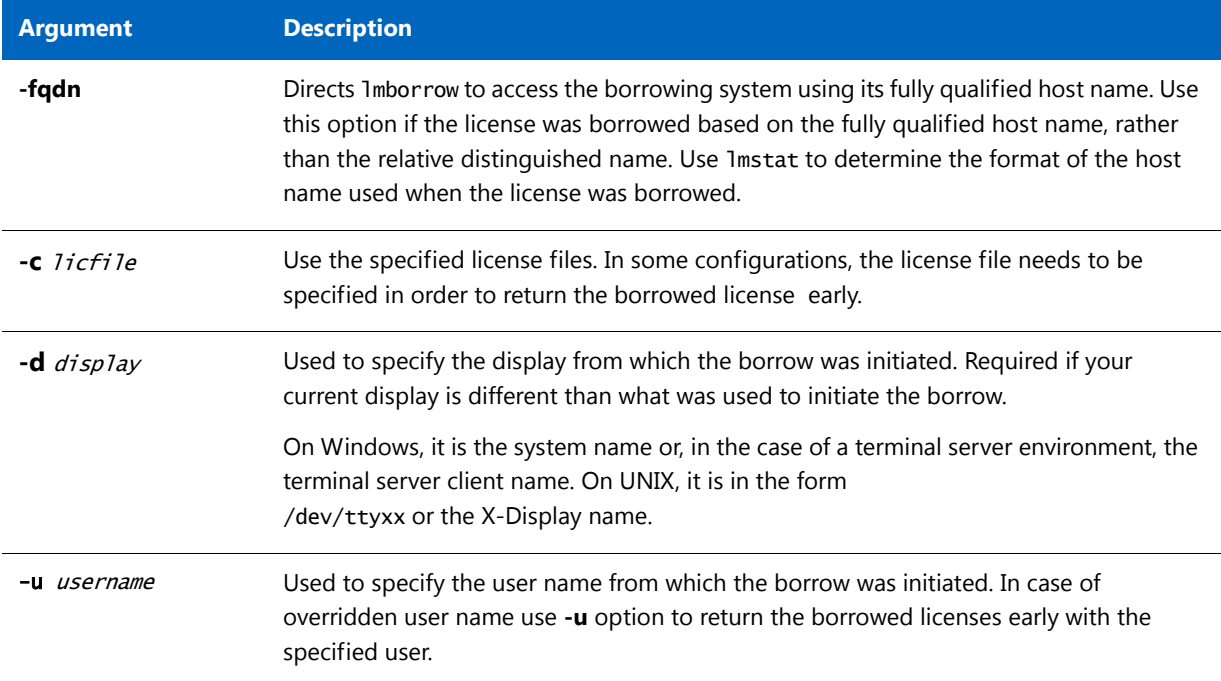

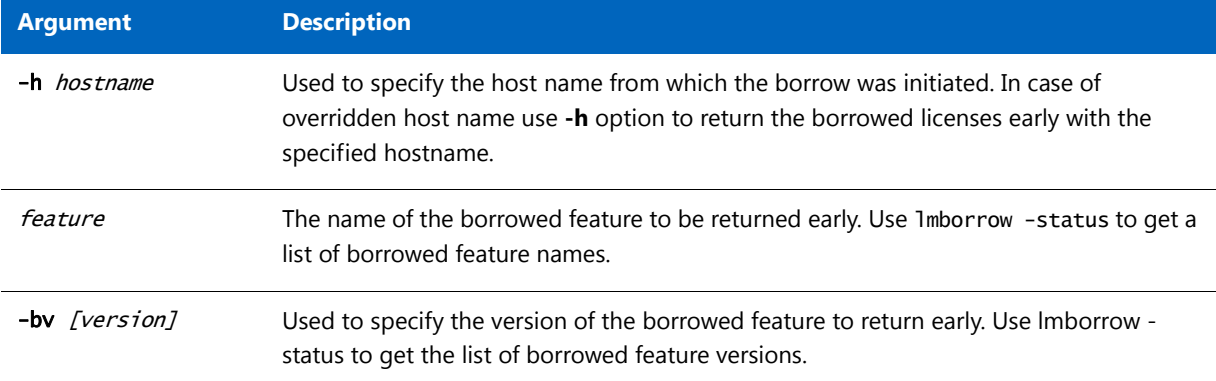

**Table 12-4 •** lmborrow Arguments for Returning a Borrowed License Early

If the borrowing system is not placed back on the network before attempting the early return, the license is not returned and LM\_BORROW is kept intact. Additionally, an error message is issued to the user with notification that the system needs to be connected to the network.

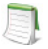

*Note • Early borrowed license return was introduced in version 8.3 utilities.*

## <span id="page-132-1"></span><span id="page-132-0"></span>lmdiag

lmdiag allows you to diagnose problems when you cannot check out a license.

#### **Usage**

lmdiag [-c license\_file\_list] [-n] [feature[:keyword=value]]

where:

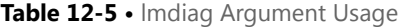

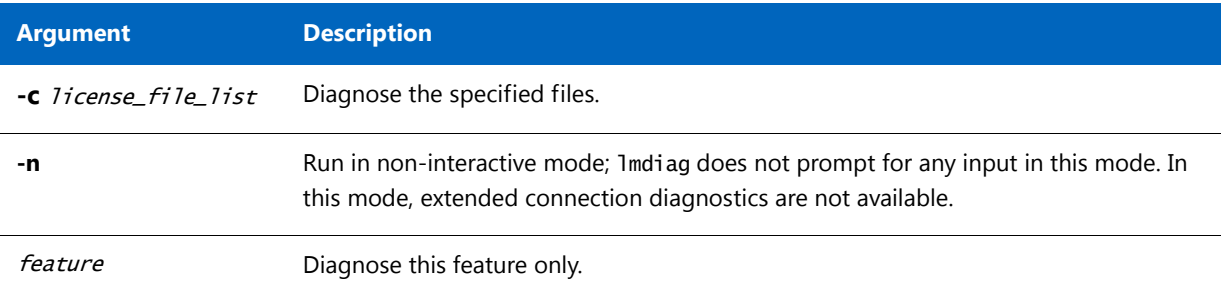

#### **Table 12-5 •** lmdiag Argument Usage

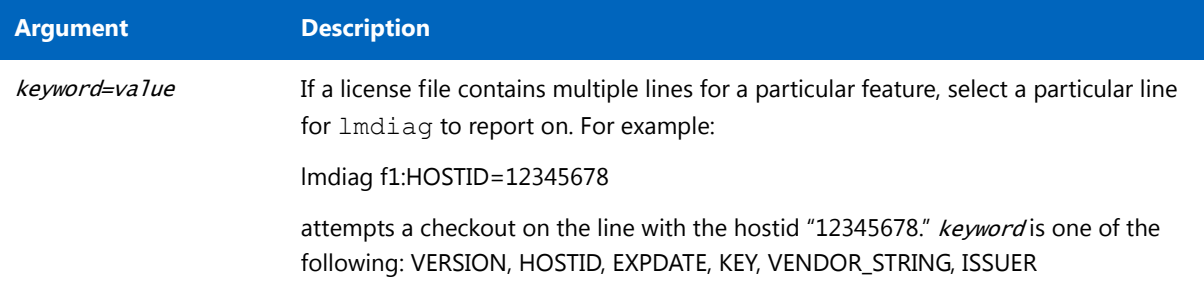

If no feature is specified, lmdiag operates on all features in the license files in your list. lmdiag first prints information about the license, then attempts to check out each license. If the checkout succeeds, lmdiag indicates this. If the checkout fails, lmdiag gives you the reason for the failure. If the checkout fails because lmdiag cannot connect to the license server, then you have the option of running extended connection diagnostics.

These extended diagnostics attempt to connect to each TCP/IP port on the license server, and detects if the port number in the license file is incorrect. lmdiag indicates each TCP/IP port number that is listening, and if it is an lmadmin or lmgrd process, lmdiag indicates this as well. If lmdiag finds the vendor daemon for the feature being tested, then it indicates the correct port number for the license file to correct the problem.

**See Also**  [FLEXLM\\_DIAGNOSTICS](#page-227-0)

### <span id="page-133-1"></span><span id="page-133-0"></span>lmdown

The lmdown utility allows for the graceful shutdown of selected license daemons on all systems.

#### **Usage**

```
lmdown -c license_file_list [-vendor vendor_daemon] [-q] [-all] [-force]
```
where:

**Table 12-6 •** lmdown Argument Usage

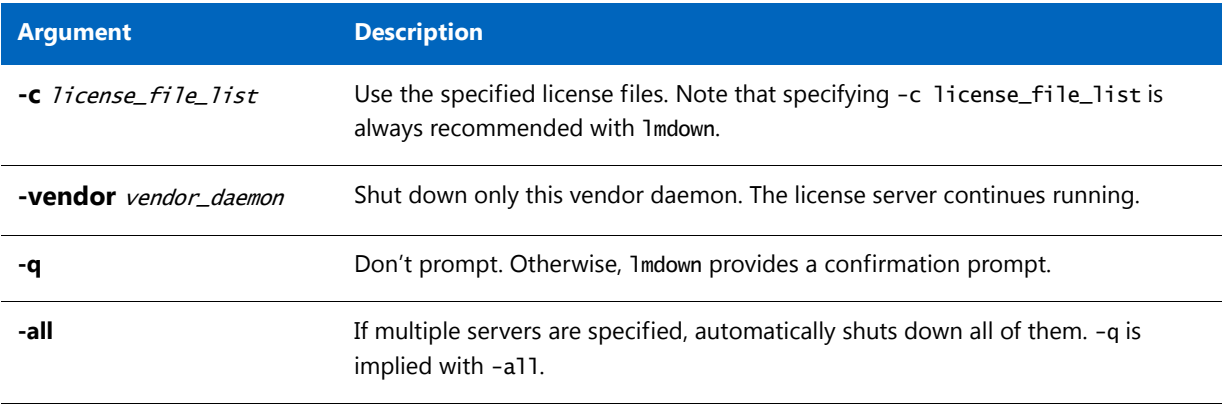

#### **Table 12-6 •** lmdown Argument Usage

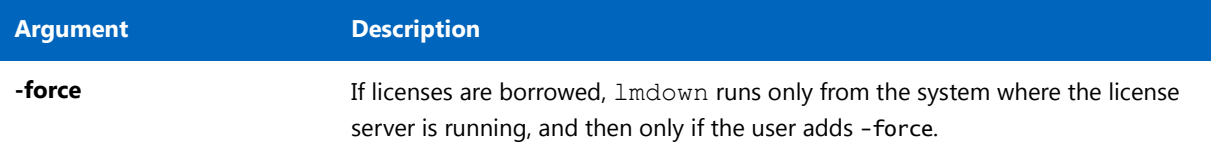

If lmdown encounters more than one server (for example if -c specifies a directory with many \*.lic files) and -all is not specified, a choice of license servers to shut down is presented.

*Note • On UNIX, do not use* kill -9 *to shut down license servers. On Windows, if you must use the Task Manager to kill the FlexNet Publisher Licensing Service, be sure to end the* lmadmin (*or* lmgrd*) process first, then all the vendor daemon processes.*

When using the lmdown utility to shut down license servers configured for three-server redundancy, there is a oneminute delay. You can protect the unauthorized execution of lmdown when you start up the license server manager.

#### **See Also**

[Downloading and Installing lmadmin License Server](#page-71-0) [lmgrd Command-Line Syntax](#page-102-0) for details about securing access to lmdown

### <span id="page-134-1"></span><span id="page-134-0"></span>lmhostid

The lmhostid utility returns the hostid of the current platform. Invoked without any arguments, lmhostid displays the default hostid type for the current platform. Otherwise, the hostid corresponding to the requested  $type$  is displayed, if supported on the current platform.

#### **Usage**

lmhostid [-n] [-utf8] [-ptype argument] [hostid\_type]

Where:

**Table 12-7 •** lmhostid Argument Usage

| Argument | <b>Description</b>                                                                                                    |
|----------|----------------------------------------------------------------------------------------------------|
| -n       | Only the hostid, itself, is returned as a string, which is appropriate to use with HOSTID= in<br>the license file. Header text is suppressed. |

### **Table 12-7 •** lmhostid Argument Usage

<span id="page-135-0"></span>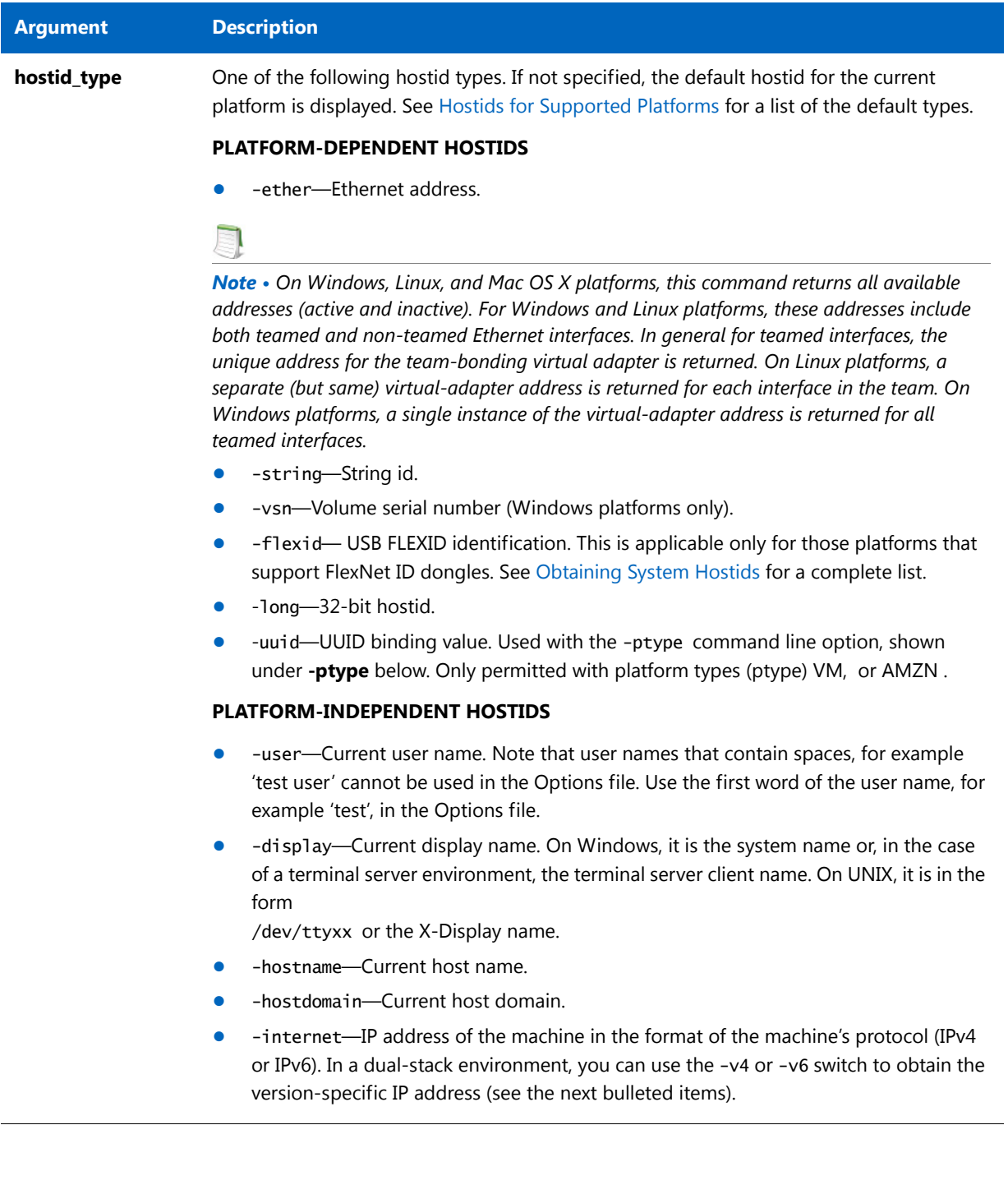

#### **Table 12-7 •** lmhostid Argument Usage

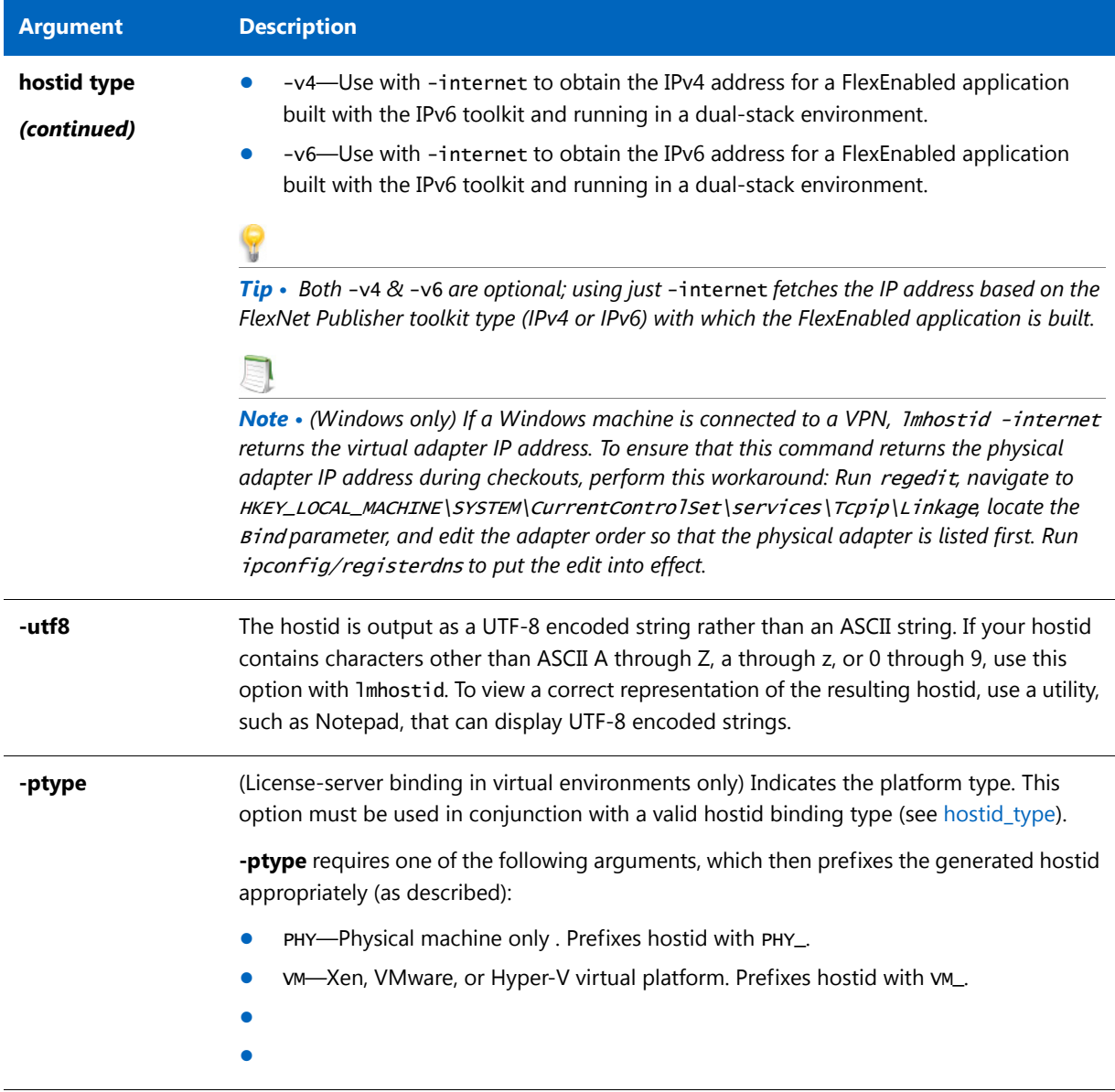

The following are examples of output from lmhostid:

#### lmhostid

lmhostid - Copyright (c) 1989-2016 Flexera Software LLC. All Rights Reserved.

The FlexNet host ID of this machine is ""00ff5018c189 0019d244e9fc 0016cfdaf65d 001558809422 005056c00001 005056c00008""

Only use ONE from the list of hostids.

lmhostid -ptype VM -uuid lmhostid - Copyright (c) 1989-2016 Flexera Software LLC. All Rights Reserved. The FlexNet host ID of this machine is "VM\_UUID=0011223344556677889911bbccddeeff" lmhostid -ptype PHY -display lmhostid - Copyright (c) 1989-2016 Flexera Software LLC. All Rights Reserved. The FlexNet host ID of this machine is "PHY\_DISPLAY=sc-EXAMPLE"

*Note • Some limitations exist with hostid reporting on virtual devices:* 

- **• Ethernet hostids on Windows platforms** *From* lmutil *version 11.6.1 onwards, only the hostids of physical ethernet adapters are reported. Devices identified as virtual ethernet adapters are not reported as these identities are not permanent.*
- **• Physical (bare metal) hostids on virtual machines** *When run from a virtual machine,* lmhostid *cannot return hostids for the physical machine that hosts the virtual machine. To obtain hostids for the physical machine,*  lmhostid *must be run from the Console OS.*

#### **See Also**

[Hostids for Supported Platforms](#page-48-0)

### <span id="page-137-1"></span><span id="page-137-0"></span>lminstall

The lminstall utility is designed primarily for typing in decimal format licenses to generate a readable format license file.

#### **Usage**

```
lminstall [-i in_lic_file] [-maxlen n] [-e err_file] [-o out_lic_file] \
[-overfmt {2 | 3 | 4 | 5 | 5.1 | 6 | 7 | 7.1 | 8}] [-odecimal]
```
Normally, to convert from decimal to readable format, lminstall is used with no arguments; you are prompted for the name of the output license file. The default file name is today's date in *yyyymmdd*. In cformat. Move this file to the application's default license file directory, if specified by the software publisher. Otherwise, use the LM\_LICENSE\_FILE or VENDOR\_LICENSE\_FILE environment variables to specify the directory where the \*.lic files are located.

To finish entering, type q on a line by itself or enter two blank lines.

When an input file is specified with no output file specified, output goes to stdout; if neither input nor output file is specified, lminstall assumes that input comes from stdin and prompts the user for an output file name.

lminstall is also used to convert licenses from readable to decimal format and between different license versions.

To convert from readable to decimal:

#### lminstall -i in\_lic\_file -o out\_lic\_file -odecimal

To convert to v5.1 format:

#### lminstall -i in\_lic\_file -o out\_lic\_file -overfmt 5.1

To enforce a maximum line length of, for example, 50 characters:

lminstall -maxlen 50

Conversion errors are reported as necessary and can be written to a file by specifying -e err\_file. lminstall has a limit of 1,000 lines of input.

*Note • Decimal format is deprecated and is not supported.*

### <span id="page-138-2"></span><span id="page-138-0"></span>lmnewlog

The lmnewlog utility switches the report log file by moving the existing report log information to a new file, then starting a new report log with the original report log file name. If you rotate report logs with lmnewlog instead of lmswitchr, you do not have to change the file name in the REPORTLOG line of the vendor daemon's option file. Requires a version 7.1 or later vendor daemon.

#### **Usage**

lmnewlog [-c license\_file\_list] feature renamed\_report\_log [-secondary]

or:

lmnewlog [-c license\_file\_list] vendor renamed\_report\_log [-secondary]

where:

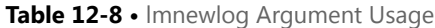

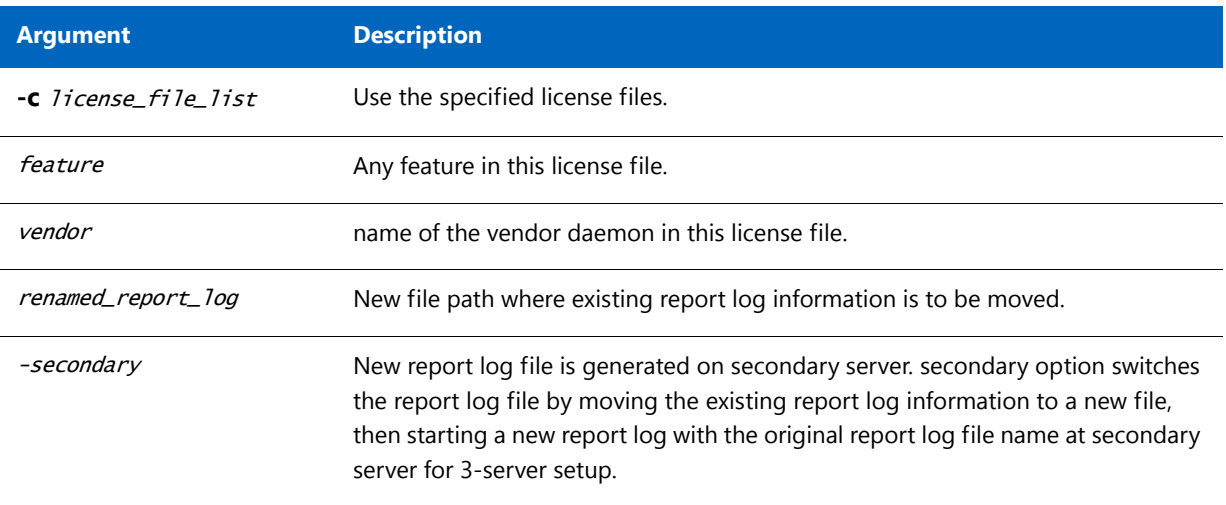

### <span id="page-138-3"></span><span id="page-138-1"></span>lmpath

The lmpath utility allows direct control over license path settings. It is used to add to, override, or get the current license path settings.

#### **Usage**

lmpath {-add | -override | -status} {vendor | all} license\_file\_list

where:

**Table 12-9 •** lmpath Argument Usage

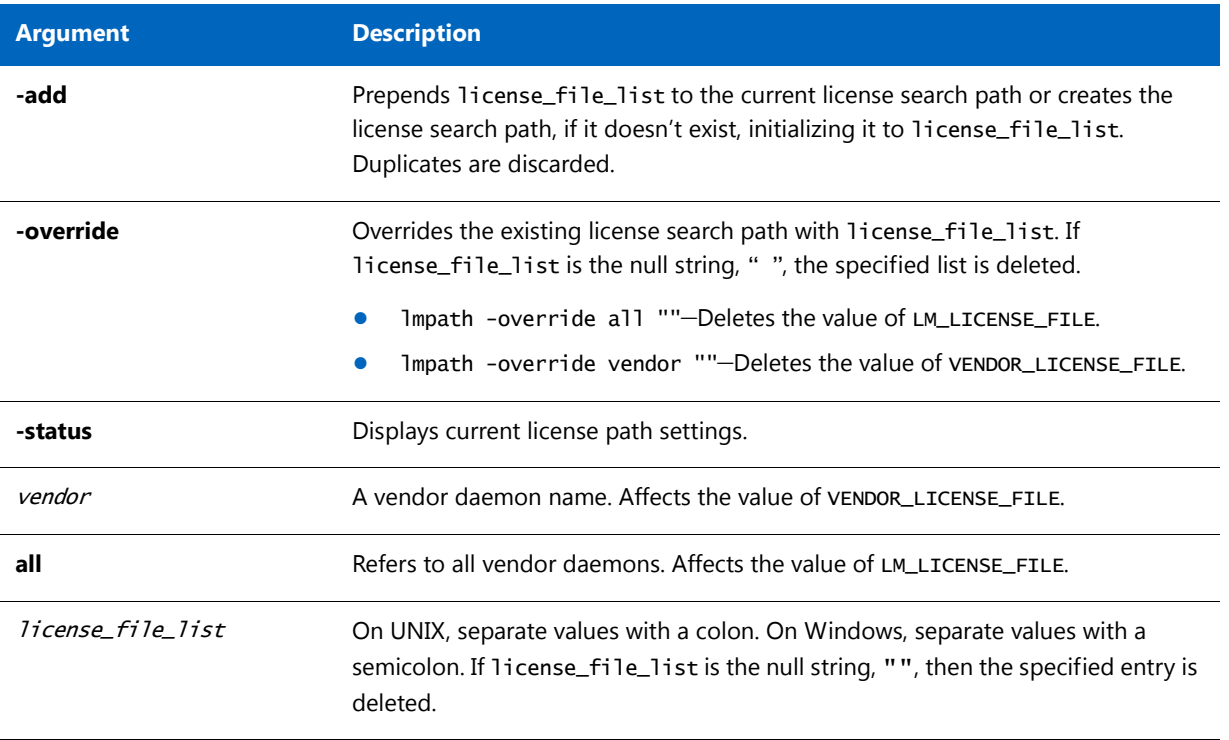

*Note •* lmpath *works by setting the registry entry on Windows or* \$HOME/.flexlmrc *on UNIX.*

To display the current license path settings:

lmpath -status

The following is displayed:

lmpath - Copyright (c) 1989-2016 Flexera Software LLC. Known Vendors:

demo: ./counted.lic:./uncounted.lic

 $\overline{\phantom{a}}$ Other Vendors: \_\_\_\_\_\_\_\_\_\_\_\_\_\_

 $\overline{\phantom{a}}$ 

/usr/local/flexlm/licenses/license.lic

Note that where the path is set to a directory, all the \*.lic files are listed separately.

### <span id="page-140-1"></span><span id="page-140-0"></span>lmremove (in License-File-Based Licensing)

The lmremove utility allows you to remove a single user's license for a specified feature. If the application is active, it rechecks out the license shortly after it is freed by lmremove. Note that lmadmin's default setting disables lmremove. To enable lmremove, start lmadmin with the -allowLicenseReclaim argument.

### **Usage**

lmremove [-c license\_file\_list] feature user user\_host display

or

lmremove [-c license\_file\_list] -h feature server\_host port handle where:

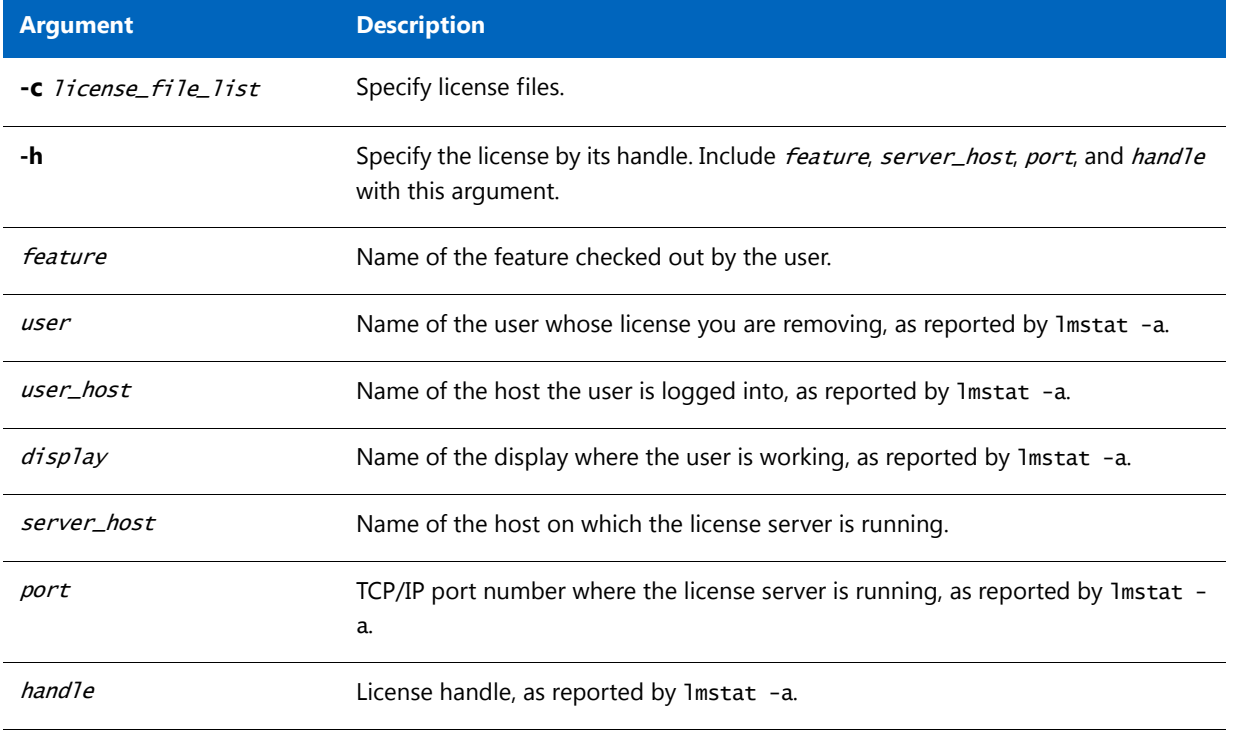

#### **Table 12-10 •** lmremove in License-file-based licensing Argument Usage

The *user*, *user\_host*, *display*, *server\_host*, *port*, and *handle* information must be obtained from the output of lmstat a.

lmremove removes all instances of *user* on *user\_host* and display from usage of feature. If the optional -c license\_file\_list is specified, the indicated files are used as the license file.

The -h variation uses the *server\_host, port*, and license *handle*, as reported by lmstat -a. Consider this example lmstat -a output:

joe nirvana /dev/ttyp5 (v1.000) (cloud9/7654 102), start Fri 10/29 18:40

In this example, the user is **joe**, the user host is **nirvana**, the display is **/dev/typp5**, the server host is **cloud9**, the TCP/IP port is **7654**, and the license handle is **102**.

To remove this license, issue one of the following commands:

lmremove f1 joe nirvana /dev/ttyp5

or

lmremove -h f1 cloud9 7654 102

When removing by handle, if licenses are grouped as duplicates, all duplicate licenses are also removed. If license lingering is set and lmremove is used to reclaim the license, lmremove starts, but does not override, the license's linger time.

You can protect the unauthorized execution of lmremove when you start up lmgrd. The default for lmadmin is to disable lmremove because removing a user's license is disruptive.

#### **See Also**

[Downloading and Installing lmadmin License Server](#page-71-0) [lmgrd Command-Line Syntax](#page-102-0) for details about securing access to lmremove

### <span id="page-141-0"></span>lmremove (in Trusted-Storage-Based Licensing)

License Administrator (LA) uses lmremove utility to perform trusted storage borrow reclaim action when enabled by publisher. Note that lmadmin's default setting disables lmremove. To enable lmremove, start lmadmin with the allowLicenseReclaim argument.

#### **Usage**

lmremove <-c licfile> [-tsborrow <client\_hostname>] | [-tsborrowstat]

where:

**Table 12-11 •** lmremove in trusted storage argument usage

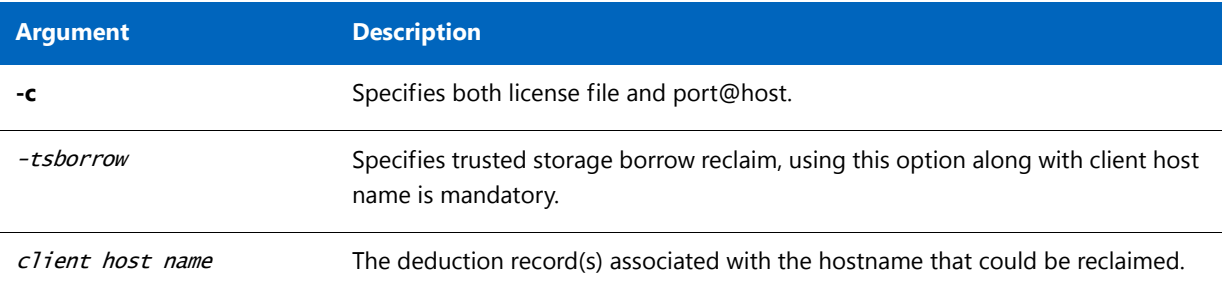

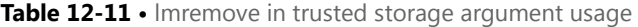

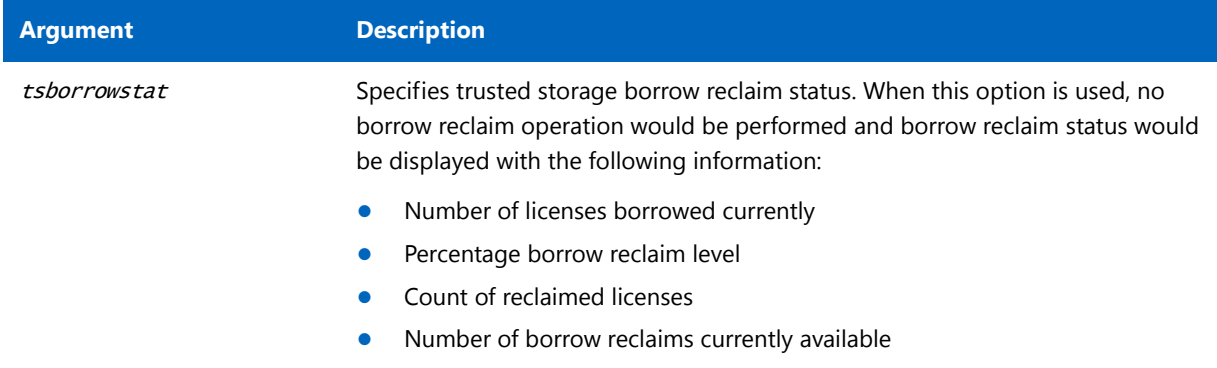

lmremove utility allows the license administrator to perform borrow reclaim action by removing the deduction records from server trusted storage for the specified client host.

The publisher can enable this feature by setting appropriate values for the borrow reclaim percentage.By default, the reclaim percentage is set to 0 so the reclaim operation is not allowed.

The licenses activated or borrowed only from the activatable and hybrid license group can be reclaimed. Note that, the licenses obtained from concurrent license group cannot be reclaimed with this feature.

To be able to use the borrow reclaim feature, lmremove utility should run on the same system as license server.

For example,

- **•** borrow reclaim percentage is 10%
- **•** total license count is 25
- **•** client "nirvana" borrowed a license from server trusted storage
- **•** client "cloud9" activated 2 licenses from server trusted storage

To view the borrow reclaim status on the license server, issue one of the following commands:

lmremove -c port@host –tsborrowstat

or

lmremove -c counted.lic -tsborrowstat

Output similar to following is displayed:

=== ACTIVATION BORROW RECLAIM STATUS ===

Number of licenses borrowed currently: 24

Percentage borrow reclaim level: 10%

Count of reclaimed licenses:0

Number of borrow reclaims currently available: 2

Number of borrow reclaims currently available = ((total number of deduction records \* borrow reclaim percentage) – (count of reclaimed licenses) =  $(24 * 10%) - (0) = 2.4$  rounded to 2.

Assume, the client host "nirvana" is lost or damaged.

To reclaim the borrow licenses issued for client host "nirvana", issue one of the following commands:

lmremove –c port@host –tsborrow "nirvana"

or

lmremove –c counted.lic –tsborrow "nirvana"

Output similar to the following is displayed:

Lmremove: Sucessfully reclaimed (1) borrowed licenses(s) for the client "nirvana".

Now, view the borrow reclaim status, issue one of the following the commands:

lmremove -c port@host –tsborrowstat

or

lmremove -c counted.lic -tsborrowstat

Output similar to following is displayed:

=== ACTIVATION BORROW RECLAIM STATUS ===

Number of licenses borrowed currently: 23

Percentage borrow reclaim level: 10%

Count of reclaimed licenses:1

Number of borrow reclaims currently available: 1

Notice that, the count of reclaimed licenses is incremented by the number of deduction records that are reclaimed.

*Note • when a reclaimed deduction record expires the "Count of reclaimed licenses" is decremented by the one.*

Assume, the client host "cloud9" is lost or damaged. To reclaim the borrow licenses issued for client host "cloud9", issue one of the following commands,

lmremove –c port@host –tsborrow "cloud9"

or

lmremove –c counted.lic –tsborrow "cloud9"

Output similar to following is displayed:

lmremove: Failed to perform activation borrow reclaim operation. (-205, 14100)

Failure reason: The requested activation borrow reclaim count (2) for client "cloud9" is greater than available reclaim count (1).

Assume, two more licenses are activated or borrowed. So, the number of deducted records is 25. Now, to reclaim the licenses issued for client host "cloud9" issue one of the following commands,

lmremove –c port@host –tsborrowstat

or

lmremove -c counted.lic -tsborrowstat

Output similar to following is displayed:

Lmremove: Successfully reclaimed (2) borrowed licenses for the client "cloud9".
Now, to view the borrow reclaim status, issue one of the following commands,

lmremove –c port@host –tsborrowstat

or

lmremove -c counted.lic -tsborrowstat

Output similar to following is displayed:

=== ACTIVATION BORROW RECLAIM STATUS ===

Number of licenses borrowed currently: 23

Percentage borrow reclaim level: 10%

Count of reclaimed licenses: 3

Number of borrow reclaims currently available: 0

Now the borrowed reclaim level of 10% is reached so no more reclaims are allowed. To reclaim any more licenses, the license administrator creates an offline request to reset the reclaimed license count.

To reset the reclaimed license count, issue the following command and send the request.xml to publisher.

servercomptranutil –new request.xml reference=BorrowClaimReclaim

To process the reset response from publisher, issue the following command,

servercomptranutil -process response.xml

Now, view the borrow reclaim status, issue one of the following commands,

lmremove –c port@host –tsborrowstat

#### or

lmremove -c counted.lic -tsborrowstat

Output similar to following is displayed:

=== ACTIVATION BORROW RECLAIM STATUS ===

Number of licenses borrowed currently: 23

Percentage borrow reclaim level: 10%

Count of reclaimed licenses: 0

Number of borrow reclaims currently available: 2

Notice that, the count of reclaimed licenses is reset to 0 and the number of borrow reclaims currently available are two.

#### See Also

[Downloading and Installing lmadmin License Server](#page-71-0) [lmgrd Command-Line Syntax](#page-102-0) for details about securing access to lmreread

### lmreread

The following description refers to the operation of lmreread with lmgrd.

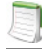

*Note •* lmadmin *includes functionality to read license files and start vendor daemons instead of using* lmreread*.*

The lmreread utility causes the license server manager to reread the license file and start any new vendor daemons that have been added. In addition, all currently running vendor daemons are signaled to reread the license file and their options files for changes. If report logging is enabled, any report log data still in the vendor daemon's internal data buffer is flushed. lmreread recognizes changes to system host names, but cannot be used to change server TCP/IP port numbers.

If the optional vendor daemon name is specified, only the named daemon rereads the license file and its options file (in this case, lmgrd does not reread the license file).

### **Usage**

lmreread [-c license\_file\_list] [-vendor vendor] [-all]

where:

**Table 12-12 •** lmreread Argument Usage

| <b>Argument</b>             | <b>Description</b>                                                                                                    |  |
|-----------------------------|----------------------------------------------------------------------------------------------------|--|
| <b>-C</b> license file list | Use the specified license files.                                                                                                    |  |
| -vendor vendor              | Only the vendor daemon, specified by the <i>vendor</i> option, rereads the license file<br>and the options file. Additionally, 1mgrd restarts vendor if necessary. |  |
| -all                        | If more than one Imgrd is specified, instructs all instances of Imgrd to reread.                                                                                   |  |

*Note • If you use the* -c license\_file\_list *option, the license files specified are read by* lmreread*, not by* lmgrd*;*  lmgrd *rereads the file it read originally.*

You can protect the unauthorized execution of 1mreread when you start up the license server manager, 1mgrd.

*Note • Ability for vendor daemon to participate in rereading of its option file introduced in version 8.0 vendor daemon*

### **See Also**

[Downloading and Installing lmadmin License Server](#page-71-0) [Changes in lmreread Behavior when Using lmadmin](#page-125-0) [lmgrd Command-Line Syntax](#page-102-0) for details about securing access to lmreread

### <span id="page-146-0"></span>lmstat

The lmstat utility helps you monitor the status of all network licensing activities, including:

- **•** Daemons that are running
- **•** License files
- **•** Users of individual features
- **•** Users of features served by a specific vendor daemon
- **•** BORROW licenses borrowed

The lmstat utility prints information that it receives from the license server; therefore, it does not report on unserved licenses such as uncounted licenses. To report on an uncounted license, the license must be added to a served license file and the application must be directed to use the license server for that license file (via  $@host$ , port<sup>@</sup> host, or USE\_SERVER). Queued users and licenses shared due to duplicate grouping are also not returned by lmstat.

### **Usage**

```
lmstat [-a] [-asec] [-c license_file_list] [-f [feature]] [-i [feature]] [-s[server]]
              [-S [vendor]] [-t timeout_value]
```
where:

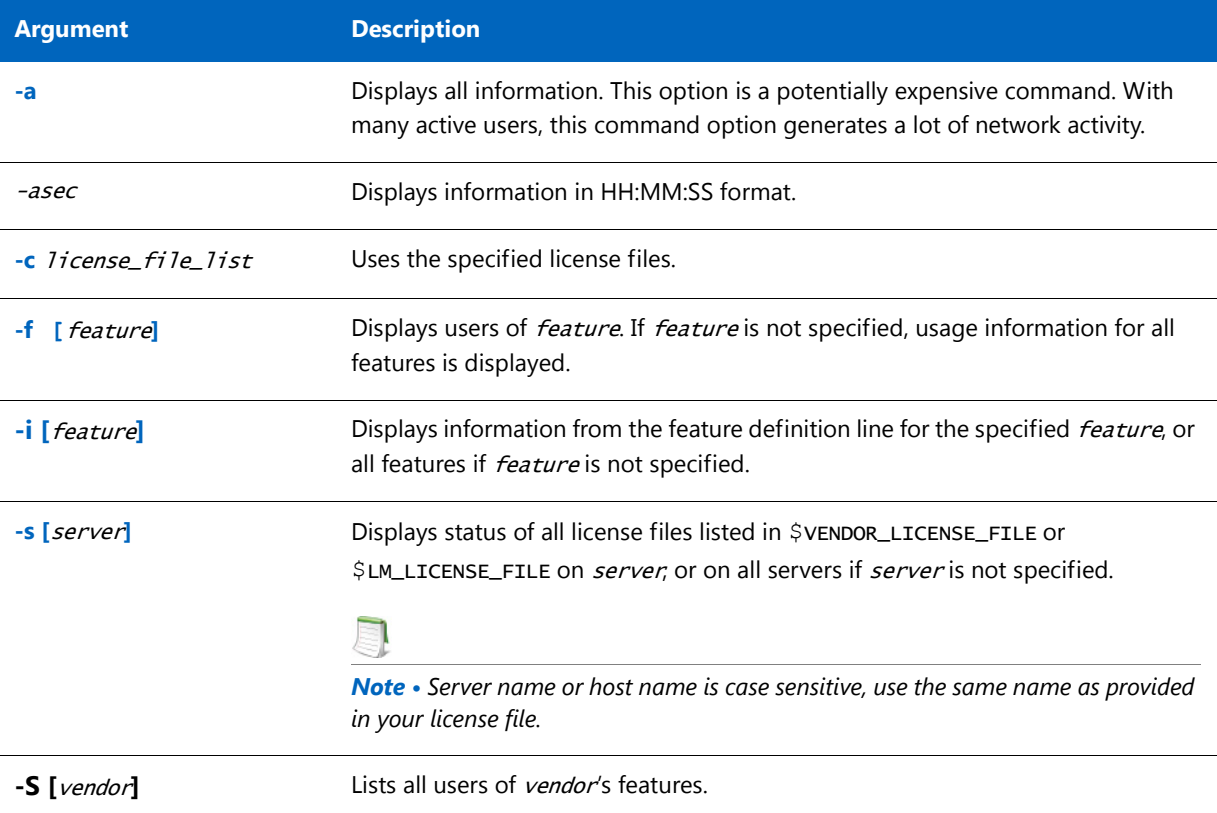

**Table 12-13 •** lmstat Argument Usage

#### **Table 12-13 •** lmstat Argument Usage

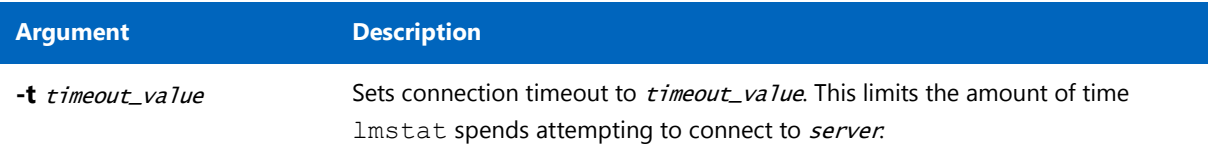

The output of lmstat -a looks similar to the following:

```
lmstat - Copyright (c) 1989-2016 Flexera Software LLC. All Rights Reserved.
Flexible License Manager status on Wed 01/11/2016 14:49
[Detecting lmgrd processes...]
License server status: 40000@prod
    License file(s) on prod: C:\prod\i86_n3\counted.lic:
prod: license server UP v11.14.0
Feature usage info:
Users of f1: (Total of 4 licenses issued; Total of 1 license in use)
  "f1" v1.0, vendor: demo 
  floating license 
    daniel myhost2 19.36.18.26 (v1.0) (myhost1/40000 102), start Fri
       2/28 14:29
platforms: i86_n universal_mac x64_lsb,vendor_string: Flexera sofware
```
where:

**Table 12-14 •** lmstat Output

| <b>Output</b>      | <b>Argument</b>    | <b>Description</b>                                                 |
|--------------------|--------------------|--------------------------------------------------------------------|
| daniel             | user               | User name.                                                         |
| myhost2            | user_host          | Host where user is running.                                        |
| 19.36.18.26        | display            | Display where user is running.                                     |
| v1.0               | version            | Version of feature.                                                |
| myhost1            | server_host        | Host where license server is running.                              |
| 40000              | port               | TCP/IP port on <i>server_host</i> where license server is running. |
| 102                | hand <sub>1e</sub> | License handle.                                                    |
| start Fri 5/3 7:29 | checkout time      | Time that this license was checked out.                            |

The user*,* user\_host*,* display*,* server\_host, port*,* and handle information is used when removing licenses with lmremove.

### <span id="page-148-0"></span>lmswitch

The lmswitch utility switches the debug log file written by a particular vendor daemon by closing the existing debug log for that vendor daemon and starting a new debug log for that vendor daemon with a new file name. It also starts a new debug log file written by that vendor daemon if one does not already exist.

### **Usage**

lmswitch [-c license\_file\_list] vendor new\_debug\_log

where:

**Table 12-15 •** lmswitch Argument Usage

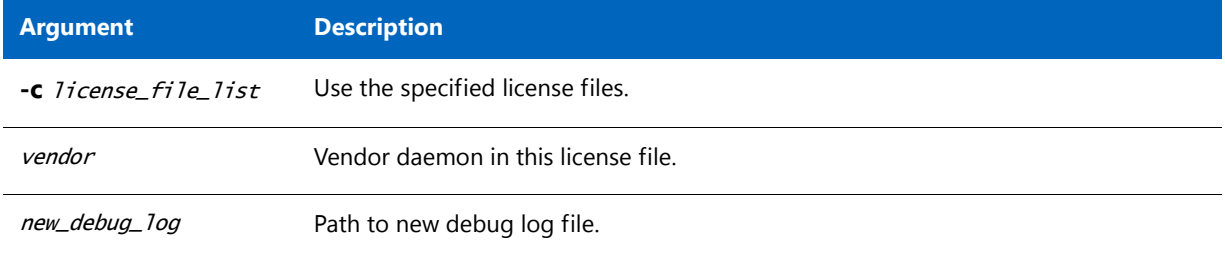

By default, debug log output from the license server and all vendor daemons started by the server get written into the same debug file. lmswitch allows companies to keep separate log files for different vendor daemons and control the size of their debug log file.

If debug log output is not already directed to a separate file for this vendor daemon, lmswitch tells the vendor daemon to start writing its debug log output to a file, new\_debug\_log. If this vendor daemon is already writing to its own debug log, lmswitch tells the vendor daemon to close its current debug log file and start writing its debug log output to new\_debug\_log.

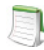

*Note • The effect of* lmswitch *continues only until the vendor daemon is shut down or its options file is reread via*  lmreread*. When the vendor daemon is restarted or its options file is reread, it looks for a DEBUGLOG line in the options file to determine whether or not to write its debug log output into its own file and, if so, what file to write. It is best practice to set the location of* new\_debug\_log *to a ProgramData sub-folder, since this location has user-write permission by default, which is needed when the license server runs as a service with LocalService permission.*

#### **See Also:**

[Downloading and Installing lmadmin License Server](#page-71-0) for information on lmadmin display [DEBUGLOG](#page-162-0) [Debug Log File](#page-244-0)

### lmswitchr

The lmswitchr utility switches the report log file by closing the existing report log and starting a new report log with a new file name. It also starts a new report log file if one does not already exist.

### **Usage**

lmswitchr [-c license\_file\_list] feature new\_report\_log

With version 5.0 or later vendor daemon, the command looks like this:

lmswitchr [-c license\_file\_list] vendor new\_report\_log

where:

**Table 12-16 •** lmswitchr Argument Usage

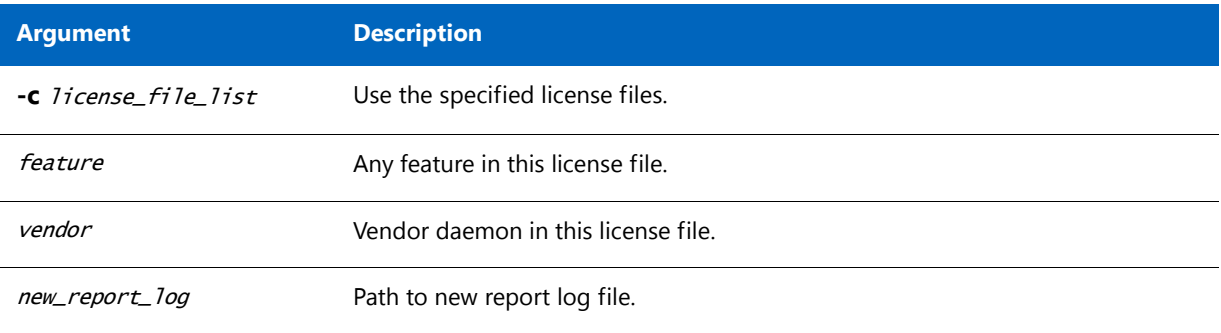

If report logging is not enabled for the vendor daemon, lmswitchr tells it to start writing its report log output to new\_report\_log. If report logging is already enabled for the vendor daemon, Imswitchr tells the vendor daemon to close its report log file and start writing its new report log output to new\_report\_log.

*Note • The effect of* lmswitchr *continues only until the vendor daemon is shut down or its options file is reread via*  lmreread*. When the vendor daemon is restarted or its options file is reread, it looks for a* REPORTLOG *line in the options file to determine whether or not to write report log output to a file and, if so, what file to write.* It is best practice to set the location of new\_report\_log to a ProgramData sub-folder, since this location has user-write permission by default, which is needed when the license server runs as a service with LocalService permission

#### **See Also:** [REPORTLOG](#page-179-0)

[lmnewlog](#page-138-0) [Report Log File](#page-242-0)

### lmver

The lmver utility reports the version of a FlexNet Publisher library or binary file.

### **Usage**

lmver filename

where *filename* is one of the following:

- **•** The name of an executable file built with FlexNet Publisher
- **•** The license server manager
- **•** A license administration tool
- **•** A vendor daemon

For example, if you have an application called **spell**, type lmver spell.

## lmvminfo

The lmvminfo utility returns the environment as virtual or not.

### **Usage**

lmvminfo - long

Where - long returns the following:

**•** Family of the virtual machine. The Family generally denotes the provider of the detected hypervisor software that the virtual machine (VM) is running on. Name denotes the

The virtual environments for which Family names are generated are:

**Table 12-17 •** List of VM\_family and VM\_name and hypervisor supported

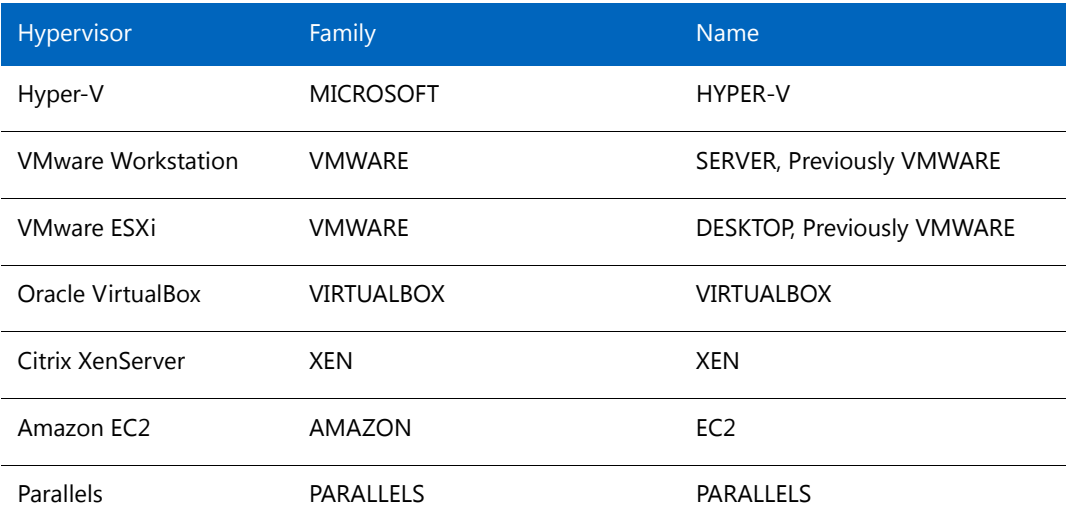

#### **Table 12-17 •** List of VM\_family and VM\_name and hypervisor supported

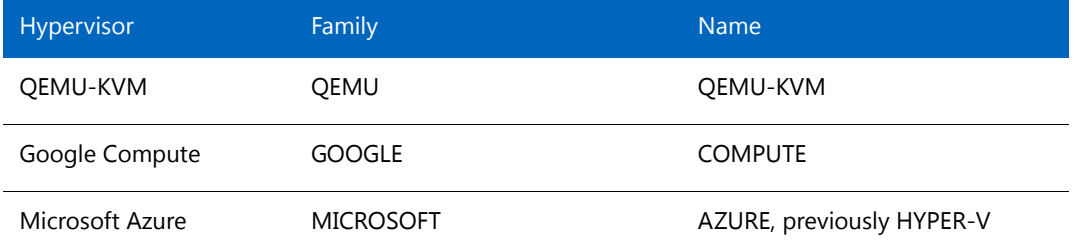

- Name of the virtual machine. The Name specifies the detected hypervisor product that the virtual machine (VM) is running on. The Name is for future use and is intended to be a subset of family.
- **•** UUID of the machine
- **•** GENID of the machine

For example, if you execute the command 1mvminfo -long

```
C:\Users\Administrator\Desktop\Anita\leeds_stc1\64bit\x64_n6>lmvminfo.exe -long
```

```
lmvminfo - Copyright (c) 1989-2016 Flexera Software LLC. All Rights Reserved.
```
Running on Virtual Platform FAMILY=VMWARE NAME=VMWARE

UUID=0F064D56-465C-1286-6243-81C70C2766FF

GENID=433646c3cd09838f:39d695b09d953cb4

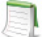

*Note • If the GENID is not available then* GENID: ERROR - Unavailable *is displayed.*

# lmtools (Windows only)

The lmtools utility is a graphical user interface that allows you to administer the license server. This executable is available in the 32-bit and 64-bit Windows packages. Always use the newest version possible. You can get it from the software download site.

Some of the functions this utility performs include:

- **•** Starting, stopping, and configuring license servers
- **•** Getting system information, including hostids
- **•** Getting server status

The lmtools utility has two modes in which to configure a license server:

- **•** Configuration using a license file
- **•** Configuration using services

On Windows Vista or later, you must run the lmtools utility as an administrator. If you do not run this executable as an administrator, the User Account Control (UAC) dialog will display as soon as it is started (as long as the UAC prompt is not disabled on the system).

### **Configuration Using License File**

Operations are performed on a particular license file. The file can be either local or remote. In this mode, you cannot start the lmadmin or lmgrd process, but you can do everything else.

#### *Task: To configure this mode:*

- **1.** Run the lmtools utility.
- **2.** Click the **Configuration using License File** button.
- **3.** Enter one or more the license file names or *port@host* specifications.

### **Configuration Using Services**

Operations are performed on a service, which allows starting lmadmin or lmgrd processes local to the system on which Imtools is running. For details on configuring services, see Configuring the License Server Manager as a [Windows Service](#page-107-0).

### **Limitation on File Path Lengths**

The following file paths, used when configuring lmtools, are limited to 255 characters:

- **•** Path to the lmadmin.exe or lmgrd.exe file
- **•** Path to the license file
- **•** Path to the debug log file

### **Ethernet hostids on Windows platforms**

From version 11.6.1 onwards lmtools reports only the hostids of physical ethernet adapters. Devices identified as virtual ethernet adapters are not reported as these identities are not permanent.

### **Physical (Bare Metal) hostids on Virtual Machines**

When run from a virtual machine, lmtools cannot return hostids for the physical machine that hosts the virtual machine. To obtain hostids for the physical machine [lmhostid](#page-134-0) must be run from the Console OS.

### **Japanese User Identities**

lmtools, when running on a system where native Microsoft shift-js user identities are used, does not correctly display the user identity using non-ASCII, multi-byte (such as Japanese) characters. To display user identities correctly in multi-byte characters, use [lmstat](#page-146-0) instead.

### **Chapter 12 Using License Administration Tools**

lmtools (Windows only)

The options file allows the license administrator to control various operating parameters within the constraints of the license model. Users are identified by their user name, host name, display, IP address, or PROJECT (which is set with the LM\_PROJECT environment variable).

Managing the Options File

For concurrent (floating) licenses, the license administrator can:

- **•** Allow the use of features
- **•** Deny the use of features
- **•** Reserve licenses

The concurrent licenses can be held either in license files or in fulfillment records within trusted storage.

For activatable licenses, the license administrator can:

- **•** Allow activation of licenses in a specific fulfillment record
- **•** Deny activation of licenses in a specific fulfillment record

For all licenses, the license administrator can:

- **•** Restrict the number of licenses available
- **•** Control the amount of information logged about license usage
- **•** Enable a report log file
- **•** Control the automatic rereading of licenses

Options files allow you, as the license administrator, to be as secure or open with licenses as you like.

Lines in the options file are limited to 4000 characters. The **\** character is the line-continuation character.

*Note • The following lists changes in the options file for FlexNet Publisher versions:*

**•** PROJECT *identification (set by* LM\_PROJECT*) in options file was introduced in the version 7.0 vendor daemon.*

**13**

- **•** *Option file control for licenses held in fulfillment records in trusted storage was introduced in the 11.3 vendor daemon.*
- **•** AUTOMATIC\_REREAD *keyword introduced in the version 11.7 vendor daemon.*

# Creating an Options File

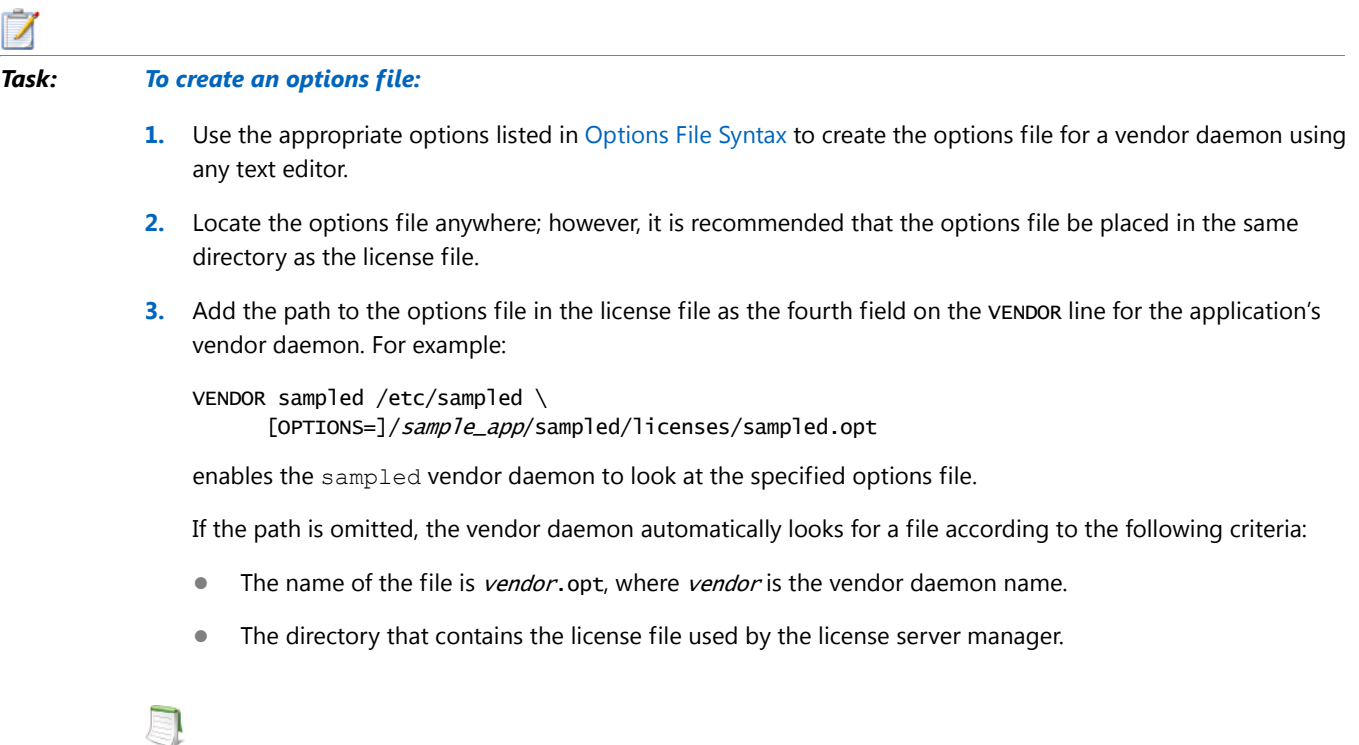

*Note • The default options file name, vendor*.opt*, was introduced in the version 6 vendor daemon.*

# <span id="page-155-0"></span>Options File Syntax

The following is an overview of the available options. See [Options File Examples](#page-182-0) for examples and additional information. Each line of the file controls one option.

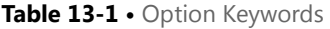

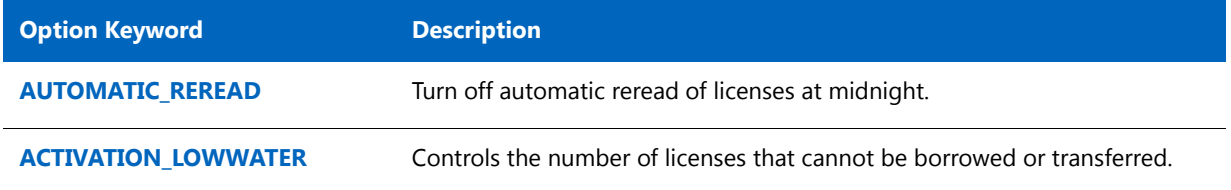

### **Table 13-1 •** Option Keywords

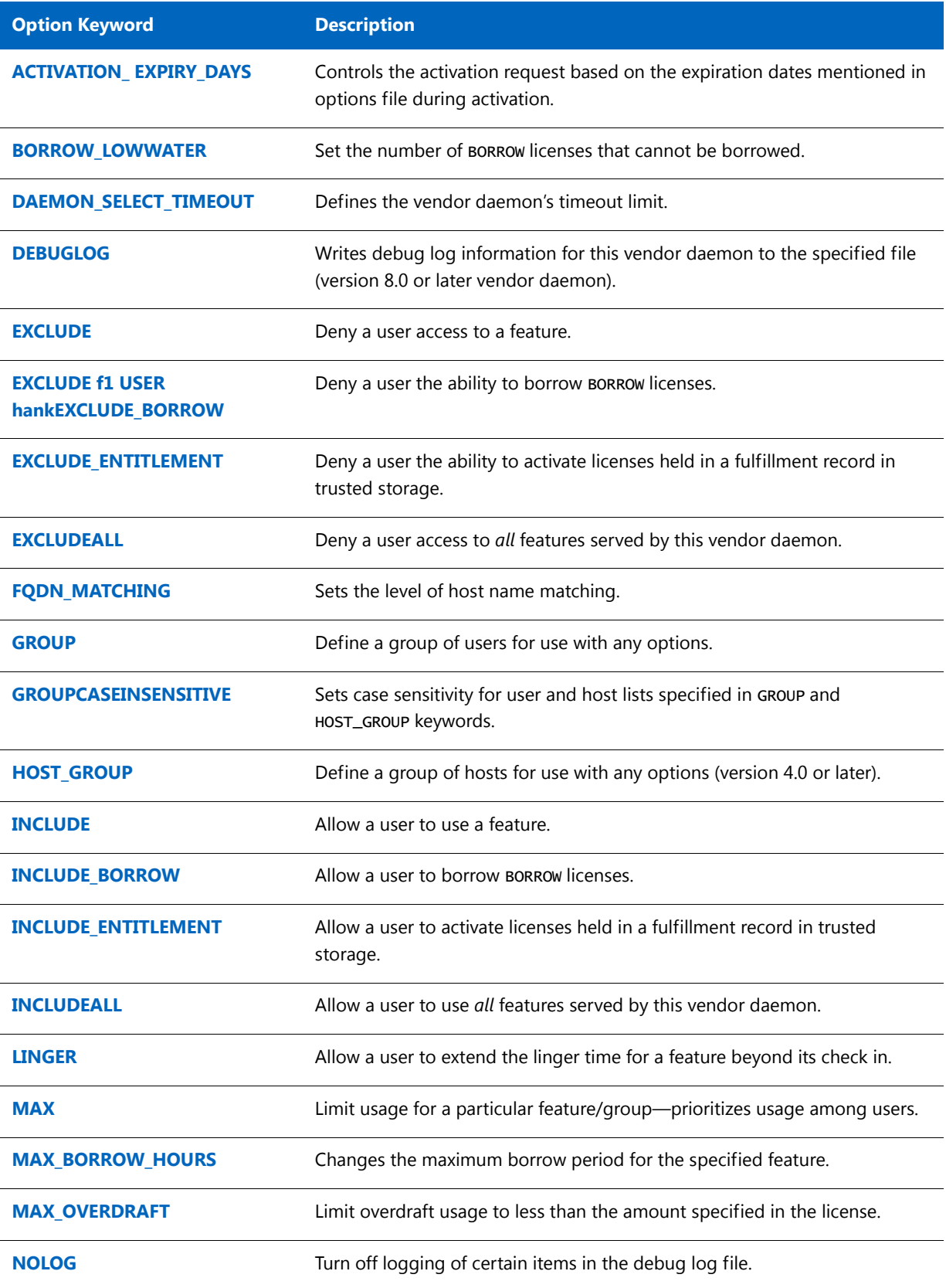

#### **Table 13-1 •** Option Keywords

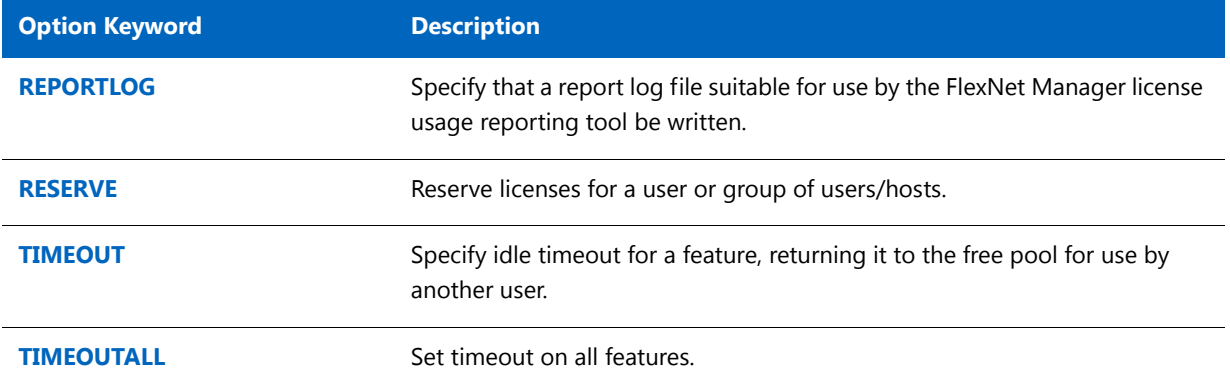

### **Comments**

Include comments in your options file by starting each comment line with the hash symbol, **#**.

### <span id="page-157-0"></span>**Specifying Features**

When used within an options file entry, the feature name can be modified with an optional keyword-value pair to fully qualify it. This notation is used for distinguishing a particular group of licenses when there are multiple FEATURE lines for a single feature. The following syntax is used:

feature: keyword=value

For example:

f1:VERSION=2.0

specifies the version 2.0 pool of licenses for feature f1.

The following option keywords are used as feature name modifiers to denote a specific group of licenses:

- **•** VERSION=
- **•** HOSTID=
- **•** EXPDATE=
- **•** KEY=
- **•** SIGN=
- **•** ISSUER=
- **•** NOTICE=
- **•** VENDOR\_STRING= (if configured by the publisher as a pooling component)
- **•** dist\_info=
- **•** user\_info=
- **•** asset\_info=

If the USER\_BASED or HOST\_BASED keywords appear in a feature line, this feature specification syntax must be used to qualify the feature.

Using a package name in place of a feature name applies the option to all of the components in the package.

*Note • A colon (:) is a valid feature name character. If colons are in your feature names, specify a group of licenses with the following alternative syntax using quotation marks and spaces:*

"*feature keyword*=*value*"

### <span id="page-158-0"></span>**Specifying License Restrictions Using Type**

Some option keywords restrict who may use licenses or where licenses may be used. These options take a type argument that specifies what the restriction is based on.

When using the option keywords EXCLUDE, EXCLUDE\_ENTITLEMENT, EXCLUDEALL, EXCLUDE\_BORROW, INCLUDE, INCLUDE\_ENTITLEMENT, INCLUDEALL, INCLUDE\_BORROW, MAX, and RESERVE, the following values can be used for type:

**• USER**—User name of the user executing the FlexEnabled application. User names are case sensitive and cannot contain spaces.

For the [MAX](#page-175-0) option, you can also specify ALL\_USERS as a value for the USER type. See MAX for details.

**• GROUP**—Name of the group of users executing the FlexEnabled application. (Before you can restrict an option by a specific group, the options file must also include a [GROUP](#page-167-0) option that defines the group.)

For the MAX option, you can also specify ALL\_GROUPS as a value for the GROUP type. See [MAX](#page-175-0) for details.

**• HOST**—System host name or IP address where the application is executing. Host names are not case sensitive. The IP address can contain wildcard characters.

When using the option keywords EXCLUDE, EXCLUDEALL, EXCLUDE\_BORROW, INCLUDE, INCLUDEALL, INCLUDE\_BORROW, MAX, and RESERVE, the following values can be used for type:

- **• DISPLAY**—Display where the application is displayed. On UNIX, DISPLAY is /dev/ttyxx (which is always /dev/ tty when an application is run in the background) or the X-Display name. On Windows, it is the system name or, in the case of a terminal server environment, the terminal server client name. Display names are case sensitive.
- **• INTERNET**—IP address of the system where the application is executing.
- **• PROJECT**—LM\_PROJECT environment variable set by the user who is executing the FlexEnabled application. Project names are case sensitive. See [Chapter 24, "Environment Variables,"](#page-262-0) for more information about this variable.

On Windows (without terminal server), the HOST and DISPLAY names are both set to the system name. For licenses that allow checkouts from a terminal server (TS\_OK keyword in the feature line), the USER, HOST, and DISPLAY names can be different from one another.

The types listed above take a single member. For example:

EXCLUDE coolsoft USER joe

To specify a list of users or hosts, first define the list using the GROUP or HOST\_GROUP option lines, then use the [GROUP](#page-167-0) or [HOST\\_GROUP](#page-168-0) type to specify the group name. For example:

GROUP stars joe barbara susan EXCLUDE coolsoft GROUP stars

- **•** IP address as a HOST specification introduced in version 8 vendor daemon.
- **•** Colons in feature names introduced in version 8 vendor daemon.

# <span id="page-159-0"></span>AUTOMATIC\_REREAD

This option applies to all concurrent licenses held in license files or trusted storage.

AUTOMATIC\_REREAD OFF ON

Controls the automatic rereading of license files and trusted storage when any features are found to have expired. The default when this option is not set is that at midnight each day a check of each license is made to determine if it has expired. When any license is found to have expired, all license files and trusted storage are reread.

To turn off this automatic reread at midnight, enter AUTOMATIC\_REREAD OFF in the options file.

## <span id="page-159-1"></span>ACTIVATION\_LOWWATER

This option allows license administrator to control the number of hybrid and activatable license that cannot be borrowed or transferred. It works with a hybrid and activatable license in server side trusted storage.

Syntax

ACTIVATION\_LOWWATER entitlementID count ACTIVATION\_LOWWATER entitlementID:FID=fulfillmentID count

For example, the server has an entitlement AAAA with 10 hybrid counts.

The following line in the options file allow only 4 licenses from entitlement AAAA to be borrowed or transferred to another license server.

ACTIVATION\_LOWWATER AAAA 6

**Table 13-2 •** ACTIVATION\_LOWWATER Terms

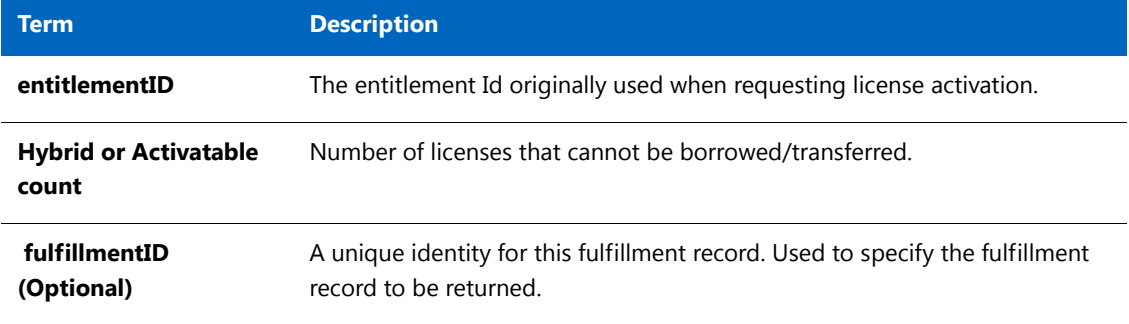

*Note • If more than one* ACTIVATION\_LOWWATER *option for the same EntitlementID and fulfillmentID is specified in the options file, only the first one will be considered and the rest of duplicate entries will be discarded.* 

# <span id="page-160-0"></span>ACTIVATION\_ EXPIRY\_DAYS

This option is to control the activation request based on the expiration dates mentioned in the options file while activation. Publisher controls the activations based on the number of expiration days. If the expiration date is greater than the date set in the options file then the functionality is not successful.

ACTIVATION\_EXPIRY\_DAYS entitlement ID days ACTIVATION\_EXPIRY\_DAYS entitlementID:FID=fulfillmentID days

### **Table 13-3 •** ACTIVATION\_EXPIRY\_DAYS

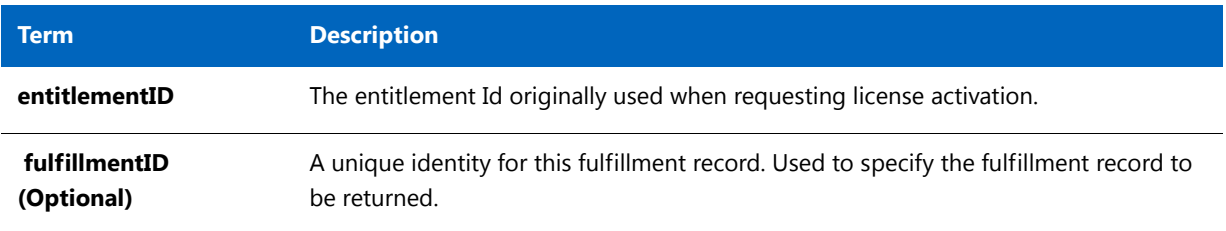

For example, if there are more than one entry in the options file, the functionality works fine with respect to first line given in the options file.

#### ACTIVATION\_EXPIRY\_DAYS ENTL-EZCALC 3

As per the example, if the current date is 11-December-2013 then the client can activate the license untill 13-dec-2013. In case of normal activation without option file, client can borrow license beyond 13-dec-2013.

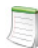

*Note • If more than one* ACTIVATION\_EXPIRY\_DAYS *option for the same* EntitlementID and FulfillmentID *with different count of days mentioned in the options file, then the functionality always considers first line and ignores subsequent lines.* 

# <span id="page-161-0"></span>BORROW\_LOWWATER

This option is used for licenses held in license files. When licenses are available in trusted storage, activation is normally provided instead of BORROW.

BORROW\_LOWWATER feature[: keyword=value] n

Sets the number of licenses for a BORROW feature that cannot be borrowed.

#### **Table 13-4 •** BORROW\_LOWWATER Terms

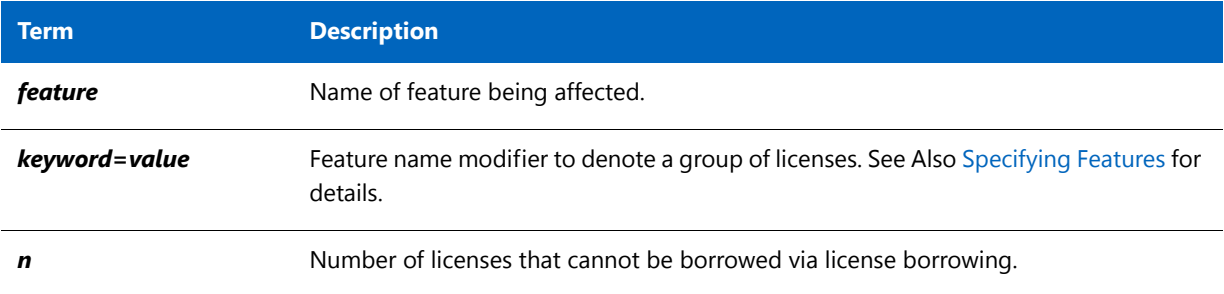

For example, a feature f1 has a count of 10 and borrowing is enabled in the application and on the FEATURE line:

FEATURE  $f1$  ... 10 ... BORROW SIGN=...

The following line in the options file allows only 7 licenses for this feature to be borrowed:

BORROW\_LOWWATER f1 3

# <span id="page-161-1"></span>DAEMON\_SELECT\_TIMEOUT

DAEMON\_SELECT\_TIMEOUT value\_in\_seconds

Specifies the threshold for the amount of time (in seconds) that can elapse before a vendor-daemon connection experiences a timeout. The maximum value is 60; the minimum is 1.

*Important • You can define the* DAEMON\_SELECT\_TIMEOUT *option only when the publisher has enabled it (that is, set the vendor variable* ls\_support\_custom\_daemon\_select\_timeout *to* 1*). Best practice is for publishers to enable*  DAEMON\_SELECT\_TIMEOUT *only for environments that have limited bandwidth. If this option is not enabled, the timeout value for the vendor-daemon connection is 1 second, by default.*

The following rules apply to DAEMON\_SELECT\_TIMEOUT:

- **•** A value over 60 is always considered 60.
- **•** A value under 1 is always considered 1.
- **•** The default value is 1.

### <span id="page-162-1"></span><span id="page-162-0"></span>DEBUGLOG

#### DEBUGLOG [+] debug\_log\_path

Specifies a location for the debug log output from the vendor daemon associated with this options file. Preceding the *debug\_log\_path* with a + character appends logging entries; otherwise, the file is overwritten each time the daemon is started. Note that this affects output from only the vendor daemon associated with this options file. The debug log output of the license server manager and any other vendor daemons in the same license file is not captured in this file.

On Windows, path names which include spaces have to be enclosed in double quotes. If lmgrd is started as a service, the debug log file is by default generated in the path specified in the options file. It is best practice to set the location of debug\_log\_path to a ProgramData sub-folder, since this location has user-write permission by default, which is needed when the license server runs as a service with LocalService permission.

#### **See Also:**

#### [Configuring the License Server Manager as a Windows Service](#page-107-0) [lmswitch](#page-148-0)

[Debug Log File](#page-244-0)—Debug log output restricted to that of just the vendor daemon introduced in version 8 vendor daemon.

# <span id="page-162-2"></span>EXCLUDE

This option applies to concurrent licenses held in license files and trusted storage.

EXCLUDE feature[: keyword=value] type {name / group\_name}

Excludes a user or predefined group of users from the list of who is allowed to use the feature. EXCLUDE supersedes INCLUDE; conflicts between the EXCLUDE list and the INCLUDE list are resolved by the EXCLUDE taking precedence.

#### **Table 13-5 •** EXCLUDE Terms

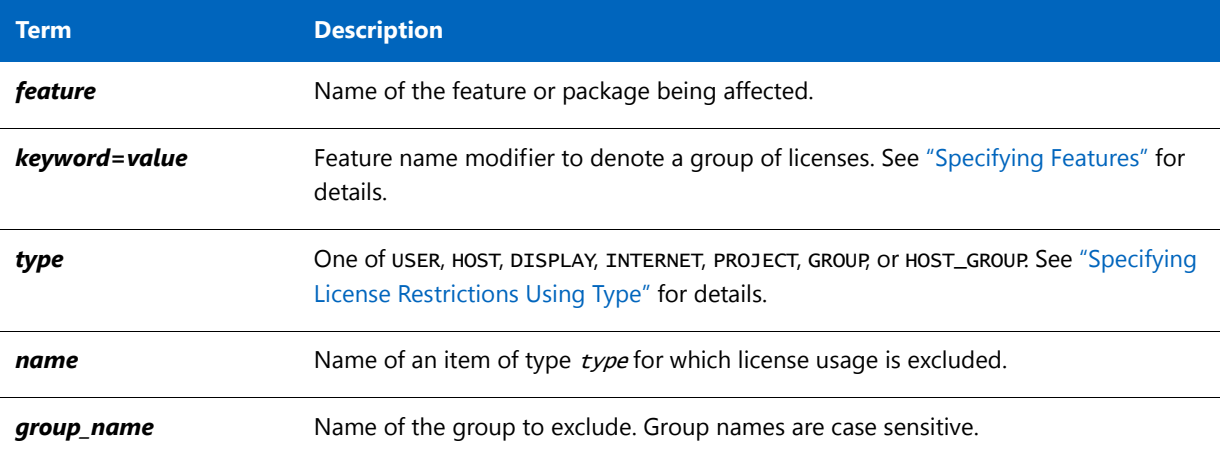

For example, the following option syntax excludes the user hank from the list of users able to use feature f1:

### <span id="page-163-0"></span>EXCLUDE F1 USER hank**EXCLUDE\_BORROW**

This option is used for licenses held in license files. When licenses are available in trusted storage, activation is normally provided instead of BORROW.

 $EXCLUDE_BORROW$   $feature[:keyword=value]$   $type \setminus$ {name | group\_name}

Excludes a user or predefined group of users from the list of who is allowed to borrow licenses for this BORROW feature. EXCLUDE\_BORROW supersedes INCLUDE\_BORROW; conflicts between the EXCLUDE\_BORROW list and the INCLUDE\_BORROW list are resolved by the EXCLUDE\_BORROW taking precedence.

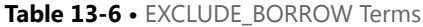

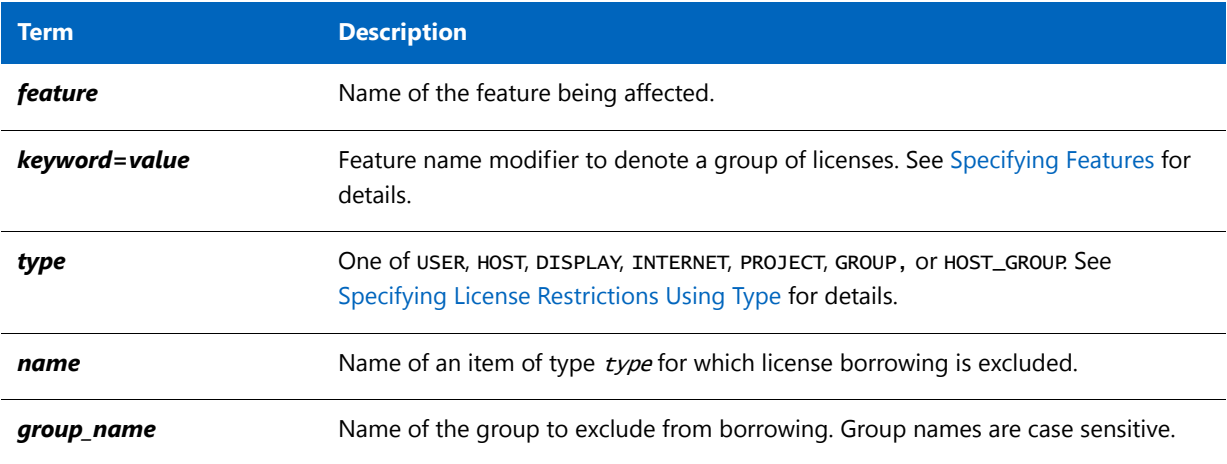

For example, the following option syntax excludes the user fred from the list of users able to borrow feature f1 (assuming the feature has the BORROW attribute):

EXCLUDE\_BORROW f1 USER fred

### <span id="page-163-1"></span>EXCLUDE\_ENTITLEMENT

This option only applies to licenses held in trusted storage and supplied using activation.

#### EXCLUDE\_ENTITLEMENT entitlementId type {name | group\_name}

Excludes a user or pre-defined group of users, etc., from the list of who is allowed to activate the licenses contained in a fulfillment record held in trusted storage. EXCLUDE\_ENTITLEMENT supersedes INCLUDE\_ENTITLEMENT; conflicts between the EXCLUDE\_ENTITLEMENT list and the INCLUDE\_ENTITLEMENT list are resolved by the EXCLUDE\_ENTITLEMENT taking precedence.

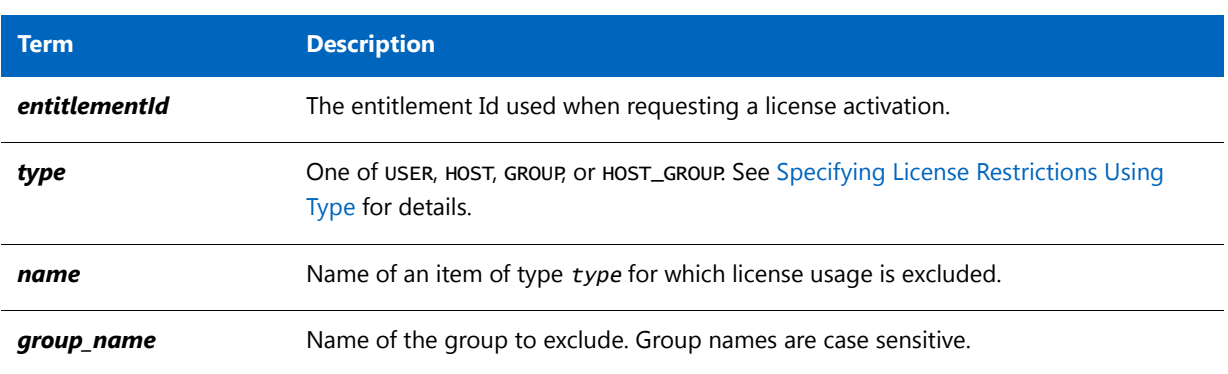

#### **Table 13-7 •** EXCLUDE\_ENTITLEMENT Terms

For example, the following option syntax excludes the user pete from the list of users able to activate licenses provided in the fulfillment record specified by the entitlement ID AB456:

EXCLUDE\_ENTITLEMENT AB456 USER pete

# <span id="page-165-0"></span>EXCLUDEALL

This option applies to concurrent licenses held in license files and trusted storage.

EXCLUDEALL  $type\{name \mid group\_name\}$ 

Excludes a user or predefined group of users from the list of who is allowed to use all features served by this vendor daemon.

#### **Table 13-8 •** EXCLUDEALL Terms

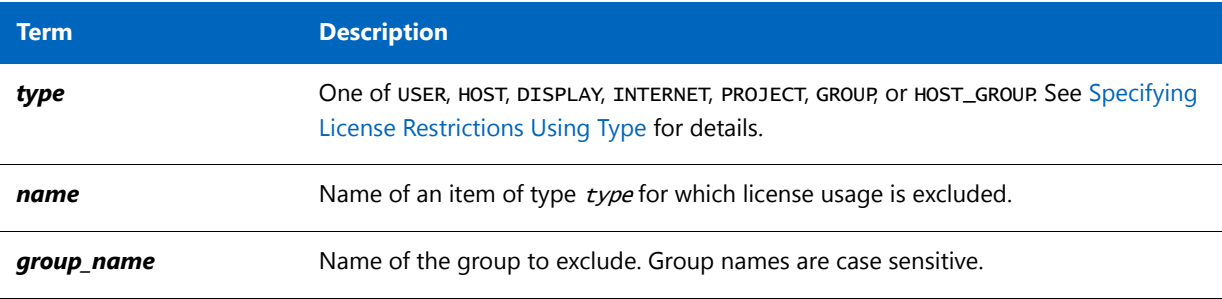

For example, the following option syntax excludes any user on the system called chaos using all features served by this vendor daemon:

EXCLUDEALL HOST chaos

# <span id="page-165-1"></span>FQDN\_MATCHING

This option applies to all licenses held in license files or trusted storage.

FQDN\_MATCHING exact | lenient

Sets the level to which host names used in HOST type-specifiers must match the host name sent by the FlexEnabled application. The application is configured to send either its host name or its fully qualified domain name (FQDN) to the vendor daemon for validation with HOST type-specifiers. Check with your software publisher to determine fully qualified domain name support.

#### **Table 13-9 •** FQDN\_MATCHING Terms

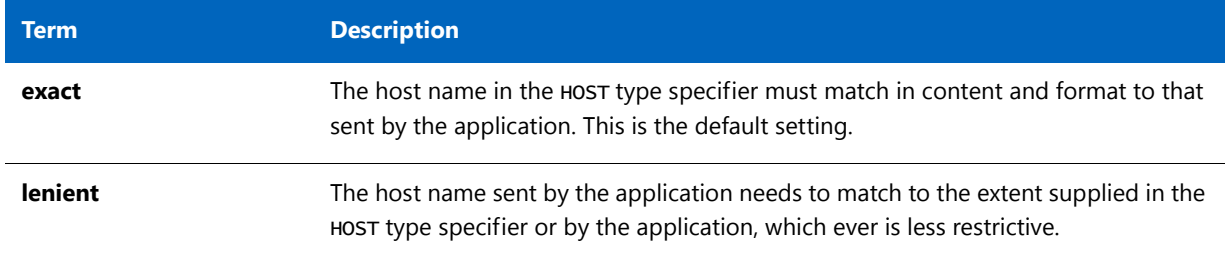

Only the last FQDN\_MATCHING keyword in the options file has effect; all others are ignored.

**Application not configured for FQDN—**

**sends myhost**

yes yes

yes yes

[Table 13-10](#page-166-0) shows the outcome of matching attempts between HOST type-specifiers in the options file and host names sent by the application.

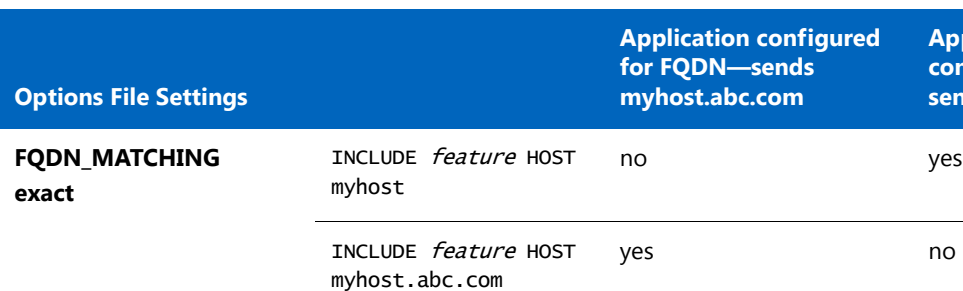

INCLUDE feature HOST

INCLUDE feature HOST myhost.abc.com

myhost

<span id="page-166-0"></span>**Table 13-10 •** Host Name Matching Matrix

### **Examples**

**lenient**

Consider the following example that demonstrates restrictive host name matching:

INCLUDE f1 HOST myhost.abc.com

FODN MATCHING exact

**FQDN\_MATCHING**

This includes myhost.abc.com on the list of hosts able to use feature f1. Furthermore, the host name sent by the application must be a fully qualified domain name that matches myhost.abc.com exactly.

In contrast, consider this example, which is less restrictive:

INCLUDE f2 HOST myhost.abc.com

FQDN\_MATCHING lenient

This includes myhost.abc.com on the list of hosts able to use feature f2. The license rights are authenticated and a checkout allowed if any of the following match:

- **•** The FQDN myhost.abc.com
- **•** The host name myhost
- **•** The domain name .abc.com

The example below is even more lenient:

INCLUDE f2 HOST myhost

FODN MATCHING lenient

This includes the host name, myhost, on the list of hosts for feature f3. Since lenient matching is specified, host names such as myhost, myhost.abc.com, and myhost.xyz.com match, whereas yourhost or yourhost.abc.com do not match.

#### **See Also**

["Specifying License Restrictions Using Type"](#page-158-0) FQDN\_MATCHING introduced in version 9.3 client library and vendor daemon.

### <span id="page-167-0"></span>**GROUP**

GROUP group\_name user\_list

Defines a group of users for use in INCLUDE, INCLUDEALL, INCLUDE\_ENTITLEMENT, EXCLUDE**,** EXCLUDEALL, EXCLUDE\_ENTITLEMENT, and RESERVE option lines.

#### **Table 13-11 •** GROUP Terms

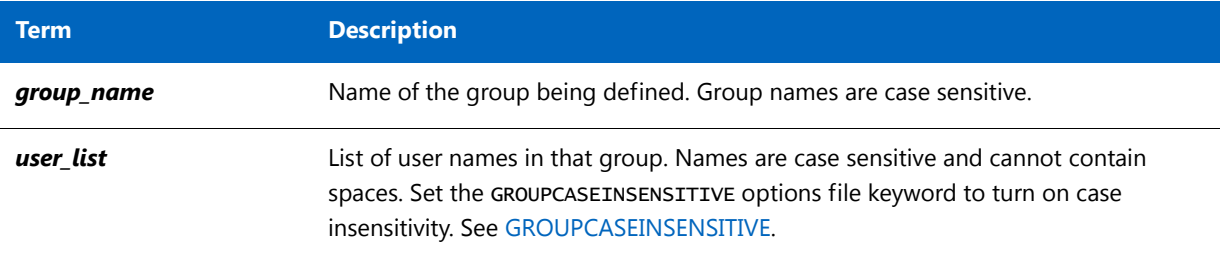

To create a large user group, define several GROUP lines each containing up to the maximum of 4,000 characters. All the users will be placed in a single group: Multiple GROUP lines for the same group name add all the specified users into the group.

For example, the following option syntax defines the group Hackers consisting of bob, howard, and james:

GROUP Hackers bob howard james

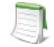

*Note •* USER\_GROUP *is an alias for* GROUP*.*

### <span id="page-167-1"></span>GROUPCASEINSENSITIVE

#### GROUPCASEINSENSITIVE OFF|ON

If set to on, user names and host names specified with the options file GROUP and HOST\_GROUP keywords, respectively, are treated as case-insensitive.

By default, GROUPCASEINSENSITIVE is OFF, and user and host names are treated as case-sensitive.

# <span id="page-168-0"></span>HOST\_GROUP

#### HOST\_GROUP group\_name host\_list

Defines a group of hosts for use in INCLUDE, INCLUDEALL, INCLUDE\_ENTITLEMENT, EXCLUDE, EXCLUDEALL, EXCLUDE\_ENTITLEMENT, and RESERVE option lines. Multiple HOST\_GROUP lines add all the specified hosts into the group.

#### **Table 13-12 •** HOST\_GROUP Terms

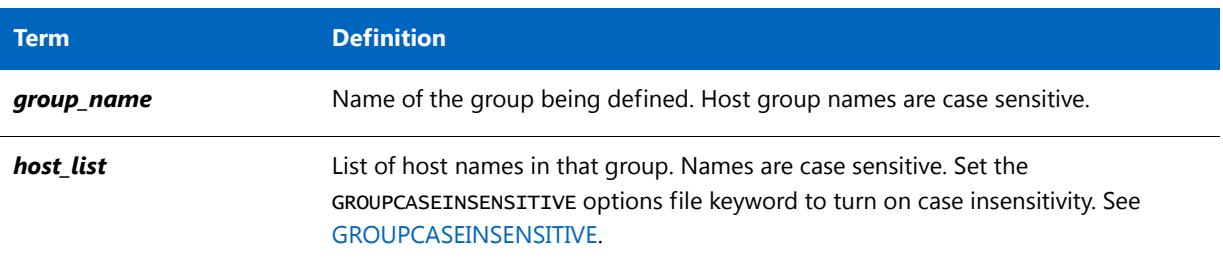

For example, the following option syntax defines the host group Pacific consisting of tokyo, seattle, and auckland:

HOST\_GROUP Pacific tokyo seattle auckland

Anywhere a host name can be used in an options file, an IP address can be used instead.

# <span id="page-168-1"></span>INCLUDE

This option applies to concurrent licenses held in license files and trusted storage.

INCLUDE feature[: keyword=value] type {name | group\_name}

Includes a user or predefined group of users in the list of who is allowed to use licenses for this feature. Any user who is not in an INCLUDE or INCLUDEALL statement is not allowed to use that feature. EXCLUDE supersedes INCLUDE; conflicts between the EXCLUDE list and the INCLUDE list are resolved by the EXCLUDE taking precedence.

#### **Table 13-13 •** INCLUDE Terms

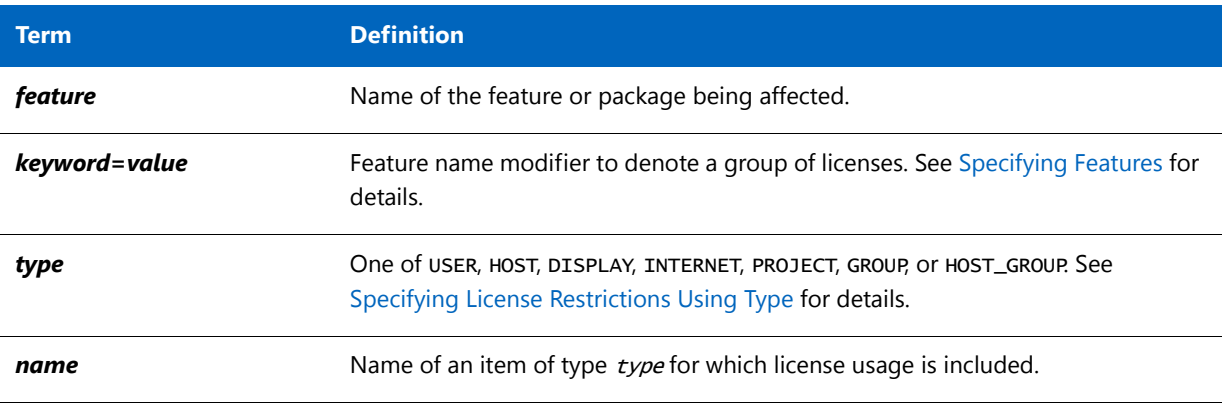

#### **Table 13-13 •** INCLUDE Terms

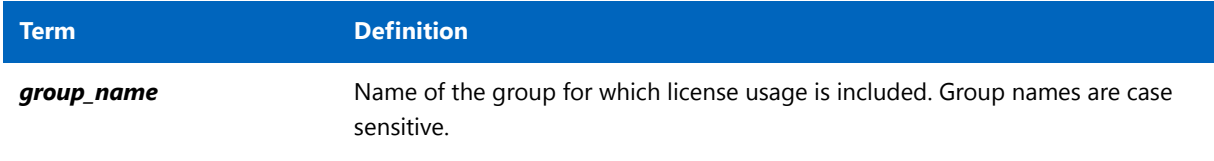

To include user bob in the list of users able to use feature f1:

INCLUDE f1 USER bob

The include list is created from all the INCLUDEALL and INCLUDE lines in the options file.

*Note •* INCLUDE *is required for* USER\_BASED *or* HOST\_BASED *features. The license administrator specifies which users are allowed to use the product, via* INCLUDE*, and the license limits the number of users that are* INCLUDE*d. In a* USER\_BASED *or* HOST\_BASED *license model, users (or predefined groups of users) who are not listed with the* INCLUDE *keyword cannot check out a license.*

# <span id="page-170-0"></span>INCLUDE\_BORROW

This option is used for licenses held in license files. When licenses are available in trusted storage, normally activation is provided instead of BORROW.

#### INCLUDE\_BORROW feature[:keyword=value] type {name | group\_name}

Includes a user or predefined group of users in the list of who is allowed to borrow the BORROW feature. Anyone not in an INCLUDE\_BORROW statement is not allowed to borrow licenses. EXCLUDE\_BORROW supersedes INCLUDE\_BORROW; conflicts between the EXCLUDE\_BORROW list and the INCLUDE\_BORROW list are resolved by the EXCLUDE\_BORROW taking precedence.

#### **Table 13-14 •** INCLUDE\_BORROW Terms

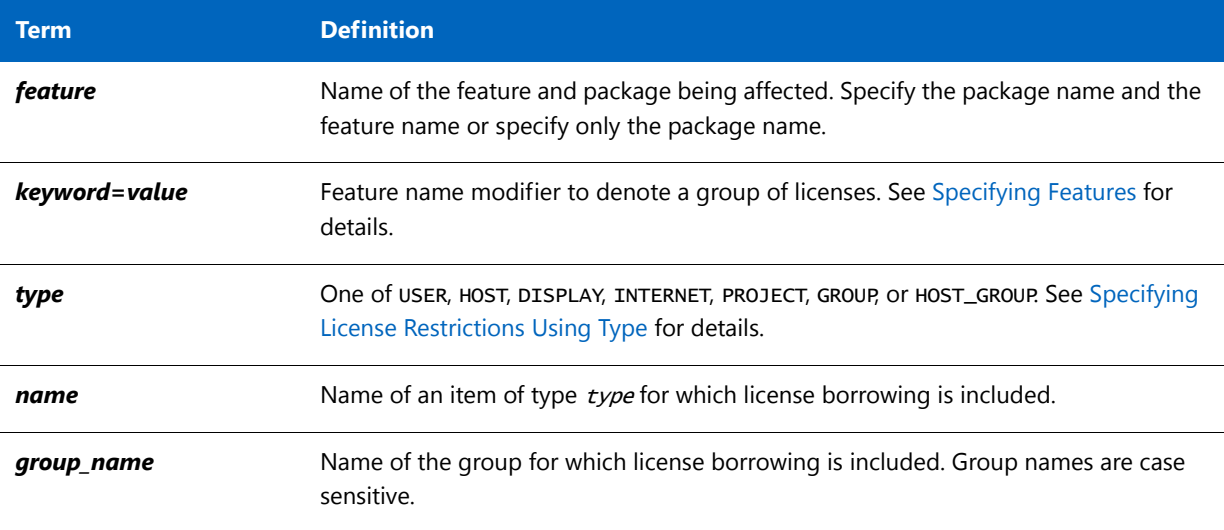

For example, the following option syntax includes user tom in the list of users able to borrow feature f1:

INCLUDE\_BORROW f1 USER tom

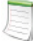

*Note • For* USER\_BASED *or* HOST\_BASED *features a user or predefined group of users must be on both an* INCLUDE *list and an* INCLUDE\_BORROW *list to borrow a feature.* 

# <span id="page-171-0"></span>INCLUDE\_ENTITLEMENT

This option only applies to licenses held in trusted storage.

INCLUDE\_ENTITLEMENT entitlementId type {name | group\_name}

Includes a user or predefined group of users in the list of who is allowed to activate the licenses contained in a fulfillment record held in trusted storage. EXCLUDE\_ENTITLEMENT supersedes INCLUDE\_ENTITLEMENT; conflicts between the EXCLUDE\_ENTITLEMENT list and the INCLUDE\_ENTITLEMENT list are resolved by the EXCLUDE\_ENTITLEMENT taking precedence.

#### **Table 13-15 •** INCLUDE\_ENTITLEMENT Terms

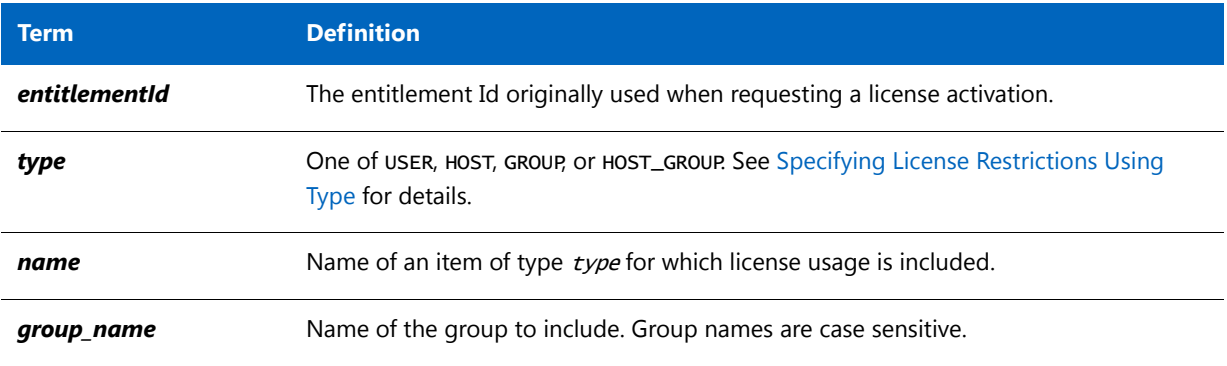

For example, the following option syntax includes the user claire in the list of users able to activate licenses provided in the fulfillment record specified by the entitlement Id AB456:

INCLUDE\_ENTITLEMENT AB456 USER claire

### **Example for Include variations with hybrid trusted storage:**

This example demonstrates the behavior of **INCLUDE, INCLUDE\_BORROW** and **INCLUDE\_ENTITLEMENT** on f*eature F1*. *F1* originates from a served trusted storage hybrid license with *EntitlementID ENTLID1*.

**Table 13-16 •** Example for INCLUDE, INCLUDE\_BORROW, INCLUDE\_ENTITLEMENT

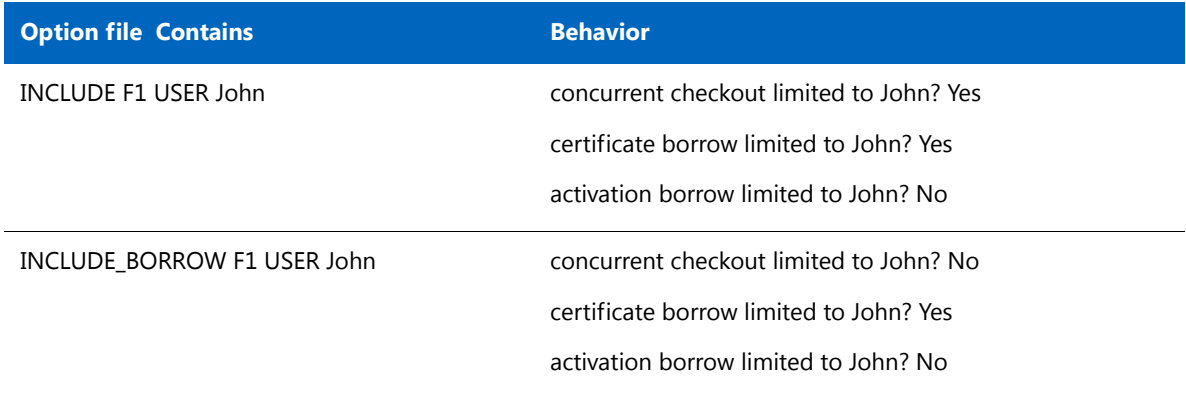

### **Table 13-16 •** Example for INCLUDE, INCLUDE\_BORROW, INCLUDE\_ENTITLEMENT

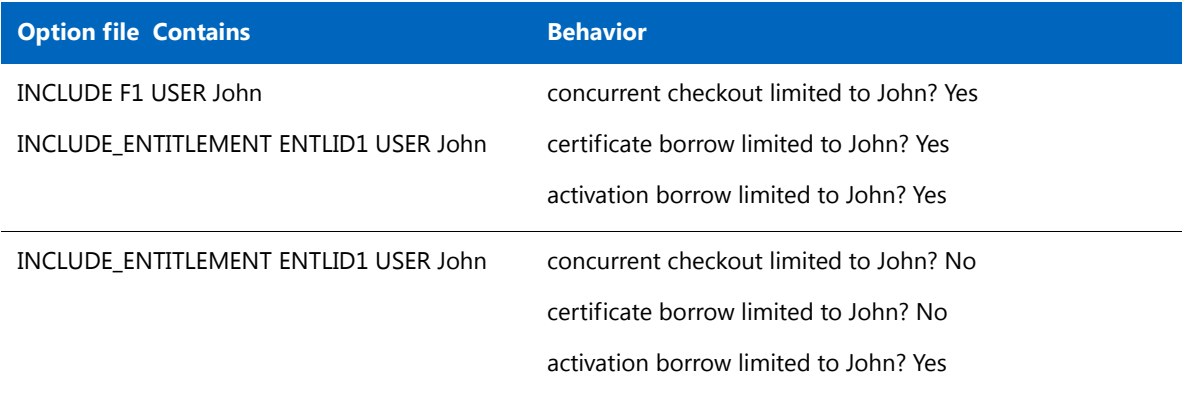

Another example: *ENTLID12* contains hybrid features *F1* and *F2*. The following options file allows only John to perform concurrent checkout, certificate borrow or activation borrow on all *ENTLID12*'s features:

INCLUDE F1 USER John

INCLUDE F2 USER John

INCLUDE\_ENTITLEMENT ENTLID12 USER John

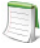

*Note • activation borrow always activates all features from an entitlement*

# <span id="page-173-0"></span>INCLUDEALL

This option applies to concurrent licenses held in license files and trusted storage.

INCLUDEALL type {name | group\_name}

Includes a user or predefined group of users in the list of who is allowed to use all features served by this vendor daemon.

#### **Table 13-17 •** INCLUDEALL Terms

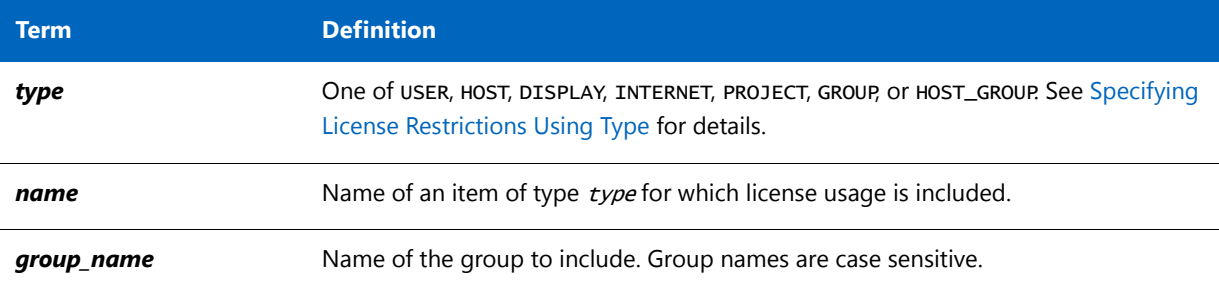

For example, the following option syntax allows the user jane to use all features served by this vendor daemon:

INCLUDEALL USER jane

The include list is created from all the INCLUDEALL and INCLUDE lines in the options file.

# <span id="page-174-0"></span>LINGER

This option applies to concurrent licenses held in license files and trusted storage.

LINGER feature[: keyword=value] seconds

A lingering license stays checked out for a specified period of time beyond its checkin or FlexEnabled application exit, whichever comes first. The linger time may have been configured by the software publisher in the FlexEnabled application. When this is the case, then the longer linger time is applied. Thus you can set a longer linger time than configured by the software publisher but not shorten the linger time.

#### **Table 13-18 •** LINGER Terms

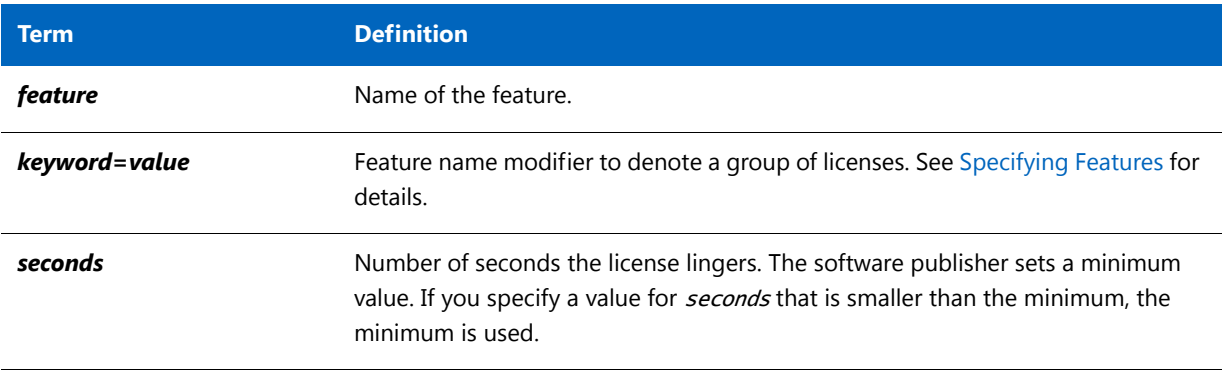

For example, the following option syntax sets the linger value for feature f1 to one hour (3600 seconds):

LINGER f1 3600

The actual linger time varies somewhat since the vendor daemon checks all lingering licenses just once per minute. Also if a new license request is made that would otherwise be denied, a check of the lingering licenses is made immediately to attempt to satisfy the new request.

# <span id="page-175-0"></span>**MAX**

This option applies to concurrent licenses held in license files and trusted storage.

MAX num\_lic feature[: keyword=value] type {name | group\_name}

Limits usage for a group or user.

**Table 13-19 •** MAX Terms

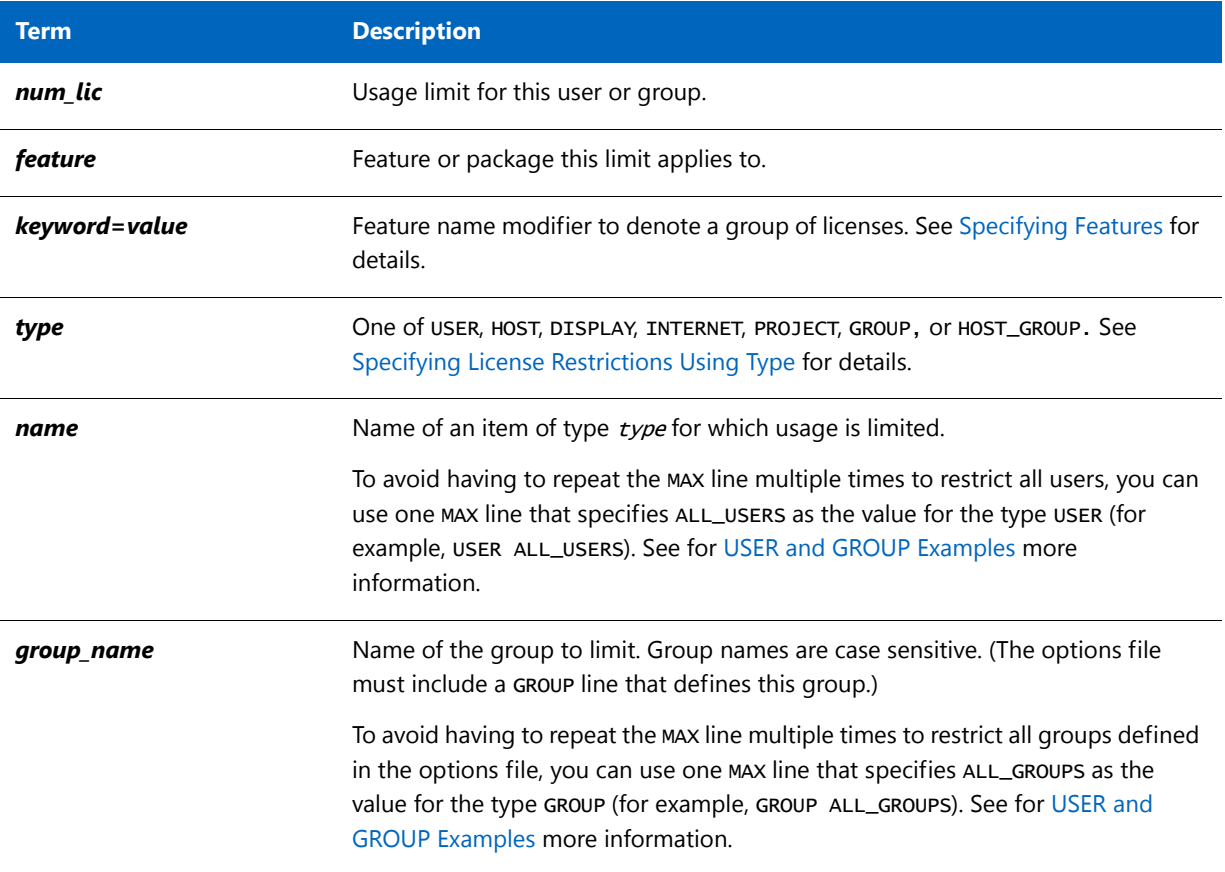

### <span id="page-175-1"></span>**USER and GROUP Examples**

The following are examples of using the USER and GROUP types for the MAX option.

*Note • Never position a* MAX *line that restricts* USER *user\_name for a specific feature after a* MAX *line that restricts* USER ALL\_USERS *for the same feature. Likewise, never position a* MAX *line that restricts* GROUP *group\_name for a specific feature after a* MAX *line that restricts* GROUP ALL\_GROUPS *for the same feature. The positioning invalidates the restriction in the later line.*

• To limit the user jan to five licenses for feature f1, include the following line in the options file:

MAX 5 f1 USER jan

To limit all users to to five licenses for feature  $f1$ , include the following line:

MAX 5 f1 USER ALL\_USERS

• To limit the user jan to five licenses for feature f1 and all other users to four licenses for the same feature, include the following lines:

MAX 5 f1 USER jan MAX 4 f1 USER ALL\_USERS

**•** To limit group DEV to three license for feature f2 and all other groups to one license for the same feature, include these lines:

MAX 3 f2 GROUP DEV MAX 1 f2 GROUP ALL\_GROUPS

**•** If you attempt to position a MAX line that specifies ALL\_USERS (or ALL\_GROUPS) before a MAX line that specifies a single user (or single group), FlexNet Publisher cannot enforce the restriction in the second line because the user or group in the second line (in this case, the DEV group) is a part of ALL\_USERS or ALL\_GROUPS in the first line.

For example, the following line positioning is *invalid*:

MAX 1 f2 GROUP ALL GROUPS MAX 3 f2 GROUP DEV

### **Queueing Behavior When Requested Licenses Exceed MAX Limit**

For current version vendor daemons, if queuing is allowed by the application, requests for licenses that exceed the limit set by the MAX keyword will be denied. From the above example, if the user jan requests six licenses for feature f1, the request will be denied. Requests from users or groups within the MAX limit that exceed the number of available licenses will be queued. For example, if the license file includes ten licenses for feature f1 and nine of those licenses are already checked out, a request from the user jan for two licenses will be queued.

# <span id="page-177-0"></span>MAX\_BORROW\_HOURS

This option is used for licenses held in license files. When licenses are available in trusted storage, normally activation is provided instead of BORROW.

MAX\_BORROW\_HOURS feature[: keyword=value] num\_hours

Changes the maximum period a license can be borrowed from that specified in the license file for *feature*. The new period must be less than that in the license file. If multiple MAX\_BORROW\_HOURS keywords appear in the options file, only the last one is applied to *feature*.

#### **Table 13-20 •** MAX\_BORROW\_HOURS Terms

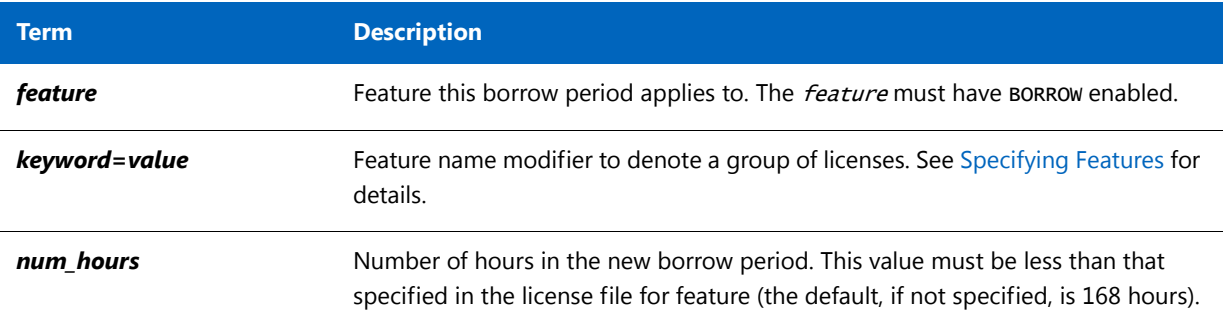

# <span id="page-177-1"></span>MAX\_OVERDRAFT

This option applies to concurrent licenses held in license files and trusted storage.

MAX\_OVERDRAFT feature[: keyword=value] num\_lic

Limits OVERDRAFT license usage below the OVERDRAFT allowed by the license file.

#### **Table 13-21 •** MAX\_OVERDRAFT Terms

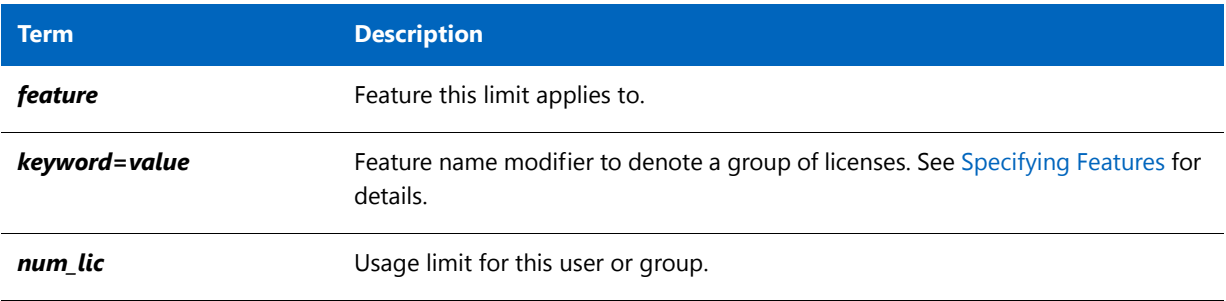

## <span id="page-178-0"></span>NOLOG

NOLOG {IN | OUT | DENIED | QUEUED | UNSUPPORTED}

Suppresses logging the selected type of event in the debug log file.

**Table 13-22 •** NOLOG Terms

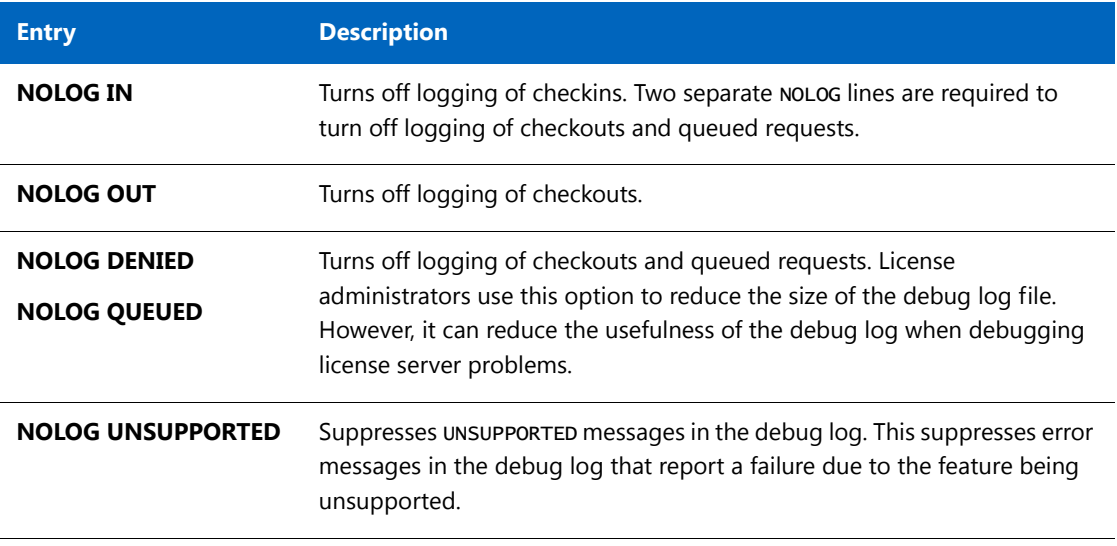

**See Also**

[lmswitch](#page-148-0)

## <span id="page-179-1"></span><span id="page-179-0"></span>REPORTLOG

#### REPORTLOG [+] report\_log\_path

REPORTLOG specifies the report log file for this vendor daemon. It is recommended preceding the report\_log\_path with a + character to append logging entries; otherwise, the file is overwritten each time the daemon is started.

On Windows, path names that include spaces have to be enclosed in double quotes. If lmgrd is started as a service, the default location for the report log file is the current working directory unless a fully qualified path is specified.

*Note • FlexNet Manager is a separate product available from Flexera Software, it is used to process report log files. FlexNet Manager processes only report log files, not debug log files. On Windows, It is best practice to set the location of report\_log\_path to a ProgramData sub-folder, since this location has user-write permission by default, which is needed when the license server runs as a service with LocalService permission*

### Reporting on Projects with LM\_PROJECT

The FlexNet Manager report writer reports on projects. A project is set up by having all users working on the same project set their LM\_PROJECT environment variable (or registry on Windows) to a string that describes the project. FlexNet Manager groups usage by project, as defined by what LM\_PROJECT was set to when the application was run.

#### **See Also**

[Configuring the License Server Manager as a Windows Service](#page-107-0) [Environment Variables](#page-262-0) [Report Log File](#page-242-0)
## RESERVE

This option applies to concurrent licenses held in license files and trusted storage.

RESERVE num\_lic feature[: keyword=value] type {name | group\_name}

Reserves licenses for a specific user.

### **Table 13-23 •** RESERVE Terms

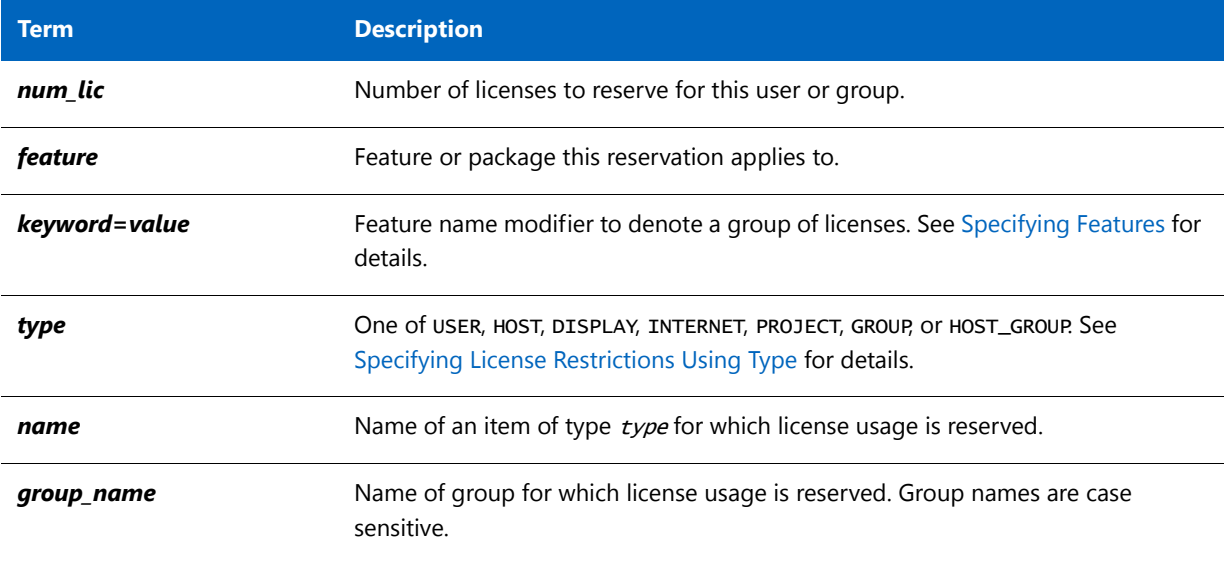

For example, the following option syntax reserves one license of feature f1 for user mel:

RESERVE 1 f1 USER mel

If you want to reserve a license for *each* of several users or groups, you must use a separate RESERVE line for each user or group. If a package name is specified, all components that comprise the package are reserved.

The RESERVE keyword should not be used on packages and package suites that also use the SUITE\_RESERVED option. The RESERVE keyword in the options file includes static information about the reservation policy. The SUITE\_RESERVED option reserves a set of package components. Once one package component is checked out, all the other components are reserved for that same user. When the license keys are checked out by a user, the SUITE\_RESERVED option within the Package will dictate additional reservation policy which can dynamically change depending on the product usage pattern. Because these options present conflicting reserve parameters, they can not be used together. The total number of reservations supported per options file is 10000.

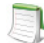

*Note • Any licenses reserved for a user are dedicated to that user. Even when that user is not actively using the license, it is unavailable to other users. However, a* RESERVE*d license does not cause usage to be reported by FlexNet Manager if the license is not actually in use.*

## TIMEOUT

This option applies to concurrent licenses held in license files and trusted storage.

TIMEOUT feature[: keyword=value] seconds

Sets the time after which an inactive license is freed and reclaimed by the vendor daemon.

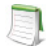

*Note • The software publisher must have enabled this feature in the FlexEnabled application for it to work. Contact your software publisher to find out if this feature is implemented.* 

### **Table 13-24 •** TIMEOUT Terms

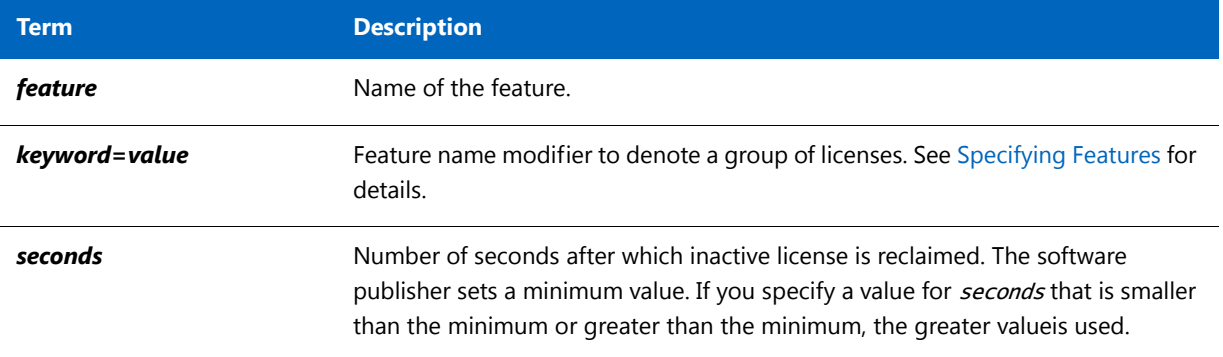

For example, the following option syntax sets the timeout for feature f1 to one hour (3600 seconds):

TIMEOUT f1 3600

TIMEOUT checks in the licenses if the FlexEnabled application has been inactive for a period longer than the specified time period. The daemon declares a process inactive when it has not received heartbeats from it whereas an active FlexEnabled application sends heartbeats. A TIMEOUT line must be present in the options file in order to take advantage of this feature.

## TIMEOUTALL

This option applies to concurrent licenses held in license files and trusted storage.

TIMEOUTALL seconds

Same as TIMEOUT, but applies to all features.

## How the Vendor Daemon Uses the Options File

When the vendor daemon is started by lmadmin or lmgrd, the vendor daemon reads its options file. There is only one options file per vendor daemon and each vendor daemon needs its own options file. For any changes in an options file to take effect, the vendor daemon must read its options file. The lmreread utility causes the vendor daemon to reread its options file.

The lmreread utility enhanced in version 8.0 vendor daemon so that it causes the vendor daemon to reread the options file. If you are using earlier versions, the vendor daemon must be stopped and restarted in order for the options file to be reread.

## Rules of Precedence in Options Files

Rules of precedence take effect when INCLUDE and EXCLUDE statements are combined in the same options file and control access to the same feature (in license files) or fulfillment record (in trusted storage). The following define the precedence when both types of statements appear together:

- **•** If there is only an EXCLUDE list, everyone who is not on the list is allowed to use the feature.
- **•** If there is only an INCLUDE list, only those users on the list are allowed to use the feature.
- **•** If neither list exists, everyone is allowed to use the feature.
- **•** The EXCLUDE list is checked before the INCLUDE list; someone who is on both lists is not allowed to use the feature.

Once you create an INCLUDE or EXCLUDE list, everyone else is *implicitly* outside the group. This feature allows you, as a license administrator, the ability to control licenses without having to *explicitly* list each user that you wish to allow or deny access to. In other words, there are two approaches; you either:

- **•** Give most users access and list only the exceptions, or
- **•** Severely limit access and list only the those users that have access privileges

## Options File Examples

The following information gives some examples of options files intended to illustrate ways to effectively control access to your licenses.

## Simple Options File Example

```
RESERVE 1 compile USER robert
RESERVE 3 compile HOST mainline
EXCLUDE compile USER lori
NOLOG QUEUED
```
This options file restricts the use of concurrent licenses as follows:

- **•** Reserves one license for the feature compile for the user robert.
- **•** Reserves three licenses for the feature compile for anyone on the system with the host name mainline.
- Prevents the user lori from using the compile feature on any system on the network.
- **•** Causes QUEUED messages to be omitted from the debug log file.

The sum total of the licenses reserved must be less than or equal to the number of licenses specified in the FEATURE line. In the example above, there must be a minimum of four licenses on the compile FEATURE line. If fewer licenses are available, only the first set of reservations (up to the license limit) is used.

If this data were in file /a/b/sampled/licenses/sampled.opt, then modify the license file VENDOR line as follows:

VENDOR sampled /etc/sampled /sample\_app/sampled/licenses/sampled.opt

## Limiting Access for Multiple Users

Each INCLUDE, INCLUDEALL, INCLUDE\_BORROW, INCLUDE\_ENTITLEMENT, EXCLUDE, EXCLUDEALL, EXCLUDE\_BORROW, EXCLUDE\_ENTITLEMENT, MAX, and RESERVE line must have a single user name (or group) listed. To affect more than one user name create a GROUP. For example to exclude bob, howard, and james from using the feature called toothbrush, create the following options file:

EXCLUDE toothbrush USER bob EXCLUDE toothbrush USER howard EXCLUDE toothbrush USER james

However, there is an easier way. Create a GROUP and exclude the list of users from using the feature. Like the previous example, the following options file excludes bob, howard, and james from using the feature called toothbrush:

# First define the group "Hackers" GROUP Hackers bob howard james # Then exclude the group EXCLUDE toothbrush GROUP Hackers

Now when you want to allow or deny access to any feature to that group, you have an alias list to make it simple.

Use HOST\_GROUP to allow, deny, or reserve licenses for multiple hosts. For example, to exclude all users logged in on the hosts fred and barney from using a feature called f1, add these lines to your options file:

HOST\_GROUP writers fred barney EXCLUDE f1 HOST\_GROUP writers

### **See Also**

[HOST\\_GROUP](#page-168-0) for more information about defining groups

## EXCLUDE Example

#First Define the group "painters" GROUP painters picasso mondrian klee EXCLUDE spell GROUP painters EXCLUDE spell USER bob EXCLUDE spell INTERNET 123.123.123.\*

This options file:

- **•** Prevents the users picasso, mondrian, and klee from using the feature spell on any system on the network.
- **•** Prevents the user bob from using the feature spell on any system on the network.
- **•** Prevents any user logged into a host with an IP address in the range 123.123.123.0 through 123.123.123.255 from using the feature spell.
- **•** Allows any other user, as long as they are not on the excluded IP addresses, *and* they are not a member of the painters GROUP, *and* they are not bob, to use feature spell (by implication).

Note that bob could have been added to the group painters. However, painters might be used for some other purpose in the future so the license administrator chose to handle bob as a special case here. In this case, the two EXCLUDE statements concatenate to create a list of four users.

## EXCLUDE\_ENTITLEMENT Example

#First Define the group "admin" GROUP admin johns adrianp maryt EXCLUDE\_ENTITLEMENT qf573k GROUP admin EXCLUDE\_ENTITLEMENT qf573k USER bob EXCLUDE\_ENTITLEMENT qf573k HOST cordelia

This options file:

- **•** Prevents the users johns, adrianp, and maryt from activating any licenses contained in the fulfillment record obtained using the entitlement Id qf573k on any system on the network.
- **•** Prevents the user bob from activating any licenses contained in the fulfillment record obtained using the entitlement Id qf573k on any system on the network.
- **•** Prevents any user on the system called cordelia from activating any licenses contained in the fulfillment record obtained using the entitlement Id qf573k.
- **•** By implication allows any other users on any system other than cordelia to activate the licenses contained in the fulfillment record obtained using the entitlement Id qf573k.

## INCLUDE Example

INCLUDE paint USER picasso INCLUDE paint USER mondrian INCLUDE paint HOST bigbrush

This options file:

- **•** Allows the user picasso to use the feature paint on any system on the network.
- **•** Allows the user mondrian to use the feature paint on any system on the network.
- **•** Allows any user, as long as they are on the host bigbrush, to use feature paint.
- **•** Denies access to the feature paint to anyone except picasso, mondrian, or anyone from the host bigbrush (by implication).

## INCLUDE\_ENTITLEMENT Example

INCLUDE\_ENTITLEMENT gy7210 USER tom INCLUDE\_ENTITLEMENT gy7210 USER anthony INCLUDE\_ENTITLEMENT gy7210 HOST jupiter

This options file does the following:

- **•** Allows the user tom to activate any licenses contained in the fulfillment record obtained using the entitlement Id gy7210 on any system on the network.
- **•** Allows the user anthony to activate any licenses contained in the fulfillment record obtained using the entitlement Id gy7210 on any system on the network.
- **•** Allows any user, as long as they are on the host jupiter to activate any licenses contained in the fulfillment record obtained using the entitlement Id gy7210.
- **•** By implication, denies the activation of any licenses contained in the fulfillment record obtained using the entitlement Id gy7210 to anyone except tom, anthony, or someone on the host jupiter.

## Ensuring License Availability

You can configure multiple license servers to allow FlexEnabled applications to continue to check our licenses if one of the license servers goes down. This failover protection for license servers can be provided using either of the following methods:

- **• Redundancy using the license search path**: Configure and maintain multiple independent license servers, each with a subset of the total licenses available to the enterprise. Configure the FlexEnabled client with the license servers in the license search path. This provides load balancing capabilities and limited failover protection. You must manage different versions of the license rights on each license server. This configuration option is available when licenses are held in license files and in trusted storage.
- **• Three-server redundancy**: Configure and maintain a set of three license server systems configured specifically for three-server redundancy. This provides failover protection only. You manage only one version of the license file and vendor daemon on all three license servers. This configuration option is only available when licenses are held in license files.

Do not store your license files on a single network file server (separate from the license servers) if you are using either of these methods of failover protection: The failure of the file server will cause all the license servers to fail.

## Redundancy Using the License Search Path

In this configuration you install multiple license servers that each use a subset of the available licenses. Network machines are configured with a license search path that contains details of each license server. A FlexEnabled application tries each license server on the license search path in order until it succeeds or gets to the end of the list.

### **Example of Redundancy Using the License Search Path**

This example demonstrates the use of two license servers, **chicago** and **tokyo**, that serve five licenses each for the features **f1** and **f2**. The publisher supplies the following license files:

**• For chicago**

SERVER chicago 17007ea8 1700 VENDOR sampled /etc/mydaemon FEATURE f1 sampled 1.000 01-jan-2013 5 SIGN=..... FEATURE  $f2$  sampled  $1.000$   $01$ -jan-2013 5 SIGN=.....

#### **• For tokyo**

SERVER tokyo 17007ea8 1700 VENDOR sampled /etc/mydaemon FEATURE f1 sampled 1.000 01-jan-2013 5 SIGN=..... FEATURE f2 sampled 1.000 01-jan-2013 5 SIGN=.....

The license search path is set on the network machines using the LM\_LICENSE\_FILE environment variable so that machines in the US request licenses first from the license server **chicago** and machines in Japan request licenses first from the license server **tokyo**.

- **• US machines** set LM\_LICENSE\_FILE to 1700@chicago:1700@tokyo
- **• Japanese machines** set LM\_LICENSE\_FILE to 1700@tokyo:1700@chicago

This example uses UNIX syntax (:) for separating entries on the license search path. See [Setting the License Search](#page-43-0)  [Path Using an Environment Variable](#page-43-0) for full details of the license search path syntax.

## Limitations of Redundancy Using the License Search Path

The main limitation is that this method only provides limited protection: When a license server fails, the licenses it serves are no longer available.

### **All licenses must be checked out from a single server**

By default, once a FlexEnabled application has successfully checked out a license from a license server, all subsequent license requests from that application must be served by the same license server. When an application makes subsequent license requests and no more licenses are available from that license server, the license request is denied even though licenses may exist on another server. However, this behavior is configurable by software publishers. Contact your software publisher to determine whether or not each new license request scans all the license servers.

### **Licenses are queued from a single server**

If the application supports license queuing, all licenses are queued from the first license server on the list rather than the request moving to another license server.

## Overview of Three-Server Redundancy

Using the three-server redundancy capability in FlexNet Publisher, all three license servers operate to form a triad. The license servers send periodic messages to each other to make sure that at least two servers are running and communicating. A quorum is formed when at least two of the three license servers are running and communicating with each other.

The license servers are identified as either primary, secondary, or tertiary. One license server is also designated as the master [m] and is responsible for:

- **•** Serving licenses to FlexEnabled applications
- **•** Recording information into the debug log.
- **•** Recording information into the report log.

If the master fails, then another license server becomes the master.

In the following figure, the primary license server is the master [m]. When a FlexEnabled application sends a checkout request for a license, the master responds and then serves the license to the FlexEnabled application.

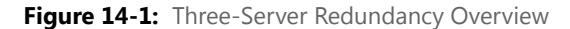

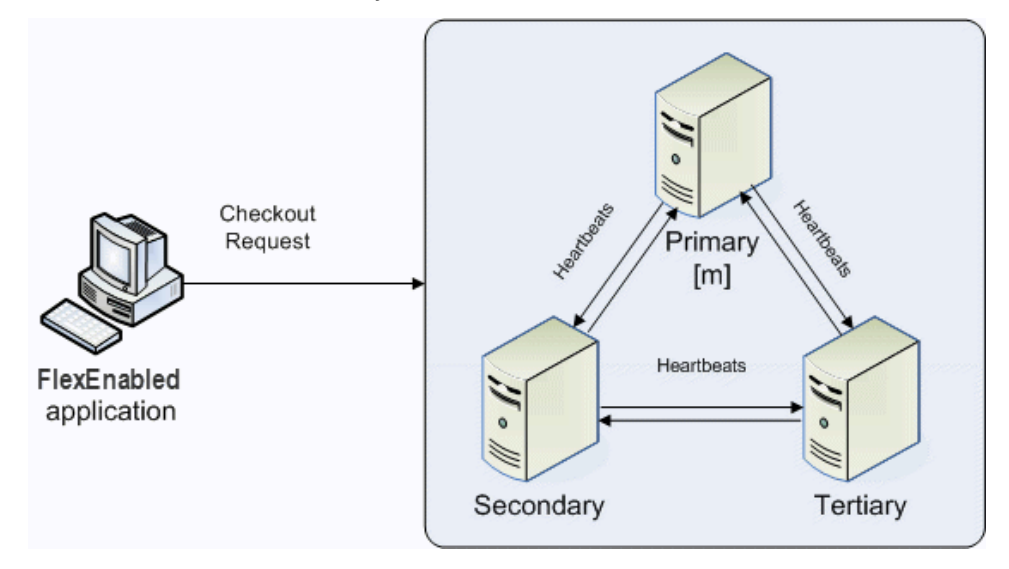

If the master fails, then the secondary license server becomes the master (see the following figure) and will server licenses to FlexEnabled applications. The tertiary license server can never be the master. If both the primary and secondary license servers go down, licenses are no longer served to FlexEnabled applications. The master will not serve licenses unless there are at least two license servers in the triad running and communicating.

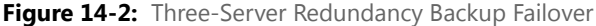

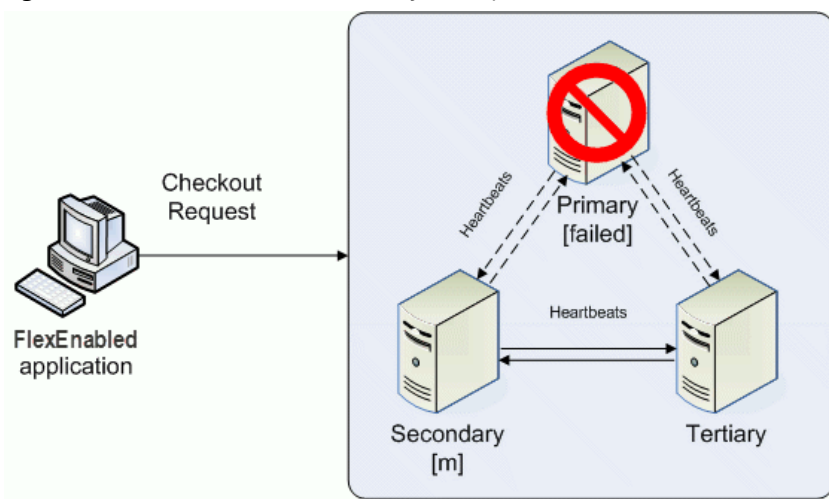

### **Understanding How License Servers Communicate**

When started, each license server reads the license file and checks that it can communicate with the other license servers. Until each license server establishes this first connection with the others, it will continue to send messages periodically.

Once the initial communication has been established, each license server periodically sends a heartbeat to the others. Heartbeats are messages sent over TCP/IP. Each license server sends a heartbeat and waits for a response from the other license servers. If a license server does not receive a response, it shuts down the vendor daemon so that it cannot serve licenses. A publisher or license administrator can configure the amount of time a license server waits to receive a heartbeat using the HEARTBEAT\_INTERVAL property.

Poor network communication causes system performance to slow. Slow network communication can also cause a delay in the transmission of heartbeats between license servers.

## Configuring License Servers for Three-Server Redundancy

Perform the following steps to configure three-server redundancy:

- **1.** Before obtaining the license server software package from the publisher, identify and set up the three systems. When selecting systems, make sure they are stable. Do not use systems that are frequently rebooted or shut down.
- **2.** Send the publisher the hostname and hostid values for these systems. Ask the publisher what system identifier they need for the hostid. This could be an Ethernet address, disk serial number, etc. The publisher will create license server components specifically for these systems.

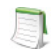

*Note • Best practice is to obtain a hostid of the same type for each of the three machines. Issues can arise if different hostid types are used in the configuration. If you plan to obtain the hostid using the default hostid type for a given machine, be aware that the default type can vary between operating-system platforms.*

- **3.** After receiving the license server package from the publisher, change the following SERVER line properties in the license file if necessary:
	- **• port number** the license servers uses to listen for communication
	- **• PRIMARY\_IS\_MASTER** keyword
	- **• HEARTBEAT\_INTERVAL** property

Do not change the hostid values. If the hostid changes at any time, the license administrator must work with the software publisher to obtain a new license file.

- **4.** Perform any additional configuration as required by the software publisher.
- **5.** Copy or install the license server software package to each of the three systems.
- **6.** Start the license servers in the following order: primary, secondary, and then tertiary.

### <span id="page-190-0"></span>**An Example License File**

The following is an example of a license file that is configured for three-server redundancy.

```
SERVER pat 17003456 2837 PRIMARY_IS_MASTER
SERVER lee 17004355 2837
SERVER terry 17007ea8 2837
VENDOR demo
FEATURE f1 demo 1.0 1-jan-2013 10 SIGN="<...>"
FEATURE f2 demo 1.0 1-jan-2013 10 SIGN="<...>"
```
The following portions of the license file directly affect the three-server redundant configuration:

- **•** SERVER lines—Each line contains this information for the given server:
	- **•** The **host name** value: pat, lee, or terry.
	- **•** The **hostid** value: 17003456, 17004355, or 17007ea8. This example uses the value returned by the lmhostid utility default hostid type for each server.

*Note • Keep in mind that the default hostid type can vary between operating-system platforms. Best practice is to use the same hostid type for all three servers.* 

**•** The TCP/IP **port**—In this example, 2837. All servers use the same port to listen for communication.

The following properties of the license file do not affect the three-server redundant configuration directly, but are used to define license rights or configure the license server.

- **•** VENDOR line—This required element references the publisher's vendor daemon.
- **•** FEATURE lines—The two features, f1 and f2, define the license rights. The SIGN value for each FEATURE line encodes the license server hostid values.

## Managing License Servers in a Three-Server Redundant Configuration

### **Using the lmstat Utility**

The output message generated by the lmstat utility identifies which license server is the master. In the following example lmstat output, the secondary license server is the master.

```
[Detecting lmgrd processes...]
License server status: 30000@RMD-PRIMARY,30000@RMD-SECONDARY,
30000@RMD-TERTIARY
License file(s) on RMD-PRIMARY: C:\server\3.lic:
RMD-PRIMARY: license server UP v11.4
RMD-SECONDARY: license server UP (MASTER) v11.4
RMD-TERTIARY: license server UP v11.4
```
### **Starting and Stopping License Servers**

To start the entire system, you must start each license server manager (lmadmin or lmgrd). Generally, it is good practice to start the primary license server before the secondary or tertiary license server. This allows the primary license server to become the master before the others start. If you start the secondary and tertiary before the primary, then the secondary will establish itself as master.

If you do not set the PRIMARY\_IS\_MASTER keyword for the primary license server, then the order in which you start the license servers is important. If you do not set this property, when you start the primary license server after the secondary license server control will not transfer to the primary license server. By setting the PRIMARY\_IS\_MASTER keyword, you ensure that when the primary license server is running, it is always the master.

In three-server scenarios, a system administrator may wish to shut down one of the servers to perform maintenance on it, while the other two servers maintain a quorum and continue to serve licenses. Previously, shutting down a license server in a triad through lmdown (or lmtools) would shut down the entire triad. Now, a system admin can run lmdown -c 3server-license. lic from one of the machines in the triad. *Imdown* will read the 3-server license file and provide a prompt asking which of the three listed servers to shut down.

### **Running the License Server Manager as a Service on Windows**

There are no dependencies or known issues related to running the license server manager as a service in this configuration.

### **Logging and the Debug Log**

When using three-server redundancy, the master records information to its local debug log and report log (and the Windows event log if this is configured). If this system fails, another license server becomes the master and records information to its local debug log and report log. Subsequently, there may be different versions of the debug log and report log on the primary and secondary license server which each contains different information.

## Using Other Capabilities with Three-Server Redundancy

The following section describe other capabilities available in FlexNet Publisher Licensing Toolkit and how they interact with three-server redundancy.

### **Configuring the License Search Path**

This configuration can be performed by either the software publisher or the license administrator. Before a FlexEnabled application can check out a license, it must know where to locate the license rights. The license search path identifies the location of license rights.

When connecting to a license server configured for three-server redundancy, the FlexEnabled application must use the <port>@<host> convention (and not a license file location) in the license search path.

The license search path should list the license servers in the same order that they appear in the license file. This helps shorten the amount of time it takes to identify the master server and respond to the checkout request. Although the configuration will work if you include only one of the license servers in the license search path, this may lengthen the amount of time it takes for the license server to respond to the checkout request. This is because the license server must identify all other license servers and designate a master.

Separate each <port>@<host> entry with a comma. Using the previous license file as an example, the license search path should be the following:

### 2837@pat,2837@lee,2837@terry

The FlexEnabled application will try to connect to each of the license servers in the list, in the order listed, until it either successfully connects to a license server or reaches the end of the list. This helps ensure that the FlexEnabled application can connect to the quorum.

### **Specifying Three-Server Redundancy in the License Finder**

When the license search path has not been configured, the FLEXlm License Finder dialog is displayed on Windows platforms when a FlexEnabled application is run.

### 7

### *Task: To specify a triad of license servers in the License Finder dialog:*

- **1.** Select **Specify the License File**.
- **2.** Click **Next**.
- **3.** Type the path name or use the browse button to specify your three-server redundant license file. [An Example](#page-190-0)  [License File](#page-190-0) shows a typical three-server redundant license file.
- **4.** Click **Next**.

Note that the License Finder dialog option, **Specify the License Server System**, allows you to only specify a single license server and not a triad of license servers.

### **Using License File Keywords**

The following keywords and properties for the **SERVER** line allow you to modify the configuration**.**

- **• Host:** this is the hostname of the system. The publisher should know this information when generating the license file. This value can be changed after the license file has been signed.
- **• Port**: the port number that the license server uses to listen for communication. Unlike single license servers, each SERVER line must include a port number. This can be any number between 1024 and 64000 that is not used by another process running on the system. This value can be changed after the license file has been signed. If you are using lmadmin, you do not need to edit the license file: you can configure the port number using the interface. See on-line help for more details.

To make it easier to administer the license server, we strongly recommended that you define the same port number for each SERVER line. This value can be changed after the license file has been signed.

- **• PRIMARY\_IS\_MASTER**: this keyword ensures that the primary server is the master whenever it is running and communicating with one of the other license servers.
	- **•** If this is set and the primary server goes down, when the primary server comes back up again, it will always become the master.

**•** If this is not set and the primary server goes down, the secondary server becomes the master and remains the master even when the primary server comes back up. The primary can only become the master again when the secondary license server fails.

This parameter is optional and should be placed on the first SERVER line. This value can be changed after the license file has been signed. The license server must be running a version 10.8 or later vendor daemon to use this keyword.

**• HEARTBEAT\_INTERVAL=seconds:** this indicates how long the license servers wait to receive a heartbeat from another license server before shutting down the vendor daemon. This value is used in the following equation to calculate the actual timeout value:

timeout =  $(3 * seconds) + (seconds - 1)$ 

The default value is 20, which equates to an actual timeout of 79 seconds. Valid values are 0 through 120. This parameter is optional and should be placed on the first SERVER line in the license file. This value can be changed after the license file has been signed. The license server must be running a version 10.8 or later vendor daemon to use this keyword.

### **Using Options File Keywords**

None of the keywords in the options file affect three-server redundancy.

## Troubleshooting Tips and Limitations for Three-Server Redundancy

*Important • Three-server redundancy configurations require all three servers use the same platform type. You can use any of the following platform types in the configuration, but each server must use the same platform type: VM\_ \* or PHY\_\*.* 

### **Separating the Contents of a License File**

Because the hostid values in the SERVER lines are computed into the signature of each feature definition line, make sure you keep SERVER lines together with any feature definition lines as they were generated. This means that if you move a feature definition line to another file, you must also move the respective SERVER lines and VENDOR line.

### **Putting the License File on a Network File Server**

Do not put the license file on a network file server. If you do this, you lose the advantages of having failover protection because the file server becomes a possible single point of failure.

### **Using License Servers in Heavy Network Traffic**

On a network with excessive traffic, the license servers may miss heartbeats which causes them to shut down the vendor daemon. The master may then stop serving licenses. If you find that heavy network traffic causes this to occur, you should set the HEARTBEAT\_INTERVAL to a larger value. Enterprises can experience a performance issue when there is slow network communication or if FlexEnabled clients are using a dial-up link to connect to the network.

### **Using Multiple Vendor Daemons**

The license server manager (lmadmin or lmgrd) can not start vendor daemons from multiple software publishers when configured for three-server redundancy. The license server manager can only manage one vendor daemon. If one of the systems runs more that one vendor daemon, then the license administrator must run separate instances of the license server on that system to support the other vendor daemons. Make sure that the port numbers do not clash.

### **Switching Between Three-Server Redundancy and Single-Server Configuration**

While running, the license server manager (lmadmin or lmgrd) is not designed for switching from three-server redundancy to a single-server configuration (and vice-versa). To switch configurations, you need to do the following:

- **1.** Shut down the license server manager in the single-server configuration or, in a three-server redundancy, all the license server managers currently running.
- **2.** Do one of the following:
	- **•** For lmadmin:
		- **a.** From the Imadmin installation directory on a given machine, import the required license files for the new configuration to which you are switching (either the three-server-redundant or single-server configuration):

### lmadmin -import <new\_license\_file\_list> -force

- **b.** Restart lmadmin.
- **•** For lmgrd:

To restart lmgrd on a given machine in the configuration to which you are switching (either the threeserver-redundant or single-server configuration), enter the following from the directory in which lmgrd is located:

### lmgrd -c <new\_license\_file\_list>

### **Avoiding Undefined lmdown Behavior**

If any two license servers in a three-server redundancy group are started with the -allowStopServer no option (lmadmin) or the -x lmdown option (lmgrd), then the behavior of lmdown is undefined for that system.

### **Chapter 14 Ensuring License Availability**

Troubleshooting Tips and Limitations for Three-Server Redundancy

## Managing Virtualized License Servers for File-Based Licensing

Virtualization software allows you to run multiple instances of a license server on a single machine. You can use virtualized license servers to take advantage of the high availability and fault tolerance that virtual machines offer.

*Note • This chapter deals with managing license servers configured for license-file-based licensing in a virtual environment. For information about trusted-storage-based licensing in a virtual environment, see [Chapter 2, "Trusted](#page-16-0)  [Storage."](#page-16-0)*

## Binding Solutions in a Virtual Environment

For license-file-based licensing, a license server can be bound to one of:

- **•** the UUID of the virtual machine (refer VM\_UUID)
- **•** the MAC address of the virtual machine (ETHER)
- **•** A FLEXID, where the hypervisor concerned supports USB passthrough of the dongle

## Setting Up a Virtual License Server on Microsoft Hyper-V

The process of setting up a license server on a virtual machine hosted by a Microsoft Hyper-V hypervisor depends on the hostid chosen to bind the license file to the license server. This hostid can be either the virtual machine's UUID (Universally Unique ID) or the hostid of a physical machine--either the hypervisor or a remote physical machine that communicates with the virtual machine. The following sections demonstrate these two binding methods.

## Using the UUID Hostid

In general, the process for binding to the UUID of the virtual machine hosting the license server follows this outline.

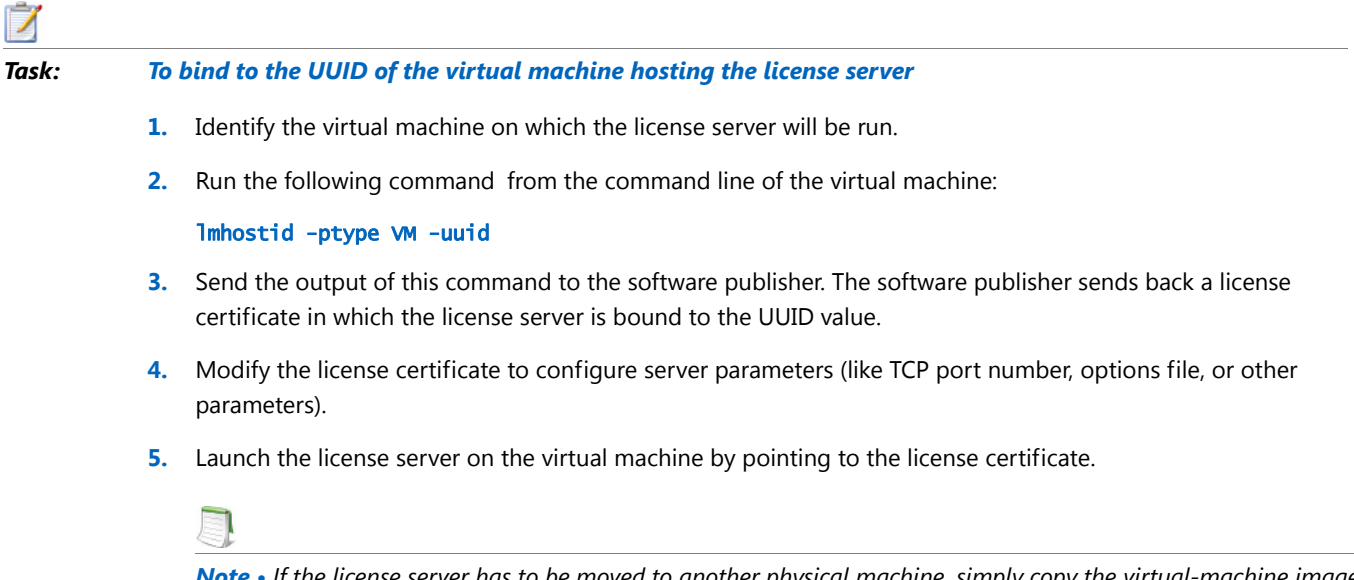

*Note • If the license server has to be moved to another physical machine, simply copy the virtual-machine image and move it to the new physical host machine.* 

## Setting Up a Virtual License Server on VMware ESXi or XenServer

The process of setting up a license server on a virtual machine hosted by a VMware ESXi or XenServer hypervisor depends on the hostid chosen to bind the license file to the license server. This hostid can be either the virtual machine's UUID (Universally Unique ID) or the hostid of a remote physical machine that communicates with the virtual machine. The following sections demonstrate these two binding methods.

If your license-server virtual machine is being hosted by a VMware ESX hypervisor.

## Using the UUID Hostid

In general, the process for binding to the UUID of the virtual machine hosting the license server follows this outline.

### *Task: To bind to the UUID of the virtual machine hosting the license server*

- **1.** Identify the virtual machine on which the license server will be run, and download the platform-specific lmhostid utility from the Flexera Software website onto this virtual machine.
- **2.** Run the following command from the command line of the virtual machine:

#### lmhostid -ptype VM -uuid

- **3.** Send the output of this command to the software publisher. The software publisher sends back a license certificate in which the license server is bound to the UUID value.
- **4.** Modify the license certificate to configure server parameters (like TCP port number, options file, or other parameters).
- **5.** Launch the license server on the virtual machine by pointing to the license certificate.

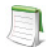

*Note • If the license server has to be moved to another physical machine, simply copy the virtual-machine image and move it to the new physical host machine.* 

## Additional Considerations

Consider the following when configuring the binding agent:

- **•**
- **• Hypervisor COS use**--Running a license server or a FlexEnabled client application on the COS of the hypervisor is not supported. The license server and FlexEnabled client application must run either on a physical machine or on a virtual machine.

## Virtualization Support

The following picture illustrates how the FlexNet licensing server or a FlexEnabled application operates within a Virtualization stack. The table below the picture lists the Virtualization stacks that FlexNet Publisher supports.

**Chapter 15 Managing Virtualized License Servers for File-Based Licensing** Virtualization Support

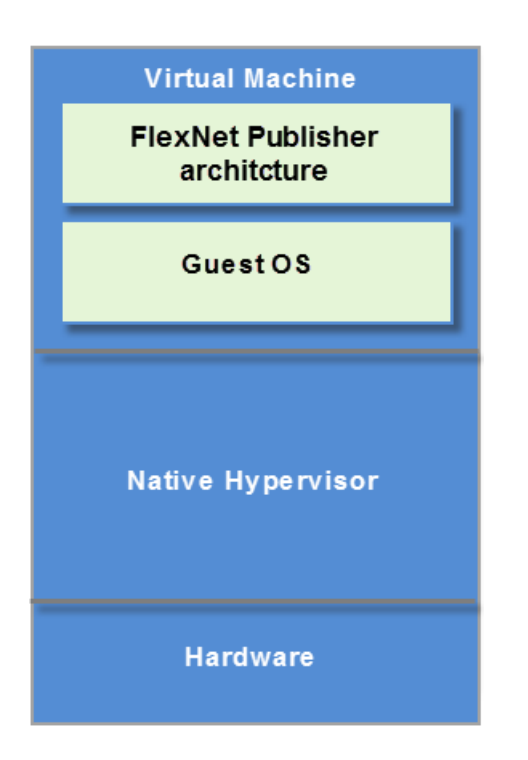

Use the table available in Release notes to determine the supported Virtualization stacks.

## Licensing in a Cloud-Computing Environment

This chapter provides the following information to help the license administrator implement secure software licensing in a cloud-computing:

- **•** [Licensing Challenges in a Cloud Environment](#page-200-0)
- **•** [Scope of Support for Cloud Licensing](#page-201-0)
- **•** [Use Cases for Licensing Software in the Cloud](#page-201-1)
- **•** [Hostids for Binding](#page-204-0)

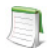

*Note • For simplification, the remainder of this chapter refers to the* cloud-computing environment *as the* cloud environment*.*

## <span id="page-200-0"></span>Licensing Challenges in a Cloud Environment

The fundamental concept of software licensing involves binding the license to characteristics of the physical machine on which the software resides and, for served licenses, on which the license server resides. These characteristics, called *binding elements*, include machine identities such as the Ethernet address or the host name. However, a cloud environment runs on virtual machines that are instantiated and brought down frequently. Consequently, the traditional hardware-based binding elements are not reliable in a cloud environment. Additionally, the FlexNet Publisher bare-metal-bindings (BMB) feature available in prior releases for on-premises virtual machines is unusable in a cloud environment; the license administrator does not have access to the physical hardware on which the virtual instances are running. This access is a prerequisite for the BMB feature.

A public cloud provider charges the customer based on the number of hours a machine instance is used. To optimize billing charges, a user typically stops or terminates an instance when it is not in use. This type of stop-restart usage is contrary to the on-premises machine usage, which is typically continuous.Therefore, the ideal binding element in the cloud environment is one that has these attributes:

- **•** Globally unique within the cloud infrastructure to prevent over-licensing by cloned images
- Unchanging between normal start/stop, suspend/resume, live-process migration, and reboots of machine instances
- **•** Not easily changed by the user
- **•** Not usable when the license is outside the cloud

FlexNet Publisher provides licensing solutions that meet these binding-element requirements. These solutions are based on typical licensing use cases in a cloud environment and are within the scope of cloud-licensing support for this release.

## <span id="page-201-0"></span>Scope of Support for Cloud Licensing

In this release, FlexNet Publisher limits its initial support for cloud licensing to the following:

- **•** Licensing in the Amazon EC2 environment only
- **•** Certificate-based licensing only
- **•** 32-bit Windows, 64-bit Windows, 32-bit Linux, or 64-bit Linux machine instances (all in IPv4 format) for running FlexEnabled applications and license servers

Additionally, FlexNet Publisher does *not* support the following for cloud licensing:

- **•** Cross-version signatures on served, node-locked license clients
- **•** Composite hostids using Amazon machine bindings
- **•** Three-server redundancy

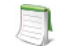

*Note • Cloud environments have other methods that compensate for three-server redundancy to ensure high availability of the license server.*

## <span id="page-201-1"></span>Use Cases for Licensing Software in the Cloud

The following use cases describe typical licensing scenarios in a cloud environment. For each case, FlexNet Publisher provides a binding-element solution specific to the Amazon EC2 environment.

**Note •** The machine instance referenced in these use cases is known as the AMI (Amazon Machine Image) instance *in the Amazon EC2 environment.*

## <span id="page-202-1"></span>Case 1: Traditional Served and Unserved Licensing in a Public Cloud

This use case involves software users (end-users or license administrators) deploying FlexEnabled applications in a public cloud much like deploying these applications on user premises. In the case of served licenses, the user can deploy and bind the FlexNet Publisher license server to a machine instance in the cloud. The user then deploys the FlexEnabled application as a license client to machines instances in the cloud, to machines in the enterprise network, or to both, with all clients pointing to the license server in the cloud. In the case of unserved licenses, the user simply deploys the node-locked FlexEnabled application to one or more machine instances in the cloud.

### <span id="page-202-0"></span>Binding Elements Required for Case 1

In the Amazon EC2 environment, this use case involves binding licenses to the AMI instance on which the license server resides or, for any node-locked licenses, to the AMI instance on which the specific license client resides. The required binding elements include the following:

- **•** For served licenses, the **Internet address** for the AMI instance on which the server resides
- **•** For node-locked licenses (served or unserved), the **AMI UUID** for the AMI instance containing the license client

For a description of these binding elements and how to obtain them, see the [Hostids for Binding](#page-204-0) section.

### License Administrator Tasks for Case 1

Perform the following basic tasks for traditional served and unserved licensing in the cloud:

- **1.** Open an Amazon Web Services account to use Amazon EC2.
- **2.** Depending on the use case, set up a separate AMI instance for each license client and for the license server.

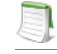

*Note • A large-sized AMI instance is recommended for the license server.*

- **3.** On the AMI instance for the license server, perform the following additional tasks:
	- **•** Ensure that the ports for the license server, vendor daemon, and the webport (for the license server manager user interface) allow incoming connections.
	- Set the appropriate EC2 security group to control access to the license server port.
	- **•** Associate an Internet address with the AMI instance.
- **4.** Download the platform-specific lmhostid utility from the Flexera Software website to these locations:
	- **•** For served licenses, the AMI instance hosting the license server
	- **•** For node-locked licenses, each license-client AMI instance to which you intend to bind licenses
- **5.** To obtain the required hostids listed in [Binding Elements Required for Case 1](#page-202-0), run the appropriate 1mhostid command on the AMI instances.

See [Hostids for Binding](#page-204-0) for more information about the different lmhostid commands.

- **6.** Send the hostids to the software publisher, who then uses this information to generate the license certificate.
- **7.** When you receive the license file from the publisher, modify the license certificate to configure server parameters (like TCP port number, options file, or other parameters.)
- **8.** Install the required FlexEnabled components on the AMI instances, using methods similar to on-premises deployment.

## <span id="page-203-1"></span>Case 2: Traditional Served and Unserved Licensing in a Virtual Private Cloud

A virtual private cloud (VPC) is a portion of the public cloud that forms the private cloud for a specific corporate enterprise. The enterprise deploys all of its network security policies on this VPC by establishing a secure tunneling mechanism (a virtual private network, or VPN) between the corporate network and the cloud components. This model is popular with enterprises who are concerned about security issues associated with the public cloud. Cloud providers, such as Amazon EC2, typically charge for both VPC machine-instance usage and for data crossing the VPN tunnel. Amazon recommends using the Elastic Network Interface (ENI) for VPC licensing

### <span id="page-203-0"></span>Binding Elements Required for Case 2

The Mac address of the Amazon Elastic Network Interface (ENI), can be extracted in an Amazon instance through the pre-existing ETHER keyword.

### License Administrator Tasks for Case 2

Perform the following basic tasks for traditional served and unserved licensing in a virtual private cloud:

**1.** Set up a separate AMI instance for each license client and for the license server.

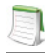

*Note • A large-sized AMI instance is recommended for the license server.*

**2.** On the AMI instance for the license server, perform the following additional tasks:

- **•** Ensure that the ports for the license server, vendor daemon, and the webport (for the license server manager user interface) allow incoming connections.
- Set the appropriate EC2 security group to control access to the license server port.
- **3.** Download the platform-specific lmhostid utility from the Flexera Software website to these locations:
	- **•** For any served node-locked licenses, each license-client AMI instance to which you intend to bind licenses
- **4.** To obtain the hostids listed in [Binding Elements Required for Case 2,](#page-203-0) run the appropriate lmhostid command on the AMI instances.

See [Hostids for Binding](#page-204-0) for information about the different lmhostid commands.

- **5.** Send the hostids to the software publisher, who then uses this information to generate the license certificate.
- **6.** When you receive the license file from the publisher, modify the license certificate to configure server parameters (like TCP port number, options file, or other parameters.)
- **7.** Install the required FlexEnabled components on the AMI instances, using methods similar to on-premises deployment.

For served licenses, continue with these steps:

**8.** Launch the license server on the virtual machine by pointing to the license certificate.

## <span id="page-204-0"></span>Hostids for Binding

The binding element used to bind a license to the specific AMI instance on which the license client or the license server resides is called the *hostid* of the AMI instance. This section discusses the types of hostids that FlexNet Publisher supports for licensing in the Amazon EC2 environment.

## Supported Hostid Types

The following table describes the hostids that FlexNet Publisher supports in the Amazon EC2 environment. For instructions on how to retrieve each hostid, see the next section, [Retrieving and Specifying Hostids.](#page-206-0)

**Table 16-1 •** Hostid Types Supported in Amazon EC2

| <b>Hostid Type</b>                            | <b>Binding Applicability</b> | <b>Characteristics</b>                                                                                                    |
|-----------------------------------------------|------------------------------|----------------------------------------------------------------------------------------------------|
| <b>Elastic IP (EIP) address</b><br>(AMZN_EIP) | License Server only          | IPv4 format only.<br>For use on the SERVER line in the license<br>file.                                                                                                    |
|                                               |                              | Manually assigned to any running AMI<br>instance.                                                                                                    |
|                                               |                              | Static identity--that is, can be reassigned<br>to another AMI instance if the current<br>instance crashes. For example, if the<br>instance containing the license server<br>crashes, the license administrator can copy<br>the server to another instance and<br>reassign the IP address. |
|                                               |                              | Cross-version signatures not required.                                                                                                    |
|                                               |                              | Specific to Case 1: Traditional Served and<br>Unserved Licensing in a Public Cloud.                                                                                                    |
| <b>AMI instance UUID</b><br>(VM_UUID)         | License Server only          | Unique ID automatically assigned to an<br>AMI instance.                                                                                                    |
|                                               |                              | Remains in tact when the instance is<br>suspended, resumed, or rebooted, but<br>disappears if the instance terminates<br>accidentally or crashes.                                                                                                    |
|                                               |                              | Cross-version signatures not supported.<br>Therefore, legacy FlexEnabled applications<br>cannot obtain licenses that are bound to<br>this hostid.                                                                                                    |
|                                               |                              | Specific to Case 1: Traditional Served and<br>Unserved Licensing in a Public Cloud and<br>Case 2: Traditional Served and Unserved<br>Licensing in a Virtual Private Cloud.                                                                                                    |
| <b>Elastic Network</b><br>Interface (ENI)     | License server only          | Extracted through the ETHER keyword.                                                                                                    |

## <span id="page-206-0"></span>Retrieving and Specifying Hostids

The following table lists the methods used by the software user or publisher (depending on the use case) to retrieve hostids in the Amazon EC2 environment. The table also shows how a given hostid is used in the license file.

*Note • The System Info page in the lmadmin user interface does not show these hostids specific to the Amazon EC2 environment. To obtain these hostids, you must use the methods described the following table* 

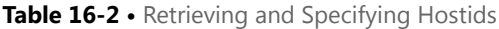

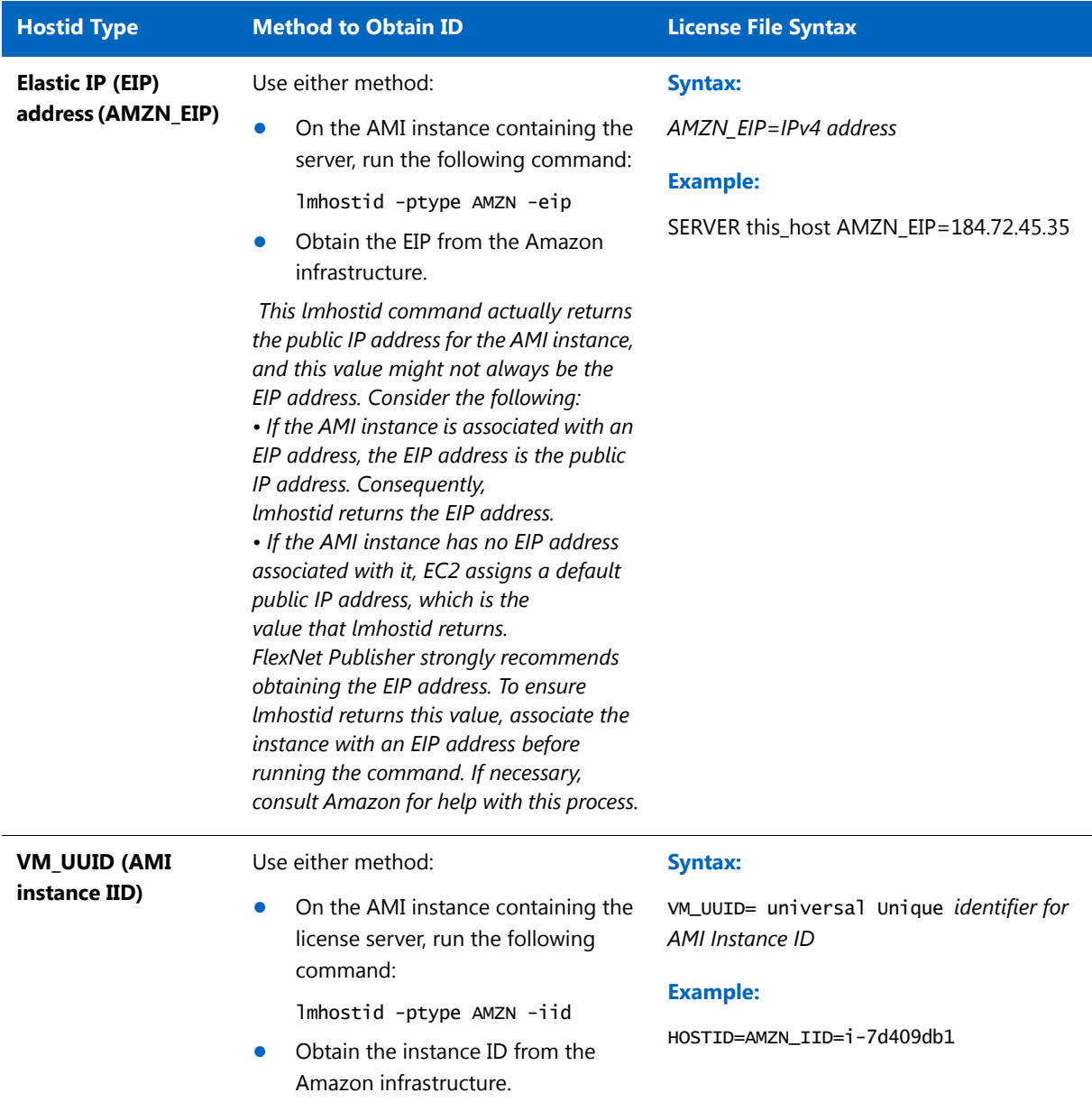

### **Chapter 16 Licensing in a Cloud-Computing Environment**

Hostids for Binding

# **17** IPv6 Support

Internet Protocol version 6 (IPv6) is the next generation IP protocol. This section contains information for license administrators who have networks that support IPv6 addresses. The information in this section assumes the reader has a familiarity with the IPv6 networking protocols. The following sections of this chapter describe the FlexNet Publisher support for IPv6.

**•** [Capabilities that Support IPv6](#page-208-0)

## <span id="page-208-0"></span>Capabilities that Support IPv6

This section describes the capabilities in the FlexNet Publisher Licensing toolkit configurable by license administrators that support IPv6. This section describes components used with both license file-based licensing and trusted storage-based licensing.

When working with a software publisher to obtain a software package that supports IPv6, you should collect and provide the IP addresses of systems (FlexEnabled clients and license servers) that will be used in the license file.

### **License File**

In a license file, the SERVER line can define an IPv6 address as the host value.

### **Options File**

An options file can contain an IPv6 address to specify host restrictions when using the:

- **•** INTERNET type in these keywords EXCLUDE, EXCLUDEALL, EXCLUDE\_BORROW, INCLUDE, INCLUDEALL, INCLUDE\_BORROW, MAX, and RESERVE.
- **•** HOST type in these keywords EXCLUDE, EXCLUDE\_ENTITLEMENT, EXCLUDEALL, EXCLUDE\_BORROW, INCLUDE, INCLUDE\_ENTITLEMENT, INCLUDEALL, INCLUDE\_BORROW, MAX, and RESERVE
- **•** HOST\_GROUP keyword (it takes IP addresses).

### **License Search Path**

Entries in the license search path that use the 'port@host' convention to identify the license server, can specify an IPv6 address as the 'host' value.

### **Environment Variables**

Listed are the newly introduced environment variables to handle performance and hostname resolutions.

FNP\_IP\_ENV improves the performance while checking out a license. On setting the environment variable value to 1(default value), the client hostname resolution is bypassed and performance is improved. The environment variable value can either be set to 0 or 4 or 6,

The behavior of the client on setting the values are:

- **•** If the variable is set to 1, then the client does not attempt to resolve its own hostname (default behavior).
- **•** If the variable is set to 0, then the client resolves its hostname to both IPv4 and IPv6 address.
- **•** If the variable is set to 4, then the client resolves its hostname only to IPv4 address.

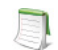

*Note •* If the variable is set to 6, then the client resolves its hostname only to IPv6 address.*FNP\_IP\_ENV variable is supported at client end only.*

FNP\_IP\_PRIORITY decides the IP priority for hostname resolution.

For example:

- **•** If you set FNP\_IP\_PRIORITY = 4, then IPv4 address resolution is performed, if this resolution fails then it attempts for the IPv6 address resolution.
- **•** If you set FNP\_IP\_PRIORITY = 6, then the IPv6 address resolution is performed, if this resolution fails then it attempts for the IPv4 address resolution.
- **1.** In license and options files, FlexNet Publisher supports only the site-local form of the IPv6 address (those prefixed with FEC0).
- **2.** While IPv6 address can be used in license or options files, the best-practice recommended is to use hostname or IPv4 address.
- **3.** If IPv6 address is used in the license or options file, then the FNP\_IP\_PRIORITY environment variable will need to be set (FNP\_IP\_PRIORITY=6).
- **4.** A mix of IPv4 and IPv6 addresses in the license and/or options file is not supported.

### **Client IP address received by the server**

Clients send both IPv4 and IPv6 addresses in the checkout message to the server.

In some licensing models, it may be desirable for the server to operate on a NAT-translated IP address instead of the client's actual IP address - for example, if using the EXCLUDE keyword in an options file to exclude all clients originating from behind a specific firewall. To enable such use cases, set FNP\_IP\_ENV=1 on the client. Setting this environment variable prevents the client resolving its own hostname to an IP address, which means the server instead obtains an IP address for the client from the socket connection.

## Using Wildcards in an IPv6 Address

The wildcard character, "\*," may be used in place of an entire field or on a byte-by-byte basis to specify a range of addresses without having to list them all. For example, this example feature definition line is locked to four specific addresses:

```
FEATURE f1 myvendor 1.0 1-jan-2016 uncounted \
    HOSTID="INTERNET=127.17.0.1, \INTERNET=fec0::1:e947:a213:1378:253c,\
       INTERNET=127.17.0.4,
       INTERNET=fec0::1:e947:a213:1378:253c" \
    SIGN="<...>"
```
The following example feature definition line specifies an entire range of addresses, including the four specific ones from the line above:

```
FEATURE f1 myvendor 1.0 1-jan-2016 uncounted \setminusHOSTID="INTERNET=127.17.0.*,\
        INTERNET=fec0:0db8:0000:0000:*:*:*:000*"\
     SIGN="<.\ . . >''
```
**Chapter 17 IPv6 Support** Using Wildcards in an IPv6 Address

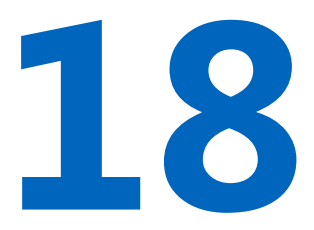

## Managing Licenses from Multiple Software Publishers

## Overview of Multiple License Management Strategies

When you are running FlexEnabled applications from multiple software publishers, you might need to take steps to prevent conflicts during installation. There are several strategies to accomplish this, three of which are presented here:

- **•** Multiple systems, each running one license server manager, one vendor daemon, and using one or more license files.
- **•** One system running multiple license server managers, each managing one vendor daemon and one or more license files.
- **•** One system running one license server manager, that manages multiple vendor daemons, each using its own license files. License files share a common directory.

Each of these three strategies is described in detail in the following sections. Variations are mentioned in [Additional](#page-223-0)  [Considerations](#page-223-0).

## Multiple Systems

In this scenario, each license server instance (lmadmin or lmgrd, vendor daemon, license file, and other files) is located on a separate system. Each system serves licenses just for its vendor daemon and runs its own local copy of the license server manager. [Figure 18-1](#page-213-0) shows this arrangement.

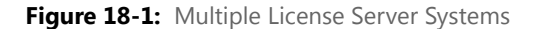

<span id="page-213-0"></span>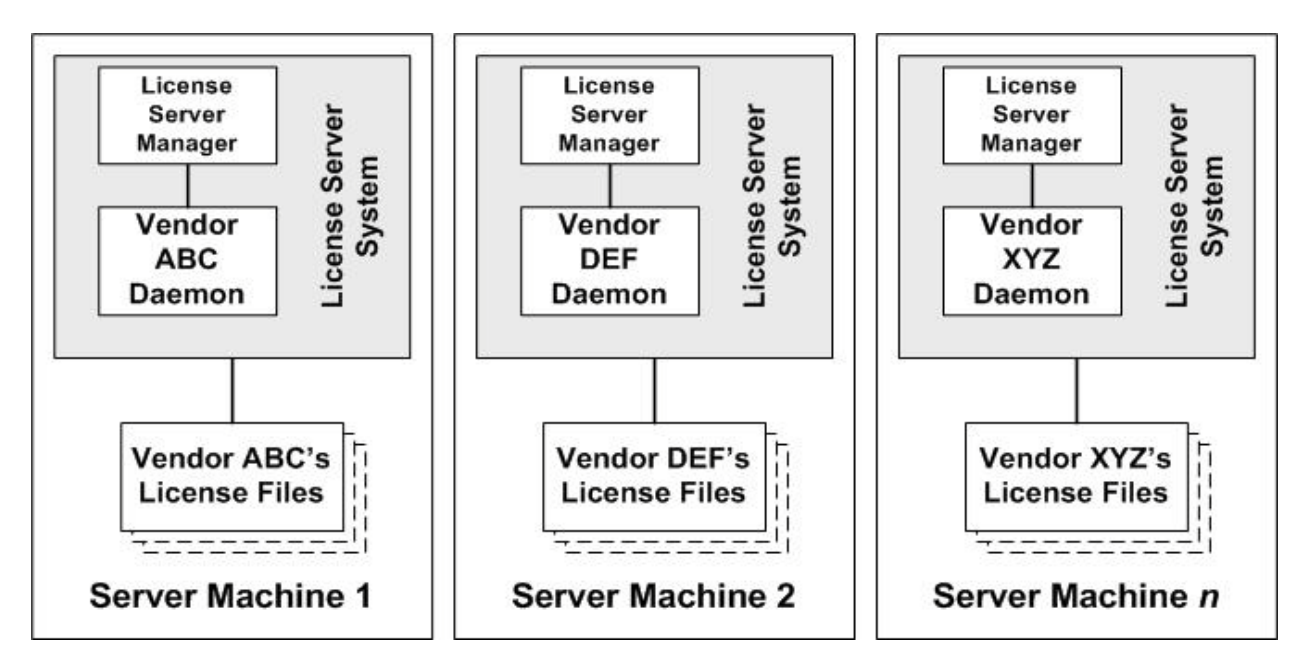

### **Advantages**

- **•** The license files for each software publisher are independent from one another.
- **•** Systems are maintained separately. If one system goes down, the other systems continue to serve licenses for their software publishers.
- **•** Each server has its own debug log.
- **•** The license requests are distributed.

### **Disadvantages**

**•** Administrative overhead is the highest.

## Starting the License Servers

In this configuration, you start the license server on each machine separately. Each server runs a single vendor daemon. Use lmadmin or lmgrd as the license server manager.

## Using lmadmin

When using lmadmin, you can start each license server using the lmadmin user interface or a command line. Repeat the procedure on each machine to start the license server on that machine.

**Starting the License Servers Using the User Interface**

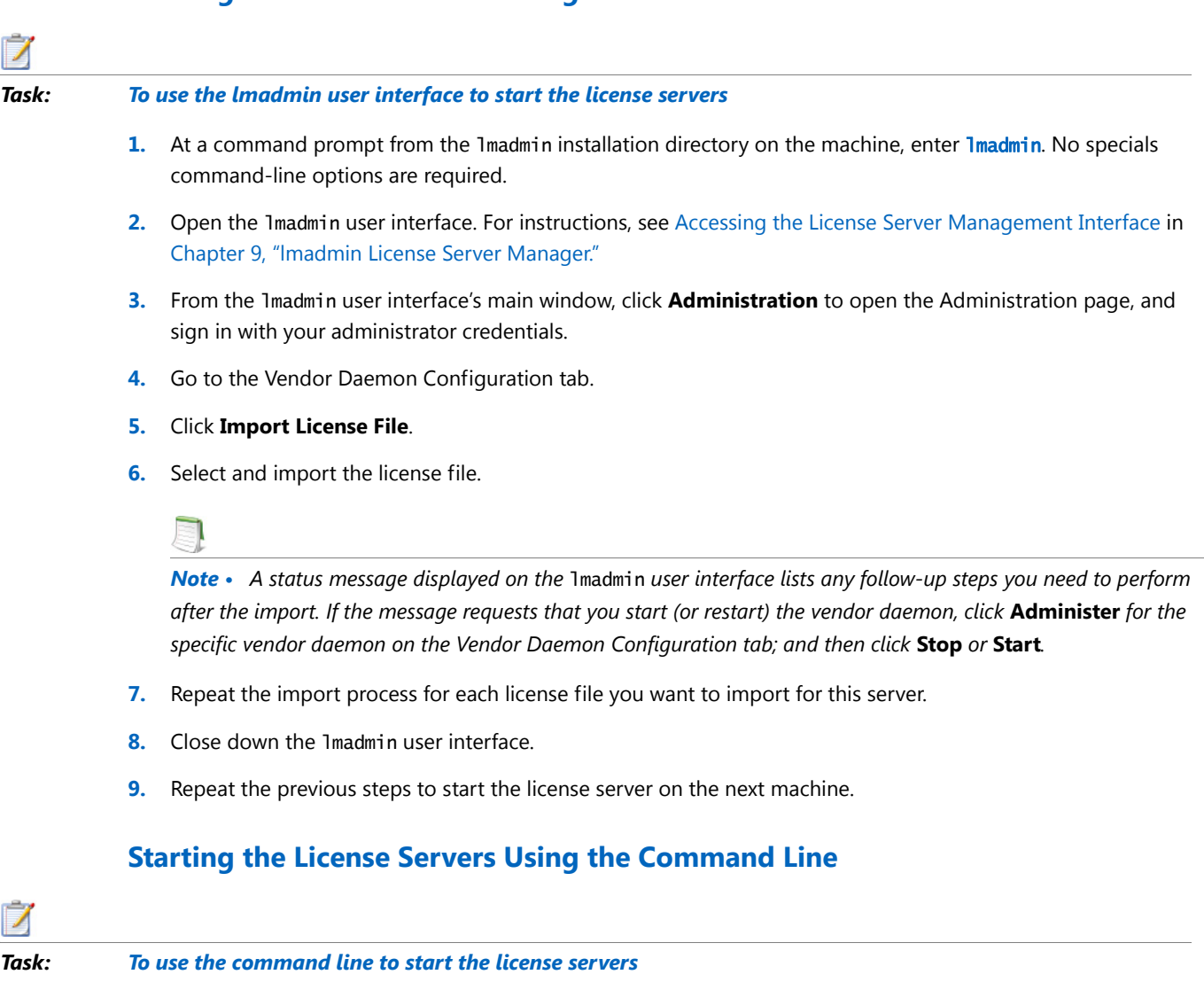

- **1.** Open a command window on the machine.
- **2.** At a command prompt from the lmadmin installation directory, enter the following to import the license files:

lmadmin -import <server\_system\_n\_license\_list>

where <server\_system\_n\_license\_list> is the list of license files for the specific vendor daemon on the license server, as described in [Managing Multiple License Files.](#page-221-0)

*Note • Use the* -force *option along with* -import *if you wish to reset configuration in* server.conf *to the current vendor daemon being imported.*

- **3.** Enter lmadmin (and any lmadmin options you might need) to start the license server. For a description of options, see [lmadmin Command-line Arguments](#page-89-0) in [Chapter 9, "lmadmin License Server Manager."](#page-70-0)
- **4.** Repeat the previous steps to start the license server on the next machine.

## Using lmgrd

*Task: To start the license server on each machine*

On each machine, enter the following command:

```
lmgrd -c <server_system_n_license_list>
```
where <server\_system\_n\_license\_list> is the list of license files for the specific vendor daemon on the license server, as described in [Managing Multiple License Files](#page-221-0). In turn, the lmgrd instance on the machine starts the vendor daemon referred to in its license files.
### <span id="page-216-1"></span>One System with Multiple License Server Instances

In this model, each vendor daemon and its associated license file or files is served by its own license server manager, and everything is contained in one system. [Figure 18-2](#page-216-0) depicts this scheme.

<span id="page-216-0"></span>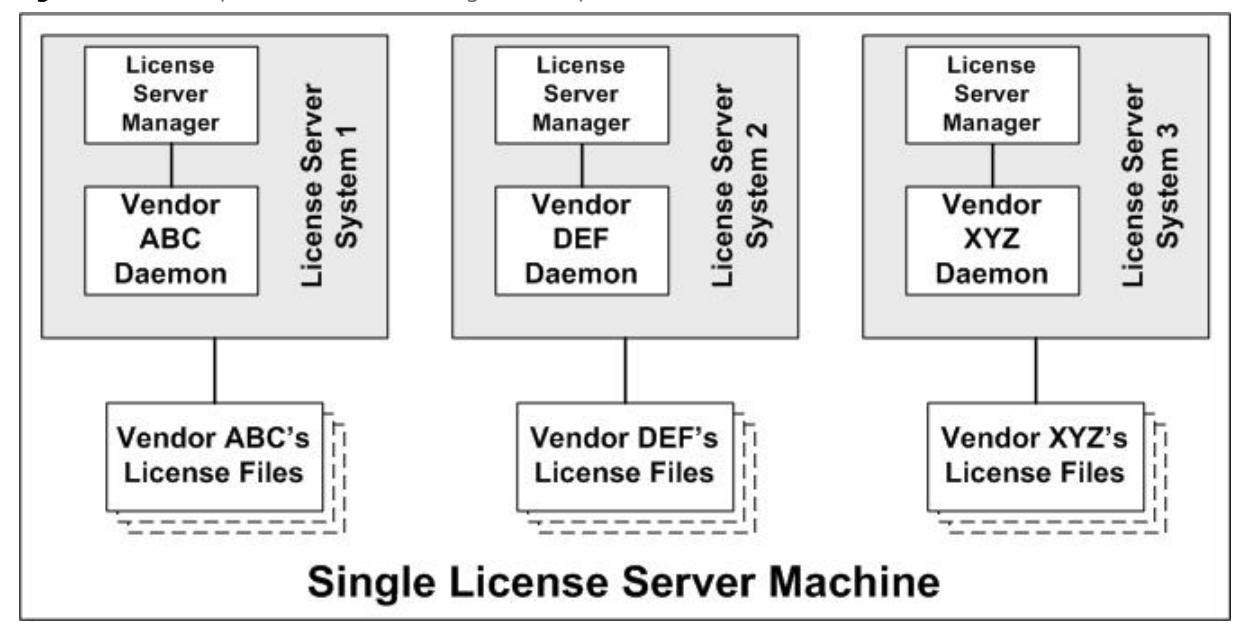

**Figure 18-2:** Multiple license server managers, Multiple License Files

When maintaining separate license servers on the same system, keep in mind:

**•** If the TCP/IP port number is specified on the SERVER line, it must be different for each license server instance. Use a standard text editor to change the TCP/IP port number in each license file so that they are all different. If you are running 10 instances or less, you can omit all port numbers to let lmadmin (or lmgrd) assign unique ones for you within the default range of 27000–27009.

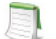

*Note • For security purposes, best practice is not to let the license server manager assign a default port for each license server. Instead, for each server, specify a unique port number outside of the range 27000 through 27009.*

- **•** You must make sure that you are using a compatible version of lmadmin (or lmgrd) for each particular license file. This is done by using an explicit path. See [Version Component Compatibility](#page-225-0).
- **•** The number of license server instances is limited only by the CPU, available memory, and networking of the system.

#### **Advantages**

- **•** The license files for each software publisher are independent from one another.
- **•** License servers are maintained separately. If one server goes down, the other servers continue to serve licenses.
- **•** Each server has its own debug log.

#### **Disadvantages**

- **•** Administrative overhead is high.
- **•** If the system goes down, all licenses are disabled.
- **•** License request load is concentrated to one system.

### Starting the License Servers

In this configuration, you start multiple license servers on one machine, each server running a single vendor daemon. Use lmadmin or lmgrd as the license server manager.

#### Using lmadmin

To start multiple lmadmin instances on the same machine, use the command line.

*Important • While you can run multiple* lmadmin *instances on a single machine, best practice is to run multiple vendor daemons with a single instance of* lmadmin*. See [One System with One License Server and Multiple License Files.](#page-219-0)*

#### *Task: To start the license server instances on one machine*

- **1.** Open a command window on the machine.
- **2.** At a command prompt from the directory where the first lmadmin is installed, enter the following to import the license files:

lmadmin -import <server\_system\_n\_license\_list>

where <server\_system\_n\_license\_list> is the list of license files for the specific vendor daemon on the license server, as described in [Managing Multiple License Files.](#page-221-0)

**3.** To start the lmadmin instance, enter the following:

#### lmadmin -webPort <httpPort> -webSecurePort <httpsPort>

where:

- <httpPort> is the TCP/IP port number that the web server uses to listen for communication with clients connecting to the lmadmin user interface. While 8090 is the default port number for the web server, you must provide a different port number for each lmadmin instance you are configuring.
- **•** <httpsPort> is the TCP/IP port number for the Secure Web Server. You must provide a different port number for each lmadmin instance you are configuring.

#### O٦

*Important • Specify the* -webSecurePort *option only if you are configuring an HTTP-over-SSL (HTTPS) communication with the* lmadmin *web server interface. To define additional certificate information for the Secure Web Server, access the* lmadmin *user interface using the correct URL based on* <httpPort>*. (On the Administration page, go to the* **Secure Web Server** *section of the Server Configuration tab.) For more instructions, see* [Accessing the License Server Management Interface](#page-79-0) in [Chapter 9, "lmadmin License Server](#page-70-0)  [Manager."](#page-70-0)

You can also specify any other lmadmin options you might need to start the license server. For a description of options, see [lmadmin Command-line Arguments](#page-89-0) in [Chapter 9, "lmadmin License Server Manager."](#page-70-0)

**4.** Repeat the previous steps to start each lmadmin instance on the machine.

#### Using lmgrd

#### *Task: To start the license servers*

On the machine, invoke each license server:

- **•** For Server 1: lmgrd -c vendor\_ABC\_license\_dir\_list
- **•** For Server 2: lmgrd -c vendor\_DEF\_license\_dir\_list
- **•** For Server 3: lmgrd -c vendor\_XYZ\_license\_dir\_list

where vendor\_nnn\_license\_list is a list of license files as described in [Managing Multiple License Files.](#page-221-0) Each 1mgrd starts the vendor daemon referred to in its license files.

## <span id="page-219-0"></span>One System with One License Server and Multiple License Files

In this scenario, one license server manager runs on the system and serves one or more vendor daemons, each with one or more license files. If you are using lmadmin, you can maintain license files from different publishers in separate directories. If you are using lmgrd, all the license files are usually held in the same directory. The standard filename extension for license files is .lic. The number of vendor daemons is not limited by FlexNet Publisher. [Figure 18-3](#page-219-1) illustrates this scenario.

<span id="page-219-1"></span>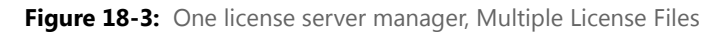

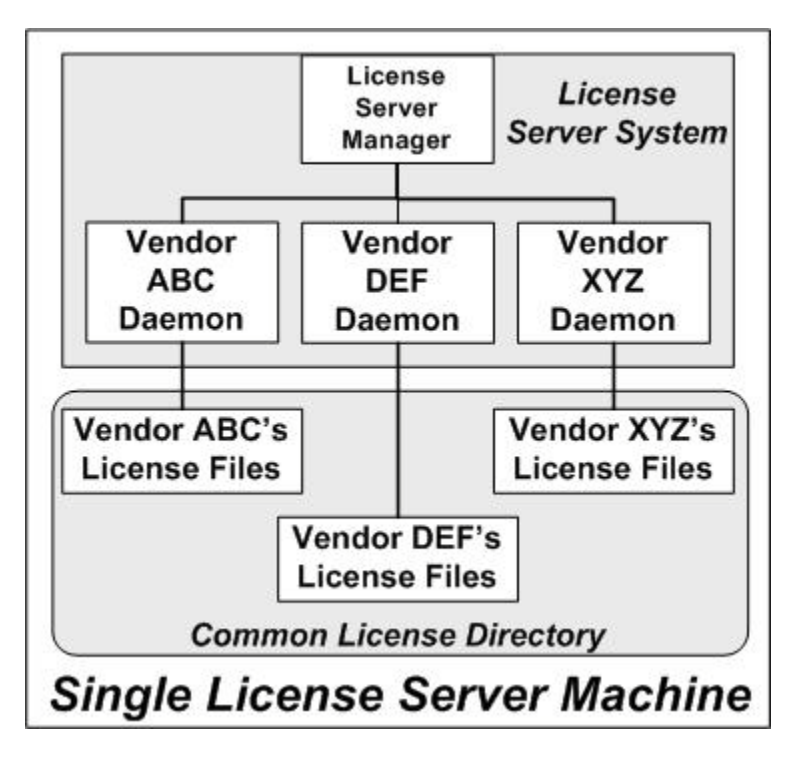

#### **Advantages**

- **•** The license files can be maintained separately.
- **•** Reduced administrative overhead.

#### **Disadvantages**

- **•** One license server manager serves all vendor daemons. If the license server manager goes down, all licenses are unavailable.
- **•** If the system goes down, all licenses are unavailable.
- **•** Output from all vendor daemons goes into one common debug log unless separate debug logs are specified with DEBUGLOG in each vendor daemon's options file. Having one common debug log makes it harder to debug a single vendor daemon's problem.

**•** Maximizes licensing load to one system and one license server manager.

**Starting the License Server Using the User Interface**

### Starting the License Server

In this configuration, you start one license server on a single machine. The license server uses multiple license files (and hence possibly multiple vendor daemons). Use lmadmin or lmgrd as the license server manager.

#### Using lmadmin

When using lmadmin, you can start the license server using the lmadmin user interface or a command line.

#### $\mathcal{L}$ *Task: To use the lmadmin user interface to start the license server* **1.** At a command prompt from the 1madmin installation directory on the machine, enter 1madmin. No specials command-line options are required. **2.** Open the lmadmin user interface. For instructions, see [Accessing the License Server Management Interface](#page-79-0) in [Chapter 9, "lmadmin License Server Manager."](#page-70-0) **3.** From the lmadmin user interface's main window, click **Administration** to open the Administration page, and sign in with your administrator credentials. **4.** Go to the Vendor Daemon Configuration tab. **5.** Click **Import License File**. **6.** Select and import the license file. *Note • A status message displayed on the* lmadmin *user interface lists any follow-up steps you need to perform after the import. If the message requests that you start (or restart) the vendor daemon, click* **Administer** *for the specific vendor daemon on the Vendor Daemon Configuration tab; and then click* **Stop** *or* **Start***.* **7.** Repeat the import process for each license file you want to import. **8.** Close down the Imadmin user interface. **Starting the License Server Using the Command Line**

*Task: To use the command line to start the license server*

- **1.** Open a command window on the machine.
- **2.** At a command prompt from the lmadmin installation directory, enter the following to import the license files:

lmadmin -import <license\_file\_list>

where <license\_file\_list> is the list of license files to import, as described in Managing Multiple License [Files.](#page-221-0)

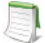

*Note • Use the* -force *option with* -import *only if you want to overwrite* server.xml *settings previously defined for the vendor daemons specified in the license files.*

**3.** Enter lmadmin (and any lmadmin options you might need) to start the license server. For a description of options, see [lmadmin Command-line Arguments](#page-89-0) in [Chapter 9, "lmadmin License Server Manager."](#page-70-0)

#### Using lmgrd

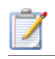

*Task: To start the license server*

Enter the following command:

lmgrd -c <common\_license\_directory>

where <common\_license\_directory> is the directory containing the license files, as described in Managing Multiple [License Files](#page-221-0). (By specifying the directory, you do not need to enumerate each license file name on the lmgrd command line.)

lmgrd processes all files with the .lic extension in the directory and then starts all vendor daemons to which the files refer.

#### **See Also**

[Managing Multiple License Files](#page-221-0) [Capturing Debug Log Output for a Particular Vendor Daemon](#page-245-0)

### <span id="page-221-0"></span>Managing Multiple License Files

As described in the previous sections, both lmadmin and lmgrd handle multiple license files. This section briefly describes how the license server managers handle multiple files and how you set up a multiple-license-file list.

### Managing Multiple File in lmadmin

When using Imadmin as your license server manager, you can use the Imadmin user interface to import the license files one at a time or use the command-line -import option (and the license\_file\_list) to specify the files. See the previous sections for details.

### Managing Multiple Files in lmgrd

When using lmgrd as the license server manager, you can manage multiple license files that are on the same system via a license search path. A license search path is specified two ways:

**•** By using the -c option to lmgrd:

lmgrd -c license\_file\_list [other lmgrd options]

**•** By defining the LM\_LICENSE\_FILE environment variable within the scope of the lmgrd process's environment.

lmgrd builds up an internal license search path when it starts up by parsing each entry in the order listed.

### Defining the License File List

Install the license files in convenient locations on the system, and then define the license\_file\_list.

Wherever license\_file\_list is specified, it consists of a list of one or more of the following components. (Use a colon (:) to separate the license file names on UNIX; on Windows, use a semicolon (;).)

- **•** The full path to the license file
- **•** A directory containing one or more license files with a .lic extension
- **•** The license server port. Use one of the following:
	- A *port*@host setting, where *port* and host are the TCP/IP port number and host name from the SERVER line in the license file.
	- The shortcut specification, @*host*, if the license file SERVER line uses a default TCP/IP port or specifies a port in the default port range (27000–27009).
	- **•** A comma separated list of three *port*@*host* specifiers denoting a license servers configured for threeserver redundancy (for example, port1@host1,port2@host2,port3@host3).

Some scenarios where a license search path is used include those described in [Multiple Systems,](#page-213-0) [One System with](#page-216-1)  [Multiple License Server Instances](#page-216-1), or [One System with One License Server and Multiple License Files](#page-219-0).

#### **See Also**

[Setting the License Search Path Using an Environment Variable](#page-43-0) [Ensuring License Availability](#page-186-0) [Environment Variables](#page-262-0)

# Additional Considerations

### Combining License Files

If you have two or more products whose licenses are intended for the same system, as specified by their SERVER lines, you may be able to combine the license files into a single license file. This has advantages if you are using lmgrd as your license server manager.

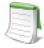

*Note •* lmadmin *supports the use of a combined license file. However, use of such a file is redundant when you can simply use the* lmadmin *user interface to add (import) any number of license files. Once a license file is imported,*  lmadmin *manages it.*

The license files for the models described in [One System with Multiple License Server Instances](#page-216-1) and [One System](#page-219-0)  [with One License Server and Multiple License Files](#page-219-0) could be combined if they met certain criteria. See [Criteria for](#page-224-0)  [Combining License Files](#page-224-0). Figure 18-4 shows one possible scenario using a combined license file.

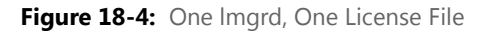

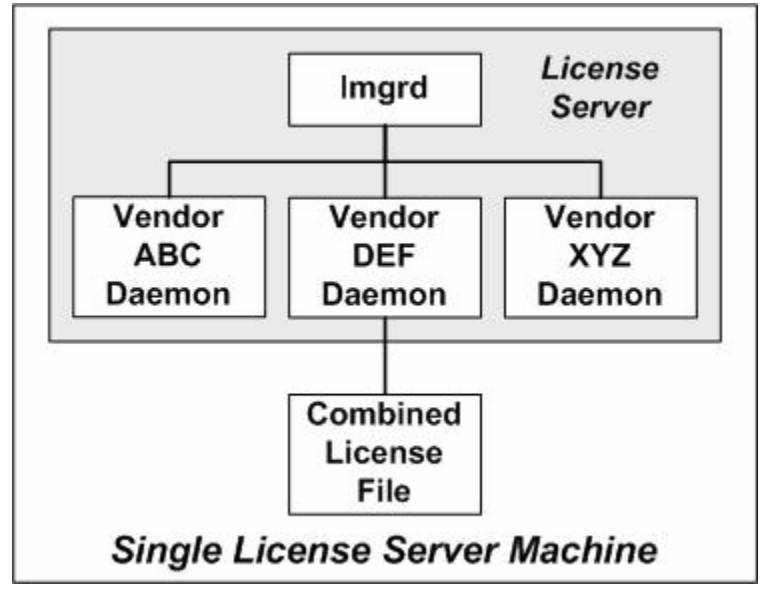

#### **Advantages**

- **•** A single license file to administer.
- **•** Once the files are combined, there is low administrative overhead.

#### **Disadvantage**

**•** Careful planning must be given in combining license lines from multiple software publishers into one file, initially and over time.

#### Starting the License Server

#### Λ

#### *Task: To start the license server*

Invoke the license server manager once on the system.

lmgrd -c combined\_license\_file

### <span id="page-224-0"></span>Criteria for Combining License Files

Your product's license files define the license server systems by host name and hostid in the SERVER lines in the license file. License files are candidates for combining under the following conditions:

- **•** The number of SERVER lines in each file is the same.
- **•** The hostid field of each SERVER line in one file *exactly* matches the hostid field of each SERVER line in the other file.

Some possible reasons license files may not be compatible are:

- **•** License files are set up to run on different server systems, so hostids are different.
- One file is set up for a single license server (has only one SERVER line), the other is set up for a three-server redundancy (has three SERVER lines).
- **•** Hostids for the same system use different hostid types. For example, the SERVER line in one license file uses INTERNET= for its hostid type and the other file uses the ethernet MAC address for its hostid type.

If your license files are compatible as described above, then you have the option of combining license files as summarized in Figure 18-4 and below in [How to Combine License Files.](#page-225-1) Note that you are not required to combine compatible license files. There is no performance or system-load penalty for not combining the files.

### <span id="page-225-1"></span>How to Combine License Files

If your license files are compatible, use any text editor to combine them. To combine license files, read all of the compatible license files into one file, then edit out the extra SERVER lines so that only one set of SERVER lines remains. Save the resulting data, and you have your combined license file. Figure 18-5 shows an example of combining license files.

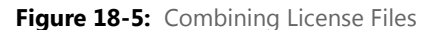

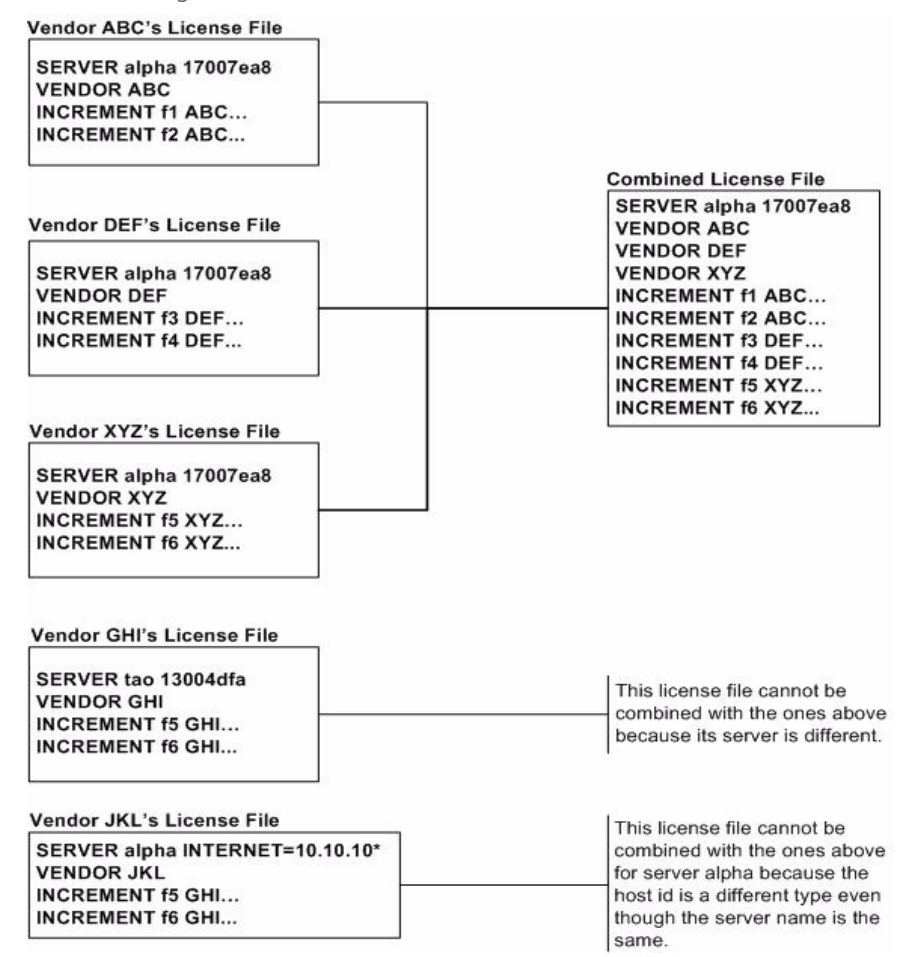

### <span id="page-225-0"></span>Version Component Compatibility

When one license server manager manages multiple vendor daemons, it may be the case that those vendor daemons do not use the same version of FlexNet Publisher. By observing the FlexNet Publisher version compatibility rules described in [Version Compatibility Between Components](#page-252-0) you are assured that all of your FlexNet Publisher components are compatible.

You can maintain multiple versions of FlexEnabled applications in the enterprise. The vendor daemon for an application must be at least the same version as the FlexNet Publisher version used in the FlexEnabled application.

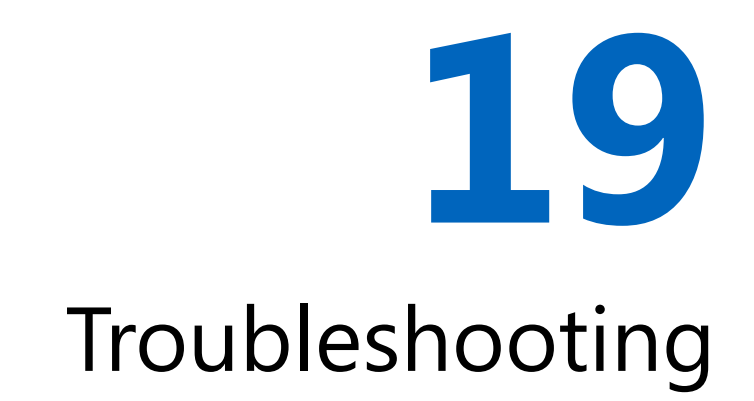

This section documents areas of the license server that have given customers difficulty in the past.

### General Troubleshooting Hints

This list provides some general debugging information:

- When you start the license server be sure that you direct the output into a local log file where you can examine it. The log file often contains useful information. Examine it when you have a problem, and be prepared to answer questions about it when you talk to a support person.
- If the license server appears to have started correctly (which you can determine from the log file), try running lmstat -a and lmdiag to see if that program has the same problem as your application.
- If your application is version 4.1 or later (version 5 or later on Windows), you can use the FLEXLM\_DIAGNOSTICS environment variable. Set FLEXLM\_DIAGNOSTICS to 1, 2, or 3. A setting of 3 gives more information than 2, 2 gives more information than 1 (in particular, the feature name that was denied). See [FLEXLM\\_DIAGNOSTICS](#page-227-0) for more information.
- **•** When you talk to a support person, be prepared with answers to the following questions:
	- **•** What kind of system is your license server running on?
	- **•** What version of the operating system?
	- **•** What system and operating system is the application running on?
	- **•** What version of FlexNet Publisher does the FlexEnabled application use?

Use the lmver script, or, on UNIX, execute the following command on your license server manager, vendor daemon, and application:

strings binary\_name | grep Copy

Alternatives are: for lmadmin, use the command lmadmin -version; for lmgrd and the vendor daemon use the -v argument, for example lmgrd -v.

- **•** What error or warning messages appear in the log file?
- **•** Did the server start correctly? Look for a message such as:

server xyz started for: feature1 feature2.

- What is the output from running lmstat -a?
- **•** Are you running other FlexEnabled products?
- **•** Are you using a combined license file or separate license files?
- Are you using three-server redundancy (i.e. there are multiple SERVER lines in your license file)?

### <span id="page-227-0"></span>FLEXLM\_DIAGNOSTICS

*Note • The ability for FlexNet Publisher to produce diagnostic output is controlled by your software publisher.*

FLEXLM\_DIAGNOSTICS is an environment variable that causes the application to produce diagnostic information when a checkout is denied. The format of the diagnostic information may change over time.

On UNIX, the diagnostic output goes to stderr.

On Windows, the output is a file called flexpid. log (where pid is the application's process ID). The file is found in the FlexNet Publisher toolkit's <install\_dir>\<platform\_dir> directory.

#### Level 1 Content

If FLEXLM\_DIAGNOSTICS is set to 1, then the standard FlexNet Publisher error message is be presented, plus a complete list of license files that the application tried to use. For example:

```
setenv FLEXLM_DIAGNOSTICS 1
FlexNet checkout error: Cannot find license file (-1,73:2) No such file or directory
license file(s): /usr/myproduct/licenses/testing.lic license.lic
```
#### Level 2 Content

If FLEXLM\_DIAGNOSTICS is set to 2, then, in addition to level 1 output, the checkout arguments are presented. For example:

```
setenv FLEXLM_DIAGNOSTICS 2
FlexNet checkout error: No such feature exists (-5,116:2) No such file or directory
license file(s): /usr/myproduct/licenses/testing.lic license.lic
lm_checkout("f1", 1.0, 1, 0x0, ..., 0x4000)
```
Note that the error message actually contains two separate problems, which both occurred during the checkout:

**•** There is no such feature in the license it did find.

• It was unable to find the other license file, which is what produces the message No such file or directory.

This is a description of the arguments to **lm\_checkout:**

lm\_checkout(feature, version, num\_lic, queue\_flag, ..., dupgroup\_mask) where:

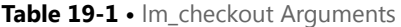

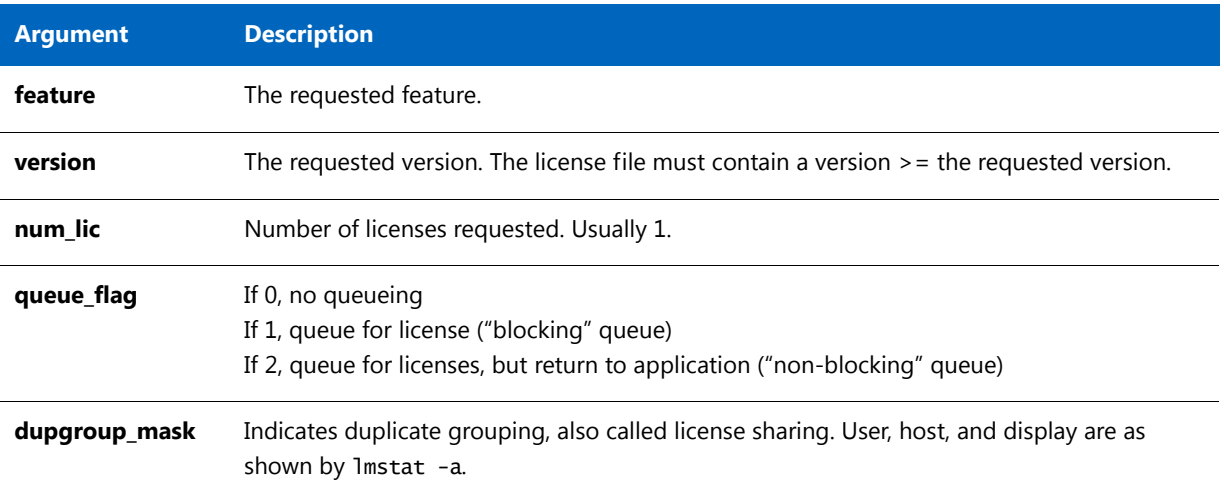

### Level 3 Content (Version 6.0 or Later Only)

If FLEXLM\_DIAGNOSTICS is set to 3, then, in addition to level 1 and 2 output, if a checkout is successful, information is printed explaining how the license was granted:

```
setenv FLEXLM_DIAGNOSTICS 3
app
Checkout succeeded: f0/14263EAEA8E0
License file: ./servtest.lic
No server used
app2
Checkout succeeded: f1/BC64A7B120AE
License file: @localhost
License Server Machine: @localhost
app3
Checkout succeeded: f1/BC64A7B120AE
License file: servtest.lic
License Server Machine: @speedy
```
Note that the feature name and license key are printed, along with the license file location (or host name if @host were used) and host name of the server, where applicable.

**Chapter 19 Troubleshooting** FLEXLM\_DIAGNOSTICS

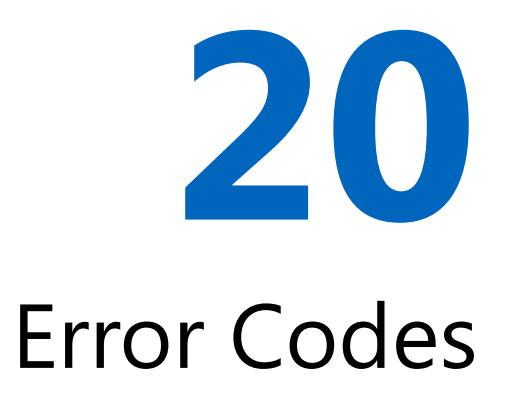

This section documents FlexNet Publisher error messages, including general format and error message descriptions.

### Error Message Format

FlexNet Publisher error messages presented by applications have the multiple components, which are described in the following table. An error message may also contain other optional supporting information.

| <b>Component</b>                          | <b>Description</b>                                                                                                    | <b>Required</b> |
|-------------------------------------------|----------------------------------------------------------------------------------------------------|-----------------|
| <b>Error Number</b>                       | A positive or negative integer that identifies the error.                                                                                                    |                 |
| <b>Error Text</b>                         | Sentence that summarizes the issue.                                                                                                    |                 |
| <b>Error Explanation</b>                  | Paragraph that explains the problem and provides possible solutions<br>or workarounds.                                                                                          |                 |
| <b>Minor Error Number</b>                 | A positive integer. These numbers are unique error identifiers and are<br>used by software publishers for more advanced support assistance.<br>Their meaning is not documented. | ◉               |
| <b>System Error Number</b>                | Error code last set by the operating system.                                                                                                    |                 |
| <b>System Error</b><br><b>Explanation</b> | Sentence that explains the system error.                                                                                                    |                 |

**Table 20-1 •** FlexNet Publisher Error Message Components

These error messages may occur in two formats available with FlexNet Publisher, or they may appear in a format customized by the application.

### Format 1 (short)

FlexNet error text (Im\_errno, minor\_num[: sys\_errno]) [sys\_error\_text]

The error information may be missing.

#### **Example**

Can't connect to license server machine (-15,12:61) Connection refused

### Format 2 (long)

FlexNet error text FlexNet error explanation [Optional Supporting information] FlexNet error: *lm\_errno, minor\_num.* [System Error: sys\_errno] ["system\_error\_text"]

#### **Example**

```
Cannot connect to license server system
The server (lmgrd) has not been started yet, or
the wrong port@host or license file is being used, or the
port or hostname in the license file has been changed.
Feature: f1
Server name: localhost
License path: @localhost:license.dat:./*.lic
FlexNet error: -15,12. System Error: 61 "Connection refused"
```
### Error Code Descriptions

The following table lists the most common errors produced by FlexEnabled applications.

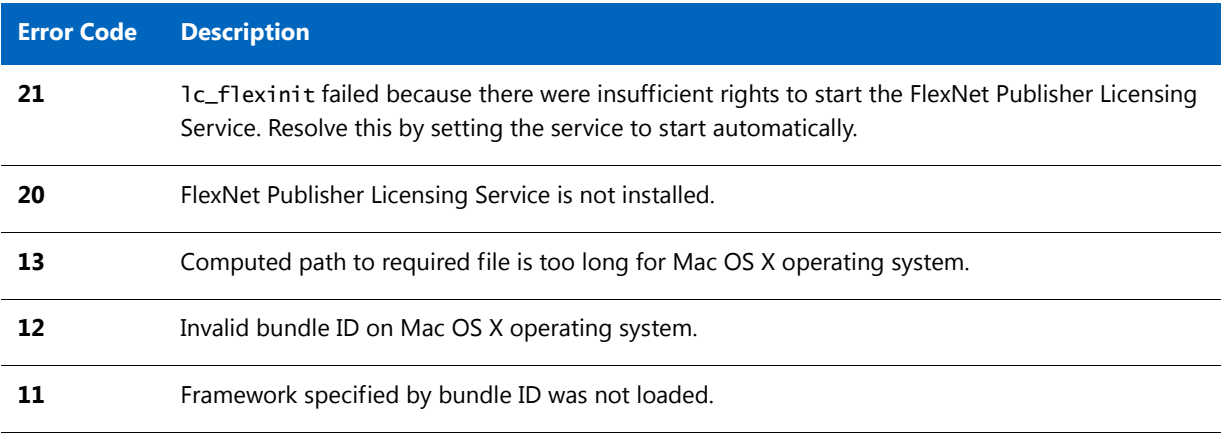

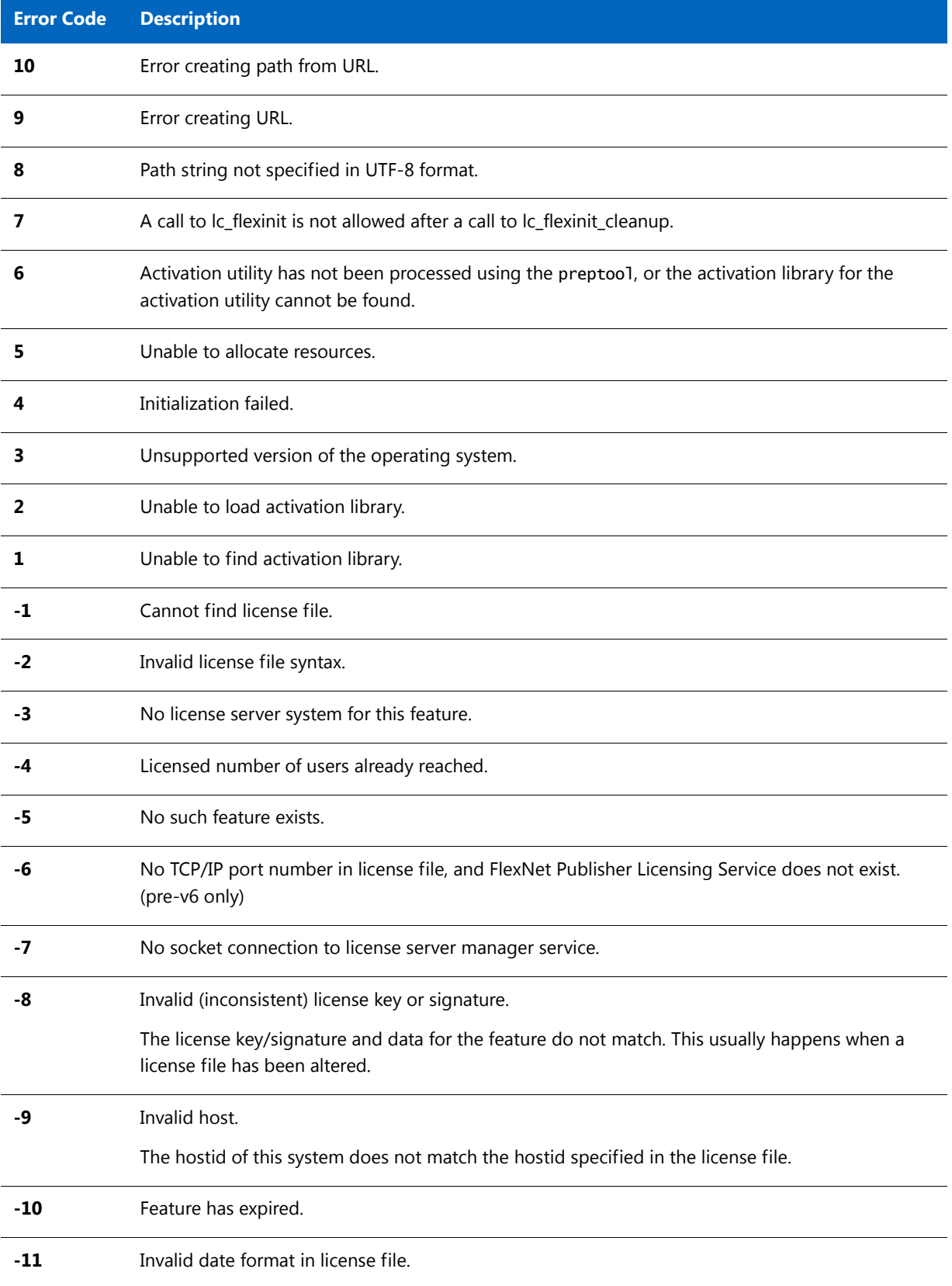

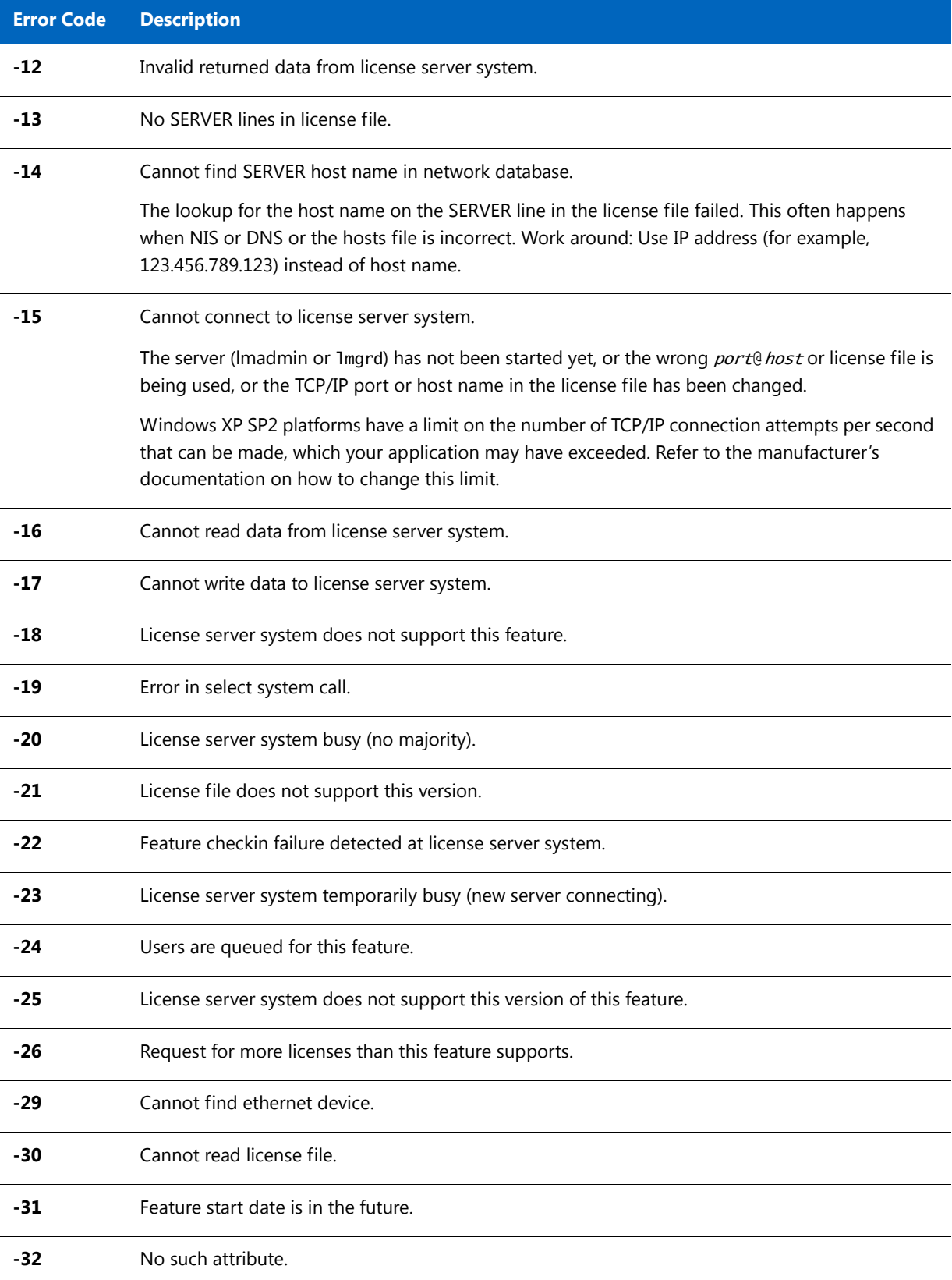

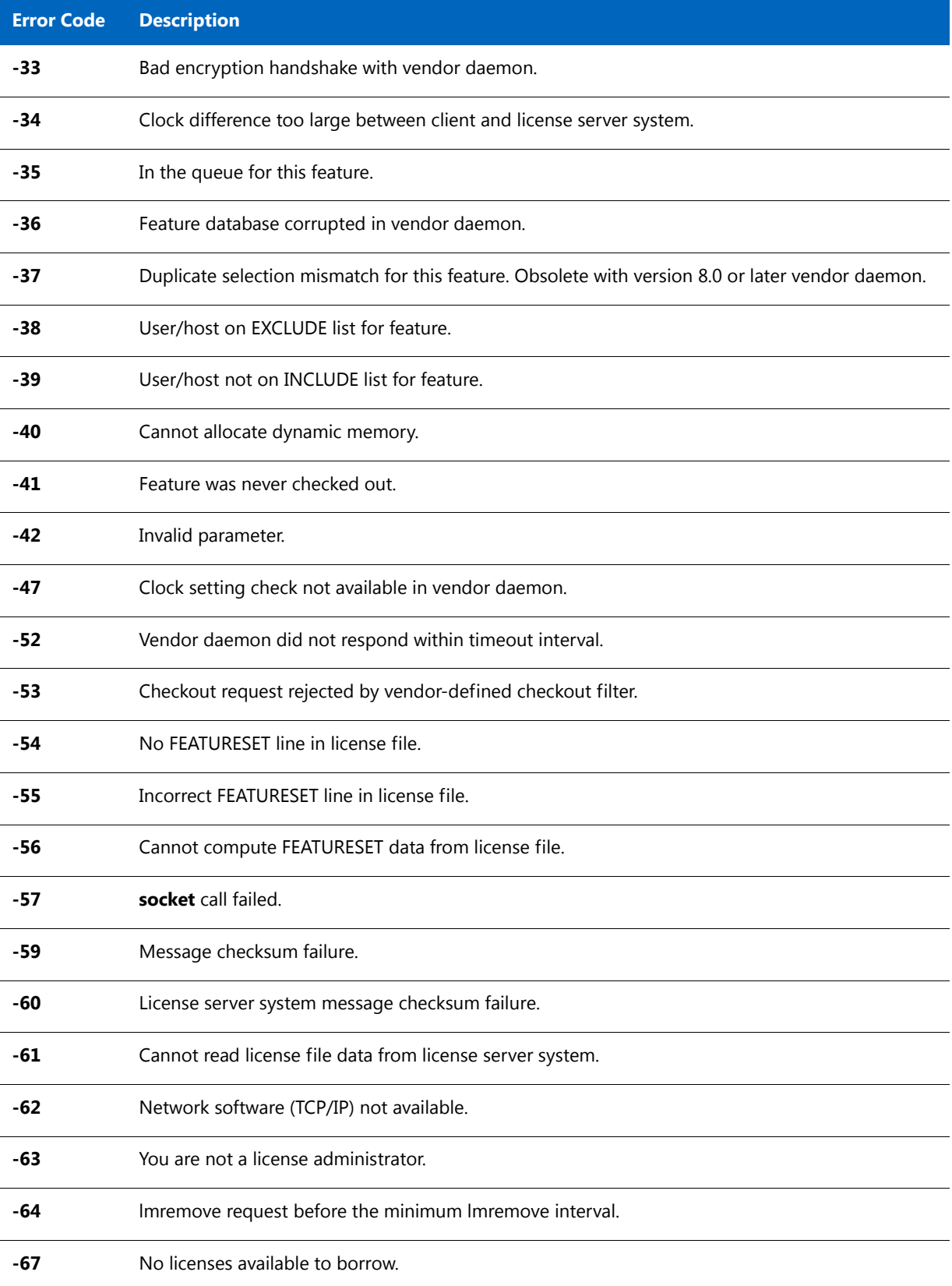

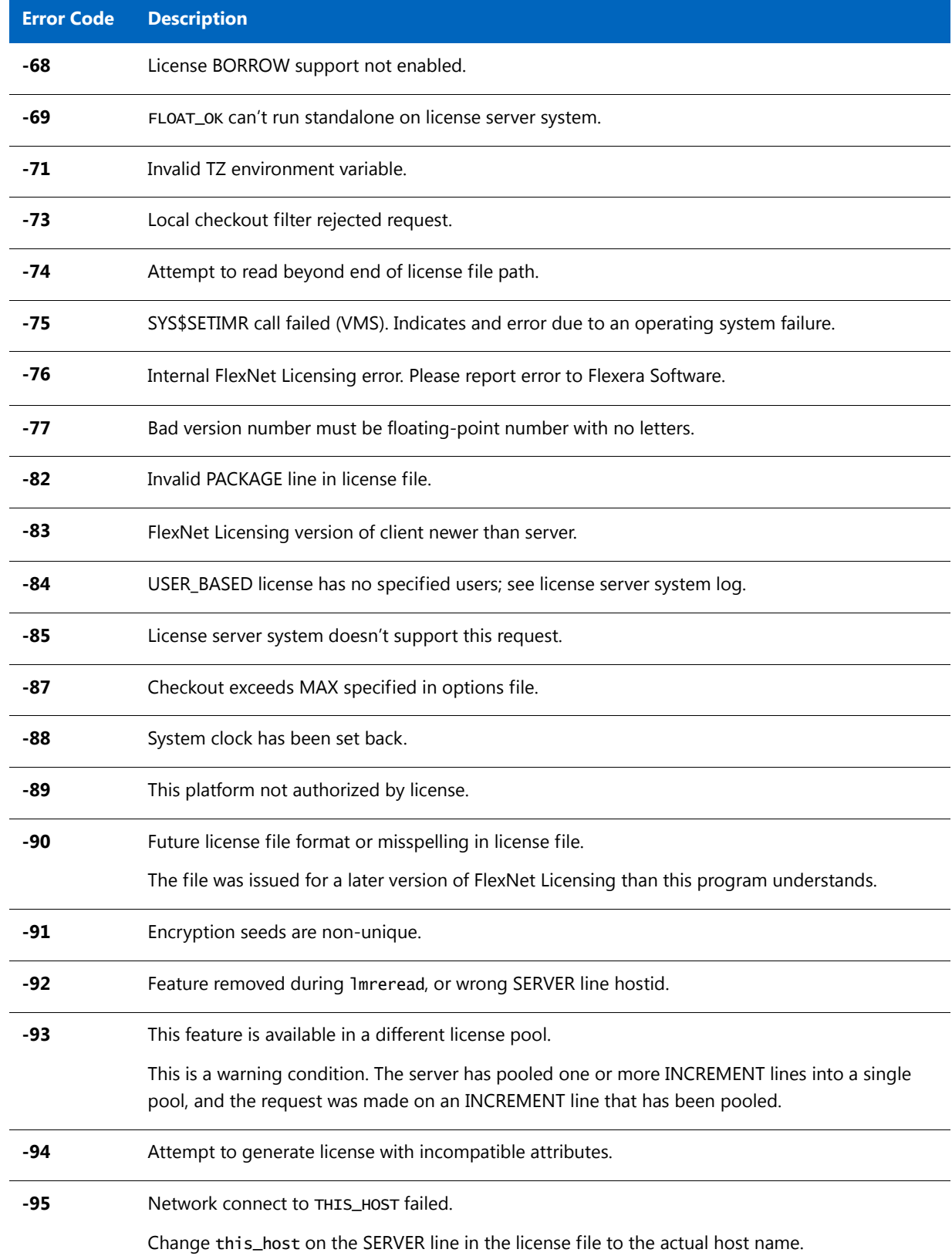

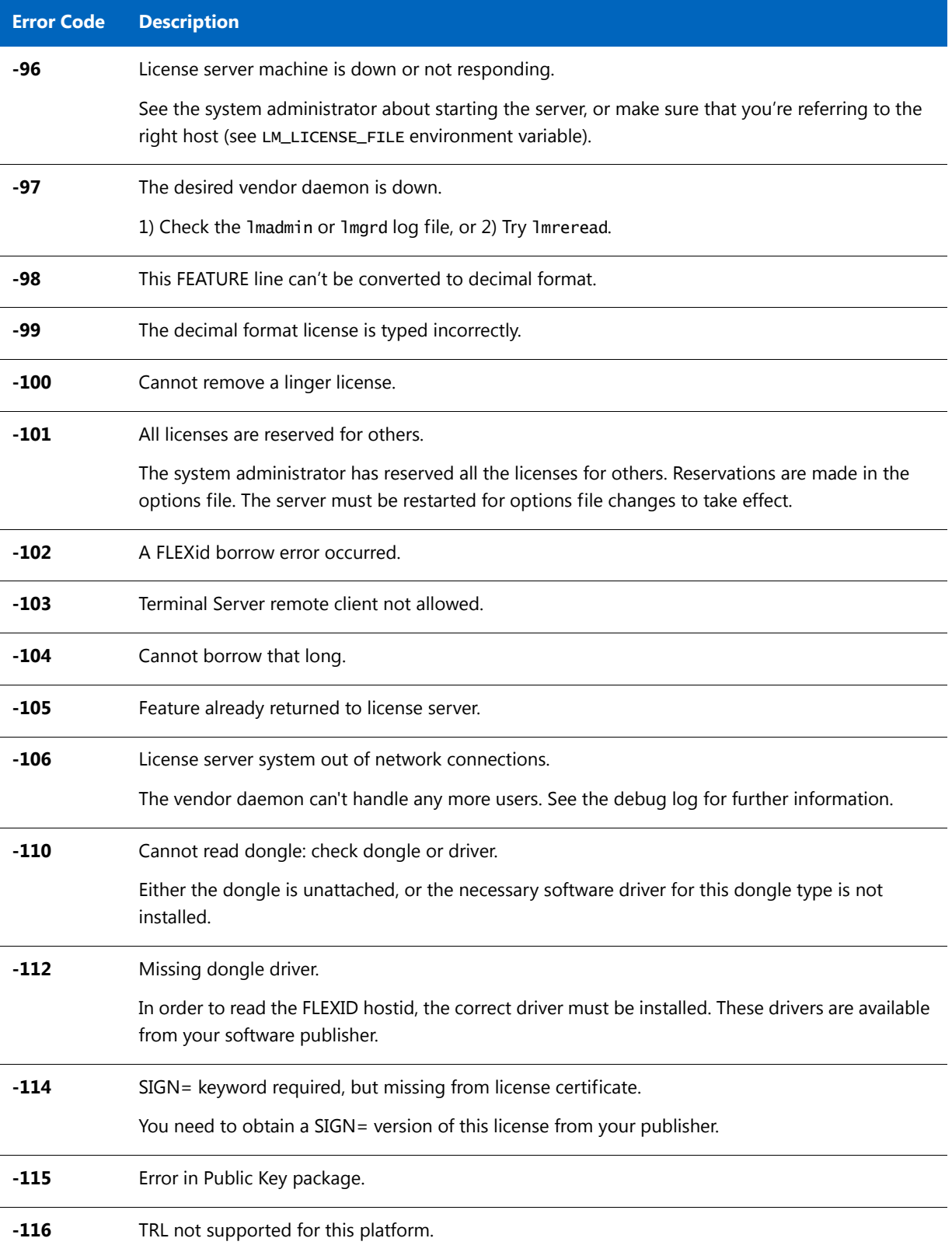

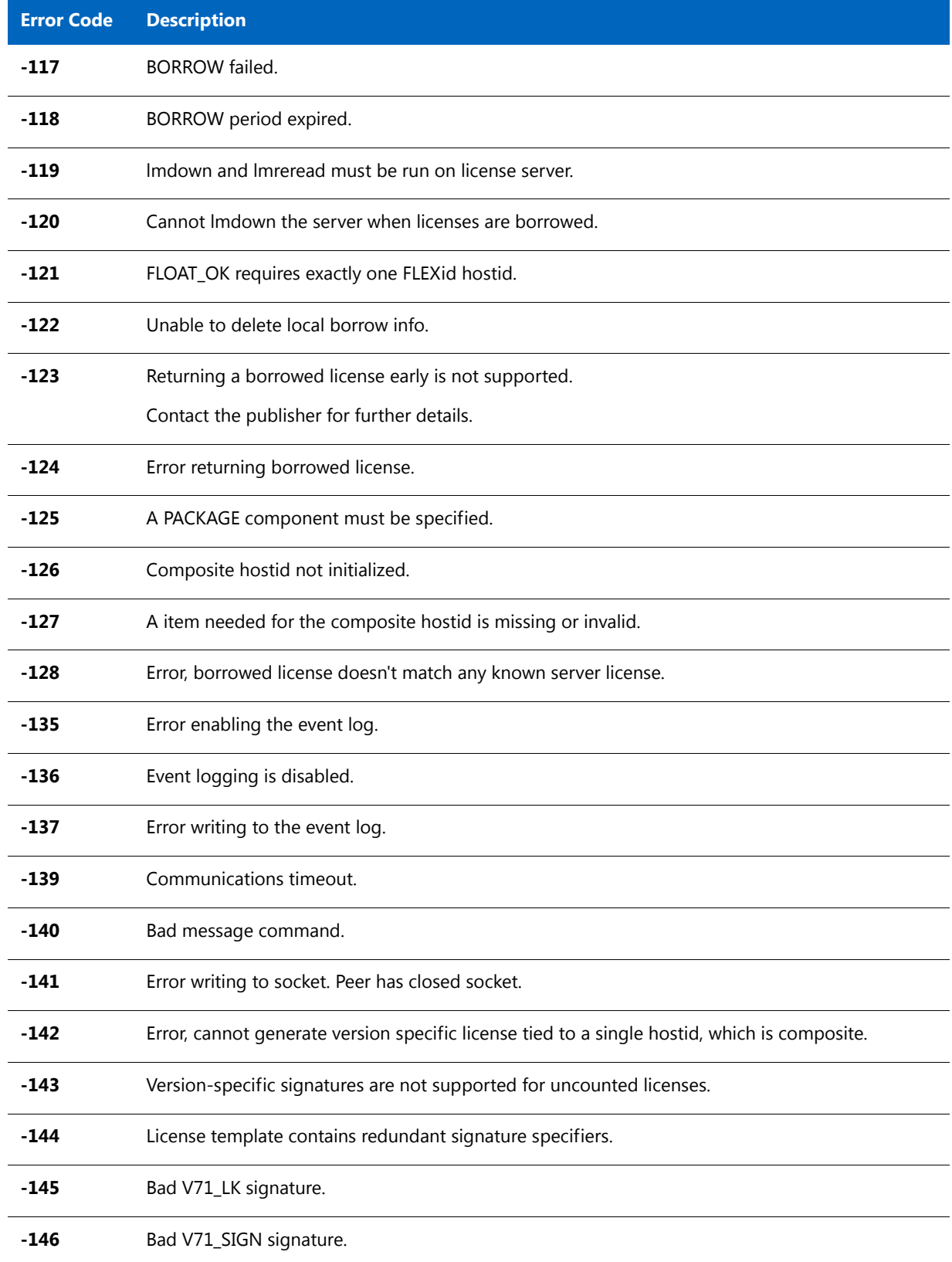

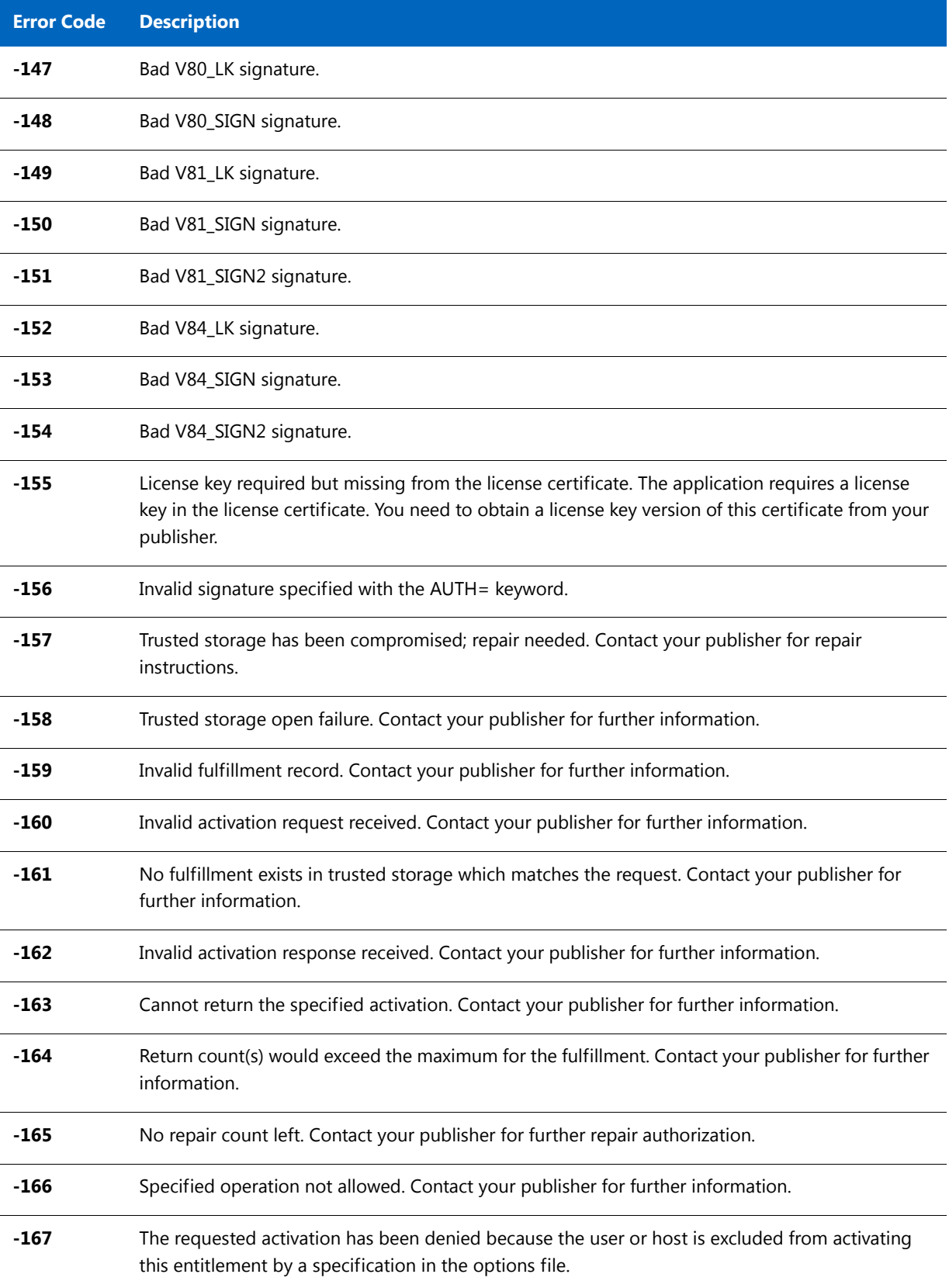

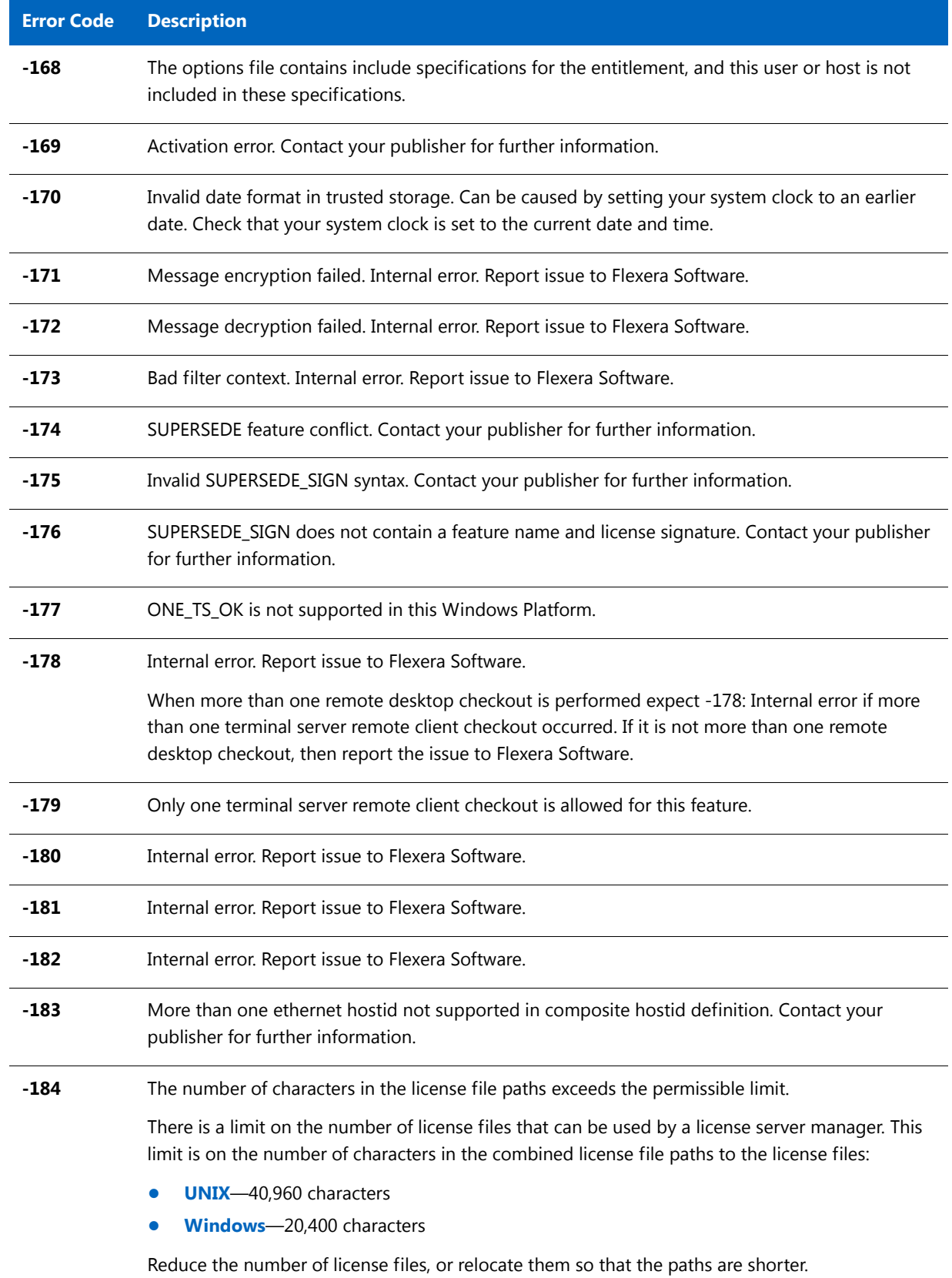

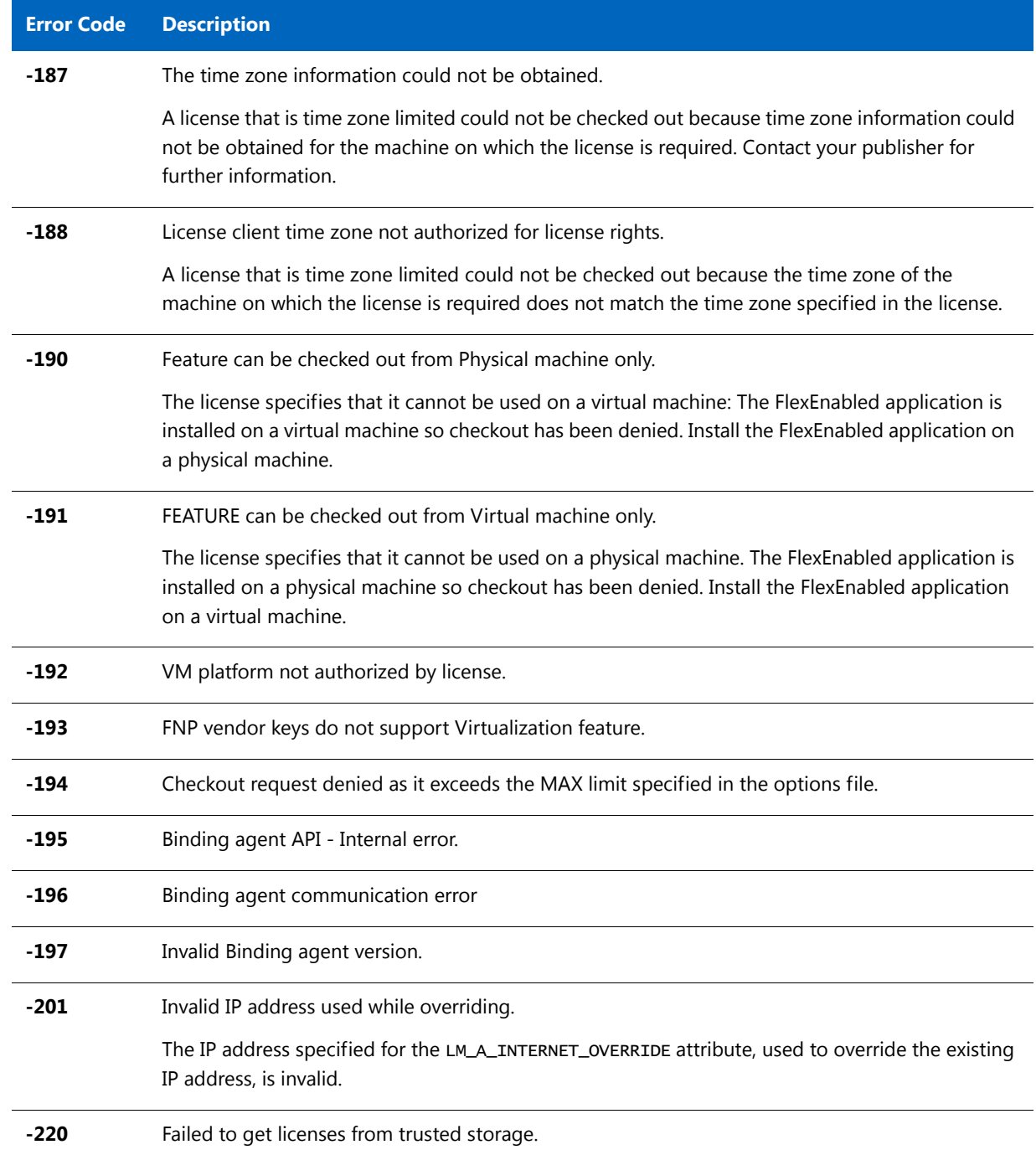

**Chapter 20 Error Codes** Error Code Descriptions

# <span id="page-242-0"></span>**21** Report Log File

The license server produces both report log files and debug log files. The focus of this section is report log files. For information on debug log files see [Debug Log File.](#page-244-0)

The report log file contains feature usage information and is generated by the vendor daemon. However, a vendor daemon does not write report logs by default; this action must be enabled. The data in report logs is compressed, authenticated, and organized into a repository.

Use Flexera Software's software license administration solution, FlexNet Manager, to gain exceptional visibility into license usage data and to create insightful reports on critical information like license availability and usage. FlexNet Manager can be fully automated to run these reports on schedule and can be used to track license servers and usage across a heterogeneous network of server including Windows NT, Linux and UNIX. Contact Flexera Software at [www.flexerasoftware.com](www.acresso.com) for more details on how to obtain an evaluation copy of FlexNet Manager for your enterprise.

# Managing Report Log Output

As a vendor daemon runs for a period of time, the volume of report log output increases. If you have a lot of license activity, these log files grow very large. You need to consider where to put these files and how often to rotate and archive them. Therefore, it may be necessary to rotate or switch report log output into different files over time, each file containing license activity over a particular period of time.

Report log data is collected by the vendor daemon into an internal data buffer area before being flushed to the output file. The daemon's internal buffer is flushed once a minute or whenever it gets full, whichever occurs first. To ensure the freshest data possible in the report log file, flush the buffer on demand with the lmreread command. Use standard file compression tools to reduce the size of a report log file when it is no longer being written.

To avoid corruption and for performance, it is suggested that the vendor daemon write its report log to a file on a disk local to the system running the vendor daemon. Each vendor daemon must write to its own report log file.

### Enabling Report Log Output for a Vendor Daemon

There are two ways to enable report logging for a particular vendor daemon either before or after starting the license server.

- Add the [REPORTLOG](#page-179-0) line to the options file for that vendor daemon. See REPORTLOG for more details.
- **•** Invoke lmswitchr on the vendor daemon. See [lmswitchr](#page-149-0) for more details.

### Redirecting Report Log Output for a Vendor Daemon

The report log output for a particular vendor daemon can be moved into separate files, each file representing activity over a different period of time. There are three ways in which to do this whether the vendor daemon is running or not:

- **•** Change the REPORTLOG line in the vendor daemon's options file and reread its options file by invoking lmreread (version 8.0 or later vendor daemon) or restart.
- **•** Invoke lmswitchr on the vendor daemon. See [lmswitchr](#page-149-0) for more details.
- **•** Invoke lmnewlog on the vendor daemon. Requires a version 7.1 or later vendor daemon. See [lmnewlog](#page-138-0) for more details.

# <span id="page-244-0"></span>**22** Debug Log File

The license server produces both debug log files and report log files. For information on report log files, see [Report](#page-242-0)  [Log File](#page-242-0).

A debug log file contains status and error messages useful for debugging the license server. The lmgrd debug log displays the server's system date, time, and time zone at the beginning of a log. A license server always generates debug log output. Some of the debug log output describes events specific to lmadmin or lmgrd and some of the debug log output describes events specific to each vendor daemon.

## Managing Debug Log Output

As the license server manager and its vendor daemons run for a period of time, the volume of this output increases. As it gets older, the value of the debug log output decreases; therefore, it may be necessary for you to separate old debug log output from current output; either archive or delete the old output.

For performance, it is suggested that each debug log file be on a disk that is local to the system that is running the license server manager and its vendor daemons. However, if the debug log file must be on a remotely-mounted disk and you find that the license server is too slow, start 1mgrd with the -nfs\_log option to improve performance.

See [Debug Log Messages](#page-246-0) for a description of the debug log output format.

### Capturing Debug Log Output for a License Server

If you are using lmadmin as your license server manager, separate log files are created for lmadmin and each vendor daemon that it manages. The log files are written to the logs directory within the lmadmin install directory; however, you can use the -logpir option on the command line to change the location to which lmadmin writes lmadmin.log. See [lmadmin Command-line Arguments](#page-89-0) for details.

By default, lmgrd and the vendor daemons it manages write debug log output to standard out. To put this debug log output in a file, either redirect the output of the license server to a file or start 1mgrd with the -1 debug\_log\_path option. See Imgrd Command-Line Syntax for more information.

### <span id="page-245-0"></span>Capturing Debug Log Output for a Particular Vendor Daemon

The debug log output from different vendor daemons controlled by the same license server can be written to their own files (version 8.0 and later vendor daemon). There are three ways to do this:

- **•** If you are using lmadmin as your license server manager, you configure the location and file name from the Vendor Daemon Configuration screen. See on-line help for information on Vendor Daemon Log.
- **•** Add the DEBUGLOG line to the options file for each vendor daemon. See [DEBUGLOG](#page-162-0) for more details.
- **•** Invoke lmswitch on the vendor daemon. See [lmswitch](#page-148-0) for more details.

Note that lmgrd writes its own debug log output to standard out.

### Redirecting Debug Log Output for a Running Vendor Daemon

It is possible to redirect the debug log output for a particular vendor daemon to a different file. There are two ways to do this:

- **•** Change the DEBUGLOG line to the options file for the vendor daemon and reread its options file by invoking lmreread. See [DEBUGLOG](#page-162-0) for more details.
- Invoke 1mswitch on the vendor daemon. See Imswitch for more details.

### Limiting Debug Log Output for a Vendor Daemon

By default, debug log output contains all events. To limit the events that are logged for a particular vendor daemon, add a NOLOG line to the options file of that vendor daemon. One of the reasons you may want to limit the events that are logged is to reduce the size of the debug log output.

**See Also** [NOLOG](#page-178-0)

### License Server Diagnostics in the Debug Log

Enhanced license server diagnostics will now be emitted in the license server debug log. Additional diagnostics are prefixed by "(@lmgrd-SLOG@)" for the lmgrd and "(@<vendor>-SLOG@)" for the Vendor Daemon, facilitating easy grep-like extraction from the debug-log. The Vendor Daemon would emit the additional diagnostics when run with lmgrd or lmadmin. These diagnostics are intended to assist publishers and Flexera diagnose license server issues. These diagnostics include:

**•** For lmgrd:

 Start timestamp, Version, ProcessID, Network Info (IPv4/IPv6 interface, listening port), command-line options, list of license files, whether the license server is running as a windows service.

**•** For Vendor Daemon:

Start timestamp, Version, ProcessID, Network infor(Ipv4/Ipv6 interface, listening port, select timeout of vendor daemon), Vendor daemon name, options fileused, Trusted Storage accessed (yes/no). Host name, Virtual/ physical environment, (limited) hypervisor info if virtual, #Restarts of vendor daemon since lmgrd startup, #Rereads since vendor daemon (re0 start, Last reread time, Reread initiation type (automatic versus lmreread)

Every 4 hours (and at vendor daemon shutdown) the following performance data are logged:

**Details of the 10 peak client transactions (**including client hostname, user, transaction time, concurrent clients at time of transaction, memory usage (Windows only)), Peak concurrent clients served, High watermark memory usage (Windows only), Transaction time **for last 10 transactions.**

### <span id="page-246-0"></span>Debug Log Messages

FlexNet Publisher processes generate debug log files in the following format:

hh:mm:ss (daemon) message

where:

**Table 22-1 •** Debug Log Messages

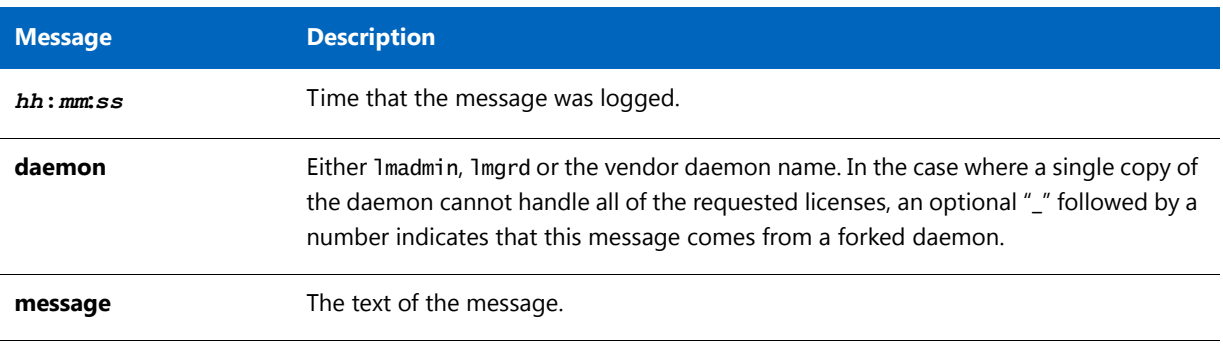

The debug log files can be used to diagnose configuration problems and vendor-daemon software errors.

*Note • A debug log file cannot be used for usage reporting with FlexNet Manager.*

### Informational Messages

[Table 22-2](#page-247-0) lists the various informational messages used within FlexNet Publisher.

<span id="page-247-0"></span>**Table 22-2 •** Information Messages

| <b>Message</b>                                                               | <b>Description</b>                                                                                                    |  |
|------------------------------------------------------------------------------|----------------------------------------------------------------------------------------------------|--|
| <b>Connected to host</b>                                                     | This daemon is connected to its peer on host.                                                                                                    |  |
| <b>CONNECTED, master is host</b>                                             | The license daemons log this message when a quorum is up and<br>everyone has selected a master.                                                                                                    |  |
| <b>DENIED: num_lic feature to user</b>                                       | user was denied access to num_lic licenses of feature.                                                                                                    |  |
| <b>EXITING DUE TO SIGNAL nnn</b><br><b>EXITING with code nnn</b>             | All daemons list the reason that the daemon has exited.                                                                                                    |  |
| <b>EXPIRED: feature</b>                                                      | feature has passed its expiration date.                                                                                                    |  |
| IN: "feature" user (num_lic licenses)                                        | user has checked in num_lic licenses of feature.                                                                                                    |  |
| Lost connection to host                                                      | A daemon can no longer communicate with its peer on node host,<br>which can cause the clients to have to reconnect, or cause the<br>number of daemons to go below the minimum number, in which<br>case clients may start exiting. If the license daemons lose the<br>connection to the master, they kill all the vendor daemons; vendor<br>daemons shut themselves down. |  |
| Lost quorum                                                                  | The daemon lost quorum, so it processes only connection requests<br>from other daemons.                                                                                                    |  |
| <b>MULTIPLE vendor servers running. Kill</b><br>and restart license daemon.  | The license server manager has detected that multiple vendor<br>daemons with the same vendor name are running. Shutdown<br>Imadmin or Imgrd and all vendor daemons and then restart Imadmin<br>or 1mgrd.                                                                                                    |  |
| OUT: feature user (num_lic licenses)                                         | user has checked out num_lic licenses of feature.                                                                                                    |  |
| <b>RESERVE feature for USER user</b><br><b>RESERVE feature for HOST host</b> | A license of feature is reserved for either user or host.                                                                                                    |  |
| <b>REStarted vendor (internet port nnn)</b>                                  | Vendor daemon vendor was restarted at TCP/IP port nnn.                                                                                                    |  |
| Retrying socket bind (address in use)                                        | The license servers try to bind their sockets for approximately six<br>minutes if they detect "address in use" errors.                                                                                                    |  |
| Selected (EXISTING) master host.                                             | This license daemon has selected an existing master host as the<br>master.                                                                                                    |  |

#### **Table 22-2 •** Information Messages

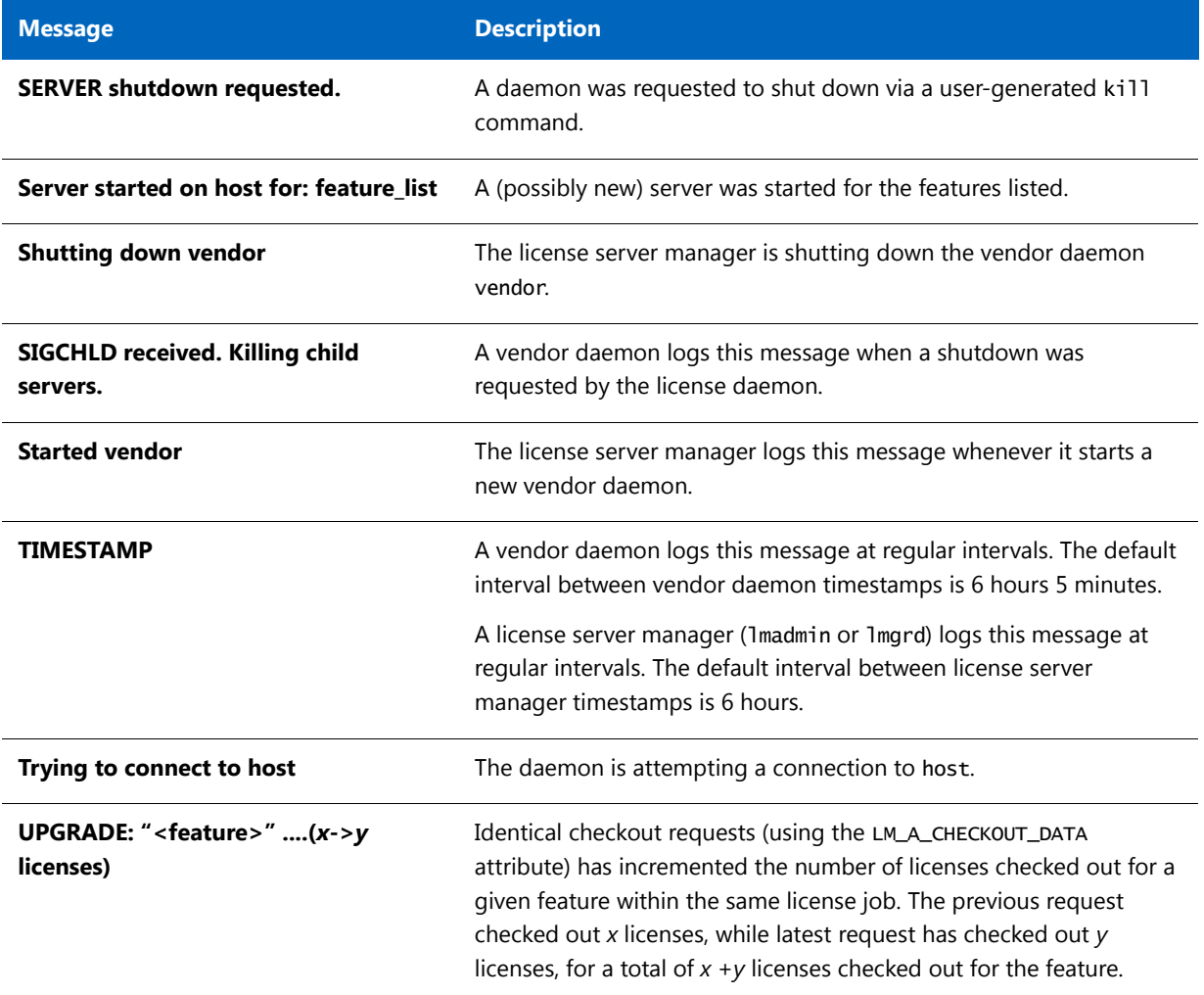

### Configuration Problem Messages

[Table 22-3](#page-248-0) lists configuration problem messages found in FlexNet Publisher.

<span id="page-248-0"></span>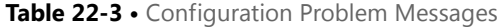

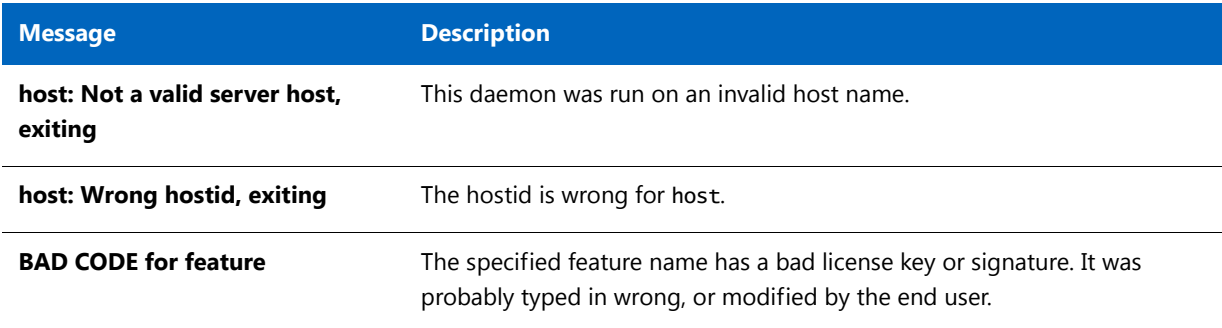

#### **Table 22-3 •** Configuration Problem Messages

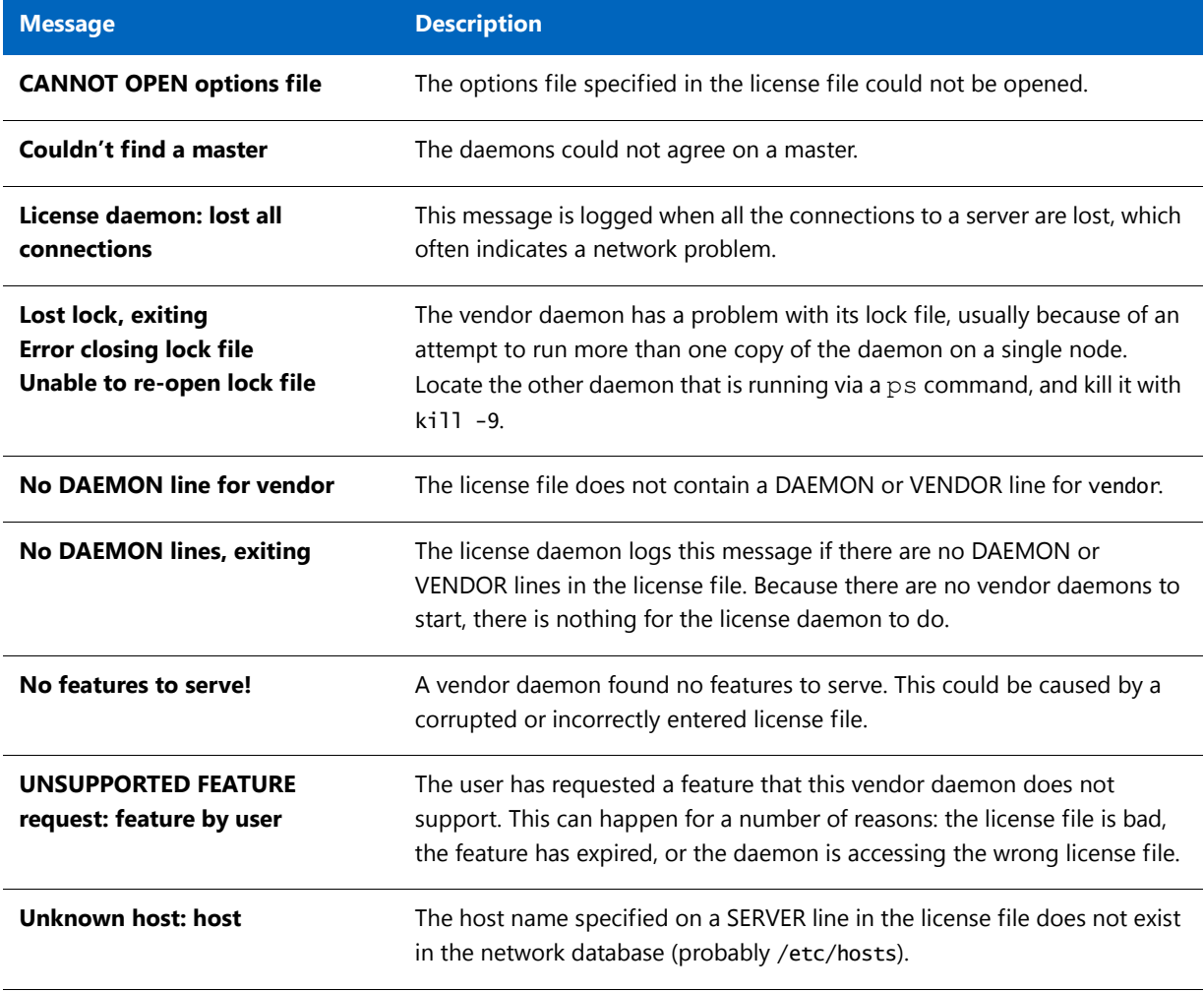

### Daemon Software Error Messages

[Table 22-4](#page-249-0) lists various daemon software error messages:

<span id="page-249-0"></span>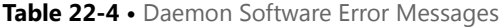

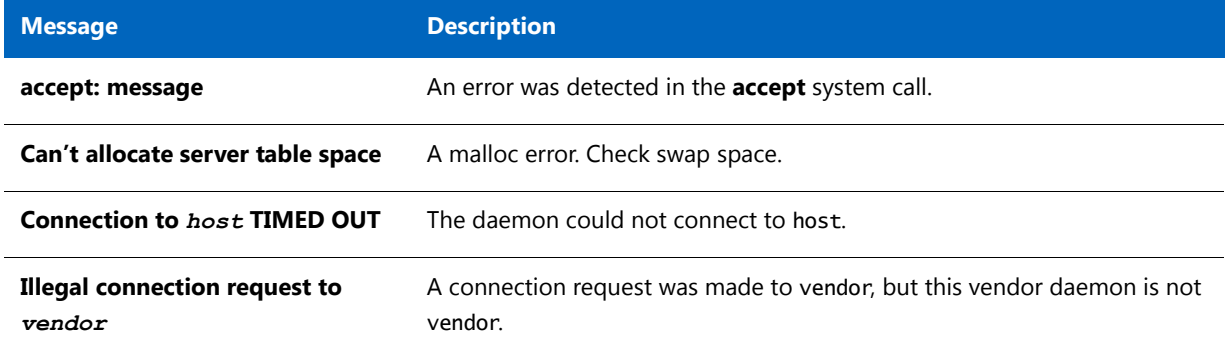

#### **Table 22-4 •** Daemon Software Error Messages

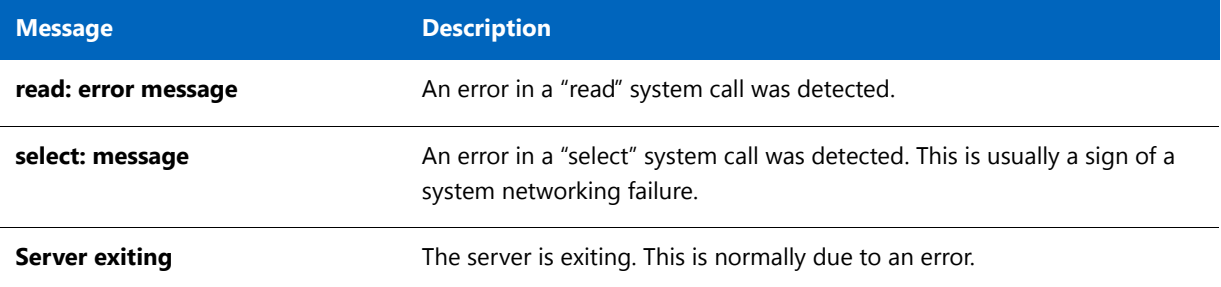

**Chapter 22 Debug Log File**

Debug Log Messages
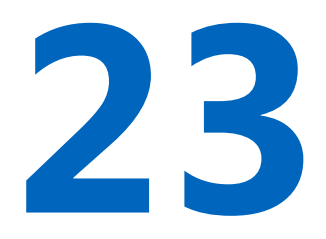

# Identifying FlexNet Publisher Versions

### Version Compatibility Between **Components**

<span id="page-252-0"></span>In general, always use the latest version of lmadmin, lmgrd, lmutil, and lmtools, all of which are available from [www.flexerasoftware.com](http://www.flexerasoftware.com), to exploit the enhancements available in the most recent versions of FlexNet Licensing. However, some enhancements require a vendor daemon built with a newer version of FlexNet Publisher, and yet others require a FlexEnabled application built with a newer version of FlexNet Publisher. Contact your software publisher for the latest version of their vendor daemon.

The rules about FlexNet Licensing component version compatibility are summarized as:

- **•** Version of lmutil/lmtools must be >=
- **•** Version of lmadmin (or lmgrd), which must be >=

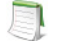

*Note •* lmadmin *can only be used with components with a version of 9.2 or later.*

- **•** Version of vendor daemon, which must be >=
- **•** Version of the client library linked to the FlexEnabled application, which must be >=
- **•** Activation utility, which must be >=
- **•** Version of license file format

Except for the license file, use lmver to discover the version of all these components. For the vendor daemon, lmgrd, and lmutil, you can also use the -v argument to print the version.

## Determining the License File Version

The following rules apply to individual FEATURE, INCREMENT or UPGRADE lines. It is possible to have a mix of versions in a single file. Only the features that a particular application checks out determine the version of the license for that feature.

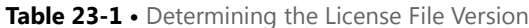

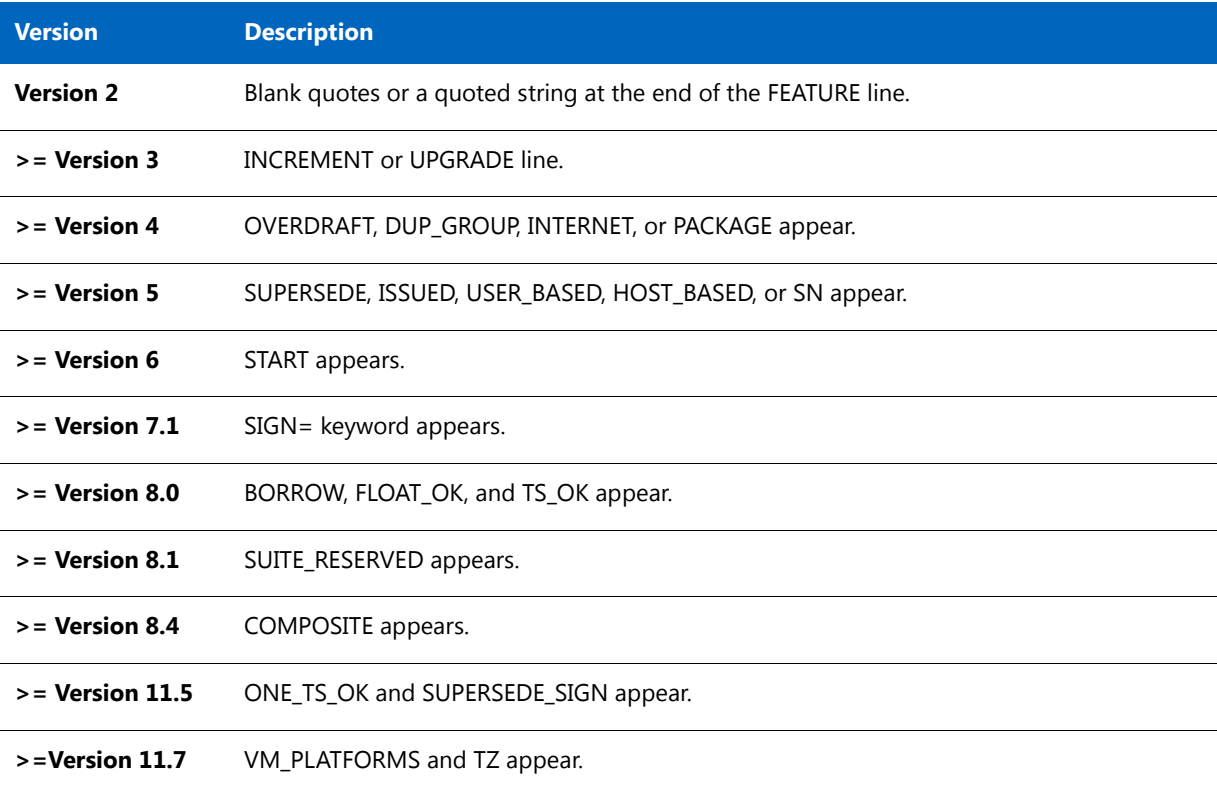

## Version Summary

#### **Version 1.0—1988**

First FLEXLM Release, containing all the basic FLEXLM features

#### **Version 1.5—February 1990**

First widely used version including DEMO

#### **Version 2.1—March 1991**

- **•** Improved TIMEOUT support
- **•** Improved ethernet hostid support

#### **Version 2.21—November 1991**

- **•** Added support for many platforms and some platform-specific improvements, such as hostid
- **•** Hostid ANY added

#### **Version 2.26—March 1992 (Used only by Sun)**

**•** Added license lingering

#### **Version 2.4—December 1992**

- **•** Added use-all-feature-lines capability for incremental license distribution
- **•** Enhanced vendor customization routines
- **•** Enhanced options file
- **•** Added new hostid types: USER, HOSTNAME, and DISPLAY
- Added *port@host* to locate license file —downloads license file from server

#### **Version 2.61—March 1993 (Used only by Sun)**

**•** Added INCREMENT and UPGRADE lines to license file

#### **Version 3.0—May 1994**

- **•** INCREMENT and UPGRADE behavior changed and improved
- **•** Added UDP protocol support
- **•** Added uname -i hostid for HP
- **•** Added multiple jobs for enhanced support of LM\_LICENSE\_FILE environment variable as a license search path
- New, optional license file format with keyword=value syntax for optional new features, including: asset\_info, ISSUER, and NOTICE, " \ " license file continuation character, 2,048 character limit per feature

#### **Version 4.0—December 1994**

- **•** Removed use of floating point, for enhanced reliability
- **•** FEATURE line additions: ck, OVERDRAFT, DUP\_GROUP, INTERNET hostid
- **•** PACKAGE line
- **•** License Finder
- **•** lmdiag and FLEXLM\_DIAGNOSTICS for diagnostics

#### **Version 4.1—May 1995**

**•** Performance improvements and new platform support

#### **Version 4.1—Patch Release 6, October 1995**

**•** Windows patch release for Windows 95 with various performance improvements

#### **Version 5.0—March 1996**

- Improved port@host behavior—FlexEnabled application doesn't read license file
- **•** Automatic port@host via USE\_SERVER line in license file
- **•** Hostid lists—lock a feature to several hostids
- **•** New FEATURE attributes: SN (serial number), USER\_BASED, HOST\_BASED, MINIMUM, SUPERSEDE, ISSUED (issued date), CAPACITY (charging based on system capacity)
- **•** Optional avoidance of NIS and DNS via IP address instead of host name
- **•** Improved report log file format
- **•** Server, upon startup, notifies of licenses that expire within two weeks
- **•** Improved options file functionality

#### **Version 5.11—February 1997**

- **•** SUPERSEDE lists, PLATFORMS= license attribute,
- **•** new options: MAX, TIMEOUTALL
- **•** Windows control panel added
- **•** Windows license generator GENLIC added

#### **Version 5.12—April 1997**

**•** Performance improvements and new platform support

#### **Version 6.0—September 1997**

- **•** lmgrd can read multiple license files
- **•** FLEXLM license directory support: \*.lic automatically used
- **•** License files require no editing for use at the site
- **•** Optional path on DAEMON/VENDOR line; \$PATH environment variable used
- **•** Decimal license format, with lminstall utility for typing in licenses
- **•** FEATURE lines are shorter, easier to understand and type in
- **•** PACKAGE lines can be shipped in separate files that never require user editing
- **•** Default TCP/IP port numbers make SERVER line port number optional
- **•** Default options file path
- **•** this\_host host name supported on SERVER line
- **•** VENDOR\_LICENSE\_FILE supported (for example, DEMO\_LICENSE\_FILE)
- **•** @host supported where default port numbers are used
- **•** Windows only: user prompted for license file or license server name
- **•** License files are optionally case insensitive
- **•** lmdown and lmreread accept -vendor vendor argument
- **•** START=dd-mmm-yyyy optional license attribute

#### **Version 6.1—June 1998**

**•** Performance improvements

#### **Version 7.0—August 1999**

- **•** License Certificate Manager support for automatic license fulfillment
- **•** Support for try-before-you-buy licensing
- **•** License file handles inserted new lines from emailers
- **•** License lines automatically optimally sorted
- **•** Improved lmtools interface for Windows
- **•** lmgrd, when run at command line on Windows, runs in background by default
- **•** Improved three-server redundancy reliability (version 7.0 vendor daemon and 1mgrd)
- **•** lmreread and lmdown take -all argument to shut down or reread all lmgrds
- **•** Support registry (Windows) and \$HOME/.flexlmrc (UNIX) for FLEXLM environment variables
- **•** Automatically install license path in registry or \$HOME/.flexlmrc after successful checkout
- **•** Options support for LM\_PROJECT with PROJECT
- **•** Performance improvements, especially for Windows NT
- **•** Intel Pentium III CPU-ID (version 7.0d or later, November 1999)

#### **Version 7.1—August 2000**

- **•** Security enhancements
- **•** SIGN= keyword in license
- **•** lmnewlog utility (version 7.0d or later vendor daemon)

#### **Version 7.2—December 2000**

**•** Performance enhancements

#### **Version 8.0—October 2001**

- **•** lmborrow (version 8.0 or later components), lmpath (version 8.0 or later vendor daemon), lmswitch (version 8.0 or later vendor daemon) utilities
- **•** lmreread rereads options file and SERVER host name
- **•** License borrowing with BORROW keyword

#### **Version 8.1—January 2002**

**•** CRO Security enhancements

#### **Version 8.2—August 2002**

**•** Support added for Windows XP compliancy

#### **Version 8.3—October 2002**

**•** Support added for returning borrowed licenses early

#### **Version 8.4—January 2003**

**•** Support for reserved package suites

#### **Version 9.0—March 2003**

**•** Support for COMPOSITE= hostid type

#### **Version 9.2—July 2003**

**•** Options file keywords added: GROUPCASEINSENSITIVE and MAX\_BORROW\_HOURS

#### **Version 9.5—November 2004**

New environment variable: LM\_UTIL\_CASE\_SENSITIVE

#### **Version 10.0—April 2004**

- **•** Released as FlexNet Publisher
- **•** Support for fully qualified domain names

#### **Version 10.1—November 2004**

**•** Additional FLEXid driver support for USB dongles

#### **Version 10.8—April 2005**

- **•** IPv6 address support for hostids
- **•** Enhanced three-server redundant configuration support
- **•** Support for common vendor daemons

#### **Version 11.1—November 2005**

- **•** Support for license rights in trusted storage
- **•** IPv6 support for hostids reverted in this release

#### **Version 11.5—February 2008**

**•** Support new attribute for the NOLOG Option keyword

- **•** IPv6 support
- **•** New error codes
- **•** New feature definition line keywords–ONE\_TS\_OK and SUPERSEDE\_SIGN

#### **Version 11.6—August 2008**

- **•** New license server manager, lmadmin, which requires components with a minimum version of 9.2
- **•** Support for multiple ethernet hostids on Linux platforms

#### **Version 11.6.1—April 2009**

**•** Queuing of license requests when MAX as defined in the option file is exceeded. Note that queuing must be configured in the FlexEnabled application

#### **Version 11.7—July 2009**

- **•** New feature definition line keywords–TZ and VM\_PLATFORMS
- **•** New error codes
- **•** (License-file licensing only) Support for license servers and clients running in virtual environments on VMware platforms
- **•** Policies that let you limit usage of FlexEnabled applications to physical machines only or to supported virtual machines only
- **•** Support for more than 255 trial IDs by means of trial packs

#### **Version 11.8—March 2010**

- **•** Support for composite transactions in trusted-storage licensing
- **•** (License-file licensing only) Bare-metal binding and binding to the Universally Unique Identifier (UUID) of the virtual container now available for virtualized license servers on the VMware ESX platform
- **•** (License-file licensing only) New binding agent, lmbind, which enforces bare-metal binding on virtualized license servers and ensures that only one instance of a specific vendor daemon is running across all virtual machines on a given host machine.

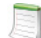

*Note • lmbind is now deprecated.*

#### **Version 11.9—September 2010**

**•** (License-file licensing only) Full support--including policies, bare-metal binding, lmbind--for virtualized license servers and clients on the Microsoft Hyper-V platform.

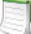

*Note • lmbind is now deprecated.*

**•** Improvements to the lmstrip utility to handle ELF object files properly

- **•** Support for the WibuKey dongle on Windows, Linux, and Mac OS X systems
- **•** Support for Visual Studio 2010 Compiler for building the FlexNet Publisher Licensing Toolkit and FlexEnabled applications on Windows x86 and x64 platforms
- **•** Sample implementation of activation APIs encapsulated in C# now available in the FlexNet Publisher Licensing Toolkit

#### **Version 11.9.1—February 2011**

- **•** Command-line options -ADMINONLY and -LOGDIR added to lmadmin to increase the parity between lmadmin and lmgrd
- **•** Aladdin USB FlexNet ID dongle driver updated to support Windows 7 and Windows Server 2008
- **•** Java toolkit support for Wibu dongles

#### **Version 11.10—July 2011**

- **•** Support for virtualization in trusted-storage licensing
- **•** (License-file-based licensing only) Support for license servers and clients running in an Amazon EC2 cloud environment
- **•** New hostid keywords for license servers (AMZN\_EIP) and for FlexEnabled clients (AMZN\_IID) running in an Amazon EC2 cloud environment
- **•** New hostid keywords (LMB\_\*) for 1mbind support in the Amazon EC2 cloud environment.

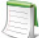

*Note • lmbind is now deprecated.*

- **•** Implementation of Secure Data Types (SDTs) available for license-file licensing
- **•** lmadmin updated to support customized installations, silent installations, and Windows Active Directory users or groups
- **•** Support for flash-based hardware dongles (SafeNet HL 2GB)

#### **Version 11.10.1—February 2012**

**•** Full support for Mac OS X 10.7.*x*

The following features were introduced for trusted-storage-based licensing:

- **•** Support for prepped trusted storage
- **•** Hybrid license information displayed on lmadmin dashboard
- **•** New options keyword (DAEMON\_SELECT\_TIMEOUT) to support for activations against license servers in bandwidthrestricted environments
- **•** New function **flxActTransactionGetResponseXML** used to retrieve response XML from online activations

#### **Version 11.11.0—August 2012**

**•** Support for XenServer in virtualized environments

**•** New hostid keyword VM\_UUID to support binding to a virtual machine on VMware, Microsoft Hyper-V, and XenServer platforms

#### **Version 11.11.1—February 2013**

- **•** Support for server-side ASRs
- **•** New lmadmin command line options to add, delete, or manage roles
- **•** Support for lmadmin console installer on Windows

#### **Version 11.12.0—September 2013**

- **•** Elimination of cross version signature
- **•** Enhanced license server diagnostics in the debug log
- **•** Activation error code enhancements

#### **Version 11.12.1—March 2014**

- **•** Support reclaim of borrowed license (trusted storage)
- **•** Improved Virtualization support

#### **Version 11.13.0—November 2014**

- **•** Certificate APIs and Utilities for extracting virtualization information
- **•** GenerationID support in certificate applications
- **•** Composite Transactions with the Enterprise License Server (ELS)
- **•** Automatic reread improvements
- **•** Lmadmin web portal and installer improvements

#### **Version 11.13.1—June 2015**

- **•** Virtualization and Cloud Updates
- **•** IPv4 Priority
- **•** Composite Transactions with the License Server
- **•** License server as a service on Windows
- **•** FlexNet Licensing Service Installation

#### **Version 11.14.0- May 2016**

- **•** Shortcode Server Transactions in FlexNet Publisher 2016
- **•** Early Borrow Return with Version Information
- **•** Linux Active Directory Integration Support
- **•** Partial Available Checkout

#### **Chapter 23 Identifying FlexNet Publisher Versions**

Version Summary

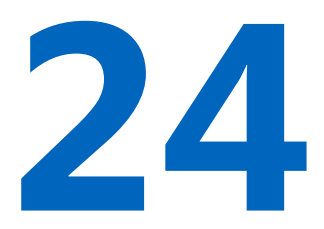

# Environment Variables

<span id="page-262-0"></span>Environment variables are not required in order to use FlexEnabled applications. Environment variables are normally used for debugging or for changing license default location.

### How to Set Environment Variables

FlexNet Publisher environment variables are set in two different ways:

- In the process' environment
- **•** In the registry (Windows version 6.0 or earlier) or in \$HOME/.flexlmrc (UNIX version 7.0 or earlier), which functions like the registry on UNIX.

### Windows Registry

<span id="page-262-1"></span>On Windows systems later than Windows XP, the location is HKEY\_LOCAL\_MACHINE\SOFTWARE\FNPlm\License Manager\ path for 32bit OS and creates the key in HKEY\_LOCAL\_MACHINE\SOFTWARE\Wow6432Node\FNPlm\License Server path for 64bit OS.

On UNIX, the equivalent information is stored in \$HOME/. flex1mrc. In this file, the syntax is variable=value.

### Precedence

If the variable is LM\_LICENSE\_FILE or VENDOR\_LICENSE\_FILE, then both the environment and the registry are used, with the environment used first, and the registry appended to the path.

If it's a different variable, then if the environment is set, only that is used, otherwise the registry is used. That is, the registry is only used if the environment is not set.

## Environment Variables

The table below provides various environment variables and their definitions:

#### **Table 24-1 •** Environment Variables

<span id="page-263-6"></span><span id="page-263-5"></span><span id="page-263-4"></span><span id="page-263-3"></span><span id="page-263-2"></span><span id="page-263-1"></span><span id="page-263-0"></span>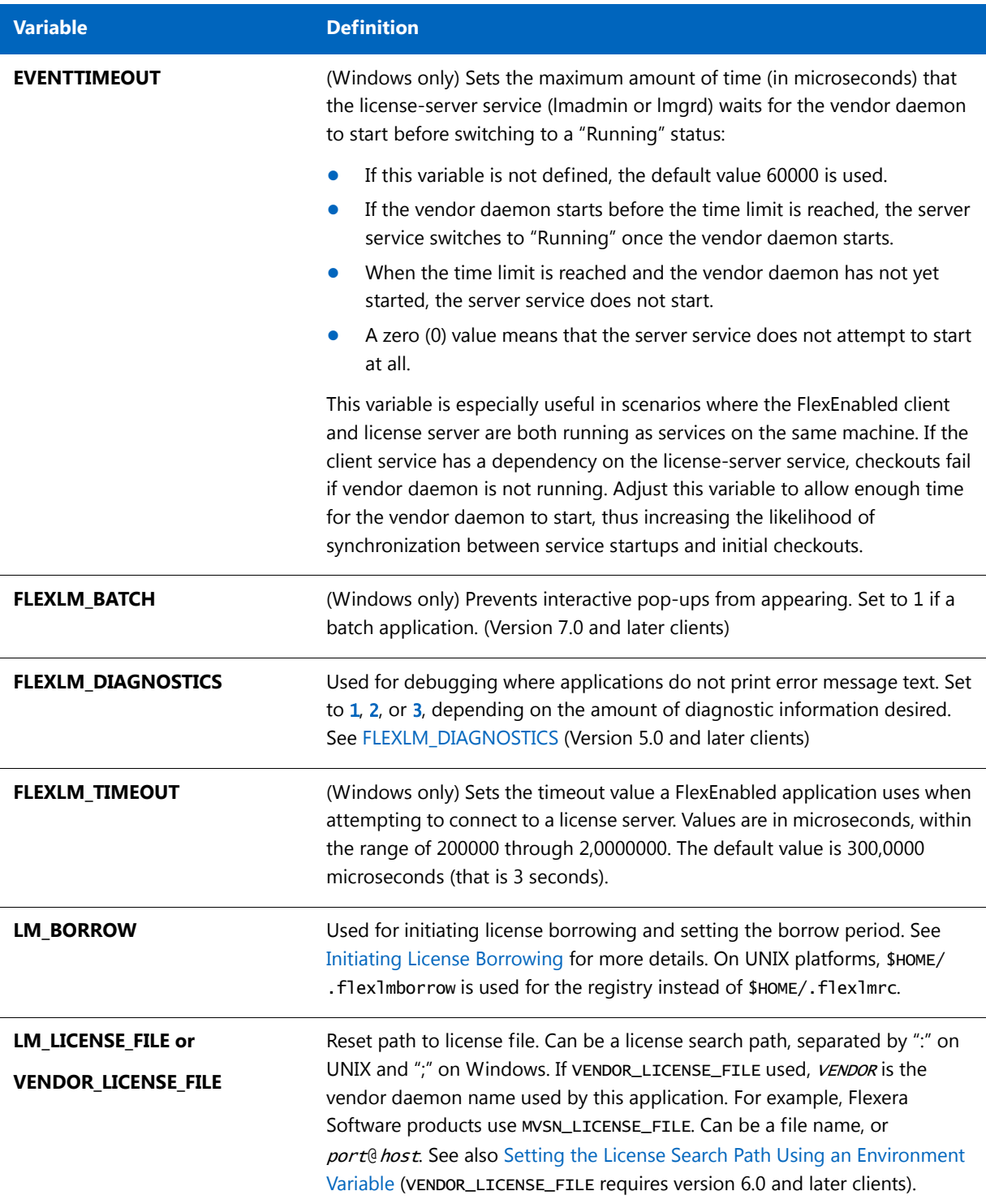

#### **Table 24-1 •** Environment Variables

<span id="page-264-1"></span><span id="page-264-0"></span>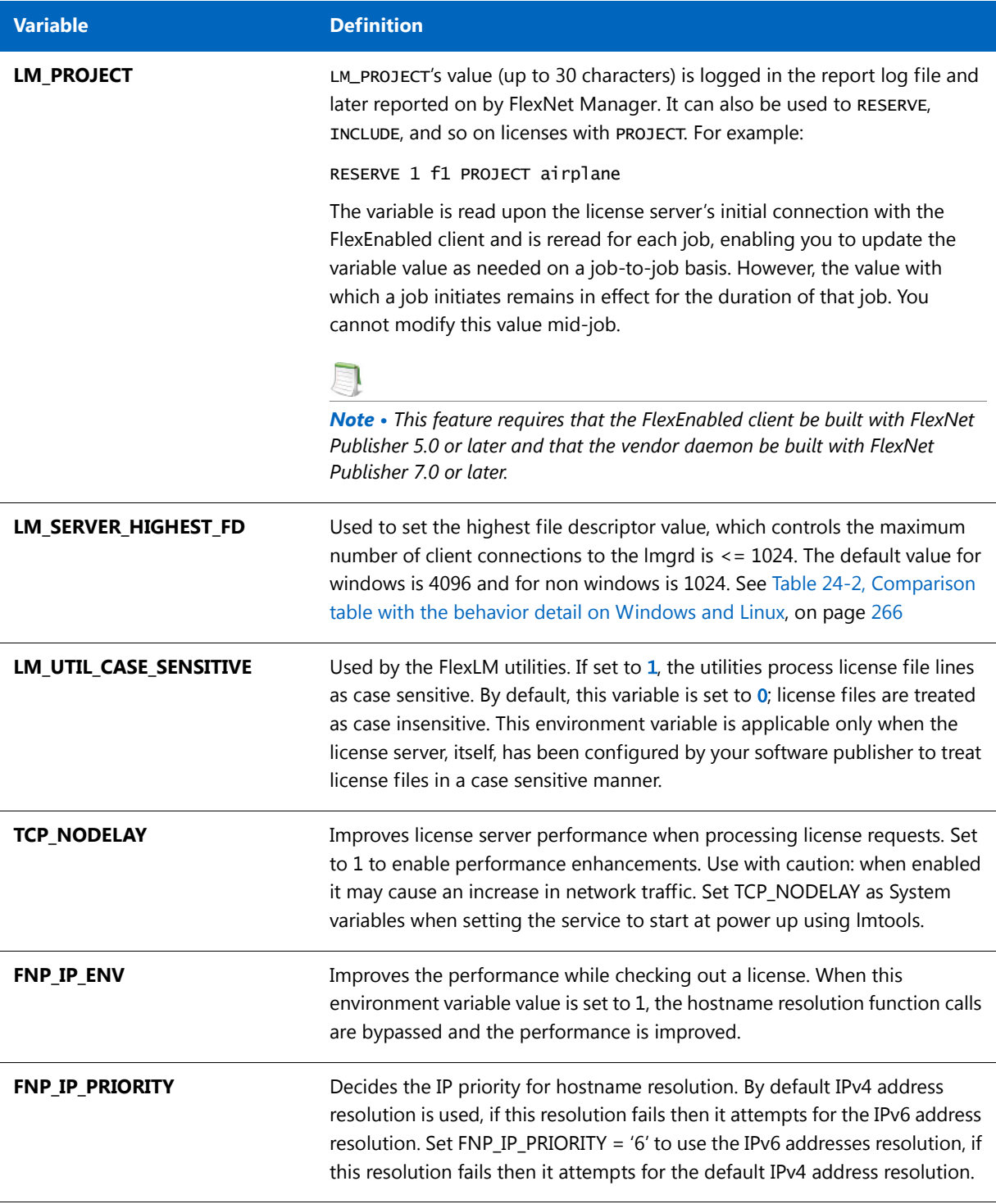

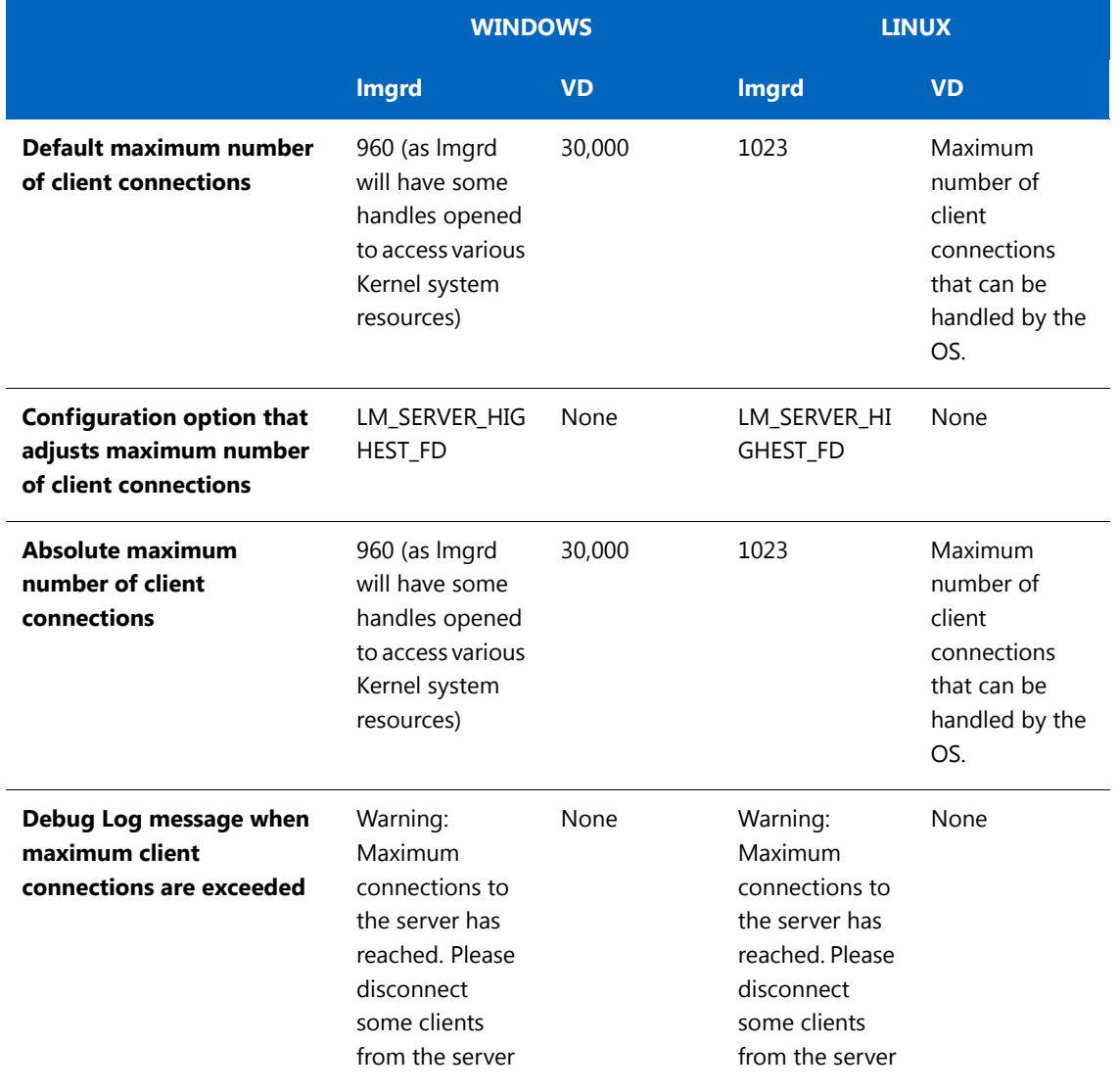

<span id="page-265-0"></span>**Table 24-2 •** Comparison table with the behavior detail on Windows and Linux

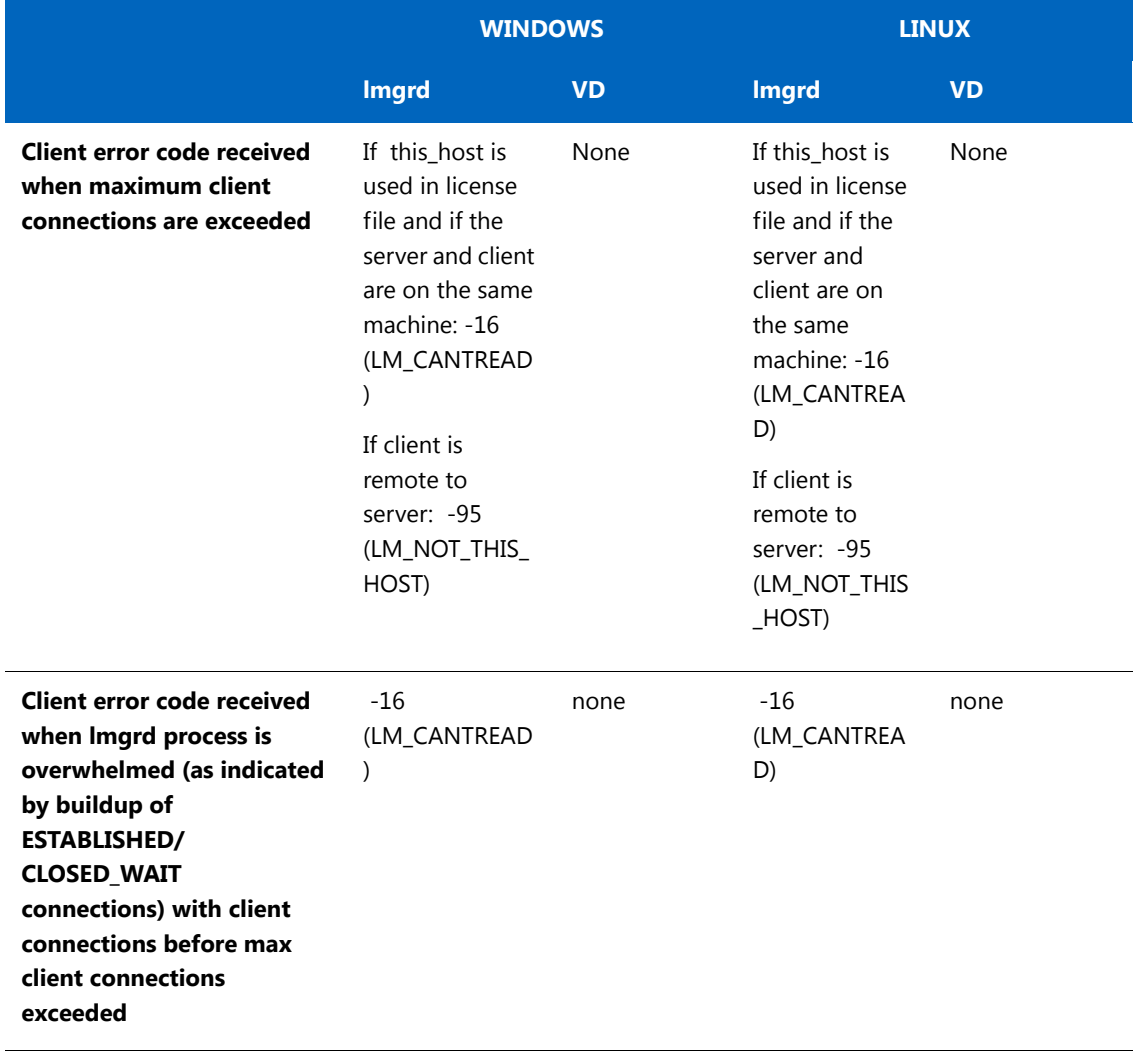

**Table 24-2 •** Comparison table with the behavior detail on Windows and Linux

#### **Chapter 24 Environment Variables**

Environment Variables

A [activatable license 18](#page-17-0) [activation 17](#page-16-0) [ANY hostid 53](#page-52-0) asset info 36 [AUTH 33,](#page-32-0) [39](#page-38-0) B [borrowing 62](#page-61-1) [BORROW\\_LOWWATER 162](#page-161-0) C COMPOSITE [hostid 53](#page-52-1) [concurrent license 14,](#page-13-0) [18,](#page-17-1) [57](#page-56-0) [See also floating license](#page-13-1) [converting license formats 138](#page-137-0) [creating a large user group 168](#page-167-0) [creating options file 156](#page-155-0) D [debug log 14](#page-13-2) [debugging license server 227](#page-226-0) [DEBUGLOG 163](#page-162-0) [decimal format licenses 138](#page-137-1) [DEMO hostid 53](#page-52-2) diagnosing checkout problems [troubleshooting checkouts 133](#page-132-0) disabling [lmdown 104,](#page-103-0) [124](#page-123-0) [lmremove 104,](#page-103-1) [124](#page-123-1) DISPLAY [hostid 54](#page-53-0) [type 159](#page-158-0) dist info 36 DUP GROUP 33 E [enabling report log 180](#page-179-0) environment variables [FLEXLM\\_BATCH 264](#page-263-0) [FLEXLM\\_DIAGNOSTICS 264](#page-263-1) [FLEXLM\\_TIMEOUT 264](#page-263-2) [LM\\_BORROW 264](#page-263-3) [LM\\_LICENSE\\_FILE 264](#page-263-4) [LM\\_PROJECT 265](#page-264-0) [LM\\_SERVER\\_HIGHEST\\_FD 265](#page-264-1) [setting 263](#page-262-0)

[VENDOR\\_LICENSE\\_FILE 264](#page-263-5) error code [descriptions 232](#page-231-0) [format 231](#page-230-0) [EXCLUDE 163](#page-162-1) [EXCLUDEALL 166](#page-165-0) [EXCLUDE\\_BORROW 164](#page-163-0) [expiration date 32](#page-31-0) F feature [version 32](#page-31-1) [FEATURE line 31](#page-30-0) asset info 36 [AUTH 33](#page-32-0) dist info 36 DUP GROUP 33 [expiration date 32](#page-31-0) [feature version 32](#page-31-1) FLOAT OK 34 [HOST\\_BASED 34](#page-33-1) [HOSTID 34](#page-33-2) [ISSUED 34](#page-33-3) [ISSUER 34](#page-33-4) [license count 33](#page-32-2) ONE TS OK 34 [order of precedence 37](#page-36-0) [OVERDRAFT 35](#page-34-0) [serial number 35](#page-34-1) [SIGN 33](#page-32-3) [signature 33](#page-32-3) [SN 35](#page-34-1) [sort 36](#page-35-2) [sorting order 37](#page-36-0) [START 35](#page-34-2) [SUITE\\_DUP\\_GROUP 35](#page-34-3) [SUPERSEDE 35](#page-34-4) [syntax 37](#page-36-1) [TS\\_OK 35](#page-34-5) [TZ 35](#page-34-6) [USER\\_BASED 35](#page-34-7) user info 36 [vendor daemon name 32](#page-31-2) vendor info 36 [VENDOR\\_STRING 35](#page-34-8)

[VM\\_PLATFORMS 36](#page-35-5) [FlexEnabled application 13](#page-12-0) [FLEXLM License Finder 193](#page-192-0) [FLEXLM\\_BATCH 264](#page-263-0) [FLEXLM\\_DIAGNOSTICS 228](#page-227-0) [level 1 228](#page-227-1) [level 2 228](#page-227-2) [level 3 229](#page-228-0) [FLEXLM\\_TIMEOUT 264](#page-263-2) [FlexNet ID dongle with FLOAT\\_OK 60](#page-59-0) [FlexNet Manager 180](#page-179-1) [floating license 14,](#page-13-3) [57](#page-56-0) [See also concurrent license](#page-13-3) FLOAT OK 34 [fulfillment record 13](#page-12-1) [example 23](#page-22-0) G [GROUP type 168](#page-167-1) [GROUPCASEINSENSITIVE 168](#page-167-2) H [HOST type 159](#page-158-1) [host, SERVER line 29](#page-28-0) [HOST\\_BASED 34](#page-33-1) HOST GROUP type 169 [HOSTID 34](#page-33-2) [hostid 15](#page-14-0) [ANY 53](#page-52-0) [COMPOSITE 53](#page-52-1) [DEMO 53](#page-52-2) [DISPLAY 54](#page-53-0) [HOSTNAME 54](#page-53-1) [ID 54](#page-53-2) [INTERNET 54](#page-53-3) [SERVER line 29](#page-28-1) [special 53](#page-52-3) [USER 54](#page-53-4) [HOSTNAME hostid 54](#page-53-1) I [ID hostid 54](#page-53-2) [INCLUDE 169](#page-168-1) [INCLUDEALL 174](#page-173-0) [INCLUDE\\_BORROW 171](#page-170-0) [INCREMENT line 31](#page-30-1) INTERNET

[hostid 54](#page-53-3) [type 159](#page-158-2) IPv6 [support overview 209](#page-208-0) [ISSUED 34](#page-33-3) [ISSUER 34](#page-33-4)  $\mathbf{L}$ license [borrowing 62](#page-61-1) [concurrent 57](#page-56-0) [contents 13](#page-12-2) [definition 13](#page-12-3) [floating 57](#page-56-0) [mixed 58](#page-57-0) [network license 57](#page-56-0) [node-locked 57](#page-56-1) [license count 33](#page-32-2) [license directory 106,](#page-105-0) [107](#page-106-0) [license file 13](#page-12-4) [compatibility between different versions 226](#page-225-0) [FEATURE line 31](#page-30-0) [format 27](#page-26-0) [how to combine 225](#page-224-0) [INCREMENT line 31](#page-30-1) [lminstall 138](#page-137-1) [order of lines 40,](#page-39-0) [58](#page-57-1) [PACKAGE line 38](#page-37-0) [rereading after an update 146](#page-145-0) [SERVER lines 226](#page-225-1) [specifying for license server 104,](#page-103-2) [124](#page-123-2) [specifying location 43](#page-42-0) [types 57](#page-56-2) [UPGRADE line 40](#page-39-1) [USE\\_SERVER line 31](#page-30-2) [VENDOR line 30](#page-29-0) [with multiple servers 105](#page-104-0) [License Finder 193](#page-192-0) [license model 13](#page-12-5) [license pool 32,](#page-31-3) [158](#page-157-0) [license rehosting 59](#page-58-0) [license search path 222](#page-221-0) [license server 13,](#page-12-6) [71,](#page-70-0) [103](#page-102-0) [alerts 71](#page-70-1) [debugging 227](#page-226-0)

[disk space used 68](#page-67-0) [install as service 73,](#page-72-0) [86](#page-85-0) [install as Windows service 153](#page-152-0) [license rights 71](#page-70-2) [lmadmin 71](#page-70-0) [run in foreground 124](#page-123-3) [lmgrd 103](#page-102-0) [run in foreground 104](#page-103-3) [sockets used 67](#page-66-0) [specifying license files 104,](#page-103-2) [124](#page-123-2) starting [lmadmin 73,](#page-72-1) [86](#page-85-1) [lmgrd 105](#page-104-1) license server debug log [lmadmin 124](#page-123-4) [starting for lmgrd 104](#page-103-4) [license server manager 14,](#page-13-4) [71,](#page-70-3) [103](#page-102-1) [LINGER 175](#page-174-0) [lmadmin 71](#page-70-4) [installing 72](#page-71-0) [license server manager not starting 79](#page-78-0) [starting 73,](#page-72-1) [86](#page-85-1) [manually 78](#page-77-0) [stopping 71,](#page-70-5) [79,](#page-78-1) [125](#page-124-0) [upgrading 76](#page-75-0) [LM\\_BORROW 264](#page-263-3) lmdiag [syntax 133](#page-132-1) [troubleshooting 133](#page-132-1) lmdown [disabling 104,](#page-103-0) [124](#page-123-0) [enabling for use with lmadmin 125](#page-124-1) [restricting access 91,](#page-90-0) [104,](#page-103-5) [124](#page-123-5) [syntax 134](#page-133-0) lmgrd [and redundant servers 105](#page-104-2) [compatibility between versions 103](#page-102-2) [debug log file 247](#page-246-0) [starting 103,](#page-102-3) [105](#page-104-1) [starting debug log 104](#page-103-4) [syntax 103](#page-102-3) [use latest 253](#page-252-0) lmhostid [syntax 135](#page-134-0)

[lmhostid, syntax 135](#page-134-0) lminstall [license file format 138](#page-137-1) [syntax 138](#page-137-0) [LM\\_LICENSE\\_FILE 264](#page-263-4) [lmnewlog, syntax 139](#page-138-0) [LM\\_PROJECT 265](#page-264-0) [reporting on project 180](#page-179-2) [use in options file 159](#page-158-3) lmremove [disabling 104,](#page-103-1) [124](#page-123-1) [enabling 126](#page-125-0) [restricting access 91,](#page-90-0) [104,](#page-103-5) [124](#page-123-5) [syntax 141](#page-140-0) lmreread [restricting access 91,](#page-90-0) [104,](#page-103-5) [124](#page-123-5) [LM\\_SERVER\\_HIGHEST\\_FD 265](#page-264-1) lmstat [output for lmreread 147](#page-146-0) [syntax 147](#page-146-0) [lmswitch, syntax 149](#page-148-0) [lmswitchr, syntax 150](#page-149-0) [lmtools 152](#page-151-0) lmutil [lmdiag 133](#page-132-1) [lmdown 134](#page-133-0) [lmhostid 135](#page-134-0) [lminstall 138](#page-137-0) [lmnewlog 139](#page-138-0) [lmremove 141](#page-140-0) [lmstat 147](#page-146-0) [lmswitch 149](#page-148-0) [lmswitchr 150](#page-149-0) [lmver 151](#page-150-0) [lmver, syntax 151](#page-150-0) M [MAX 176](#page-175-0) [MAX\\_BORROW\\_HOURS 178](#page-177-0) [MAX\\_OVERDRAFT 178](#page-177-1) [memory usage, daemons 68](#page-67-1) [mixed licenses 58](#page-57-0) mobile licensing [borrowing 62](#page-61-1) [FlexNet ID dongle with FLOAT\\_OK 60](#page-59-0)

[node-locked to FlexNet ID dongle 60](#page-59-1) [node-locked to laptop 59](#page-58-1) [node-locked to user name 65](#page-64-0) [prepaid license pool fulfillment 66](#page-65-0) N [network bandwidth and FlexNet Publisher 68](#page-67-2) [network license 57](#page-56-0) [node-locked license 57](#page-56-1) [NOLOG 179](#page-178-0)  $\Omega$ ONE TS OK 34 [options file 14](#page-13-5) [BORROW\\_LOWWATER 162](#page-161-0) [creating 156](#page-155-0) [creating a large user group 168](#page-167-3) [DEBUGLOG 163](#page-162-0) [DISPLAY type 159](#page-158-0) [examples 183](#page-182-0) [EXCLUDE 163](#page-162-1) [EXCLUDEALL 166](#page-165-0) [EXCLUDE\\_BORROW 164](#page-163-0) [GROUP type 168](#page-167-1) [GROUPCASEINSENSITIVE 168](#page-167-2) [HOST type 159](#page-158-1) HOST GROUP type 169 [INCLUDE 169](#page-168-1) [INCLUDEALL 174](#page-173-0) [INCLUDE\\_BORROW 171](#page-170-0) [INTERNET type 159](#page-158-2) [LINGER 175](#page-174-0) [MAX 176](#page-175-0) [MAX\\_BORROW\\_HOURS 178](#page-177-0) [MAX\\_OVERDRAFT 178](#page-177-1) [NOLOG 179](#page-178-0) [PROJECT type 159](#page-158-3) [read by vendor daemon 183](#page-182-1) [REPORTLOG 180](#page-179-0) [required for HOST\\_BASED 34](#page-33-6) [required for USER\\_BASED 35](#page-34-9) [RESERVE 181](#page-180-0) [rules of precedence 183](#page-182-2) [TIMEOUT 182](#page-181-0) [TIMEOUTALL 182](#page-181-1) [type argument 159](#page-158-4)

[USER type 159](#page-158-5) [options file path 31](#page-30-3) [OPTIONS=SUITE 39](#page-38-1) [OPTIONS=SUITE\\_RESERVED 39](#page-38-2) [order of lines in license file 40,](#page-39-0) [58](#page-57-1) [OVERDRAFT 35](#page-34-0) P [PACKAGE line 38](#page-37-0) [AUTH 39](#page-38-0) [OPTIONS=SUITE 39](#page-38-1) [OPTIONS=SUITE\\_RESERVED 39](#page-38-2) [SIGN 39](#page-38-3) [signature 39](#page-38-3) [syntax 38](#page-37-1) [package suite 39](#page-38-1) port number [server default range 29](#page-28-2) [SERVER line 29](#page-28-3) [VENDOR line 31](#page-30-4) [precedence or FEATURE lines 37](#page-36-0) [PROJECT type 159](#page-158-3) R [rehosting, license 59](#page-58-0) [remote disks, guidelines for using 69](#page-68-0) [report log 15](#page-14-1) [report log file 68](#page-67-3) [reporting on project 180](#page-179-2) [REPORTLOG 180](#page-179-0) [RESERVE 181](#page-180-0) restricting access [lmdown 91,](#page-90-0) [104,](#page-103-5) [124](#page-123-5) [lmremove 91,](#page-90-0) [104,](#page-103-5) [124](#page-123-5) [lmreread 91,](#page-90-0) [104,](#page-103-5) [124](#page-123-5) [return 17](#page-16-1) S [SERVER line 28](#page-27-0) [combining license files 226](#page-225-1) [default port numbers 29](#page-28-2) [host 29](#page-28-0) [hostid 29](#page-28-1) [port number 29](#page-28-3) [syntax 28](#page-27-1) [three-server redundancy 28](#page-27-2) [setting environment variables 263](#page-262-0)

[SIGN 33,](#page-32-3) [39](#page-38-3) [signature 33,](#page-32-3) [39](#page-38-3) [SN 35](#page-34-1) sockets [number used by license server 67](#page-66-0) [sort 36](#page-35-2) [specifying location of license file 43](#page-42-0) [START 35](#page-34-2) [starting lmadmin 73,](#page-72-1) [86](#page-85-1) [starting lmgrd 105](#page-104-1) [status of license server 147](#page-146-0) SUITE DUP GROUP 35 [SUPERSEDE 35](#page-34-4) switching debug log [lmswitch 149](#page-148-0) switching report log [lmadmin 125](#page-124-2) [lmnewlog 139](#page-138-0) [lmswitchr 150](#page-149-0) T three-server redundancy [separate license files 105](#page-104-3) [SERVER lines 28](#page-27-2) [TIMEOUT 182](#page-181-0) [TIMEOUTALL 182](#page-181-1) troubleshooting [with FLEXLM\\_DIAGNOSTICS 228](#page-227-0) [with lmdiag 133](#page-132-0) [trusted storage 13,](#page-12-7) [17](#page-16-2) [TS\\_OK 35](#page-34-5) [TZ 35](#page-34-6) U [UPGRADE line, syntax 40](#page-39-1) [USER hostid 54](#page-53-4) [USER type 159](#page-158-5) [USER\\_BASED 35](#page-34-7) user info 36 [USE\\_SERVER line 31](#page-30-2) V [vendor daemon 14](#page-13-6) [and redundant servers 105](#page-104-4) [debug log file 247](#page-246-1) [lmnewlog 139](#page-138-1) [lmreread 146](#page-145-1)

[lmswitchr 150](#page-149-1) [memory usage 68](#page-67-4) [options file 156](#page-155-1) [report log 125](#page-124-3) [uncounted licenses 59](#page-58-2) [VENDOR\\_LICENSE\\_FILE 264](#page-263-6) [version compatibility 103](#page-102-4) vendor daemon name [FEATURE line 32](#page-31-2) [VENDOR line 30](#page-29-1) [vendor daemon path 31](#page-30-5) [VENDOR line 30](#page-29-0) [options file path 31](#page-30-3) [port number 31](#page-30-4) [vendor daemon name 30](#page-29-1) [vendor daemon path 31](#page-30-5) [vendor.opt 31,](#page-30-6) [156](#page-155-1) vendor info 36 [VENDOR\\_LICENSE\\_FILE 45,](#page-44-0) [264](#page-263-5) [VENDOR\\_STRING 35](#page-34-8) [Vista 153,](#page-152-1) [263](#page-262-1) [VM\\_PLATFORMS 36](#page-35-5)